# User's<br>Manual

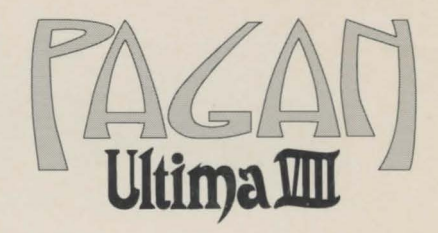

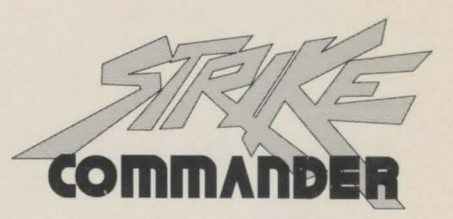

# **SYNDICATE PLUS**

# **VING<br>COMMANDER II**

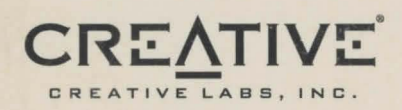

# **ULTIMA® VIII PAGAN™**

# **THE CHRONICLE OF PAGAN**

A TREATISE ON THE GLORIOUS HISTORY OF THIS FOREMOST SOCIETY by BENTIC, HUMBLE SCHOLAR AND STUDENT

There is little in the world more refreshing to me than  $\perp$  knowledge. I remember in my youth hearing tales of legendary times, unexplored places and fantastic beasts. I constantly pestered my parents and instructors with an endless number of questions. How does this work? Why did they act in such a manner? Where can I find these plants? My thirst for information was  $-$  nay, still is  $-$  insatiable. I spent hours at a time investigating all I could about my surroundings. Unfortunately, as I realized early in life, I lacked much in the way of physical prowess, making exploration difficult. Imagine my pleasure when I discovered that not only did life itself teach me things great and wondrous, but the myriad ancient tomes could offer nearly as much. It was then that I elected to dedicate this humble life to filling my mind and library with all the knowledge I could. Thus, I humbly add these words to the collection of wisdom that already fills the multitude of bookshelves throughout the land. I hope my work may someday imbue the hearts of others with curiosity.

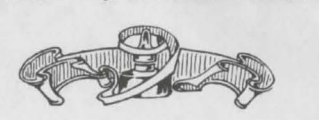

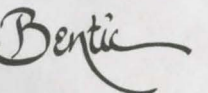

Archaic Alphabet A R M **ST**  $Z$ **TH EF** NG EA ⋡ D

# CONTENTS

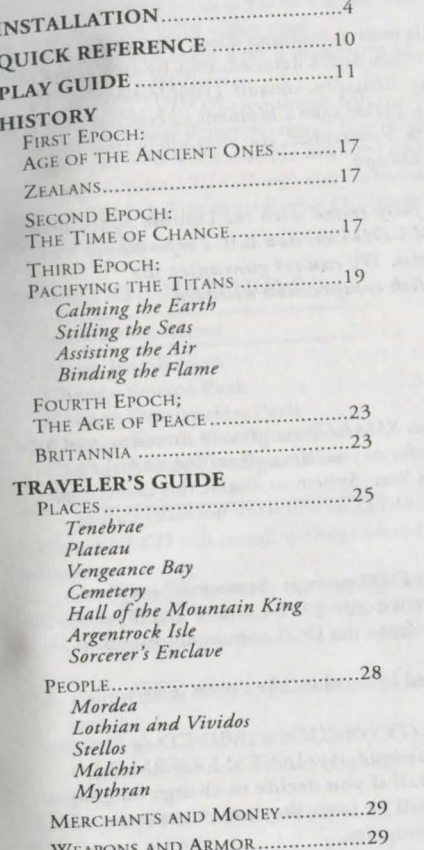

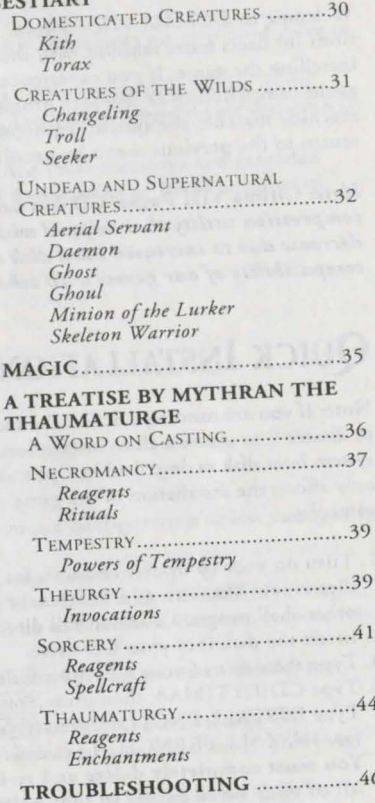

 $\overline{3}$ 

Copyright 1994, ORIGIN Systems, Inc. Britannia, Origin, Ultima and We create worlds are registered trademarks of ORIGIN Systems, Inc. Avatar and Pagan are trademarks of ORIGIN Systems, Inc. Lord British is a registered trademark of Richard Garriott. Electronic Arts is a registered trademark of Electronic Arts.

ULTIMA VIII . PAGAN

# **INSTALLATION**

Welcome to *ULTIMA VIII - Pagan*. This section includes quick installation instructions for users more familiar wirh rhe process, and a derailed, srep-by-srep guide to installing rhe game. If you experience any difficulry, consult Troubleshooting. To avoid comparibiliry or memory problems, please rake a moment to confirm rhar your machine marches rhe system requirements. Remember, you may safely stop and return to the previous menu by pressing Escape.

*Note:* Ultima VIII Pagan CD *has been fully tested with the* Double Space *disk compression utility that shipped with MS-DOS version 6.0. Performance will decrease due to increased hard disk access. We cannot guarantee the compatibility of our games with other disk compression utilities.* 

# QUICK INSTALLATION

Nore: If you are running a disk cache such as *SMARTDrive* prior to insralling, you need ro disable ir ro insure a clean insrallarion. Refer ro your documcnrarion or make a system boot disk as described in Optimizing Your System to disable this cache. This only affects rhe insrallarion of the game. *SMARTDrive* will work normally during gameplay.

- 1. Turn on your computer and wait for the DOS prompt. Some machines boot directly to *Windows,* or a different shell environment. Be sure ro exit *Windows* (or orher shell program). and install directly from rhe DOS command prompt (C:\>).
- 2. Insert the disk into your CD drive.
- 3. Type the name of your CD drive followed by a colon, then press [Enter].
- 4. Type CD\ULTIMA8, then press [Enter].

5. Type INSTALL ENGLISH press [Enter]. (To install Ultima VIII CD in French, *type* INSTALL FRENCH. *To install in German, type* INSTALL GERMAN. You must completely delete and re-install if you decide to change languages. All of your saved games to that point will be lost-they are not transferrable.)

6. When prompted, follow rhe insrallarion program.

7. To begin play, rype US at rhe game's directory and press Enter.

For derails, see Installation Options.

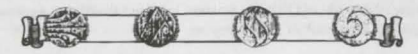

**SYSTEM REQUIREMENTS**<br> **Computer.** *Ultima VIII CD* requires at least an Intel 486 or 100% compatible System, MS-DOS version 5.0 or higher, MS-DOS CD-ROM extensions version 2.1<br>or higher, and a VGA video card.

Hard Drive. You must have a minimum of 35 free megabytes on your hard drive to install and play this game.

Mouse. Ultima VIII CD requires a Microsoft or 100% compatible mouse using *Microsoft software driver version 7.0 or higher, Logitech software driver version 6.0*<br>or higher, or 100% compatible software driver.

Memory. Ultima VIII CD uses conventional RAM (base memory) and extended Memory. *Ultima VIII CD* uses conventional further expansion RAM installed in your machine.

# INSTALLATION OPTIONS

Installation Menu Abort Installation Change Source Path Change Destination Path **Change Sound Configuration Change Music Configuration** Install

*Ultima Vil! CD* will install wirhour sound or music configuration unless you specify

otherwise.<br>Use  $\overline{(\uparrow)}$  or  $\overline{(\downarrow)}$  to move the highlighter up and down.

Note: If you selected INSTALL FRENCH or INSTALL GERMAN in Step 4, on-screen instructions and selections will be in French or German, respectively.

1-4. Follow steps 1-4 in Quick Installation. If you have no sound card, skip to

Highlight CHANGE SOUND CONFIGURATION, then press [Enter].

- 5. Highlight CHANGE SOUND CONTROUNTION, then press . Check the default choice. Highlight the appropriate configuration, then press
- 
- 7. Highlight CHANGE MUSIC CONFIGURATION, then press [Enter].<br>8. Repeat Step 6.
- 
- S. Repeat Step 6.<br>
9. If you wish to install to a drive or directory other than the default<br>
(C:\ULTIMA8), highlight CHANGE DESTINATION PATH, then pressure .<br>
<u>[Enter]</u>. Backspace over the default destination and enter you (C:\ULTIMA8), highlight CHANGE DESTINATION PATH, then press [Enter]. Backspace over the default destination and enter your new path.<br>10. Highlight INSTALL. Press [Enter]. The game is then copied and decompressed

onto your hard drive.

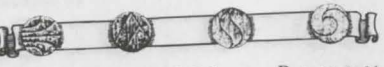

### The installation of the Speech Pack then begins. If you do not want to install speech, press [ESC] and skip to Step 13.

- 11. If you installed the game to a directory other than C:\ULTIMA8, backspace over the default destination and enter that directory's path.
- 12. Highlight INSTALL, and press [Enter]. The speech files are then copied and decompressed onto your hard drive.
- 13. When the installation process is finished, make sure that you are in your Pagan game directory, then type U8 [Enter] to begin play.

### CHANGING YOUR SOUND CARD CONFIGURATION

If you change from one sound card to another, you must reconfigure the sound card configuration for Ultima VIII CD. These changes also apply to your saved games.

Return to the drive and directory where you installed the game (default: C:\ULTIMA8) and type INSTALL [Enter]. This allows you to change the selections you made when you originally installed the game. Select CHANGE SOUND CONFIGURATION from the menu and follow the Installation Options Steps 5-8 listed above, then highlight INSTALL and press [Enter] to save your changes and return to the DOS prompt.

### **IF YOU HAVE TROUBLE INSTALLING...**

If you have not already, please review the System Requirements for Ultima VIII CD to be sure your hardware setup and *Ultima VIII CD* are compatible.

### **Memory Requirements**

Ultima VIII CD uses conventional RAM (base memory) and extended memory (XMS). You must have a minimum of 4 megabytes of total RAM installed in your machine. Of this memory, you must have at least 3,580,000 bytes (3496K) free XMS memory for Ultima VIII CD to run. An Expanded Manager driver (like EMM386.EXE) may be loaded but it must be configured for no EMS memory. Consult your memory manager's documentation and Optimizing Your System (below) for more information. This will allow you to load necessary drivers into upper memory and load Ultima VIII CD. If you are unsure about these different types of memory, consult your DOS manual.

To find out how much DOS, XMS and EMS memory your computer has available, use the DOS MEM command. From the DOS prompt, type: MEM [Enter].

When the memory information is displayed on the screen, look for the following listings:

\* LARGEST EXECUTABLE PROGRAM SIZE

This number indicates how much DOS conventional memory is available. You must have at least 460,800 bytes (450K) listed here.

\* TOTAL EXTENDED (XMS) OR TOTAL CONTIGUOUS EXTENDED

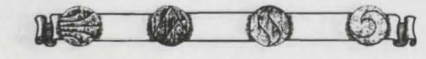

This is the amount of extended memory in your computer. You must have at least

3,580,000 bytes (3496K) listed here. \* BYTES FREE OF EMS OR FREE EXPANDED (EMS)

This is the amount of expanded memory configured for your system. . If you have a 4 megabyte machine, you must not have this line.

- . If you have a 8 megabyte or more machine, you may have this line as long as it
- reads 4,194,304 or less bytes (4096K).

# **OPTIMIZING YOUR SYSTEM**

If you are experiencing problems running Ultima VIII CD or do not have enough memory, it might help to create a separate boot disk and decrease the number of memory resident programs (TSRs) you have loaded.

Do not delete your AUTOEXEC.BAT or CONFIG.SYS files from your hard drive - without them, your computer will not function.

# **Creating a Floppy Boot Disk**

To create a separate boot disk, insert a blank high density disk in your A: drive. From the DOS prompt, type: FORMAT A:/S [Enter].

### **Modifying CONFIG.SYS**

When the DOS prompt returns and the format is complete, type: EDIT A:/CONFIG.SYS Enter].

When the new screen appears, determine which memory management system you are using (if any) from those listed below and type the commands shown under that system:

CONFIG.SYS without EMS driver  $FILES = 40$ BUFFERS=35 DEVICE=C:\DOS\HIMEM.SYS

 $DOS=HIGH$ SHELL=C:\DOS\COMMAND.COM /P

CONFIG.SYS using EMM386.EXE (EMS with DOS 5.0, 6.0, 6.2, Windows 3.1) on 4 megabyte system  $FILES = 40$ BUFFERS=35 DEVICE=C:\DOS\HIMEM.SYS DEVICE=C:\DOS\EMM386.EXE NOEMS RAM  $DOS=UMB$  $DOS=HIGH$ SHELL=C:\DOS\COMMAND.COM /P

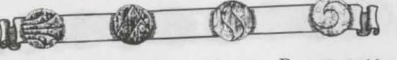

ULTIMA VIII . PAGAN

### **CONFIG.SYS** using EMM386.EXE

(EMS with DOS 5.0, 6.0, 6.2, Windows 3.1) on 8 megabyte system or larger system  $FILES=40$  $BUFFERS = 35$ DEVICE=C:\DOS\HIMEM.SYS DEVICE=C:\DOS\EMM386.EXE 1024 RAM You cannot exceed 4096K of total EMS for Ultima VIII CD to work properly.  $DOS=UMB$  $DOS=HIGH$ SHELL=C:\DOS\COMMAND,COM /P

CONFIG.SYS using EMM386.EXE with DoubleSpace and DOS 6.0/6.2 on 4 megabyte or larger systems  $FILES=40$  $BUFFERS = 35$ DEVICE=C:\DOS\HIMEM.SYS DEVICE=C:\DOS\EMM386.EXE NOEMS RAM FRAME=E000 /T=B000-B7FF RAM  $DOS=HIGH$ SHELL=C:\DOS\COMMAND.COM /P DEVICEHIGH=C:\DOS\DBLSPACE.SYS /MOVE

### **Exiting CONFIG.SYS**

After typing these lines, you should exit and save your file. Do so by typing:

# $\sqrt{2}$

### Modifying AUTOEXEC, BAT

Next you need an AUTOEXEC.BAT file on your boot disk, type: EDIT A:/AUTOEXEC.BAT [Enter].

When the new screen appears, type: PROMPT \$P\$G  $PATH=C:\Dos$ C:\MOUSE\MOUSE.COM Your mouse driver may load differently. See Mouse Setup for more info. SET COMSPEC=C:\DOS\COMMAND.COM  $C:$ CD\ULTIMA8  $U8$ 

Exit and save your file.

8

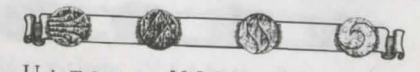

ULTIMA VIII . PAGAN

### To Use Your New Boot Disk

Turn your computer off, insert your new floppy boot disk in your A: drive and turn the computer back on. The boot disk should run and automatically take you into Ultima VIII CD.

### Mouse Setup

Be sure that you are using a 100% Microsoft-compatible mouse driver  $-$  a Microsoft version 7.0 or higher mouse driver is preferable. If you are using a boot disk, this driver must be loaded within your boot disk configuration. Since the command line may differ from mouse to mouse, consult your hard drive's AUTOEXEC.BAT by typing at the DOS prompt: TYPE C:\AUTOEXEC.BAT. Look for your mouse driver line and copy it into your boot disk's AUTOEXEC.BAT, replacing the mouse driver line (C:\MOUSE\MOUSE.COM) that we suggest above.

Consult your mouse user's guide for more detailed instructions on loading the mouse driver for your computer.

### Disk Cache Setup

If you have more than 4 megabytes of RAM on your machine, you can load SMARTDrive (a disk caching program) after installing Ultima VIII CD. We recommend that you allocate 1024K of memory to the disk cache. We also recommend using the SMARTDrive versions from Windows 3.1 or DOS 6.0. If you decide to install SMARTDrive, you will need to add the following line to the beginning of your AUTOEXEC.BAT file (you may need to change the path on this line depending upon where your disk cache program is located):

C:\DOS\SMARTDRV.EXE 1024 C (the final letter being the drive where you installed Ultima VIII CD).

Note: Though other disk cache programs may work with Ultima VIII CD, we cannot guarantee their compatibility with this software.

### **Installation Fails**

In the unlikely event that the installation fails, an error message should tell you the nature of the problem. See Troubleshooting for solutions to some common problems.

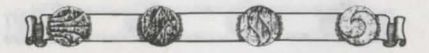

# **QUICK REFERENCE**

### **MOVEMENT**

Walk

 $Run$ 

Careful Step Small arrow/right-click Medium arrow/right-click-and-hold Long arrow/right-click-and-hold Medium arrow pointing in desired direction/click both burtons Standing Jump Long arrow/right-click/and-hold to get a running start, left-click to Running Leap Stand beneath object/short arrow/click both buttons Jump & Grab

### **MOVEMENT**

Move/Throw Object Use/Talk Open Display Close All Displays Open Inventory  $\phi$  Statistics Open Backpack

Left-click-and-hold objecting drag "ghost" to new position Double-left-click on item/person Double-left-click on expanded display Backspace

Double-left-click on your character Double-left-click on the backpack in your display

### **COMBAT**  $\mathcal{D}$   $\mathcal{D}$

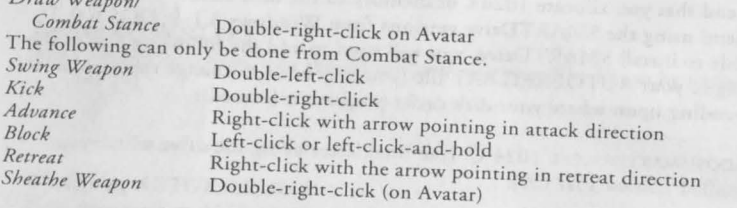

DIARY (Load/Save Game, Music or Sound On/Off, Change Name) Esc Open Category Left-click on category Make Selection Left-click on selection Save Selection

Type in your selection, press [Enter]

## **KEYBOARD COMMANDS**

- $\sqrt{C}$ Draws/Sheathes your weapon [Alt] H Changes the "handedness" of the mouse
- Opens your backpack  $\Box$
- Opens Options screen  $\circledcirc$  $\overline{z}$ 
	- Opens your equipment and stats display

Esc Opens and closes your diary Backspace Closes all open displays  $[Alt(X)]$ Quits the game  $CtrlV$ Displays the version number of Ultima VIII

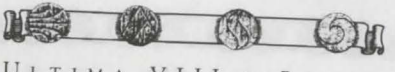

ULTIMA VIII · PAGAN

# PLAYGUIDE

### **STARTING THE GAME**

To play Ultima VIII Pagan, go to the drive where it is installed. If it is in your C: drive, type C: [Enter]. Then go to the directory containing your game. If you chose the default directory, type CD\ULTIMA8 [Enter]. Start the game by typing U8 [Enter].

### The Beginning...

Warch the introduction to Ultima VIII and learn what the Guardian plans for you. When it is over, a diary appears and you should type in the name you wish to use while visiting Pagan. Press [Enter] to begin playing the game.

### **INTRODUCTORY WALKTHROUGH**

Ultima VIII is primarily mouse-driven

- . Your hands and eyes are controlled by the left mouse button.
- . Your feet are controlled by the right mouse button.

In addition to the mouse commands, there are some keyboard shortcuts to simplify frequently used commands. If you wish to reverse the controls of your mouse, press  $\overline{A}$ t  $\overline{H}$  - all following commands referring to the *right* button will then be controlled by the left, and vice versa. See Quick Reference for other shortcuts.

### **ON PAGANS AND PENTAGRAMS**

pentacle - n. a five-pointed figure, composed of five straight lines interlacing to form a starlike shape. It was a popular design in medieval art, and was given a mystic significance by astrologers and magicians.

pentagram - n. a pentacle; also, any figure of five lines.

pagan - n. a follower of a polytheistic religion (as in ancient Rome).

Ultima VIII Pagan is a fantasy role-playing game designed solely for entertainment purposes. The game's setting involves a confrontation with the classic mythological Elemental Titans and their polytheistic worshippers. In the game, the terms pentagram and pagan were selected for their relevance to the storyline and setting. ORIGIN wishes to imply no additional connotations for the words and concepts defined above. (Definitions from Webster's New Universal Unabridged Dictionary and Webster's Ninth Collegiate Dictionary.)

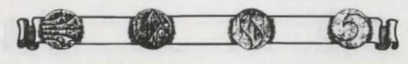

# **INTERACTION WITH PEOPLE AND ITEMS**

### *Conversations*

There is a kind fisherman standing nearby - you automatically get up and begin a **convcrsarion wirh him .** 

- L cfr-click on his text co continue, or you can wait until che cext disappears. *To adjust the amount of time text remains* 011 *the screen, see* **Diary: Options,** *below.*
- Left-click on the phrase you would like co respond wich. *Your possible responses are always in red, and can be identified by their bullets.*
- Click on the farewell keyword (usually GOODBYE, BYE, or something similar) when you are satisfied with what you have heard.

• When you want to begin talking to someone, double-left-click on that person. Although conversations in *Pagan* do not halt the game, some scenes are important enough to move the center of the screen to the person or people with whom you are talking. When chis happens, pay close attention co what is being said. You regain control as soon as the scene has run its course. Not all conversations are repeated, so pay close attention the first time you talk to anyone!

### *Using Objects and Containers*

- Move co the basket co the right of the fisherman's bedroll by right-click-andholding.
- Double-left-click on the basket. *The large display that appears shows what the basket contains. You open books by double-left-clicking, as well.*
- Left-click-and-hold on the bowl to pick it up. *You can't pick up items that are not close enough, or that are on the other side of something.* 
	- blue pointer *you can pince the object here.*

blue cross hair - *you can throw the object there.* 

red cross - you cannot pick up/release it because the location is either too far *away or is obstructed. Releasing the button when the cursor is a red cross returns the object to its original position.* 

- Double-left-click on the display of che basket co close it.
- Pick up the basket and, for practice, coss ic next co the rwo fish.

• Put the bowl in your backpack by dragging it over your character and releasing. Be careful to check all containers carefully. Some have valuable items hidden beneath debris.

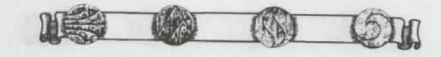

12 ULTIMA VIII • PAGAN

### **MOVEMENT**

• Without pressing either butcon, move the cursor around the screen. *Notice that the mouse pointer has three lengths.* 

*Jumping*<br>You can jump nearly half your height to climb taller objects – but you cannot climb some things such as most vegetation, sharp objects and the highest mountain ledges.

• When the arrow is short, try clicking both buttons simultaneously

You jump in place<br>If there were a ledge or something overhead to grab, you would grab it and pull

*yourself up.* **•** With a medium arrow (pointing any direction), try clicking both buttons. *Yo11 jump forward* 

### *Walking, Running and Running Leaps*

The three arrow lengths represent speeds you get when you press the right mouse button.

*short* - makes a small, cautious seep forward (a "careful step").

*medium* - walks at a normal pace.

*long -* runs at full speed.

*Yo11 moue in the direction the arrow points .* 

- Move che arrow coward che upper right corner of the screen until ic is medium length.
- Walk by pressing the right mouse button. .
- When you find a brown dire area, crecch your legs by moving the arrow co che far upper-left corner of che screen and press the right button.
- Click the left mouse button while you run. *On the next step you leap forward about twice your height. If you hold the right button as you leap across a chasm, you can grab the ledge on the other side. (See Dangerous Terrain to learn how to navigate wide gorges}.* .
- Follow che path until you come co stairs leading up co a wooden pier.
- Walk up che stairs and continue until che railing scops you.

- *Climbing and Careful Stepping*<br>• While facing the rail, click both buttons to climb on the rail.
	- With a shore arrow showing, righc-click co cake a "careful seep." *You teeter, trying to maintain your balance.*

*This is very useful when walking near cliffi- you won't accidentally walk off the edge.* 

• Turn around and walk off che railing, back onto the dock.

You can fall a certain distance without damage, but from greater heights it become increasingly difficult to survive the experience. Falling more than two times your height is fatal.

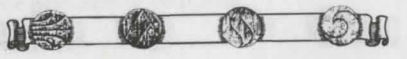

### **COMBAT**  *Arming*

- Examine che barrels near rhe dock until you find a dagger in a small box.
- Drag the dagger over your character and release it. *The dagger disappears.*
- Double-left-click on your character.

The larger display shows what your equipment looks like in much greater detail. *In your right hand you are now holding the dagger you just acquired.*  In addition to weapons, you can ready shield, helmets, body armor and leg armor by placing them on your character display. Everything else is carried in the backpack.

- Double-left-click on the backpack in the display.
- Place rhe dagger in your open backpack. *The dagger appears inside the pack.* 
	-

*Objects inside the pack may be rearranged any way you like\_ they stay where you put them.* 

- Take out the dagger and drag it over the display of your character. *It appears in the right hand again.*
- Close all expanded displays ar once by pressing (Backspace).

### *Unsheathing Your Weapons*

- Enter combat stance by double-right-clicking on your character this readies your weapon.
- *Whenever the weapon is drawn, you are in a combat-ready position.*
- Practice swinging by very quickly double-left clicking.
- Block your opponent (in chis case, imaginary) by clicking or click-andholding the left button down.

### *Kicking*

14

• Kick by double-right-clicking ahead of your character. *Note that when you try to kick in another direction, you tum in that direction instead of kicking.* 

### *Advancing and Retreating*

When in combat stance, you move differently. You cannot jump or climb while in combat stance, so you must first sheathe the weapon.

- R1ghr-cl1ck ahead of your character to advance. Righr-click directly behind your character to retreat.
- *You n:rn when the mouse is clicked anywhere other than directly ahead or behind.*  • Practice for a moment, and then sheathe the dagger by double-right-clicking on your character once more.

To cover ground quickly during combat, move the mouse co the edge of the screen while advancing - you sheathe your weapon and begin to run. When you wish to stop and fight, release the right button - you return to combat stance.

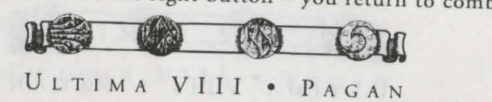

### *Dangerous Terrain*

Water and lava are both dangerous. Because you do not have the skills necessary for surviving in water, falling means certain death! Also, the many lava lakes and rivers char flow underground are deadly. Be careful when traveling near any of these.

Wide gorges are also dangerous, bur can be crossed. Srand ar one edge of rhe gorge. Click both buttons to begin the leap across the gorge, then let go of the left button but *don't release the right button* yet! If you jump far enough, you can grab the ledge before falling. At this point, you can drop from the ledge by releasing the right button , or you can pull yourself up by clicking rhe left mouse button . You can also combine leaping and climbing for a longer jump by running at full speed coward che edge. Two steps from the gorge, click the left button to begin the jump. High Dexterity and practice are the keys to proficiency.

### **PERSONAL STATS**

• Double-left-click on your character to see your personal stats. *To the right of your picture are your statistics:* 

**Strength (STR)** affects rhe amount of damage each blow does in a fighr. Ir also determines how high you can jump, how much you can carry and how far you can throw objects. Your Strength increases the more you jump or engage in combat. Your maximum encumbrance (how much you can carry) is three times your strength.

**Intelligence (INT)** determines your porenrial Mana. Maximum Mana is twice your In telligence. The more spells you cast, rhe more rapidly Intelligence increases.

**Dexterity (DEX)** affects the frequency of your attacks during combat. It also determines your ability to grab ledges and throw objects. Practicing these activities during the game is what increases Dexreriry.

**Armor Class (ARMR)** is a measure of how difficult it is for your opponent to make successful attack. The better your armor, the higher your armor class. The higher the armor class, the more difficult you are to hit.

**Hit Points (HITS)** is a measure of how much damage you can wirhsrand. Your maximum Hie Points are rwice your Strength. When your Hie Points drop ro zero, you die! Unlike previous Ultimas, you do not get magically resurrected in Pagan - you must load a previously saved game. Fortunately, Hie Points restore themselves over rime, and for faster recuperation you can see a healer. Eating periodically helps your recuperation.

**Mana (MANA)** determines your stamina when casting spells. As you cast spells, your mental fatigue increases and your Mana drops toward zero. Without Mana, you are unable to cast spells. Mana slowly replenishes itself once you cease casting spells.

Weight (WGHT) is the heaviness of your load,

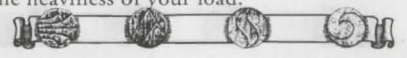

- Minimize the display by clicking on the button at its lower-right corner. *This keeps track of Hit Points and Mana without obscuring the screen. The red '1gh1 signifies Ht1 Points and the blue light signifies Mana\_ they get smaller as the stats approach zero.*
- Double-click on the minimized display to restore it to its original size.

• Left-click-and-hold on the display (somewhere other than the backpack) to move it around the game screen.

*It is always possible to move expanded displays when they are in the way. Double-left-click on a display to close it, or* [Backspace] *to close them all.* 

### **DIARY**

- Pressing [Esc] or dying will bring up your diary. Left-click on any item in the Table of Contents to select it, or type the *corresponding number of your selection on the keyboard.*
- Close the diary by pressing [Esc] when finished.

To begin a new game, select READ DIARY from the Table of Contents. Lefr-click on ENTRY I: THE BEGINNING to load a game at the start.

To load a previously saved game, select READ DIARY from the Table of Contents. Leftclick on the entry you wish to load. Left-click on downturned corners to turn pages.

To save your current game, select WRITE DIARY from the Table of Contents.<br>Left-click where you wish to save the current game and enter a description of the saved game. You have up ro four Imes ro describe the game. When finished, press (Enter) to save the game. If you wish to abort the procedure, press (Esc) to restore the previous entry. You will not be able co save your game if you 've destroyed an item or character necessary to the completion of the game.

### *Options Page*

16

MUSIC and **SOUND FX** can be turned on or off. Digital sound effects include all speech.

**AVATAR STEPS** lets you turn off and on the sound of your footsteps. On slower computers, turn off **ANIMATIONS, FRAME SKIPPING,** and/or SPEED LIMITING to speed the game up.

To prolong or shorten how long text remains on the screen, click on TEXT **SPEED**. The "slide bar" makes the text disappear more quickly or slowly (9 is fastest).

### **BEGINNING THE STORY**

- Return ro the dock and walk coward the water.
- Enter the city when the execution is over.

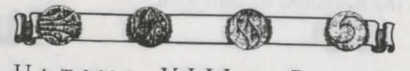

ULTIMA VIII PAGAN

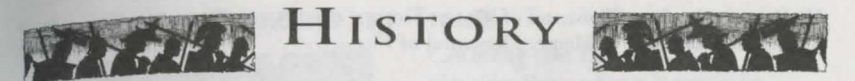

## **FIRST EPOCH: AGE OF THE ANCIENT ONES**

Ages ago. in che First Epoch of our lands, mankind was able to walk across the plains and traverse the seas which are today so hazardous. Our forebears, known as Zealans, worshipped the false words of the Ancient Ones, the rulers of emotions. The beauriful goddess Amoras, say the ancient texts, controlled the aspecrs of love and joy, appearing when those feelings were prevalent in Zealan communities. However, when their primitive emotions changed to hate or grief, fierce Odion was there to display his might. Ever holding the links between those two, so the legend goes, is proud Apathas, ruler of cool impartiality. Under the questionable comfort of these chree lay che entire world, within which lived and roiled our ancestors.

### **ZEALANS**

Our forebears were a simple lot, savagely ignoring rational thought in deference co che false tenets of emotion. They had little sense of society, ofren quarreling among themselves, and even less knowledge of economy. To cheir credit, they were skilled warriors and hunters, and many of their martial forms are taught to this day. Centuries passed before a Zealan war chiefrain, called Khumash-Gor, conquered most of his competing tribes. He unified chem into a single community of considerable size and influence, and ruled for decades before falling to an assassin's poisoned blade. Several of his successors attempted to recapture the qualities of Khumash-Gor's leadership, all of whom failed. Then, once again, the people broke into conflicting clans, keeping only cheir primitive religion as a unifying aspect of Zealan society.

### **SECOND EPOCH: THE TIME OF CHANGE**

Then came a glorious change co che people of the land. Spoken only in hushed whispers, the leaders of a religious rebellion first made the words of the Guardian known co the public. This Guardian talked to chem within their minds, foretelling of a dark time when a champion of tremendous evil would try to enter their world. This Destroyer would turn the very forces of nature - the elements of earth, water, air and fire - against them, raining destruction across the land. Only by offering worship co chose very elements could the people hope to dissuade chem from assisting the Destroyer.

Most of the Zealans scoffed, bur several heeded the warnings of the Guardian, building, on his advice, a great temple high atop a mountain peak. With much effort and considerable magics they constructed a giant, black obelisk. There, so the Guardian explained, they could focus their worship of the elements, offering lives in sacrifice to the elemental spirits. As the Guardian had promised, the spirits grew in power, assuming titanic forms: Lithos, the Mountain King, Elemental of Earth;

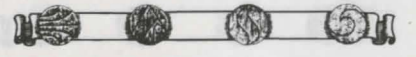

Hydros, the Lurker, Elemental of Water; Stratos, the Mystic Voice, Elemental of Air; and Pyros, Lord of Flame, Elemenral of *Fire.* 

The archaic deiries of rhe emotions became enraged as their powers diminished, commanding their worshippers to slay the followers of this new religion, who rhus became known as Pagans. Brocher rurned against brother as a bloody war raged across rhe land. The message of rhe Guardian grew louder, and fewer Zealans heeded rhe words of rhe Ancient Ones, turning instead to the worship of the Elemental Titans. Though the war raged for years, it became quickly apparent rhar the Pagans would emerge victorious. Thousands of Zealans were killed when Hydros withdrew from their lands and Lithos forever sealed them within the Lost Vale. Then, when the Pagans had nearly routed most of the Zealan resistance, the Guardian gave his final warning: "Take your *people* and depart from the remple. The Destroyer has come."

The Pagans fled the temple and, just as the Guardian had prophesied, a scarlet visage appeared in the sky - the last time the Pagan sky was visible. The Destroyer's malevolent yellow eyes glared out across the land, finally resting upon the great temple, and bolts of lightning shot forth, obliterating the entire mountain top. The people cried out, calling for the aid of the Titans. Also as predicted, the Titans rose to the challenge, facing the Destroyer in a fantastic battle.

Clouds shrouded the earth. Night and day seemed to cease, pitching the world into a state of never-ending twilight. The earth shook in violent tremors while torrents of rain and hail pelted down from above. The very winds transformed into cyclones, whipping across the land, and volcanoes opened up like wounds, hurling fiery death upon the people. Much of the land was broken apart and many islands were annihilated or forced beneath the seas. Finally, the Titans returned to face the people, claiming vicrory against che Destroyer.

The world that remained was pitted and scarred, a vast wasteland with a smattering of island chains. The ocean brine had increased ten-fold - formerly lush shore plants now withered at the touch of the tide. Many of the survivors, both Pagans and Zealans, gathered on one of the larger islands, from then on called Morgaelin after the volcanic remains of its lone mountain of the same name. However, despite the falling of the Destroyer, the world did not return to peaceful times. The Titans became enamored of their vast powers, demanding even greater sacrifices in return for their past deed. They set upon each other as they vied for supremacy of the world.

The Pagans constructed holy sanctuaries, one for each of the Titans, in an effort to appease them. The fight for control between the Elemental Titans continued, while the few remaining Zealans who had soughr refuge in the nearby mountains ' launched continual raids upon the Pagans. Though the Destroyer was gone, the people were still in constant turmoil.

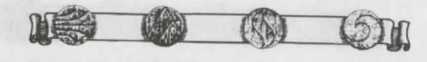

18 ULTIMA VIII · PAGAN

# **THIRD EPOCH: PACIFYING THE TITANS**

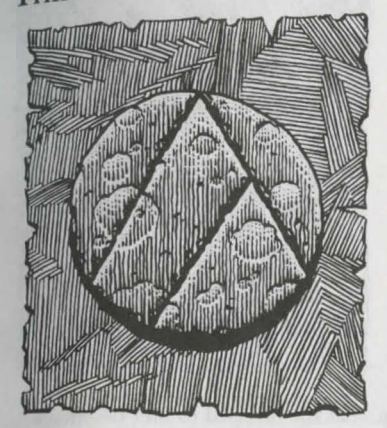

### *Calming the Earth*

*The* elder Pagans knew it would be impossible ro overcome rhe might of rhe Titans, so they sought to bargain instead. They sent a champion, Moriens, ro rhe Hall of the Mountain King to plead with Lithos, begging him co cease his destructive quakes. In rerurn, Lirhos demanded the service of the people, even beyond life. Upon rheir dearhs the people were ro be interred, and rhus conveyed ro his realm for eternal slavery. In addition, ordered rhe hungry Mountain King, several Pagans muse be given ro him immediately. With this pact Lithos would nor only quiet the land, bur also insrill wirhin Moriens rhe magical powers

necessary to perform rituals required to satisfy the Titan of Earth, including minor manipulation of the earth. The elders accepted the terrible price and the covenant was formed.

Moriens became the leader of the Pagans - the first in a long line of Necromancers. He established a cemetery near the newly built Tenebrae, City of Eternal Twilight. He selected several elderly citizens to volunteer as Lithos' first servants. As agreed, rhe tremors ended and rhe earth calmed.

As rhe decades passed, Moriens began ro feel within himself rhe infirmity of age and its resultant illnesses. He went to Li rhos and asked ro have his life extended so char he might continue his work. The Mountain King explained char such was nor within his power, bur that there was another way to have rhe Pagans continue their service. He permitted Moriens to choose an Apprentice so rhar, upon his death, a new Necromancer would assume his position. In rum, the deceased Necromancer would enter a different service than rhe other Pagans, one that involved eternal rest, where his wisdom could be called upon by other Necromancers down through the ages. Each succeeding Necromancer would, in rurn, find an Apprentice ro whom the powers would be passed upon death. *The* earth shook'ho *more,* but still the volcano raged, the winds blew and the rains fell.

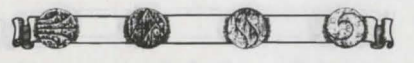

### *Sti/Ji,ng the Seas*

Many generations of hardships passed and a hero became known ro the people. His name was Kalen, and in rime he became their Necromancer. He fell in love wirh his Apprentice, who returned his affecrions, and soon rhey were ro undergo rhe Ceremony of Bonding. Then tragedy befell rhem as Hydros, considerably displeased wirh rhe pacr between Lirhos and rhe Pagans, sent a great wave ro wash across rhe ciry, pulling Kalen's beloved into rhe seas. As rhe people began repairs ro rhe ciry, Kalen headed ro rhe Temple of Flowing Waters.

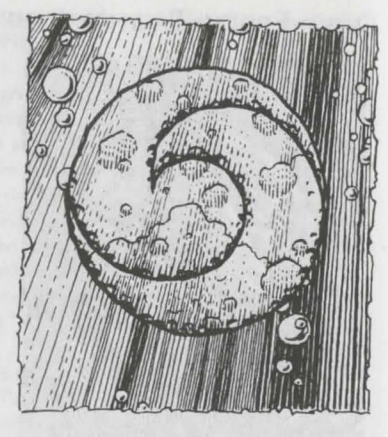

There Kalen begged for the rerurn of his

betrothed, but Hydros refused his request. Instead she revealed to him the image of his love in her new form, pale and ickly as rhat of one of rhe Lurker's minions. Thoughts of vengeance entered Kalen's mind and he visited Lithos to learn of means for justice. He found rhe Mountain King eager ro comply, having no love for a rival Titan. Lithos revealed that a powerful substance, called Blackrock, was immutable by any amount of the Lurker's powerful waves.

Kalen remembered the tales of the ancient Pagan Temple and the great obelisk. He returned ro the volcano and found in rhe crater rhe remains of rhe obelisk. There, in the murky waters continually filled by Hydros' rains, was the darkened silt of this Blackrock. Using his Necromantic powers, Kalen reshaped rhe crater ro prevent fresh water from entering the Temple of Flowing Water. In addition, he melded the Blackrock into the crater wall, preventing the Lurker from eroding away the land. He had trapped Hydros.

Entering the Temple, Kalen was prepared to destroy both it and Hydros by reforming the crater. His intention was that not enough water should remain for the Titan's existence. Before he could complete the task, the Lurker's pleas stayed his hand. She promised to return his beloved's body so that it could be interred properly, no longer a servant to the Titan of Water. She also offered to pass on to him and all in his furure bloodline a modicum of her powers, equal in measure to the abilities he gained from Lithos. Kalen accepted her bargain for the good of the people. From that point on, the storms ended, and two separate sects of magic, Necromancy and Tempesrry, were present in rhe land.

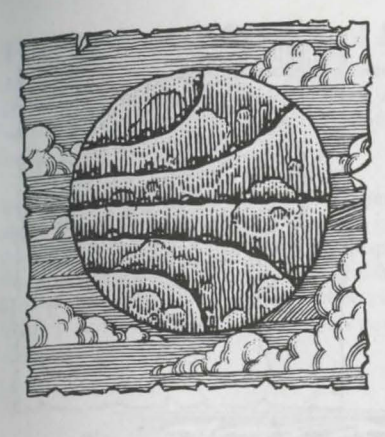

### *Assisting the Air*

Several years after the torrential rains ceased, a mystical voice contacted Srellos, a wizened follower of Straros, while he was praying at Argentrock Isle. The voice identified herself as Straros, ruler of Air. Srellos began celling others of rhe Mystic Voice, but rhey thought nothing of his insane ranting ... unril he began performing miracles. Quickly ir spread through rhe land rhat Srellos could aid the sick and draw truth from the lips of liars. Word of his powers reached Kalen, who brought to Srellos rhe body of his betrothed. The elderly man took Kalen's love ro Windy Point and asked for rhe power to return her to life.

Stratos explained that the woman's body had been separated from her spirit for too long. It would be possible to breathe life into her, but only at great cost. Hoping to repay Kalen for his work in ending the rains, Stellos agreed to the unknown fee. Stratos permitted the determined man to send his spirit into the realm of Air. Farther and farther he went, facing tremendous winds. There he finally found a shimmering cloud at the very verge of the sky itself and something he later called the ethereal void. As he entered the cloud, the light of day confronted him; he was rhe first and, to rhis day, only Pagan to see sunlight in many generations. On the dark island below, his mouth opened and from it flowed the breach of life into the body of Kalen's beloved.

The old man, prepared to greet the lovers, rerurned to his body only to discover he had lost his vision - forever blinded by the sight of the sun. Kalen began to weep, bur Srellos bade him stop. He was himself truly joyful at the sighr he had witnessed far above the darkness of rhe clouds. To show his gratitude, Kalen commanded rhe rocky ground ro form the walls for a scone construct to house and protect the old man. Here Srellos could pass on his knowledge of healing and purification throughout rhe ages, for with the power of resurrection came immortality. Stellos and his pupils became known as Theurgists, and rogerher they were proclaimed the Order of Enlightenment. The Order was never wanting for students, for one Titan's violence was yet unquelled, and with the fires came always the wounded.

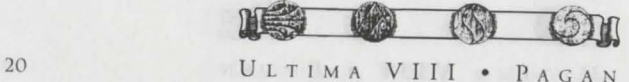

### *Binding the Flame*

Centuries after Stellos' miracle of resurrection, a group of five Theurgisrs pooled their knowledge and resources to learn more about rhe Lord of Flame. During rheir studies, rhey reached an important realization. If Blackrock was anathema to the Lurker, they conjectured, perhaps it held debilitating effecrs for Pyros, as well. Knowing char rhe fires spewing from rhe volcano would annihilate rhe island in less than a year, rhe five acted on rheir speculation.

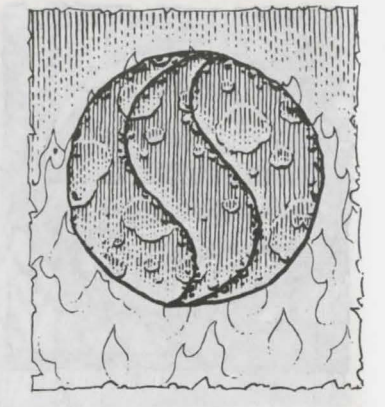

Some of rhe Theurgisrs visited rhe Necromancer ro procure as much Blackrock as rhey could. They received several small

chips, in addition ro a single fragment larger rhan a man's head. Ocher Theurgisrs ser about formulating the necessary diagrams and components required ro shape rhe dark substance, and with luck, bind Pyros within.

Finally, the five were ready to begin. They drew a pentagram upon the floor in Pyros' Temple, setting the Blackrock in the center where the Lord of Flame was likely to appear. Four of the Theurgisrs rook a point of the pentagram and knelr in readiness, while the fifth srood ar the final point and began the traditional Ritual of Summoning. As expected, Pyros appeared in a searing blaze of fire. Immediately feeling the effects of rhe Blackrock with which he was in contact, he pointed towards a Theurgist and instantly enveloped him in fire. Before the dying Theurgist's tortured scream could fade, the remaining four made up for rhe loss and quickly commenced rhe binding process' chants. Flames licked about the Theurgists as they intoned the various words of power until finally it was over. Pyros was bound in rhe larger fragment.

Adversely affected from wirhin rhe Blackrock, Pyros was unable ro hurl lava upon the Pagans. Ar first the Theurgisrs were revered as saviors, until rhe people began ro realize what corrupting mental transformations had been required of the four Theurgists. Rightly fearing the power the Theurgists wielded over fire, the people labeled chem Sorcerers for their dealings with daemons, and shunned them. The Sorcerers readily accepted their fare and secreted themselves away from rhe others. They named a Master Sorcerer, though after a violent death he was replaced by the First Acolyte. Many accusations were cast about who was responsible for rhe deach, though nothing ever came of it. A precedent was set, however, and in the subsequent centuries, the more powerful Acolytes were always ready ro rake the Mastery from those fellow Sorcerers who grew weak or complacent.

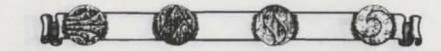

22 ULTIMA VIII • PAGAN

# FOURTH EPOCH: THE AGE OF PEACE

After the Titans were appeased or controlled, the era of peace which still exists to After the settled on the people. The few Zealans who clung tenaciously to their rhis tay to their version of the few Zealand renactions to the metal are now extinct, though only after the Pagans endured decades of raiding and murder.

People are free to live normal lives. They tend their fields or wares, performing their daily duties as is right. Those few who have instead devoted their lives to the pursuit of magic live apart from the populous. The Necromancers, asked to depart<br>from society to perform the distasteful but necessary task of preparing the dead for Lithos, have handed over their rule to the Tempests. The Sorcerers remain in their Lithos, have handed over their full to the Tempedda sudies in the monastery on<br>hidden enclave, while the Theurgists continue their studies in the monastery on rheir small island.

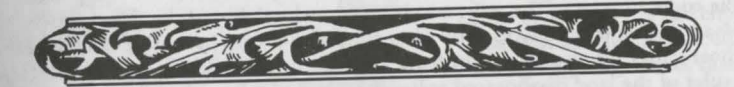

## **BRITANNIA**

*This segment of history, if it can be called such,* belongs more in a work of fiction than in this *objective treatise of our land and our culture. However, at Vardion's rather persuasive* - *and sorcerous* \_ *insistence, I have included it within these pages. Though the veracity of the source is unknown Vardion claims these stories, as told by his grandmother, Mordra, must have some bearing on reality or she would not have passed them on. Vardion is a great and widely respected sorcerer, and even the Thaumaturge Mythran speaks highly of the aged woman, yet one must wonder about the truth of tales describing this other world, the one called Britannia.* 

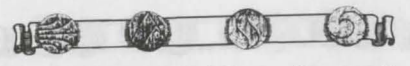

### **THREE AGES OF DARKNESS**

During rhe early formation of this mythical Britannia, there came to be three embodiments of evil. The first was a spellcasrer named Mondain, the second was his Apprentice Minax, and the third was their unusual offspring, the entity Exodus. In each case, the ruler of this Britannia called for assistance in defeating the great evil, and, in each case, the same strange champion appeared to conquer rhe malevolent forces assaulting the land. The stranger was able to claim victory all three times, rhus proving considerable courage and skill.

### **THREE AGES OF ENLIGHTENMENT**

Following the destruction of the three faces of evil, there came three more times of trial for rhis world of Britannia. The firsr involved establishing a ser of erhical codes by which rhe general popularion should live. In addition, rhe ruler of the land called for a hero to srep forward and solve several quests designed ro represent one of rhe codes of ethics. The selfsame champion who defeated rhe rhree sources of ultimate evil emerged successfully from rhe eight quests, becoming rhe embodiment of rhose codes. As champion, rhe hero was integral in resolving political strife when rhe ruler of rhe land disappeared and was replaced by Blackthorn, a ryrannical lord who harshly enforced the letter of the law. Finally, the champion served the kingdom a sixth time, demonstrating that a perceived source of malevolence was in realiry a collection of individuals trying to righr a serious wrong.

### **AGE OF ARMAGEDDON**

The mighry Thaumaturge Mythran has added a bit of credibiliry to Mordra's tales by telling one of his own. He does not seem ro remember the source of rhis srory, but he believes that it must be part of the mythology put forth by Vardion's grandmother.

Following the sixth adventure, the champion disappeared from the land, returning nearly two centuries later! This time, however, the hero appeared without summons, for no one knew of any cataclysms rhar required reparations. Yer ir was nor long before the champion was again facing great evil, this time in the form of an insidious organization called The Fellowship rhar had insinuated itself inro Brirannian sociery. In addition, a magical island, once home ro rhe very Exodus of rhe Third Age of Darkness, had risen ro rhe surface, indicating a furrher rhrear ro Britannia. During rhis seventh period of service, rhe champion was able ro uncover rhe dasrardly plot of The Fellowship and remove rhe evil presence forming on rhe island.

There is nothing more known about the history of this unusual land, for Vardion has had no contact with his grandmother for some time now and Mythran remembers no more stories. Yer Vardion remains confident of the cxisrence of rhis world of Britannia, and rhar its presence is relared to his grandmother's alleged disappearance.

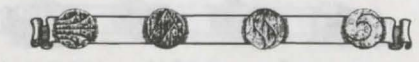

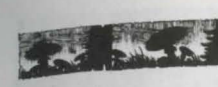

# **PLACES**

*Tenebrae*<br>Named the City of Eternal Twilight, Tenebrae is the only community – excluding rhe various groups of spellcasters - known still to exist on Morgaelin. It was first built ages ago by our Zealan ancestors, who were forced out during the ancient

**TRAVELERS** 

**GUIDE** 

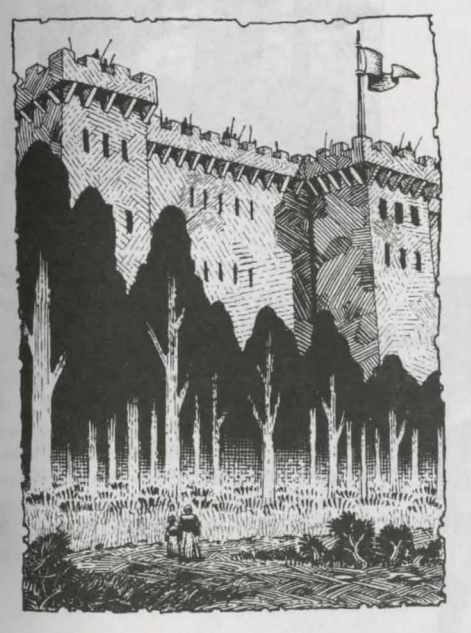

wars. Despite its heritage, many of rhe edifices are new, having been reconstructed in recent years.

In the central part of the city is the **Great Palace,** home and courr of rhe reigning Lady. From there she rules with a firm hand, keeping the peace via her very real rhrear of sending criminals to a warery grave.

### *Plateau*

This crag that overlooks the city supports a small hur, home ro rhe mysterious Myrhran. Covered wirh a few groves of rrees, rhe area is remarkably nondescript, and Myrhran has done little to change rhe flora and fauna orher than consrrucc his unusual abode. Ir is said that this is where to find informacion no ochers could possibly know.

### ~ngeance *Bay*

This area is beyond the reach of those without the means to cross the seas in safety - a rare thing in these times. The bay was the site of the last and greatest true battle between rhe Zealans and rhe Pagans, who won by calling upon Hydros to pull che Zealan leader's ship under the sea. To further the show of power, Hydros spat the ship back up, cursing all on board ro erernal slavery as pare of her undead legion .

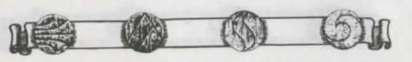

ULTIMA VIII PAGAN 25

### *Cemetery*

The cemetery is where the dead are interred and then sent to Lirhos. Ir is also home not only to the Necromancer and her Apprentice, bur to dozens of rhe Mountain King's servants. Even before reaching the cemetery, rhe stench of death becomes overpowering, and many ghouls and skeletons are visible from the gates. Very few are brave or foolish enough to enter rhe graveyard ro speak with the Necromancer, and usually only rhe Apprentice travels into the city for supplies.

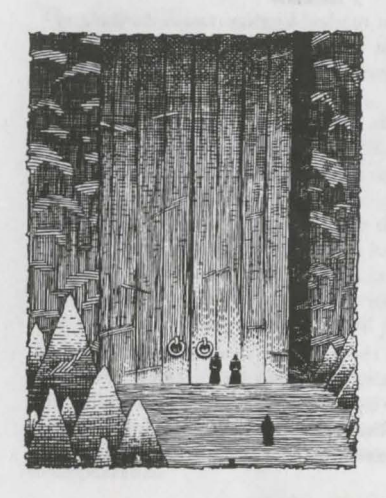

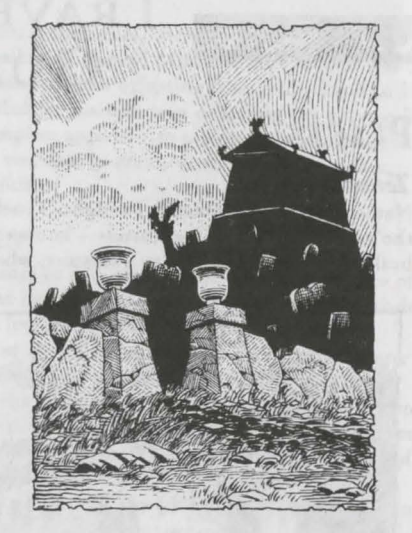

### *Hall of the Mountain King*

Located at the base of the mountain at Stone Cove, the Hall of the Mountain King is, indeed, where the Necromancers may go to speak wirh Lithos. In fact, only rhose with the powers of a Necromancer or Apprentice are able to enter, for rhe seemingly inoperable stone door stops all others.

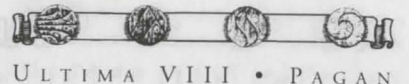

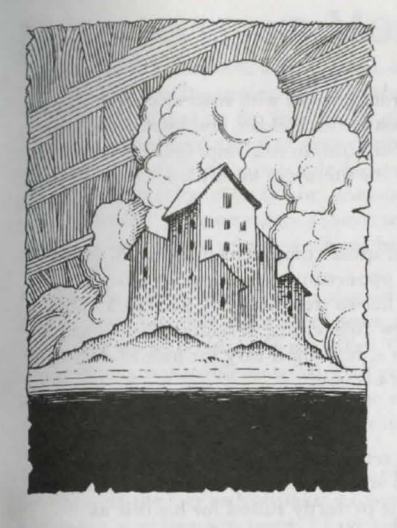

### *Sorcerer's Enclave*

Among the most darksome places in Pagan is the treacherous territory known as Sorcerer's Enclave. There rhe Mages of Fire perform unknown and possibly horrific magics, as they consort with their patron Titan, Pyros. Forrunarely, rhe area is quire secluded, as a boiling lake of fire surrounds the collection of buildings, making it impossible for chose who are nor members of rhe sorcerous cabal to **traverse.** 

### *Argentrock Isk*

This small isler, reached only by a bridge, is home to rhe monastery of rhe Order of Enlightenment. There rhe Theurgisrs have rhe opporruniry to attend to rheir studies in rhe peace and quiet necessary to achieve Enlightenment and Purity. Those Theurgisrs who learn well the lessons of Stratos are permirred to visit **Windy Point,** where a truly pure Adept might hope to hear the Mystic Voice.

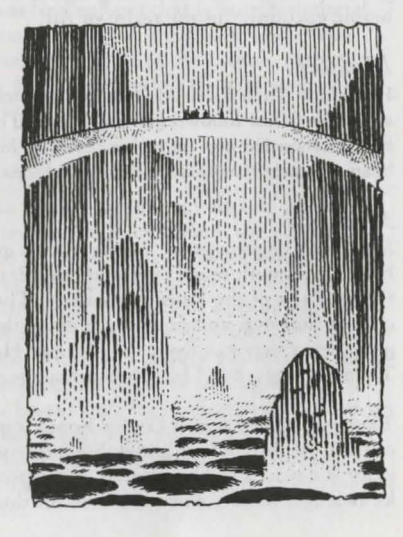

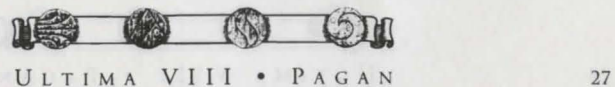

# **PEOPLE**

### *Mordea*

Ruler and Tempest of Tenebrae, our Lady Mordea governs with strict attention to detail. Her right of rule was inherited from her Tempest father, Keldan, and noble mother, Celidia - both royalty and real power support her claim to rulership. Our Lady is extremely aware of her position, accepting only the utmost in loyalty from her subjects.

### *Lothian and Vividos*

Lothian is the strong and stoic Necromancer, quire comperenr in her abilities ro convey the deceased to Lithos. She has little opportunity to converse with the citizens of nearby Tenebrac; her work keeps her so tremendously occupied. The townspeople are, however, friendly to her new Apprenrice, Vividos. His vivacious personality is a good complemenr to Lothian's, making ic easy for him to deal with the world outside the distasteful realm of the cemetery.

### *Stellos*

Stellos is a wise and kind man for whom the term elderly is more a measure of appearance than chronology, for his dealings with Stratos have left him immortal. Ever concerned for the welfare of others, he is perfectly suited for his role as instructor at the Order of Enlightenment. The only man alive from our tumultuous past, Stellos is a still-breathing legend who matches perfectly the stories of his heroic encounter in rhe realm of Air.

### *Malchir*

Few know much about Malchir, the Master Sorcerer, and those who know anything at all are his fellow followers of fire. It is said he is a dark man, bur no one knows whether his bitterness led him to, or is a result of, his srarus. There arc those who speculate he bears a greater resemblance to the daemons he commands than to normal men.

### *Mythran*

Master of Thaumaturgy, Mythran, is a quirky, peculiar man. Many give witness to his abilities with magic, yet none can draw a connection between his powers and those of any of the other spellcasrers. There seems little rhac he does noc know or cannoc find our, and many have made their way ro his home atop rhe plateau to glean what they can from his wisdom. He speaks as though there were other Thaumaturges, but I have heard naught of them elsewhere.

Those who have seen it say his house is quite unusual. Only a small hovel on the outside, his home is considerably larger within. Rumors claim that the entire second story is devoted to his research and experiments, and considering his vast wealth of knowledge, chere seems no reason for doubt.

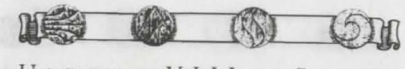

28 ULTIMA VIII • PAGAN

# **MERCHANTS AND MONEY**

During the Third Epoch, after the Age of the Necromancers passed and Tempests came to rule, the Pagans learned the value of coins - namely that a universal currency saved wear and tear on the feet. Much deliberation went on as to what should best represent this abstract item of value. Some wanted the trappings of precious metals, but decided such was too valuable for crafts and weaponry to waste on coinage. Others thought that objects from the sea, such as oysters, clams and starfish, would best honor the Tempest rulers. Conversely, proponenrs of roraxen hides argued chac it would be sacrilege to remove such sea belongings from the domain of Hydros.

Finally, the people agreed upon shaped and stamped obsidian chips. Obsidian is no longer used for other objeccs, it comes from the ground, honoring earth, and can be imprinted with the icons of the other Titans to show deference to them as well. Moreover, ic is possible to confine to government agencies the technology for hearing raw obsidian and molding the ore into chips. Thus they can enforce a necessary, though arbitrary, value within ciry walls.

Those who cannot or will not craft for themselves use these obsidian chips throughout the city as legitimate exchange for goods and services. Since there are nor many merchants in town, I have taken the liberty of compiling a list of the few rypes of goods offered to the general public. Fresh fish and vegetables can be purchased at the cavern. The weaver produces fine apparel that is both functional and comfortable. Exquisite jewelry can be purchased from the jeweler, who also produces some glassware. Quality refreshment is available at rhe tavern, where herdsmen bring rorax chops and kith fillers. Finally, several of the craftsmen about rown are likely to sell tools of their various trades.

# **WEAPONS AND ARMOR**

As any member of the militia is sure to admit, finding good weapons and armor is

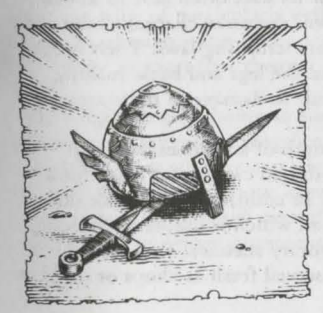

extremely important. Even though the Zealan raids ended some time ago. there is always need for arms to protect against the wilds of nature. The weaponsmirh forges and sells all sorts of swords, axes, maces and hammers, in addition to a wide assortment of armor and shields. However, being a metal-worker, rhe smith rarely sells lighter forms of protection. Fortunately for those who have taken an oath co police and protecc rhe ciry, the current captain of the guard crafts armor from toraxen hides, and has been known to offer his wares for sale upon request.

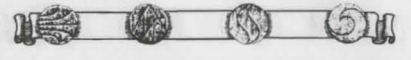

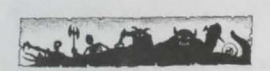

# **BESTIARY**

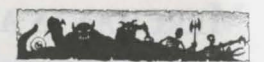

### **DOMESTICATED CREATURES**  *Kith*

Alrhough rhey are large, mulricolored quadrupeds, kirh bear a remarkable resemblance ro the common insect. The major difference berween the kith and what some consider to be their smaller cousins is size. At full maturiry, a kith's head easily reaches rhe waist of a man. A few may grow even larger.

Being omnivorous by nature, kith rend to live on the various plant life found throughout the land. rhough rhey prefer denser flora. Domestic kith are de-venomed and de-fanged ar birrh, feral kirh are far more dangerous, often rearing up on rheir abdomens to strike with poisoned fangs.

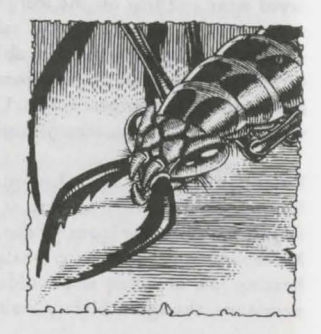

Kith excretions come in the form of silky strands, which are woven together to make fine clorhing and linens. The finer weaves of kith silk make excellenr canvases for rhe painrs adhere well ro rhe fibrous material. In addition, rhe meat taken from ' rhe kirh's abdomen and rhorax is quire tasry, and many herdsmen raise kirh solely for rhe sustenance rhey provide.

### *Torax*

Large, slow reptiles, toraxen are the staple of the herdsman's stock. They are usually brown in color, though some have dark brown or dark gray spots. Their heads are broad and flat, filled more with bone and muscle rhan brain. Half as rail as a man and usually docile, the torax is particularly strong for its size, often able to knock down trees in one angry charge. Serring irs head down, che torax charges victims and

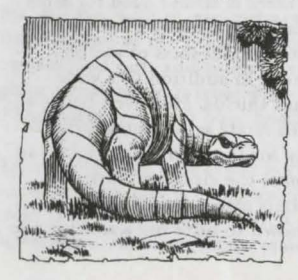

then snaps wirh irs bone-crushing *jaws.* Their rough them especially difficult to damage in these areas.

The tremendous strength of a torax makes ir an excellent dray beast; able ro carry grear loads for a long amount of rime. In addition, their rhick skin makes excellenr learher, which is usable as clothing, armor and even temporary shelters. Torax meat is a staple food, whether served fresh as chops or dried as jerky.

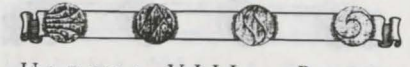

ULTIMA VIII . PAGAN

### **CREATURES OF THE WILDS**  *Changeling*

Changelings are, indeed, a curious species. As they are shapeshifters, it is difficult to describe their true form. However, there is one shape that is apparently available to all changelings - or at least in all of those encountered thus far. In that form, they appear much like short, disfigured and disproportioned men. The changelings'

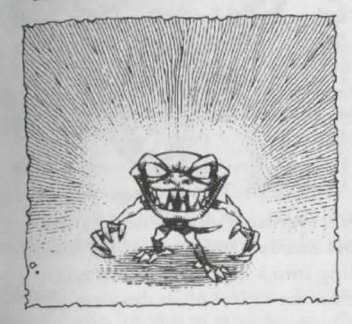

movemenrs seem jerky and erraric, yet rhe creatures seem ro be in control of rheir acrions.

In battle, the changeling assumes the shapes of its opponent or flora! In these forms, the changeling has the srrengrhs and abilities of these other creatures, including any toxins chey might be able to employ. In what must be assumed is ics natural form, rhe changeling bounces about the area and then suddenly leaps at its opponent with it huge tooth-filled maw opened widely. No one has had che opporruniry to learn exaccly what ic is char allows a

changeling to shapeshift or what makes it act as it does, for it fights viciously to the death. Moreover, the creature disappears when it dies, making study impossible.

### *Troll*

Trolls are large, lumbering bipedal creatures, standing half again as tall as a man. Their skin color ranges from a pale green to an olive or tan, and they wear little in the way of clothing. Trolls move quite slowly, as if they muse first decide where ro place each foot before taking a step - though anyone who has watched a troll move through a small communiry, stepping on whatever is underfoot, knows better than

ro think a troll is careful. There are rhose who speculate char trolls are the offshoot of an ancienr tribe of particularly evil and stupid Zealans, though none of rhe ancient tomes in Tenebrae supporr char theory.

Trolls fight poorly, being so slow and bulky. However, their solid strength means certain death for most who are careless enough to be struck. All trolls use clubs, usually pulled from dead vegetation, though even their powerful fists are enough to deliver a tremendous blow.

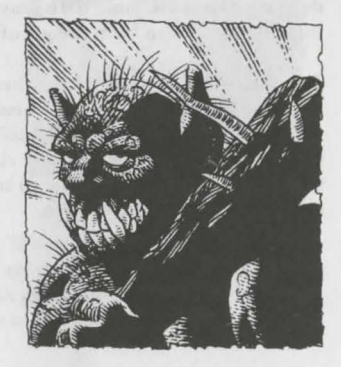

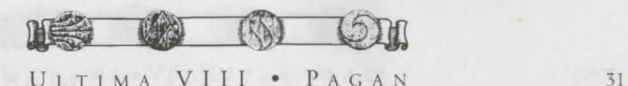

### *Seeker*

The seeker is nothing more than an abomination of nature. One large eye floats about connected to a huge, snapping mouth via a thick red membrane. It is hoped chat chis creature is the result of a magical concoction, but others claim char seekers are the living remains of the Destroyer, as foretold by the one who called himself the Guardian.

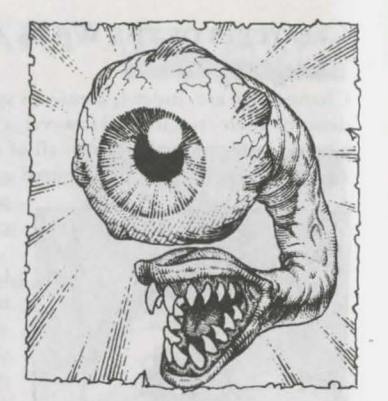

The seeker seems to be neither herbivore **nor carnivore - no one has ever seen it eat.**  The creature simply hovers about until it sights a target and then launches into a

furious assault of gnashing teeth. Yet no scholar has ever been able to explain the seeker's sole purpose of wanton destruction. Ir does not eat, and yer nothing eats it. Even in death the seeker mocks ocher life, exploding into a myriad of sharp bone and cartilage that can be fatal to those caught within the radius of its devastating blast.

### **UNDEAD AND SUPERNATURAL CREATURES**  *Aerial Servant*

Many people who die before they finish important casks become spirits bound co the welfare of others. Unlike ghosts, for whom the Titans have no use, aerial servants function as messengers and assistants to Stratos. Moreover, aerial servants do not possess the same dark gray appearance of their counterparts, the ghosts, seeming instead co be made up of simple currents of air.

Aerial servants do not attack ochers, whether they are living or otherwise. However, they are usually loyal to the Theurgists who summon them, obeying their commands to the best of their abilities. Some say rhat aerial servants can affect the objects they touch, temporarily changing the objects into air currents as well. This way, the aerial servant is able to transport otherwise solid objects through the smallest wall chinks and such.

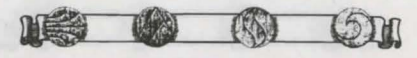

32 ULTIMA VIII · PAGAN

### *Daemon*

Those consumed by flame, either in life or death, or are slain by another daemon, become servants and warriors for rhe Lord of Flame and his followers. Daemons are bipedal creatures with mottled and scaly skin, sporting sharp claws and talons. Atop their heads are two horns, while coarse brown fur covers their legs.

These hideous beasts are terrible tools of destruction. With their powerful arms and sharp fangs and claws, they rend their victims with razor-like ability. According to the few witnesses who have

seen a daemon attack, the victims scream of the burning pain that comes from each strike, and legend maintains that daemons can even hurl destructive balls of flame. As fire is their primary tool, daemons seem immune to the effects of flame themselves, and their thick scales make them nearly impervious to the common blade.

### *Ghost*

Ghosts, also known as wraiths, are the disembodied spirits of those who died so tragically char even rhe Titans have no use for them. They appear as twisted shapes of gray floating above the ground. Tied to the general location of their demise, ghosts rarely travel far in search of victims. They consume life forces to give chem

srrengrh. Ghosts have complete control over rheir visibility, ofren remaining invisible until prey is near enough to scare.

Feeding on the spirits of the living, wraiths attack with a draining touch that leaves the victim weak of body and will. Armor is useless against rheir attack, and weapons without some sort of enchantmenr cannot hurt rhem. Legend claims rhar some of rhe Necromantic magics may affect a ghost, but I doubt there is any evidence to support che supposition. Nore char a ghost's non-corporeal nature permits it to access many areas sealed to ordinary folk.

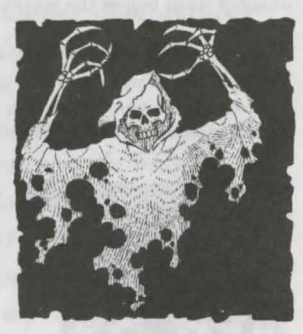

### *Ghoul*

Ghouls are the animated corpses of the recently dead. Wearing nothing more than the clothing in which they were interred, ghouls - or zombies - are extremely slow in both thought and action. Unlike skeleton warriors, the ghouls' function is far less oriented towards combat, and they begin their service as soon as they make their way to the Mountain King's domain.

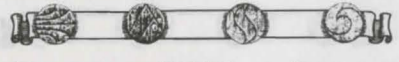

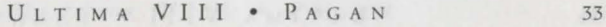

However, when sacred areas such as rhe cemetery are disturbed, ghouls are there to confront the trespasser. Fortunately for the perpetrator, movement for ghouls is ex tremely difficult and painful, rendering them poor combatants. An ironic twist to the ghouls' nature is that they consume the flesh of their prey, thus making it impóssible for the victims ever to reach Lithos and serve him.

### *Minion of the Lurker*

The Tempests tell us that those whose bodies fall dead in the water, whether by drowning or other means, tragically face ervice nor with Lirhos, bur

with Hydros, the Lurker. Little is known about the vile minions, for they do not walk upon the land and no one has dared to enter the Lurker's domain to view rhem up close. The few glimpses that have been seen reveal a large, fish-like head filled with a row of sharp teeth. It is assumed that the transformation into this disgusting beast takes some time, though how much is unknown.

There is no record of anyone surviving a direct encounter in the water with a minion, though some of the fishing folk have managed to avoid the creatures by remaining in their boats. It is unknown whether minion victims are consumed or dragged deep below the waves to become minions themselves.

### *Skeleton Warrior*

The remains of warriors from ages past, skeletons are the servants of Lithos and the Necromancers who follow him. Their body and spirits, passed to the Mountain King during interment, are held in waiting until needed. However, they still carry with them

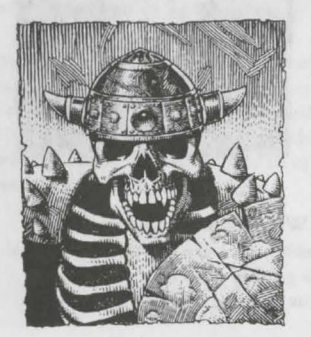

the accouterments of their fighting days: axes, swords, shields, armor and so forth.

Though dead, these animated skeletons are extremely agile and strong, often felling a man before he can even strike. They are brainless, yet seem to retain much of the fighting skill they possessed in life. Skeletons attack only with their ancient weapons, which are oft times filthy with disease-ridden decay. As they are already dead and serve only a single function, skeleton warriors attack relentlessly until destroyed.

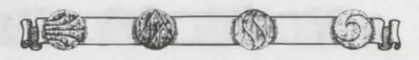

ULTIMA VIII · PAGAN

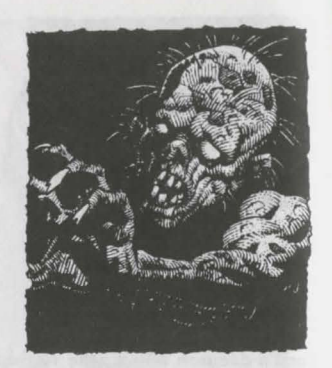

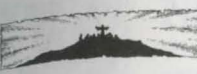

# **MAGIC**

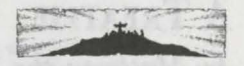

C*ompiling this information took considerably more effort than I first expected. The project began at first as idle curiosity* - *I merely wanted to know more about spellcasting. I contacted the leader of each of the four types of magi c* - *Necromancy, Tempestry, Theurgy and Sorcery* - *and requested that they convey what information they could to me. The Theurgists and Necromancer complied readily. The Tempest r esponded via her seneschal, who informed me that Our Lady Mordea was occupied with too many "important" matters to concern herself with my trivia. Equally frustrating, the Master Sorcerer was quite reluctant to reveal much about spells of Fire, only sending what he did after becoming completely assured I was up to no nefarious plotting.* 

*Fortunately, Mythran knows quite a lot about magic and spells, as I suspected, and was extremely helpful in filling in the gaps left by Lady Mordea and Malchir. Indeed, I learned from Mythran that he, himself, has acquired the ability to cast snippets of the other types of magic. Though I do not mistrust his words, I do think it strange that he mentions reagents for his spells the likes of which I have never seen. Nevertheless, what follows*  is Mythran's explanation of magic in his own words.

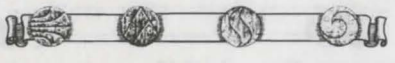

# **A TREATISE**  *by Mythran the Thaumaturge*

My years of research in the field of magic have led me to the conclusion that all magic is simply the manifestation of a being's will, superimposed upon reality, through the means of etheric emanations. Furthermore, I propose rhar such emanations are rruly limited only by rhe imagination and willpower of the entity in question.

Certain rituals and words can assist rhe casrer in visualizing rhe desired effect, jusr as certain physical objecrs can lend power, stability and shape to the caster's will. These props are not always necessary for beings of considerable power or intellect, but are useful for most spellcasters.

Following is a derailed analysis of the styles of spellcrafting thar I have been able to observe in this world - Necromancy, the rituals of death; Tempestry, the power of rhe Warer and storms; Theurgy, rhe discipline of attuning rhe spirit; Sorcery, rhe crafr of desrruction; and whar I call Thaumaturgy, my personal study of magic .

### A WORD ON CASTING

All spells, save the seemingly innate abilities of the Tempesrs, require a ritual of some sort before casting. The rituals, or props as I called them earlier, are each of varying duration, and sometimes are performed long before the actual spell is casr. In addition, the rituals all require from one to three of the following components: spell books, foci or reagents.

Effectively, spell books are used as sources for spell formulae. These books describe rhe rituals, foci or reagents necessary ro cast rhe spells, as well as explaining the results of success and, sometimes, the resulrs of failure .

Foci are material items used to bind and release magical energy. Sometimes they do nothing more rhan enhance rhe caster's ability to concentrare, rhar is, *focus* on his or

her spell. Orher foci store rhe energy in the form of charges, allowing rhe casrer to prepare much of rhe spell beforehand and then simply release the energy when necessary. At the very least, foci serve to channel che etheric waves into usable power.

Finally, reagents are the disposable components of casring. They are natural materials consumed when che spell is casr. Sometimes the spell caster scatters the reagents about the affected area, while other times they are simply mixed cogether in precise proportions.

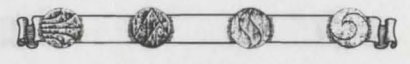

36 ULTIMA VIII · PAGAN

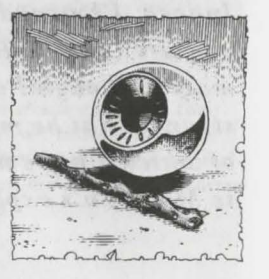

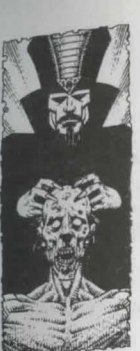

# **NECROMANCY**

Within all living things is a magical energy or life-force. However, once che life has passed from a body, a by-product of che lifeforce, emitted as etheric waves, remains inside. Lithos, the Titan of Earth, imbues rhose of his choice wirh che insighc and fortitude to have some power over death and Earth.

The focus of a Necromantic spell is a small pouch filled with the reagents required to cast the spell. These reagents are easily obtainable as they are bits and pieces of the land and of those who once lived upon ir.

### REAGENTS

*Reagent Blood* 

 $B<sub>0</sub>$ 

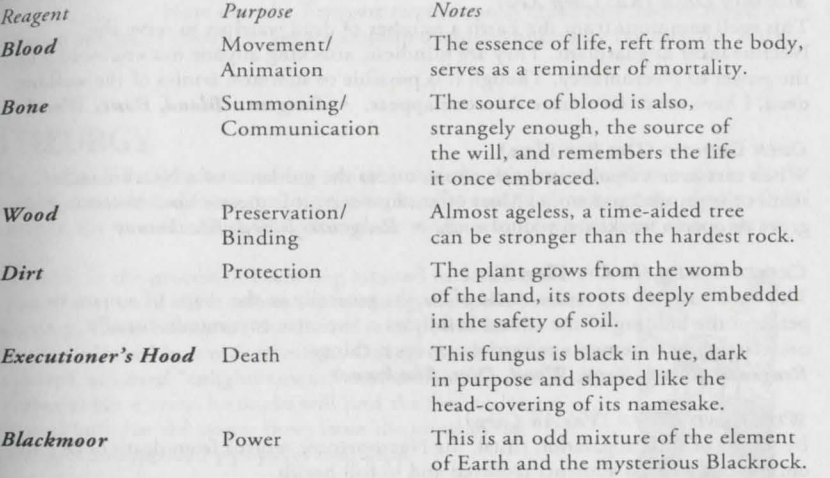

### **RITUALS**

### **MASK OF DEATH (Quas Corp)**

By this ritual, the Necromancer may assume a state of near-death that will appear as actual death. The Necromancer is completely cognizant, and can dispel the effects at any time.

*Reagents: Wood, Executi oner's Hood* 

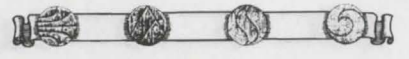

*CALL QUAKE (Kal Vas Ylem Por)*  This ritual causes the very earth to rise up and heave. *Reagents: Blood, Bone, Wood, Blackmoor* 

### *DEATH SPEAK (Kal Wis Corp)*

This rirual briefly rerurns a semblance of life to a deceased body and allows the Necromancer to converse with the spirit of the once living. However, if the being has not undergone certain preparations before death, this spell is quite a painful experien ce, usually rendering the subject incoherent. • *Reagents: Blood, Bone* 

### *ROCK FLESH (Rel Sanct Ylem)*

With this rirual, the Necromancer gains an innate resistance to damage by transforming the very flesh into a substance as strong as stone. *Reagents: Wood, Dirt* 

### *S UMMON DEAD (Kal Corp Xen)*

This spell summons from the Earth a number of dead warriors ro serve the Necromancer as guardians. They are mindless, attacking anyone nor endowed with the power of Necromancy. Though it is possible ro summon armies of the walking dead, I have never seen more than one appear. • *Reagents: Blood, Bone, Wood* 

### *OPEN GROUND (Des Por Ylem)*

When cast near a rombsrone, this rirual, under the guidance of a Necromancer, shapes the ground and srone. Most ofren, however, it is merely used ro create a grave or open a weakened wall of rock. • *Reagents: Blood, Blackmoor* 

### *CREATE GOLEM (In Ort Ylem Xen)*

This spell calls up a creature made of Earth, generally in the shape of a man, to perform the bidding of the caster. It follows a few terse commands, usually understanding srarements ro retrieve or open things. *Reagents: Blood, Bone, Wood, Dirt, Blackmoor* 

### *WITHSTAND DEATH (Vas An Corp)*

By means of this preparation ritual, the Necromancer returns from death once (and only once), with all ailments removed and in full health. *Reagents: Wood, Dirt, Blackmoor* 

### *GRANT PEACE (In Vas Corp)*

This porenr rirual calls upon the bailiwick of the Necromancer, that being death. The recipienr, if the undead of Earth, instantly reverts to the lifeless corpse ic was before becoming animated. If cast upon the fully living, the life force of the recipient is momenrarily severed from the body, often resulting in death, bur in some instances, causing only temporary confusion.

*Reagents: Executioner's Hood, Blackmoor* 

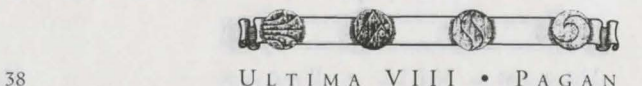

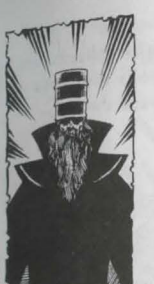

# **TEMPESTRY**

This power is purely and simply che ability to control che Water and storms. Ir is an inherited trait, and therefore little is known about it. We do know some of the powers displayed to date by the ruling nobility of Tenebrae. Since I do not know the actual names of che powers, I will merely lisc what I have observed.

### POWERS OF TEMPESTRY

I have seen a trained Tempest walk upon che Wacer as if upon dry land, breathe Water as easily as Air, create and calm windy storms, still the turbulent seas, cause clouds to skid across the sky with preternatural agility, and send great bolts of lightning to strike those deemed unworthy of life.

Note that the Tempest requires no components, foci or magical incantations, as all etheric waves are amplified and channeled by Hydros, the Titan of Water.

# **THEURGY**

The Order of Enlightenment from which issued this magical discipline believes thar to purify oneself and focus the inner energies of the mind eliminates the need to find power in the world around. Therefore these mages require no reagents of any sort.

However, in the process of becoming attuned ro Straros, the Tiran of Air, small silver tokens representing che spells become necessary. These rokens are rhe doorways to power for che Novice, unlocked by words of magic. Once a monk has become an Adept, achieved "enlightenment," and then continued studies for several more years, he or she will find rhe foci no longer required and char rhe power flows from the mind of rhe Theurgisr unimpeded by physical restrainrs.

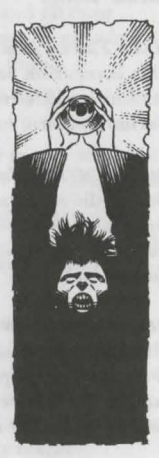

### INVOCATIONS

*DIVINATION (In Wis)* 

This invocation reveals the Theurgist's location, time of day, day of the week, and current month. *Focus: Sextant* 

*HEALING TOUCH (In Mani)*  This is a healing spell, affecting minor wounds. *Focus: Pointing Hand* 

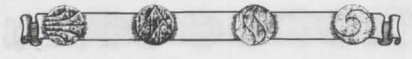

### *AERIAL SERVANT (Kal Ort Xen)*

This spell calls a whirling being of Air, which will accept the Theurgist's directives to manipulate or move any object. An unusual ability of this creature is that it is able to move an object through solid obstacles, such as walls and closed doors. *Focus: A rm Band* 

### *REVEAL (Ort L or}*

This spell releases a wave of energy that dispels all forms of invisibility around the Theurgisc. • *Focus: Open Eye* 

### *RESTORATION (Vas In M ani)*

This is a powerful invocation. It restores a living recipient to full health, eliminacing wounds, maiming or disease.  $Focus: Open Hand$ 

### $FADE$  *FROM SIGHT* (Quas An Lor)

As the name of this invocation states, the Theurgist becomes completely invisible to the sight of nearly all mortal beings. *Focus: Closed Eye* 

### $A$ *IR WALK (Vas Hur Por)*

By means of this invocation, the Theurgist is capable of jumping a great distance with the aid of the surrounding Air. I am told that this is cast the first time without a focus, when the Theurgist leaps to Windy Point to speak with Stratos. *Focus: W ings* 

### $H$ *EAR TRUTH (An Quas Lor)*

This invocation reveals the truth to any lie spoken knowingly to the Theurgist, as if che Air, icself, were unraveling che chread of che message. · *Focus: Chain* 

### *INTERVENTION* (In Sanct An Jux)

One of the most powerful abilities of the Theurgist is to call into existence a wall of Air rhac blocks all damaging forces. While chis spell can make che mightiest sword blow feel like a tap, it will not prevent death from immersion in lava or drowning in Water. *Focus: Fist* 

### *RESURRECTION (Vas An Corp)*

The most powerful ability of the Order of Enlightenment is the ability to restore life to the recently departed. However, the price for this ability is eternal blindness. I am sure there must be an easier way, but my research has yielded nothing worthwhile. *Focus: None but blindness and eternal life* 

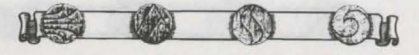

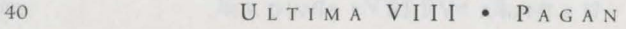

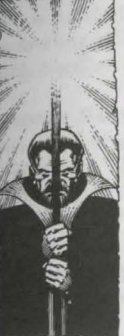

# **SORCERY**

Sorcerers deal in magic of Fire and destruction, having long ago founded the Cabal that bound Pyros, the Titan of Fire, to their wills. In doing so, they also garnered the ability to call upon his servants, the daemons.

In the performance of Sorcery, one must use rituals, reagents, foci, magical words and a specially designed proceccive circle, called a pencacle or pencagram for che flve-poinced scar confined wichin. The cremendous powers of Pyros are released in great goucs of flame, and only a trained Sorcerer would dare to call upon them. Even then, che pencacle is required co keep che Sorcerer from being consumed along with the reagents.

The Sorcerer places the spell's focus at the pentagram's center, the candles at each point around the circle, and the reagents near the candles, all while intoning the mystic words to shape the unbound energies. When this ritual enchantment is done, the Sorcerer is left with a charged (even multiply charged), glowing focus, suffused with the power of the spell invoked. The spell can then be cast at any time.

### REAGENTS

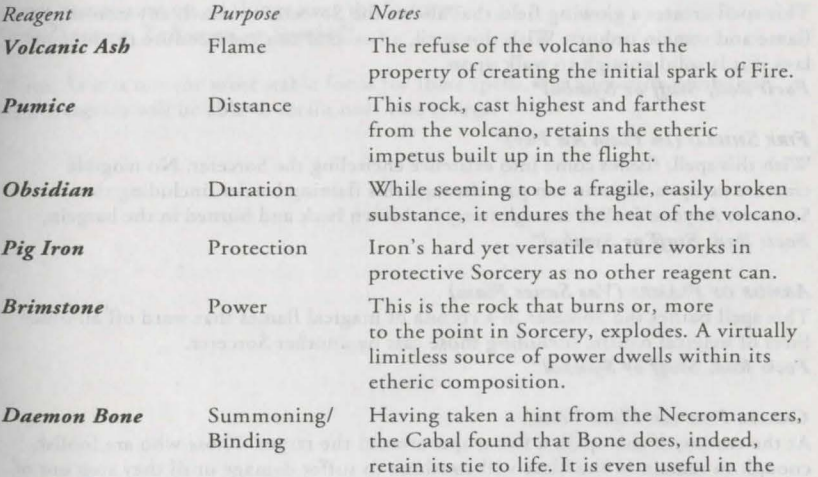

ritual of binding when enough power is at hand. Daemonic forces are summoned and controlled by use of this reagent.

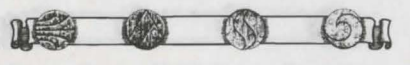

### **SPELLCRAFT**

*ExTINGUISH (An Flam)*  This spell douses any flame, save the very hottest. *Foci: Symbol, Wand, Rod or Staff* 

### *IGNITE (In Flam)*

This spell lights rhe red and black candles placed around rhe pentagram. *Foci: Symbol, Wand, Rod or Staff* 

### *FLASH (Flam Por)*

By means of this spell, the Sorcerer can move from one visible place to another without actually traversing the intervening space. After many years of practice, a Sorcerer can even move to places visible nor only to the eye, bur to memory as well. *Foci: Wand, Rod, Staff or Symbol\** 

### *FLAME BOLT {In Ort Flam)*

This spell shoots a bolt of fire from rhe casrer, burning anyrhing unlucky enough to be rhe rarger of rhe Sorcerer's ire. Foci: Wand, Rod, Staff or Symbol<sup>\*</sup>

### $ENDURE$  *HEAT* (Sanct Flam)

This spell creates a glowing field that allows the Sorcerer ro touch any non-magical flame and remain unhurt. With this spell, a Sorcerer can even endure the heat of lava if it is solid enough ro walk upon.

*Foci: Rod, Staff or Symbol•* 

### *FIRE SHIELD (In Flam An Por)*

With this spell, flames come into existence encircling rhe Sorcerer. No tangible creature except a daemon can pass through this flaming barrier, including the Sorcerer. Anyone foolish enough to try is thrown back and burned in the bargain. *Foci: Rod, Staff or Symbol\** 

### *ARMOR OF FLAMES (Vas Sanct Flam)*

This spell bathes the Sorcerer in a corona of magical flames that ward off all orher Fires of magical nature, including those cast by another Sorcerer. *Foci: Rod, Staff or Symbol\** 

### *CREATE FIRE (Jn Flam Ylem)*

At rhe casting of this spell, a fire erupts around rhe target. Those who are foolish enough to remain in the blaze will continue to suffer damage until they step our of rhe flames.

*Foci: Staff or Symbol\** 

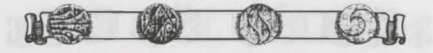

42 ULTIMA VIII • PAGAN

### *£XPLOSION (Vas Ort Flam)*

This is much like the *Flame Bolt* spell, bur with considerably larger and *more*  devastating effects. *Foci: Staff or Symbol\** 

### *SUMMON DAEMON {Kai Flam Corp Xen)*

This ritual of binding will summon a daemon to attack one foe of the Sorcerer's designation . The dangerous nature of this spell *lies* in the fact that if no victim is specified as soon as the creature appears, the daemon will attack the Sorcerer. *Foci: Daemon Talisman or Symbol\** 

### *BANISH DAEMON (An Flam Corp Xen)*

As rhe name so plainly srares, this spell will usually return a daemon to its home in rhe Fire of the volcano. Unfortunately, even the most skilled Sorcerers have been known to perform an unsuccessful banishment. *Foci: Daemon Talisman or Symbol\** 

### *CONFLAGRATION {Kai Vas Flam Corp Xen)*

This is the most powerful ritual that the Sorcerer's Cabal has revealed. If any greater exisrs, only they know abour it. By use of rhis spell, a malicious, daemonic force of destructive nature manifests near the caster, where it then commences to wreak savage destruction on all things near the Sorcerer. *Foci: Daemon Talisman or Symbol•* 

•Nore: As ir is nor the most srable focus for rhese spells, rhe Sorcerer's symbol of rhe pentagram will be able to retain only one charge.

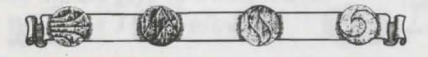

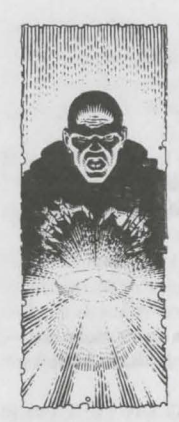

### **THAUMATURGY**

Thaumarurgy is rhe rerm I use to define rhe collection of spells rhar I have learned over rime. Put quite simply, Thaumarurgy borrows and steals a bit from each of rhe other magics, choosing the clear path of chaos rather than becoming too well defined and stagnant. Much like Sorcerers, I enchant items with rhe power of reagents and the mind.

Any Thaumarurge who knows rhe business may craft spells, scrolls, potions or various other implements of magic. There is almost nothing rhar I cannot do through the use of this form of magic, as it does not confine itself to a style.

In Thaumarurgy, the foci are the acrual spell books rhar contain the formulae and references to the reagents required for the spell.

In addition, enchanted, single-use scrolls rhar require no other components can also be used to cast spells. Most of rhe spells from rhe ocher forms of magic can be distilled to their basics and put into scrolls and books as well - by a Thaumaturge of sufficient skill, that is.

### REAGENTS

*These unusual reagents are wed in combination with those from other disciplines.* 

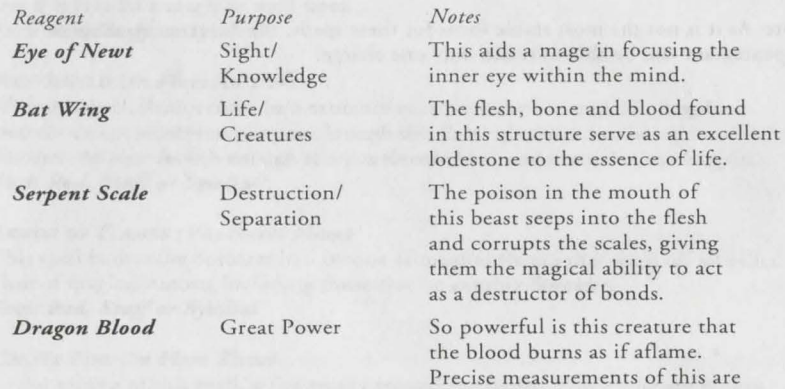

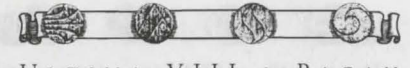

wise, for roo much and the magic will go dangerously awry.

ULTIMA VIII · PAGAN

### **ENCHANTMENTS**

### *CONFUSION BLAST (In Quas Wis)*

This causes a release of erherie energies, inflicting no real physical damage, bur causing all combatants near the Thaumaturge to forget completely the present combat. *Reagents: Eye of Newt, Bat Wing, Serpent Scale, Obsidian, Brimstone* 

### *SUMMON CREATURE (Kai Xen)*

This highly variable spell magically calls a crearure ro rhe Thaumarurge's defense. The type of creature that appears is not automatically under the control of the caster, depending upon crearure's viciniry and the caster's power. *Reagents: Bat Wing, Pumice, Obsidian, Bone* 

### *CALL DESTRUCTION (Kai Vas Grav Por)*

This spell causes bolts of lighrning and destructive explosions to cascade around rhe Thaumarurge, unerringly striking any visible foes.

*Reagents: Serpent Scale, Dragon Blood, Ash, Pig Iron, Executioner's Hood* 

### *DEVASTATION (In Vas Ort Corp)*

This spell, first formulated by what could only have been an insane mage, is designed to disrupt the very fabric of life throughout the world. All crearures and beings, save the crazed Thaumaturge who casts chis spell, face instant eradication. As far as I can rell, there has never been a successful casting of this spell. *Reagents: Bat Wing, Serpent Scale, Dragon Blood, Pig Iron, Executioner's Hood, Blackmoor, Brimstone* 

### *METEOR SHOWER (Ka/ Des Flam Ylem)*

Rocks, summoned from unseen heights, cascade in a fiery torrent upon friends and foes alike - only the caster remains untouched. *Reagents: Ash, Dirt, Serpent Scale, Brimstone, Blackmoor* 

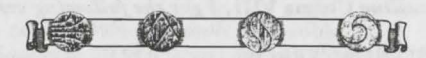

*T hough I had initially intended this work to act as a grand reference for future scholars, I realize now that much of this is too inconsequential for such a treatise. It is the result of my fascination with people of the present as well as the past. To those students who cannot use the dated words within this text, I hope at least that I have provided a little insight to the times as they are now, so that historical essays compiled long after I have gone to serve the Mountain King may benefit from these idle observations. To the sages of the next generations, I offer my salutations and best*  wishes. This, my small gift of knowledge, *is the greatest offering I can give.* 

# **TROUBLESHOOTING**

### *Checking Your Installation*

If you are having trouble with *Ultima Vflf CD* after insrallarion, you may use our internal troubleshooting program. Go ro rhe drive and directory where *U/tima VI/I CD* is installed (default C:\ULTIMA8) and type U8 -TEST. The Test Screen appears with information about your insrallarion and rhree menu columns. Use your mouse to pull down rhe menu called TEST. There are three options: TEST FILES, TEST MUSIC and TEST SFX (Sound Effects).

Check che inregriry of rhe files rhar were inscalled to your hard drive by selecting TEST FILES. The program checks each program file of *ULTIMA VIII CD.* If PASSED appears, your files should be scable. However, if the word FAILED appears by any of the files listed, you should reinstall the game from your disk.

If you want to hear both music and sound effects, and either of these choices are gray, you'll need to configure your sound card. See Changing Your Sound Card Configuration section in Installation.

Test your sound card(s) based on the options you selected during installation by choosing TEST MUSIC or TEST SFX. When you test these options, you should hear a brief musical example or sound effect. If you do not, your sound card is configured incorrectly or you have a conflict. A common siruarion is rhar your sound card and another peripheral device (such as a printer) are configured with the same IRQ, I/O or OMA address. Reconfigure your sound card for rhe appropriate settings, or get further information by consulting your sound card documentation or contacting your sound card manufacrurer.

Drag down to QUIT. To return to the DOS prompt when you are done, select QUIT TO DOS. If you want to begin a game, select QUIT TO PAGAN.

### COMMON QUESTIONS

### *Q: When I was installingUltima* Vlll, *I got the following error code. What's wrong?*

HALTING: INTERNAL ERROR! WHERE; INSTALL.C-248 REASON: ERROR #0001

A: This error message indicates that you have a bad or corrupted CD. You should either ask for an exchange wirh rhe software manufacrurer from whom you purchased *Ultima VI/I,* or review che warranry information and call Creative Labs Cusromer Support.

*Q:* Ultima Vlll *fails to load or run and generates an error code. What's wrong with my game?* 

A: Certain error messages can easily be incerpreted and remedied:

YOU MUST HAVE AT LEAST 3 MEGABYTES OF HARD DRIVE SPACE FREE.

Ulcima VIII needs chis much hard drive space ro srore saved games. Make more room on your hard drive by deleting unused files or upgrade co a larger hard drive.

NOT ENOUGH MEMORY TO RUN ULTIMA VIII PAGAN. You either do not have 4 megs of RAM installed on your computer or too much of your memory has been used by an expanded memory manager such as EMM386.EXE See Problems With The Game at the back of the manual for creating a boot disk.

### THE EXISTING MEMORY IS TOO FRAGMENTED.

You have some piece of software (like a disk cache or an expanded memory manager) that is fragmenting too much memory for *Ultima VIII CD* to use. See Creating a Floppy Boot Disk to make a boor disk ro solve rhis problem.

YOU MUST HAVE A MOUSE DRIVER INSTALLED.

You must have a 100% compatible Microsoft mouse driver to play this game. See the next Troubleshooting answer, below.

### *Q: My mouse is not working with* Ultima Vlll CD. *My mouse works with all of my other software applications. Why not with* Ultima Vlll *CD?*

A: You should first check ro see if your mouse has been loaded inro either DOS (in your AVTOEXEC.BAT or CONFIG.SYS file) or onro che boot disk chat you are using to play the game. If neither, it cannot interact with your game. Windows and many ocher "multi-tasking" shell environments load their own built-in mouse driver. These mouse drivers will not operate outside their shell environment. Loading a mouse driver into the DOS environment can be as simple as ryping at che command prompt  $(C:1)$ :

MOUSE **Enter** 

A: Your mouse may noc be 100% Microsoft compatible.

If you have *Windows* or DOS 6.0, you can edit the AUTOEXEC.BAT file by adding C:\WINDOWS (or DOS)\MOUSE and typing REM at the beginning of your previous mouse line.

If you have the disks to *Windows* 3.1, you can copy the mouse driver. Check each disk's directory (by typing DIR) to find MOUSE.CO\_. Copy it to your game direcrory (ULTIMAS is rhe default direcrory). Then rype EXPAND C:\ULTIMA8\MOUSE.CO\_ C:\ULTIMA8\MOUSE.COM. Lastly, add the line C:\ULTIMA8\MOUSE to your AUTOEXEC.BAT and type REM at the beginning of your previous mouse line.

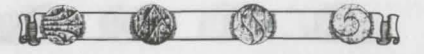

### *Q:* Ultima VIII CD *was playing perfectly fine, but suddenly it won't let me save.*  Why not?

A: Ar some point since the last time you saved, you destroyed an item or character necessary to the completion of the game. You may continue without the save option or return to a previously saved game.

### *Q: Why does my computer crash when I try to play* Ultima VIII CD *while I am logged into a local area network (LAN)i'*

A: LAN software often tries to take over the same system resources that Ultima VIII CD uses. We recommend that you boot from a clean boor disk char does not load your LAN drivers. Please refer to Optimizing Your System section.

### *Q: I have a 100% compatible sound card but I'm not getting any sound. W'hy noti'*

or

### *Q: Ultima VIII CD says that it cannot find my sound card or that the sound initialization failed. What's wrong!'*

A: If your sound card is not one of the cards listed on the box or in the installation program, bur is" 100% compatible" with one of rhe cards listed, it may have robe put into "SB" (Sound Blaster) emulation mode through its software or a switch setting on the card. Consult your sound card manual or its manufacturer.

### *Q: My copy* ofUltima VIII CD *is defective. Every time I play, it quits to DOS with an Out of Memory Error.*

A: This indicates chat not enough memory existed to continue game play. Make sure chat you have enough free memory in either convention/base RAM or extended memory (XMS). Use the DOS MEM command to determine how much free memory you have available. There must be at least 3,580,000 byres free in conventional memory and XMS combined. Refer co Optimizing Your System section.

### *Q: I have a 386 with 4 megabytes of memory, and the game is running very slowly. W'hat can I do to speed it upi'*

A: Turn off animating items in the *Options* section of the game's *Diary.* (Press during the game to bring up the diary, and left-click on OPTIONS. Then lefr-click on ANIMATIONS to make the check disappear.) Adding memory (RAM) will also make the game run faster.

### *Q:* Ultima VIII CD *runs slowly and occasionally locks up.*

A: You may be loading other software that is not compatible with *Ultima VII! CD.*  First, try running the game from a boot disk. Refer to Creating a Floppy Boot Disk. *Also,* you may not be meeting all of the necessary system requirements. 386SX and slower processors are nor compatible with this game. Refer to System Requirements.

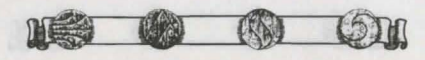

48 ULTIMA VIII • PAGAN

### *Q• Why does my game crash when I play* Ultima VIII CD *through Microsoft*  windows or Windows NT, *IBM OS/2 or Desqview?*

A· Mulri-rasking environments such as rhese often conflict with *Ultrma Vil! CD* in heir use of memory and ocher system resources. We do not recommend playing *Illtima VIII CD* under any of these circumstances. In general, we recommend that you exit out of *Windows* (or similar applications) and play from the DOS prompt.

### *Q:* Ultima VIII CD *still doesn't work after I made a boot disk and/or modified "'Y CONFIG.SYS andAUTOEXEC.BATfiles.*

A: Copy down the error code and information the computer displayed when it quir to DOS. Then see ORIGIN Product Support in back of manual.

### GENERAL MIDI

*Ultima VI!! Pagan CD* has joined the next generation of music quality wirh irs support of the General MIDI standard as defined by the MPU-401 instruction set. Ar the time of publishing, only a few cards support MPU-401. These cards include che Roland SCC-1 , Roland RAP-IO, Creative Labs Sound Blascer 16 with attached Wave Blaster daughterboard, and Creative Labs Sound Blaster Advanced Signal Processing 16 with attached Wave Blaster daughrerboard. Ocher manufacrurers have already released, or are planning to release, sound cards that utilize the MPU-401 instruction ser. However, sound cards chat use memory-resident program (TSR) to emulate MPU-401 *may not* work with this software.

*Note:* Some General MIDI sound cards offer digitized speech or sound effecr capabilities. However, in the case of the Roland RAP-10, customers will need to use a second sound card such as a Sound Blaster, Sound Blasrer Pro or I 00% compatible sound card for digitized speech and effecrs. Review your sound card documentation or contact the manufacturer if you have any questions.

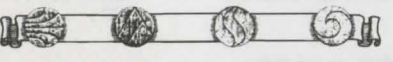

# **STRIKE COMMANDER®**

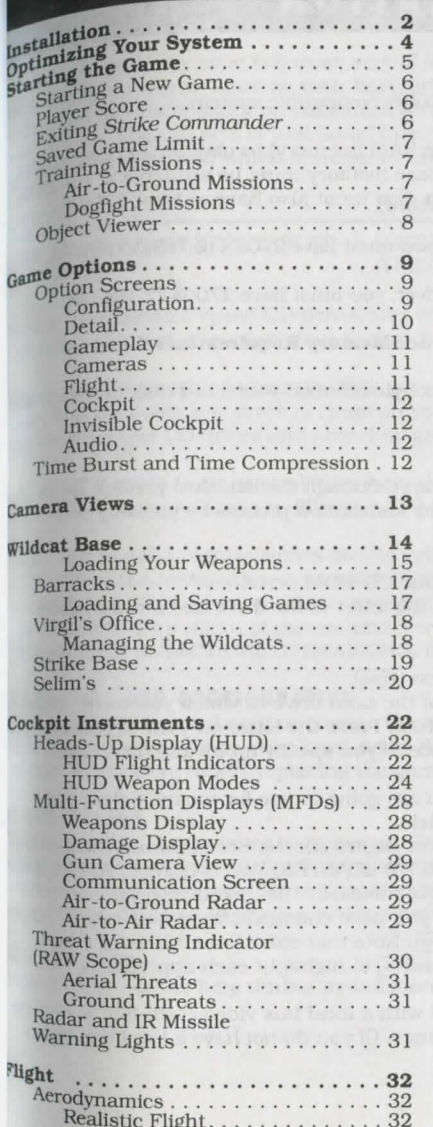

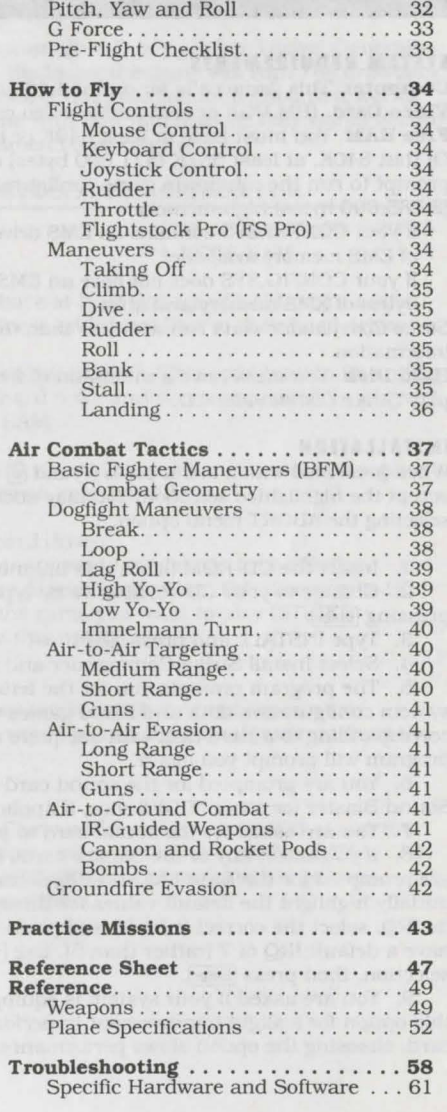

# **INSTALLATION**

### **SYSTEM REQUIREMENTS**

**Computer.** This game calls for an Intel 486 or 100% compatible system.

Of that 640K, at least 557K (571,000 bytes) of base memory must be available at the  $D_{0,0}$  your hard drive and which systems we recommend them for are:<br>prompt to run the minimum game configuration. You prompt to run the minimum game configuration. You must also have at least 2700K  $(2,765,000$  bytes) high memory:

If your CONFIG.SYS contains an EMS driver, you must have 2700K (2,765,000 bytes) of EMS memory available.

If your CONFIG.SYS does not have an EMS driver, you must have 2700K (2,765,000) bytes) of XMS memory available.

Strike Commander won't run with less than that. See Memory Requirements for more information.

play Strike Commander CD.

### **INSTALLATION**

accept the highlighted selection. You may abort the installation process by pressing or selecting the ABORT menu option.

1. Insert the CD-ROM (label side up) into your CD-ROM drive.

pressing Enter

3. Type INSTALL and press Enter.

4. Select Install Strike Commander and press Enter

5. The program prompts you for the letter of the hard drive to which you want your **HANGING YOUR CONFIGURATION** system configuration data and saved games written. Press the letter on your keyboard corresponding to a hard disk with adequate space. If you specify an invalid drive, the program will prompt you again.

6. You are prompted for the sound card you are going to use for music. Select any Sound Blaster (or other MIDI device, if applicable).

7. You are asked for the sound card to use for digital effects. Select Sound Blaster

8. If you select any of the Blaster cards (SOUND BLASTER, WAVE BLASTER, ETC. are prompted for the Base I/O and IRQ settings of the card. The install program will initially highlight the default values for these; if you have changed either your cards I its IRQ, select the correct value(s) and press [Enter]. Note that older Sound Blaster cards have a default IRQ of 7 (rather than 5). Use  $\uparrow$  and  $\downarrow$  to highlight each appropriate selection, then press [Enter]

9. You are asked if your system is equipped with a local bus video card. If it is, choo this option for a slight improvement in performance. (If you do not have a local bus vide card, choosing the option slows performance.)

 $10.$  You are at the current game map, so this is not given as an option. These diamary executable and the current game map, so this is not given as an option. These you are given several installation options at this point. You must always install the 10. You could be current game man, so this is to the country of the seven section of the seven section of the seven section of the seven  $\frac{1}{2}$  stake less than 2 megs of hard drive space.

addition, you may copy two more sets of files from the CD to your hard drive. Generally, a additional files you can store on your hard drive, the faster the game will run. The drawback the move in the two sets of original drive. Select the installation method that works Free RAM. You must have at least 640K or base RAM (memory) to play Strike Commander for you. The two sets of additional files, along with how much space they would occupy<br>Of that 640K at least 557K (571,000 bytes) of known

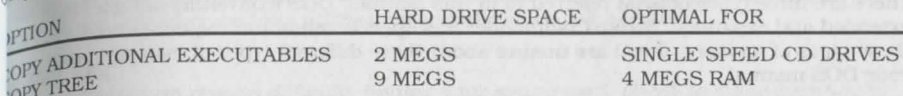

Movers using double speed CD drives and who have at least 8 megs of RAM might notice whit improvement in performance by copying these additional files to their hard drives.

Hard Disk. You must have a minimum of 2 megabytes free on your hard disk to install course, it is possible to transfer both sets of additional files. This combination (including asic files) occupies less than 12 megs on your hard drive and is recommended for players th single speed CD drives and only 4 megs of RAM.

When presented with a menu press ( $\uparrow$ ) and  $\downarrow$ ) to move through the list, then press Enter to lote: It is possible to transfer all files from the CD to your hard drive, but this is not given can option because doing so fills over 150 megs on your hard drive.

11. The install program copies files to your hard drive.

12. When the installation is complete and you are ready to play, go to the Strike 2. Change to your CD-ROM drive by typing the letter of the drive and a colon, then rectory on your hard drive. (If you accepted our default suggestion, this directory is SC.) vne SCCD to get a menu of games, and select the game you want to play (STRIKE) OMMANDER or TACTICAL OPERATIONS) from this menu.

wou ever add a sound card or change from one card to another, simply re-run the istallation program from your hard drive. (You would re-run the install program from the Donly if you were totally replacing the game.)

### **E-INSTALLING**

phould you find it necessary to re-install Strike Commander, we recommend that you first elete all the files in the Strike Commander directory except any files with the .SAV or .TO1 xtensions (these are your Strike Commander and Tactical Operations saved games, espectively). The install process will not write over them.

### **N-LINE HELP**

ress [F1] for on-line help during installation.

# **OPTIMIZING YOUR SYSTEM**

memory configuration may be needed.

There are three types of RAM referred to in this manual: DOS (conventional base RAM) extended and expanded. Strike Commander has specific minimum requirements for  $_{ea}$ these types of memory. If you are unsure about these different types of memory, consul your DOS manual.

type MEM at the DOS prompt. When the memory information is printed on the screen have difficulties. for the following listings:

LARGEST EXECUTABLE PROGRAM SIZE LARGEST AVAILABLE UPPER MEMORY BLOCK TOTAL EXTENDED OR XMS **BYTES FREE OF XMS BYTES AVAILABLE XMS** BYTES FREE OF EMS **FREE EXPANDED (EMS)** 

The Largest Executable Program Size should be at least 557K. (Actually, it can be as small as 527K, if the Largest Available Upper Memory Block is at least 30K.)

You will have only one of the last five listings-Total Extended or XMS/Bytes Free of XMS/Bytes available XMS/Bytes Free of EMS/Free Expanded (EMS)-partially it should show at least 2700K available.

If you are experiencing problems installing or running Strike Commander, it might help create a separate boot disk or decrease the number of memory-resident programs (TSRs art New Game. To begin the full Strike Commander game, select START NEW GAME with you have loaded. Refer to your DOS manual. ur mouse or joystick cursor.

your hard drive-without them, your computer will not function.

To create a boot disk, refer to the **Problems with the Game** section at the end of this manual.

### **USING YOUR BOOT DISK**

1. Turn your computer off, insert your new boot disk in your A: drive and turn the computer back on. (If your CD drive is external, turn it on.)

2. Insert the CD-ROM disk (label side up) into your CD-ROM drive.

3a. If you cloud by a colon (e.g., d:) and pressing [Enter], then continue from Step 3 in the letter followed by a colon (e.g., d:) and pressing [Enter], then continue from Step 3 in

stallation. tallactive already installed the game and you are ready to play, go to the game We have tried to minimize the amount of time you spend configuring the memory in  $y_{0}$  rectory on your hard drive. (If you accepted our default suggestion, this directory is SC) system, but Strike Commander is a memory-i pe SONDER or TACTICAL OPERATIONS) from this menu.

> ACHING der Commander uses all available memory for its own internal disk caching. Adding the british of any other caching utility may actually slow disk access.

### O AND IRQ

the install program reports difficulty finding your sound card, check to make sure you've To find out how much DOS, extended and expanded memory your computer has available the correct I/O and IRQ. Consult your sound card documentation if you continue

# **STARTING THE GAME**

ske sure your Strike Commander CD is in your CD-ROM drive.

- 1. Select the drive on which the game is installed. (For example, if you installed the game on your C-drive, type "C:" and hit [Enter].)
- 2. Select your Strike Commander directory. (If you used the default directory, type "CD\SC" and [Enter].)
- 3. Start the game (by typing "STRIKE" and [Enter])

ter a brief animated sequence, your screen will display the startup menu.

depending on whether or not you have an EMS driver. Regardless of which listing you have: If you are starting Strike Commander for the first time, the CONTINUE GAME option will ot yet be available. If you have not saved a game, the LOAD GAME option will not yet be ailable.

Do not delete your AUTOEXEC.BAT or CONFIG.SYS files completely, or alter them raining Mission. For instant action, choose TRAINING MISSION. You can use this istomizable option to design practice missions against air or ground targets and to intinue playing Strike Commander after you have finished the preplotted game. Although actice missions will not affect your status in the game, they are a good way to brush up your flying and improve your combat skills while getting to know enemy planes and hicles.

> this is your first flight simulation game, running a few custom missions before you play e main game is a good idea.

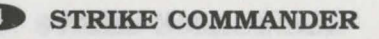

**View Objects.** Selecting VIEW OBJECTS allows you to see three-dimensional views of the planes, tanks, trucks, weapons and other objects you will encounter in the game.  $U_{\text{S}_{\text{R}}}$ object viewer to familiarize yourself with friendly and enemy equipment, or just to enj  $\arrows$  artwork.  $\vee$  yields the state of the state of the state of the state of the state of the state of the state of the state of the state of the state of the state of the state of the state of the state of the state o

**Load Game.** To resume any of the games you have saved. choose LOAD GAME. When  $y_{0_{ij}}$  select this option, a list of the games you have saved will appear. Select the name of the saved game that you want to continue, and click on the LOAD button. You will then  $\lim_{\alpha\to 0}$ yourself at the point where you saved  $-$  the barracks at the Wildcat base or the tent  $_{\text{at}}$ strike base.

**Transferring Your Character.** You can transfer your character to Tactical Operations for any Strike Commander saved game. If you select load game from the startup menu In Tactical Operations, the saved games in white are from Strike Commander. If you select of these games, your character's name, callsign and killboard stats will be transferred the Strike Commander game you selected to a new Tactical Operations game-the  $Strik_e$ Commander game you selected is not affected. (Your Strike Commander saved games  $a_{\text{Tr}}$ not available from the Tactical Operations Barracks Option Screen.)

**Continue Game.** To keep track of your progress, *Strike Commander* will automatically your position in the game, usually after missions or when you return to the Wildcat bas The auto-save is a backup feature, not a regular save function, and you can not use it  $t_0$ return to a previous series of missions, so be sure to use the regular save option frequence If you exit without having saved your game. however. selecting CONTINUE GAME from the startup menu will return you to your most recent auto-save position. If you want to ret to one of your saved games. use LOAD GAME instead.

### **STARTING A NEW GAME**

After you select START NEW GAME. a "Mercenary Defense License Application" will appear your screen. Enter your last name. your first name. and your callsign in the spaces provided. Press Enter) or  $\overline{[ \mathrm{tab} ]}$  to move between fields, and  $\overline{ \mathrm{Backspace} }$  to correct mistakes.

Once you've typed text in all three fields, press [Enter] again to start the game. Your jeep want to fight one group of enemies, select ENOUGH. If you want to add more groups, select drive up to the Wildcat base, and your game will begin. MORE and choose the number and type of planes in the next group.

### **PLAYER SCORE**

The game keeps a running score of how you're doing. You can look at it by pressing  $|\mathbb{A}\mathbb{I}|$ between missions. to maximize your score. play the game with the ACE option.

### **EXITING Strike Commander**

We recommend that you save and exit using the barracks and strike tent option screens however, you wish to quit your game immediately, press  $\overline{Alt}(\overline{X})$  to exit. This function doe not save your game.

**SAVED GAME LIMIT save** commander will only recognize the first 100 saved games in the game directory. All surfer Strikt the saved games are ignored and cannot be selected in the SAVE/LOAD menu. You adducted unwanted saved games using the DOS delete command.

### **LBAINING MISSIONS**

**RAP**<br>After you choose TRAINING MISSION from the startup screen, the dogfight background will After and you will be asked to choose either a dogfight mission or an air-to-ground appear. To practice dogfighting with enemy planes, choose DOGFIGHT. To practice ground attack runs, choose SEARCH AND DESTROY. You can also choose GAUNTLET.

fat any time you want to return to a previous option screen. select BACKUP. You can hackup as far as the first screen. If at any time you want to return to the startup menu. select CANCEL.

### *Air-to-Ground Missions*

After you choose SEARCH AND DESTROY, you will be given a brief statement of your mission objectives and asked to confirm your choice. Selecting ACCEPT sends you to the weapons Joadlng screen. To load weapons. click with the mouse on the weapon you want to add to your plane. The weapon will appear under the wings of your plane on an appropriate hardpolnt. Weapons are always loaded onto your plane in pairs. If you click on a weapon already loaded on your plane. It will be removed and returned to the ordnance carts. (For more Information on loading weapons. see **Loading Your Weapons.)** Afterwards. select the cockpit to fly your mission or the hangar doorway to return to the startup menu.

### *Doffigit Missions*

After you choose DOGFIGHT, you will be given a brief statement of your mission objective. At the bottom of your screen will be a set of numbered buttons. Choose the number of enemy planes you want In the first group that you will face. You will then be asked to choose the types of planes in that group.

After you choose number and type of planes. you will be given four options. If you only

Once you're satisfied with the selection of enemies and the mission configuration. choose the altitude at which the engagement will begin (5,000, 15.000 or 25.000 feet). After rhoostng your altitude, choose whether to engage ROOKIE. VETERAN or ACE opponents. Next, you load weapons onto your plane. To do so. click with the mouse on the weapon you want to add to your plane. The weapon will appear under the wings of your plane on an appropriate hardpoint. Weapons are always loaded onto your plane in pairs. If you click on a weapon already loaded on your plane, it will be removed and returned to the ordnance cans. (For more information on loading weapons. see **Loading Your Weapons.)** Afterwards. select the cockpit to fly your mission or the hangar doorway to return to the startup menu.

For a walk-through of a few missions, see **Practice Missions**.

### OBJECT VIEWER

When the object viewer appears on your screen, you see an  $F-16$  as it appears in the  $g_{4m}$ . Initially, the plane will be spinning. To change the direction of the spin, click on one of the ROTATE buttons with the right mouse button. To stop the object from spinning, click on  $_{0n_c}$ of the ROTATE buttons with the left mouse button. Once the motion is stopped, you can use the left mouse button to manually rotate an object and view it from different angles.  $\lceil \frac{1}{2} \rceil$  $\Box$  rotate the object around the horizontal axis of the screen.  $\Box$  and  $\Box$  rotate it around the vertical axis.

To get a closer look at an object, press the zoom up arrow. To zoom back out, press the ZOOM down arrow.

To view other objects from Strike Commander, select the button with the name of the object you're viewing. The next piece of hardware from Strike Commander will appear on your screen.

# **GAME OPTIONS**

# *OPTION SCREENS*

grike Commander has a comprehensive option screen interface that allows you to tailor the strike condition of the straight of the straight of the straight of the straight of the straight of the straight of the straight of Strike<br> **Strike**, audio and flight characteristics of the game to suit your tastes and your hardware.  $\alpha$ <sub>ds</sub>tiguate the option screens from the cockpit by pressing  $\boxed{All}$   $\boxed{0}$ .

# **Option Screens Screen**

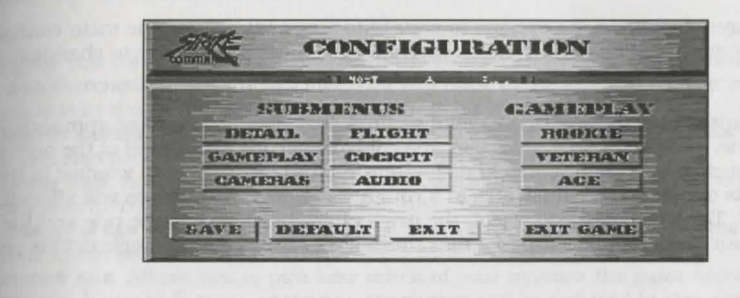

### (onfiguration

The main configuration screen has the following buttons:

- ROOKIE, VETERAN and ACE. Selects the overall difficulty level of the game. The main Option Screen (accessed by pressing  $\overline{[Alt]O}$  during flight) allows you to select ROOKIE. VETERAN or ACE difficulty levels. ROOKIE level selects the easier option from each of the following choices: ACE level selects the more difficult option. VETERAN level selects the following options:
	- ON EASY GUN HITS, MID-AIR COLLISIONS, EASY LANDINGS, STALLS, AUTO TARGETING,  $360*$ LOCK, SMART TARGETING, SUN GLARE, G EFFECTS.
	- OFF UNLIMITED AMMO, SMART RADAR, 360\* RADAR, SMART RAW SCOPE. ROOKIE level selects ROOKIE ENEMY INTELLIGENCE: VETERAN level selects VETERAN ENEMY INTELLIGENCE; ACE LEVEL SELECTS ACE ENEMY INTELLIGENCE.

(After selecting a particular difficulty level-ROOKIE. VETERAN or ACE-you can then change any of the options individually.)

- SAVE. Saves your unique option package.
- **DEFAULT**. Restores the default setup.
- **EXIT.** Exits the option screens.
- **EXIT GAME.** Lets you exit Strike Commander entirely. Selecting EXIT GAME brings up a menu with the following buttons on it:
- RESTART. Restarts the mission from the beginning.
- ABORT. Aborts your current mission and returns you to base as though the mission had not been flown yet. This can be used lo change your aircraft's loadout or to listen to the briefing again.

**STRIKE COMMANDER** 

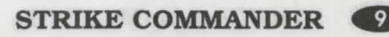

- **CONTINUE.** Exits the game and returns you to the base as though the mission had been completed at that point. This could be used to exit the game when you  $k_{\text{now}}$ you have completed the mission goals and don't want to continue the mission to landing. This option will allow you to exit if the mission has not been completed  $\frac{1}{s_0}$  buttons: be sure you mean it!
- EXIT. Returns you to the main configuration screen.

The other buttons are used to select the option screens listed below. For information  $_{0n}$ speeding gameplay, see Troubleshooting, in the Install Guide. If a certain button is  $n_{0n}$ functional, it means your system does not have enough memory to make it active, or that you do not have the required hardware.

Once you have configured the options to your liking, and hit save on the main configuration of the matrix of  $\mathbf{S}$  contents  $\mathbf{S}$  ( $\mathbf{S}$ )  $\mathbf{S}$  ( $\mathbf{S}$ )  $\mathbf{S}$ ) and  $\mathbf{S}$ ) and  $\mathbf{S}$  and  $\mathbf{S}$  and

Your game automatically selects the detail settings that it considers most appropriate  $f_{0r}$  weapon camera. Automatically activates the weapon camera when a mission begins. your machine. However, DETAIL gives you fine control over the detail level of the objects and  $\frac{1}{2}$  it can also turn the weapon camera on during a mission.<br>
It can also turn the weapon camera on during a mission. center of this option screen illustrates in a rough way how your changes will affect the lock can also turn the victim camera on during a mission. of the world. The less detail you select, the more rapid the game's frame rate and the **• TERRAIN IN GUN CAMERA**. Allows the gun camera to display the terrain. This reduces smoother your game will flow (up to a maximum level). Buttons that toggle details on and your frame rate, but looks better.<br>
off include:

- 
- $\bullet$ example, the transition from water to land).
- INTEREST. The small clumps of trees and rock outcroppings scattered on the terrain flight
- RIVERS.  $\bullet$
- FIELDS. The square patches of farmland.  $\bullet$
- CITIES. The large urban areas.
- RUNWAYS. The textures on the runways.  $\bullet$

### OBJECTS

- GOURAUD. The smooth shading on planes and other objects.
- TEXTURE. The texture mapping on the planes and other objects.  $\bullet$
- HI-LO. Switch the objects from the highest detail levels to the lowest detail levels.  $\bullet$ There are three settings.

HAZING. The distance at which the terrain hazes out. There are five different settings ranging from NEAR to FAR.

The lowest HAZING button (FAR) now produces no hazing at all. (The default for hazing is now the second button, not this first one.) With no hazing, no new objects are revealed the game is not any faster. and it doesn't looks as good. However, some players prefer play without any hazing, so this option is now available.

Some options will affect the frame rate (i.e., your game's smoothness) more than others. depending on your machine. Experiment with different options to get the most desirable balance of detail and speed.

Gameplay changes the difficulty of the game in several specific ways through the following  $;^{MMP}$ 

- INLIMITED AMMO. Gives you unlimited amounts of the current munitions you are cartying. The UNLIMITED AMMO option only applies to gun rounds while playing Strike *commander.* It will not give you unlimited missiles or bombs. The only exception are training missions, which do give you unlimited amounts of whichever weapons you are carrying.<br>**EASY GUN HITS.** Makes hitting enemy planes easier at long range with the gun.
- 
- **ENEMY INTELLIGENCE**. Controls the level of the enemy artificial intelligence, with **ROOKIE** selecting the easiest enemies and ACE the most difficult.

- Detail began with the following buttons:<br>
Detail began the game with the following buttons:<br>  $\frac{1}{2}$ <br>
Detail began the game is in danger of hitting the ground or is hit by enemy fire.
	-
	- **VICTIM VIEW.** Automatically activates the victim camera when a mission begins. It
	-
	- of the contract include:<br> **EXERAIN**<br> **EXERAIN**<br> **EXERAIN**<br> **EXERAIN** ERAIN occupy. If you pick SMALL or MEDIUM, the screen will be reduced in size and<br> **GOURAUD**. The smooth shading of the terrain.<br> **GOURAUD**. The smooth shading of the terrain. GOURAUD. The smooth shading of the terrain.<br> **EXANSITION**. The smooth shading of the terrain color changes (for the smaller window. The smaller the window the faster the frame rate you pick a smaller window. The smaller the window the faster the frame rate.

FUGHT lets you pick how you want to control the plane, the cockpit panning and other flight related items. The buttons behave as follows:

- CONTROL. Selects the method you use to control your plane. Any buttons that appear flat are not available. You may choose among KEYBOARD, MOUSE, JOYSTICK OF THRUSTMASTER.
- **PANNING CONTROL.** Selects the method you use to control the cockpit panning. (As always, any buttons that appear flat are not available.) You may choose among KEYBOARD. MOUSE. JOYSTICK. SECOND JOYSTICK. TIIRUSTMASTER or NONE. The Thrustmaster choice controls cockpit panning through the thumb control on the joystick. You can always pan by pressing the second button on the joystick and moving the joystick, regardless of the control selected.
- MID-AIR COLLISIONS. Allows collisions between your plane and enemy planes lf il is on.
- **EASY LANDINGS.** Is more forgiving to rough landings if it is on.
- **SHOW WEAPONS.** Will only show weapons on your own plane and on planes that are viewed through the external camera ( $\overline{F6}$ ). This option will reduce the frame rate (make the game less smooth). especially if many weapons are loaded on the planes.
- **STALLS.** Controls whether or not the plane can stall. If it is on, stalls are possible.

### *Cockpit*

This screen lets you customize the cockpit of your plane. It can also give you tools  $_{\text{not}}$ available In present-day aircraft. depending upon which buttons you select:

- LADDER. Turns on and off the pitch ladder display on the HUD.  $\bullet$
- TAPES. Turns on and off the airspeed and altitude above sea level tape displays in the HUD.
- AUTO TARGETING. If this button is on and no target is currently selected, as soon  $a_8$ .  $\bullet$ target comes into range. the computer will automatically select it as a target.
- **360° LOCK.** When this button is on, you will not lose your target lock, even if the target cannot be seen by the weapon targeting it.
- SMART TARGETING. When this button is on, you will be unable lo target friendly or shotdown aircraft.
- SUN GLARE. Turns on and off the glare of the sun.  $\bullet$
- G EFFECTS. Turns on and off the blackout and redout effects associated with pulling  $\bullet$ too many Gs.
- **SMART RADAR.** When this button is on, the standard target blip on the radar is  $\bullet$ replaced by a series of different shapes depending upon the target's shot down status and whether or not it is friendly, enemy or neutral. For a description of the different shapes. see Air-to-Air Radar.
- **360° RADAR.** When this button is on, the radar switches to a mode that shows  $y_{011}$   $\overline{f2}$ all targets around your plane, with your plane in the center.
- **SMART RAW SCOPE.** When this button is on, all radar-emitting targets are shown at a times.

### *Invisible Cockpit*

It is possible to remove the cockpit from the screen, by pressing  $\boxed{\text{Ctrl}}$  (1). Your HUD and am active MFDs remain on-screen. as do any MFDs you subsequently activate. Radar and IR warning lights also still appear. With an invisible cockpit, you can, of course, see more of the sky in front of you, and the game's frame rate improves slightly. This is a toggle-pressing  $[CH]$  again recalls the rest of your cockpit.

### *Audio*

These buttons control the sound of the game. If a button appears flat, that sound option not available with the sound card(s) you have installed. The buttons operate as follows:

- $\bullet$ MUSIC. Turns music on and off.
- SOUND FX. Turns sound effects on and off.
- SPEECH. Turns speech on and off.  $\bullet$
- DIGITAL FX. Turns digitized sound effects on and off.  $\bullet$

### **TIME BURST AND TIME COMPRESSION**

 $\sqrt{\text{Tab}}$  activates the Time Burst function. Time Burst accelerates time in the game so that everything happens six times as fast. Releasing the  $\overline{[ab]}$  key takes you out of Time Burst.

 $[Shiff]$  Tab) activates 2x time compression. Everything happens twice as fast. Hitting  $[Shiff]$  [ $\frac{f}{f}$ ] again doubles the compression again to 4x. Hitting  $[Shiff]$  [Tab] a third time takes you back to normal time.

# **CAMERA VIEWS**

In Strike Commander, you can watch cockpit action from many more camera angles than  $10^{11}$  structure r had before. With a little practice, you will be using these camera angles to great vertex advantage.

 $_{\rm{MOS}}$ t of the camera views use the joystick pan technique. All but one of the camera views where your HUD, so when using them. you're flying without instruments. Be advised that replace of the camera views are so riveting that the development team crashed more than one some by staying in an external camera view too long.

Never forget where your aircraft is and where it's going when you shift your view from the *i*:  $\frac{1}{2}$  to an external camera, and remember that  $\frac{1}{2}$  will always snap you back to the cockpit. You will also snap back to the cockpit automatically if you come too close to the ground. take damage or stall. if you have auto-switching toggled on (see Option Screens: cameras).

Cockpit Camera. This key snaps your eyes back to the front of the cockpit. If you are already in cockpit view.  $\boxed{F1}$  zooms the HUD in and out. You can pan (look around) your cockpit in Strike Commander using the joystick (with the #2 button pressed) or your keyboard, second joystick, mouse or Thrustmaster thumb joysticksee Option Screens for instructions on choosing your pan control.

Chase Camera. This is an exterior view just behind and above your aircraft.  $F2$ 

- F3, F4 and F5 Left, Right and Back Cockpit Cameras, respectively.
- **External Camera.** Press  $\overline{[F6]}$  to activate this view, then use the joystick (while the #2  $F6$ button is pressed) to pan around the exterior of your aircraft.  $\left[\right]$  and  $\left[\right]$  zoom in and out. Press  $\lceil 6 \rceil$  a second time to see the next closest aircraft.  $\lceil$ Ctil $\rceil$  $\lceil 6 \rceil$  cycles your viewpoint among ground objects in similar fashion.
- Player to Target / Target to Player. This camera viewpoint tracks to keep you and a radar-selected target in the field of view. The first time you press  $F7$ ), you will see your selected target from the point of view of your aircraft. Press [F7] again to reverse the view, placing your target in the foreground and your own plane in the background.

Gun Camera. This shows your currently selected target (for guided weapons) or a close-up of your gunsight direction (for unguided weapons). If you have a target tn the cross hairs of the gun camera. your chances of hitting that target are excellent. It and the cockpit camera are the only cameras you can use and still read your HUD. The gun camera is particularly useful during combat when used in conjunction with a HUD weapons display. such as DGFT mode. It is also useful tn close air support. over a contested battlefield, where enemy units are intermingled with your own. It is only available from inside the cockpit.

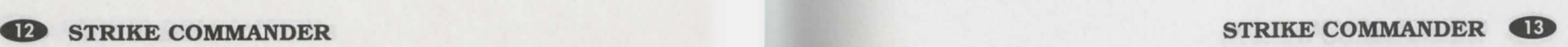

- preset your game (using the **Options Screens)** to automatically cut away to victing camera whenever appropriate.  $\boxed{F9}$  toggles this view on and off. camera whenever appropriate.  $[Fe]$  toggles this view on and off. uniormally
- **Weapon Camera.** This view follows the weapon you just launched. It is one of the puring and button. You can exit the conversation entirely by hitting [Esc].<br>more dramatic camera views. You can preset your game (using the
- $\sqrt{Y}$ **Auto Target Tracking.** If you have a target selected the first time you press  $\mathbb{Y}$ , th<sub>e</sub> especially particles. Camera automatically pans to keep that target in view. Press  $\mathbb{Y}$  again to turn this that the starti mode off. See **Option Screens** for more details on managing this camera. To enter the office, select the door to the left. There, you can receive financial

This fluid camera view, more than any other, demonstrates the concept fighter  $pi_{00}$  call "situational awareness"— the ability to know what is happening around you at call "situational awareness"— the ability to know what is happening around you at When the jeep is in the hangar doorway, you can select it to drive to Selim's. At the all times. The Auto Target Tracking view lets you make  $\frac{1}{2}$  situation.  $\frac{1}{2}$  is the situation.

# **WILDCAT BASE**

The year is 2011. Your mercenary squadron, the Wildcats, is struggling to survive amidst dozens of units who are as eager to find work as you are. Many of these groups, including select the truck to load the Wildcats and their equipment onto a C-130 transport plane to the Wildcats and their equipment onto a C-

The Wildcat base is the center of operations for your squadron. After completing a series a present a local mission, you will see an F-16 instead of a truck parked mission, you will return here to purchase weapons, check t

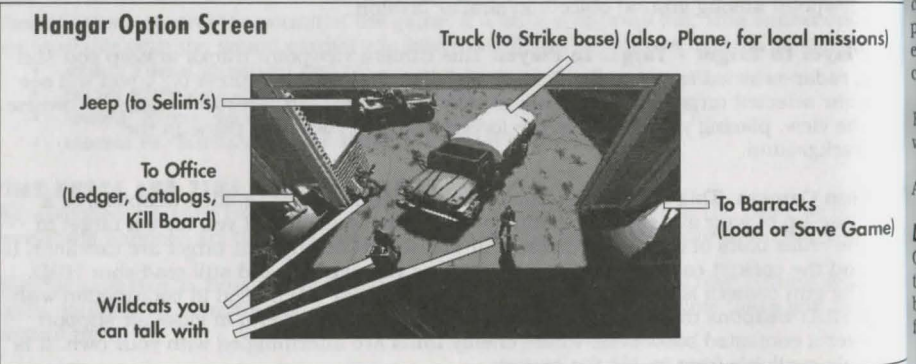

Istanbul, where fixers wait to offer you dangerous but lucrative missions.

F9 Victim Camera. This view allows you to see the damage your weapons inflict on **the Wildcats.** You may see other Wildcats standing around the hangar. You can selected target, by cutting away from your cockpit to a close-up of your kill. You  $\frac{1}{2}$  ralking been by selecting them with the cursor. Their conversations usually include mission ral them by selecting them with the cursor. Their conversations usually include mission all to them on time on flying so it's always what their conversations usually include mission  $t<sub>allk</sub>$  to the orientation or tips on flying, so it's always wise to stop and chat.

any conversation, you can move to the next screen by hitting *Enter*. *Spacebar* or the

toggles this view on and off. ~c :"where you can load and save games. It's a good idea to save as often as possible, ,,caU 1 after completing difficult missions. Select the right hangar door to enter the

and the solution of look at the kill board to gauge your progress relative to other Wildcat pilots.

hall you can obtain missions for your squadron, speak with fellow pilots and meet other

**pransport Truck.** You will be flying a variety of missions. For local missions, you will take off and land at the Wildcat base. For most missions, however, Virgil, your accountant, will make arrangements for a staging base in the vicinity of that series of missions. (Of course, a staging base adds to overhead costs, but it's a necessary expense.) After you accept a loreign mission, your transport truck will appear in the hangar entrance.

travel to your strike base. From there, you will begin the missions in that series.

missions, you will return here to purchase weapons, check the status of your squadron and the doorway of the hangar. Select the plane when you're ready to fly your mission. After and talk with fellow Wildcats. From the bas selecting the F-16, you will be informed of your mission targets and flight plans. Listen **Hongar Option Screen**<br> **Hongar Option Screen**<br> **Example Algorithment** (the Place for lead principal payments, expensive fighter replacement costs, or even the death of a fellow pilot. Truck (to Strike base) (also, Plane, for local missions) payments, expensive fighter replacement costs, or even the death of a fellow pilot. If the exact locations are unclear, however, don't worry; you will have a map in your plane's cockpit that allows you to review current mission objectives.

> For the first couple of missions. Stern. the commander of the Wildcats. will assign you a Wingman. As you become a more experienced pilot. you may choose your own wingman.

After the briefing is finished. the weapon loading screen will appear.

### **Loading Your Weapons**

On the weapon loading screen, you will see your F-16 parked in the hangar (or in front of the tent, if you're at the strike base) and several racks of weapons. Some weapons won't become available until later in the game, so don't worry if there isn't a wide selection at lirst. Use this screen to customize the loadout your plane will carry into battle.

**l'o load weapons.** Select a weapon from the rack with your left mouse button. Weapons are added to your plane's inventory in pairs to ensure balance.

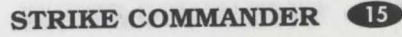

**To remove weapons.** Select a weapon on the plane with either mouse button, or a  $we_{q_{h_0}}$ on the racks with the right mouse button. As with loading, weapons are removed in  $p_{\text{air}}$ 

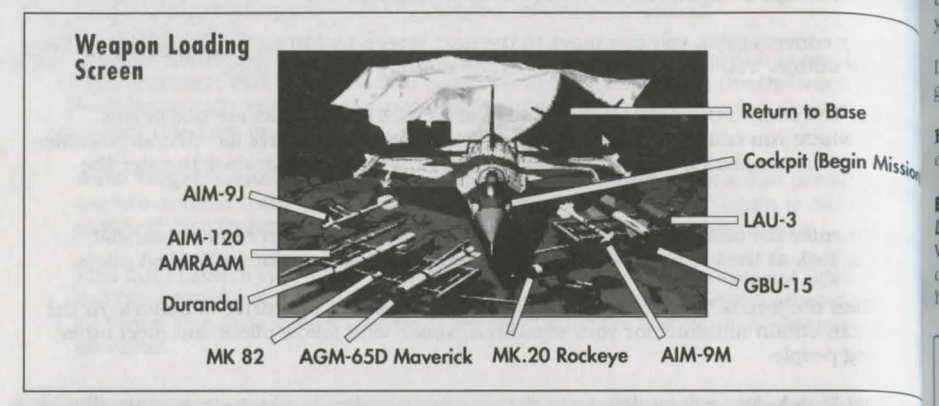

**Loading Weapons on the F-22** *Lightning H.* In Tactical Operations. you will have opportunities to fly missions with the F-22 Lightning II. The F-22 can carry a maximum of two AMRAAMs and two Sidewinders (either -J or -M). No other weapons may be loaded. ai this is a dedicated air interceptor. Whenever you fly a mission with this plane, its default loadout is a full load. If you wish to adjust the loadout, you can click on the loaded weapons on the plane. just as in Strike Commander.

Default loadouts are treated just as they are in Strike Commander. If the default weapons are not available In your Inventory. they will not be loaded. If you do not use them during the course of your mission, they will be added back into your inventory when you return. The weapons are loaded under the wing by the intake.

**Loadout Limitations.** Your plane has eight hardpoints for carrying weapons. Each type *a*  hardpoint can carry a limited number of weapons. At the tip of each wing is a rail that car carry either a Sidewinder-9J or a Sidewinder-9M. Underneath each wing, closest to the end. is a light hardpoint. Light hardpoints can carry only air-to-air missiles: either a Sidewinder or an AMRAAM. In the center of each wing's underside is a medium hardpoint Because they are able to carry both air-to-air and air-to-ground weapons. medium hardpoints are the most versatile. They can each hold:

- 2 AMRAAMs. 3 Mavericks.
- 
- 
- 1 Sidewinder (AIM-9J or -9M), 6 Mk82's.
- 
- 1 GBU-15E, 3 Durandals.
- 2 rocket pods, 6 cluster bombs (Mk20"s) or
	-

The innermost hard points are heavy hard points. Heavy hard points can carry any of the weapons carried by the medium hardpoints except air-to-air missiles.

**geturning to the Base.** If you decide after the briefing that you need to check your ledger **geturning** to purchase more weapons, or even if you just need to hear the briefing again.  $\sigma r$  calabs  $r$  return to the hangar by clicking along the top of the screen.  $r_{\text{coll}}$  can return to the hangar by clicking along the top of the screen.

 $\frac{1}{2}$  wish to have the briefing repeated at that point, click on the F-16 again, and you'll  $\mu$ <sup>*you we* through the briefing and the weapons loading screen.  $\mu$ <sup>0</sup> back through</sup>

**flying the Mission.** If you're satisfied with your loadout and have a clear understanding **ythese mission objectives.** click on the cockpit of the plane to fly the mission.

# **18 ARRACKS**<br>**10gding and Saving Games**

when you're at the Wildcat base, you can visit the barracks to save the game in progress or to load a previous one. The barracks can be reached from the right doorway in the hangar.

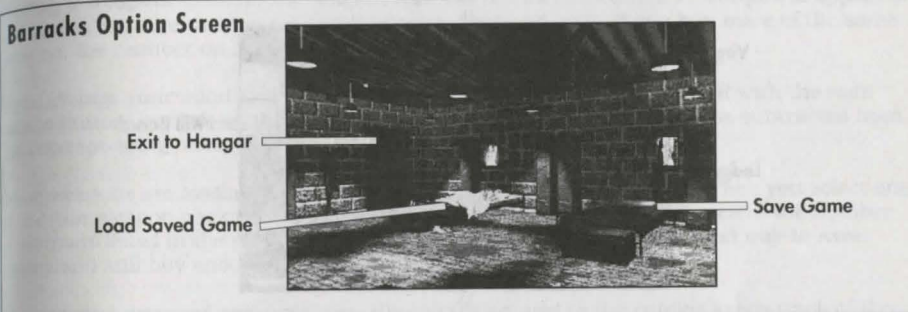

Sleeping Pilot (Loading Games). You'll notice another Wildcat pilot sleeping in a cot in the barracks. Wake her up (select her) to load a previous game. A screen will appear listing your aved games. Select the game you want to load and click on the LOAD button. If you change your mind and decide not to load a game. click CANCEL to return to the barracks.

Note: If you are using the partial installation option. you may have to re-install portions of the game to return to a saved game.

Empty Bed (Saving Games). It's advisable to save your game every time you complete a mission. Click on the empty bed to bring up the save game window.

To save the current game under a new name. select the NEW button. Type the name you Want to use for the file and press [Return]. The only limit to the number of games you can save is your hard disk space.

If you choose to delete a saved game for any reason. select its name on the list and click DELETE. When the game asks you to verify, click YES to delete the saved game. Select NO to cancel the deletion.

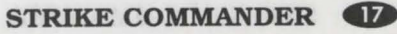

If you want to save using the same name as a previously saved game, select that name  $_{\text{a}_{\text{h}}}$ click on OVERWRITE. Once again, you will have to confirm your choice.

To return to the barracks, select RESUME. To exit your game at this point, select gun  $T_0$ <sub>Do</sub>.

### VIRGIL'S OFFICE *Managing the Wildcats*

Virgil is the Wildcats' accountant and chief whiner. He may be pessimistic, but it's not  $\mathbf{w}_{\mathbf{i}\mathbf{s}}$ to ignore him. because he may have valuable information.

In Virgil's office at the Wildcat base. you can talk lo him. check squadron finances by reading the ledger, purchase weapons from the catalog, or view the kill board to compare your progress with other Wildcat pilots.

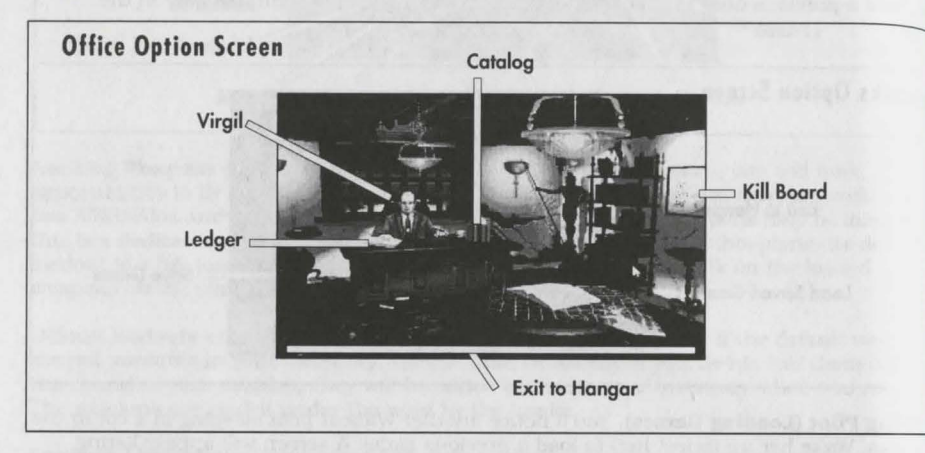

Talking to Virgil. When Virgil is sitting at his desk, click on him to receive a fiscal update on the Wildcats. Virgil will often have important information concerning the squadron's financial well-being. so check in with him frequently.

Ledger. View the ledger by selecting the open book on the right side of Virgil's desk. The first page of the ledger shows the financial status of the Wildcats. including overhead costs. fighter plane replacement costs, recent purchases, and net worth. The statistics that are most important lo you are your current cash worth and your projected overhead costs. This will be updated when you accept a mission. Remember that the overhead is a cost  $pe^{t}$ mission.

if your projected cash is ever below zero. make sure you're successful on your next few missions. Otherwise. you'll be broke. and the Wildcats will be finished.

the page (by clicking on it) to see a listing of your squadron's currently available  $\frac{1}{2}$  vol. won't order weapons here. There is the squadron's currently available Turn the Figure won't order weapons here, though. Check the catalog for purchases.<br>weapons. You won't order weapons here, though. Check the catalog for purchases.

To return to the office after viewing the ledger, click along the top edge of the screen.

catalog. Initially. Stern will purchase weapons for the Wildcats. As you gain experience,  $\text{CaV}$ , the responsibility for purchasing weapons for the squadron will pass to you.<br> $\text{aV}$ 

when it's available, you will be able to use the catalog to make weapon purchases. View it When  $\frac{1}{2}$  when  $\frac{1}{2}$  is desk. You'll be purchasing by selecting the book and calculator on the right side of Virgil's desk. You'll be purchasing by spons for all of the Wildcats, so be sure to stock plenty of everything, especially sidewinders and smaller bombs.

when you select the catalog, it will open to two pages of weapons and prices. Flip through the book by clicking on the top corners of pages.

**Ruving a Weapon.** Click on the weapon with the *left* mouse button. A receipt will appear on the screen with the weapon type and its price displayed on it. If you buy more of the same weapon, the number on its receipt will change.

If you change your mind and decide not to purchase a weapon, click on it with the right mouse button, or click on the receipt with either button. That item will be subtracted from the corresponding receipt.

some weapons are available for better prices if they're bought in bulk. When you select one of the four weapon packages listed in the back of the catalog. you will receive the number of weapons listed in the package description. Weapon packages are a good way to save money and still buy enough weapons for the entire squadron.

As you select weapons and packages. the calculator next to the catalog keeps track of the amount of money in your account (top line). the amount you are spending (middle line) and ~------------------------------------ your account balance (bottom line). You are allowed up to one million dollars in credit to purchase weapons, but remember that you will go bankrupt and lose the game if you return from a mission wilh no cash.

To return to the office. click anywhere along the top of the screen. When you do this. the weapons you have selected will be purchased. and the correct amount of cash will be subtracted from your account.

Returning to the Hangar. Click anywhere along the bottom of the screen to return to the Wildcat hangar.

### **STRIKE BASE**

When you fly foreign missions. you'll need to set up a strike base. Virgil will make arrangements for the Wildcats to use abandoned airfields or old airport facilities for these bases. It costs a bit to set up a strike base, but it enables the Wildcats to fly missions anywhere around the globe.

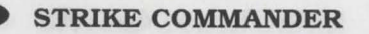
**Tent.** The tent is the hub of activity at the strike base. Select the open flap to enter  $t_{\text{he}}$ tent. where you can load and save games, view the kill board, check the ledger and use  $u_{\text{total}}$  catalog. All of these functions are the same as they are at the Wildcat base. After  $t_{\text{ending}}$ business, you may want to talk to other Wildcat pilots who are relaxing in the tent. They will give you background information, flight tips, and mission reports.

**Office.** Some of the strike bases include a small office to the right of the runway. Occasionally, you will find Wildcats there to chat with about current missions and  $str_{d_1e_n}$ hints. Click on the office to talk with them. Press [Esc] if you wish to terminate the conversation.

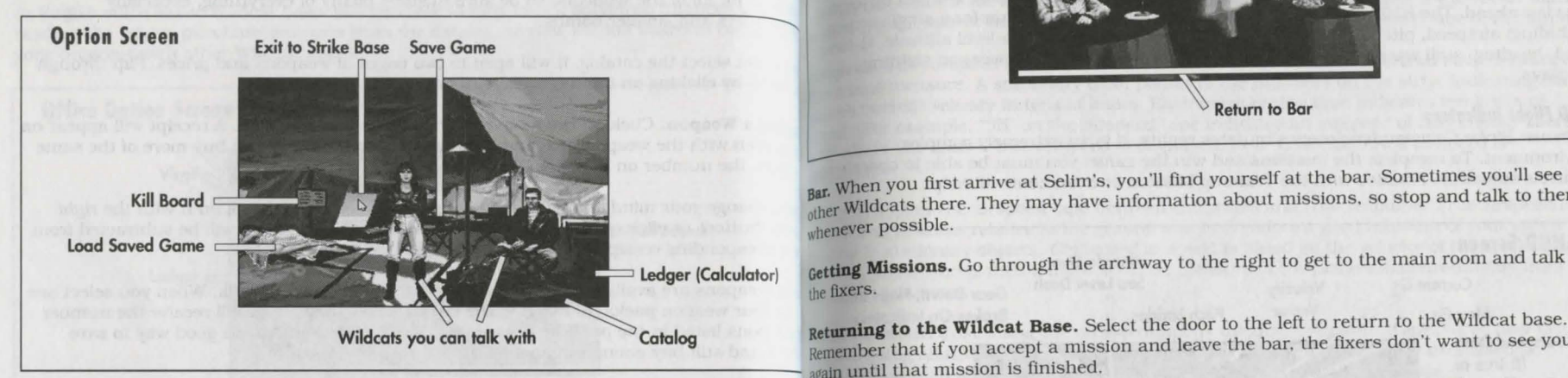

**Fighter Plane.** When you're ready to begin a mission from the strike base, click on the fighter plane to hear your briefing. load your plane with weapons. and fly your mission. This works the same as it does at the Wildcat base.

will pull up outside the tent. Select it to pack up and head back to the Wildcat base.

#### **SELIM'S**

The Wildcats pay the bills (and keep Virgil happy) by hiring out their squadron to governments. corporations and even wealthy tndividuals who need mercenary services. As a lieutenant commander in the Wildcats, it is your responsibility to contract these missions. You ll never actually see the people you're working for. though. They'll hire you through fixers - go-betweens who procure missions for mercenary squadrons and maintain anonymity for employers  $-$  for a small fee.

get your missions. You can also visit with other members of the Wildcats who hang out there

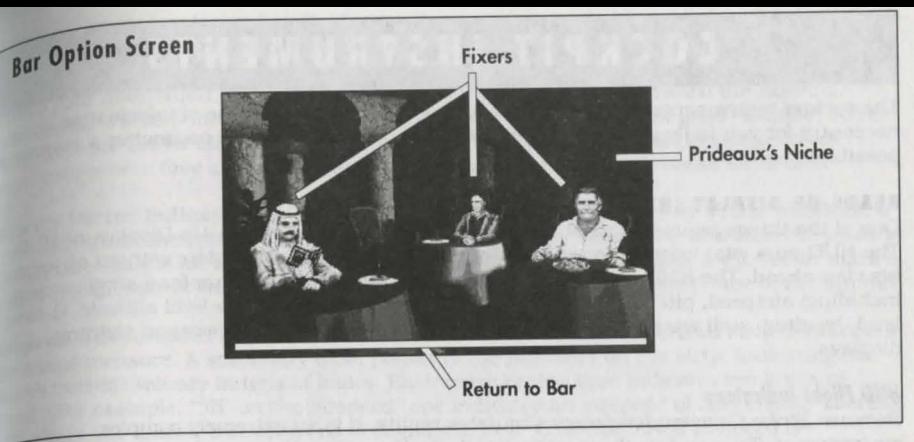

other Wildcats there. They may have information about missions, so stop and talk to them

**Ledger (Calculator)** *Getting Missions.* Go through the archway to the right to get to the main room and talk to the fixers.

**Catalog Returning to the Wildcat Base.** Select the door to the left to return to the Wildcat base. Wildcats you can talk with Catalog Returning to the white a mission and leave the bar, the fixers don't want to see you again until that mission is finished.

**The Main Room.** Just beyond the bar is the set of tables where the fixers can be found. To hear what a fixer has to offer, select him at his table. He will present you with a general mission goal. inform you of your payment, and ask you if you want the mission. When the **Transport Truck.** When you've completed your work at the strike base, the transport trud liver extends his hand to shake on the deal, select the hand to accept the offered mission,

> Business is slow, and it's hard to afford a good mercenary squadron, so you'll often find only one mission available. Sometimes. however. you'll have a choice of several missions. Don't be afraid to refuse a mission and listen to the pitch again. or check what other fixers have available. These guys are a competitive lot, though, and they won't take rejection kindly if there are other missions around. Refuse a fixer twice while there are other missions available, and he'll stop offering his mission to you.

Prideaux's Niche. Jean-Paul Prideaux. leader of the Jackals. holds audiences in a Many fixers in the Istanbul area frequent Selim's. You must visit the bar to talk to them and shadowed niche in the back of the main room. Sometimes he's there and sometimes not.<br>In the left mouse button.

> <sup>Once</sup> you've accepted a mission, head back to the Wildcat base and get ready to fly. With enough skill and a little luck, you'll be the top mercenary squadron in Istanbul.

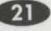

# **COCKPIT INSTRUMENTS**

The cockpit instrumentation is designed lo present the huge volume of information necessary for you to fly and fight, in as readily understandable and instinctive a man<sub>ner</sub> possible.

#### HEADS·UP DISPLAY (HUD)

One of the things pilots like most about the F-16 is the large Heads-Up Display. or HUD The HUD puts vital information in front of the pilot on a flat glass plate without obscuring his view ahead. The HUD displays an amazing amount of information for a single screen including: airspeed. pitch angle. radar lock. absolute and above sea level altitude.  $G$ -for $_{0.6}$ level. heading. slall warning. fuel warnings. velocity vector and the weapon sighting displays.

environment. To complete the missions and win the game. you must be able to operate  $\mathbb{I}_{\mathbb{R}}$  . lasplayed. controls smoothly. Practice with the Training Mission environment will help.

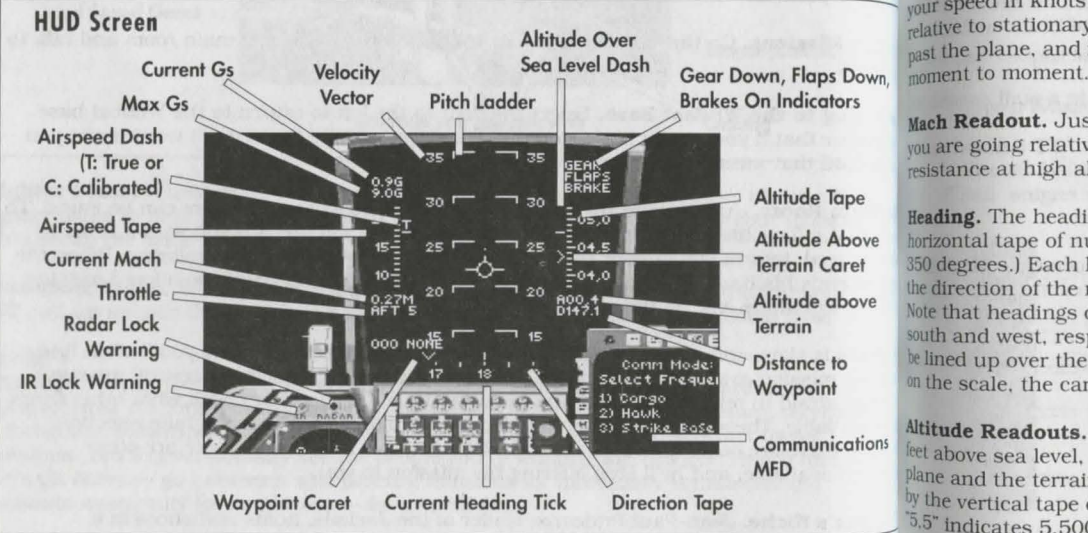

**Pitch Ladder.** The Pitch Ladder indicates the angle of the aircraft with respect to the hori $\mathbb{Z}^2$ As the numbers along the ladder scroll by the Velocity Vector indicator in the center, you  $\mathfrak{c}$ see how steeply you're climbing or diving, measured in degrees. This is called pitch. The lad " """ "Due": Be very careful to watch ground altitude (>), especially when flying over mountains. has a zero line with five-degree steps extending above and below. in positive and negative numbers respectively. Nole that the pitch lines become dashed at negative pitch (diving).

addition to measuring the angle of your plane's pitch, the ladder also measures angle of la double degree of turn relative to the horizon, known as "roll angle." If you throw the land alloon, the ladder will invert at the tea (00  $\mu$ ).  $\frac{1}{\sqrt{10}}$  into a loop, the ladder will invert at the top (90 degrees) and show your descent. To plane your orientation, the tips of the ladder rungs always point toward the horizon, ensured by the zero line in the middle of the ladder. In conditions of good visibility, some indicated by the ladder of boostness indicaturn the ladder off because it clutters up the display, but most pilots like to see<br>allots turn, where they are in relatively and the display, but most pilots like to see plots incelly where they are in relation to the horizon. See Option Screens for details.<br> **Example 1999** vector **Indicator**. The Pitch Ladder is centered on the Velocity Vector indicator, a

let vector Indicator. The Pilch Ladder is centered on the Velocity Vector indicator. A 1<sup>rel</sup>evith three lines projecting from it. The velocity vector shows the direction the plane is frequence than the air rather than the way it is pointing. For example, if the vector mark is <sup>100</sup> research the left side of the HUD, you are moving left relative to the center line of the aircraft.

sitspeed. The Airspeed indicator, on the left side of the HUD, is a vertical strip of numbers the a tape measure. A stationary dash points to the numbers on the strip, indicating the dane's current velocity in tens of knots. Each mark on the tape indicates ten knots of **HUD Flight Indicators**<br>Because Strike Commander closely simulates reality, it is an extremely complex<br>Because Strike and interest is displayed of 3<sup>th</sup> signal the airspeed lape indicates an airspeed of 350 knows. Because  $\frac{1}{2}$  above the dash if true airspeed is displayed, or a "C" if calibrated airspeed is

Using  $\overline{S}$  toggles the airspeed tape between calibrated and true readouts. True airspeed is<br>althout speed in knots relative to the ground and is therefore a good measure of your speed<br>althout peed to stationary object Altitude Over<br>Altitude Over<br>Altitude Over Altitude Over<br>Sea Level Dash Comparent to moment to moment the plane accurate measure of the plane's maneuverability from

> Mach Readout. Just under the airspeed tape is the mach readout. It measures how fast you are going relative to the speed of sound (Mach 1). Up to a point, the decreased air resistance at high altitude allows faster speeds and higher Mach numbers.

Heading. The heading of the plane is displayed along the bottom of the HUD as a crolling horizontal tape of numbers in tens of degrees from 0 to 35. (For example, " $35$ " indicates  $350$  degrees.) Each hash mark is five degrees. The caret  $(V)$  over the heading tape indicates the direction of the next selected waypoint. The stationary tick shows your current heading. Note that headings of 0, 90, 180 and 270 degrees correspond to the directions north, east, south and west, respectively. When heading directly for your next waypoint, the caret will  $\mathbb R$  lined up over the stationary tick. If the heading for your next waypoint is not currently on the scale, the caret will hold at the far left or far right end of the tape.

Communications altitude Readouts. The HUD displays two types of altitude measurements: 1) altitude in Communications  $\overline{C}$  Communications  $\overline{C}$  above sea level. and 2) altitude in feet above ground level (the distanc  $\mathbb R$ ane and the terrain you are currently flying over). The altitude readouts are represented Waypoint Caret Current Heading Tick Direction Tape <sup>by the</sup> vertical tape on the right side of the HUD. Each mark on the tape indicates 100 feet.  $^{5,5}$ " indicates 5,500 feet. There is a caret (>) and a long dash mark along the inside of the ape. The caret shows the continuous rise and fall of ground altitude, as determined by adar. The dash indicates altitude above sea level.

**92 STRIKE COMMANDER STRIKE COMMANDER** 

**G Force Indicators.** Look for the two G Force readouts in the upper left corner of the  $H_{\text{B}}$ The upper number is the current G force of the plane. The lower number is the  $\max_{u \in \mathbb{R}} \mathbb{E}[u]$ G the plane is capable of. The 9G rating of a clean F-16 will be reduced by external we let loadouts. drag due to damage or extended landing gear. The contraction of  $\alpha_{\rm q_{\rm b_0}}$ 

**Fuel Warning.** The word "FUEL" appears in the center of the HUD when the fuel supply the aircraft reaches critically low levels.

needs to pull four Gs or more to avoid the ground at any time.

**Distance to Waypoint.** The distance to the waypoint selected in the Nav Map display  $|_{S_{f\phi}}$ Pre-Flight Checklist, pp. 67) is displayed in nautical miles on the right side of the HUD just under the altitude tape. This distance is prefixed with a "D".

Landing Gear Down Indicator. "GEAR" appears in the upper right corner of the HUD when the landing gear is down.

Flaps Down Indicator. "FLAPS" appears in the upper right corner when the flaps are down.

**Brake Indicator.** "BRAKE" appears in the upper right corner when the brakes are on. If the F-16 is on the ground. "BRAKE" refers to the wheelbrakes. Otherwise, the Brake indicator refers to the airbrake.

Stall Warning. "STALL" appears in the center of the HUD if the plane is in a stall condition

**Throttle.** The throttle setting, ranging from MIL 1 (20% throttle) through AFT 5 (maximum afterburner), is displayed just below the Mach readout on the left side. Select throttle settings with the number keys  $[1]$ - $[0]$ :  $[0]$  is max. afterburner). To cut the engine, hit  $[7]$ .

#### HUD Weapon Modes

The most important function the HUD performs is weapon system management. The F·l6 HUD in *Strike Commander* is a very sophisticated "sight" with seven modes: three for air-to-ground.

To cycle through the various weapon modes, use the weapon select key  $([W])$ .  $([Shiff]W)$  move you backwards through the list.) The weapon modes include:

- Dogfight (DGFT. for the 20mm cannon)
- Short Range Missile (SRM)
- Medium Range Missiles (MRM)
- Strafe mode (STRF. used for the 20mm cannon and rockets)
- Infrared mode (1-R)
- Continuously Computed Impact Point (CCIP)
- Continuously Computed Release Point (CCRP)

mode. When you activate ACM, your selected weapon will change to the cannon in dogfigh<sup>in ful</sup>D. Note that the total number of rockets in all pode. ACM mode restricts you to air-to-air weapons only. mode. ACM mode restricts you to air-to-air weapons only.

**to Target.** The range to the selected target is indicated with an "R" followed by a game to meet in particular in an "R" followed by a gange . The number is the range in nautical miles. This indicator appears below and to number of the Distance to Waynoint indicator are the risk indicator appears below and to u<sup>mber</sup> of the Distance to Waypoint indicator, on the right side of the HUD.<br><sub>I</sub>e left of the HUD.

closure Rate. The closure rate in knots to the selected target is displayed under the Range closure indicator on the right side of the HUD. Closure rate is prefixed with a "C".

Four-G Pull-Up Warning. The HUD displays an "X" and the words "PULL UP" if the airch selected the flumer left corner of the HUD. just to the right of the Weapons Remaining indicator (see selected **Weapon Indicator.** The name of the current weapon selected with  $\overline{W}$  appears in pc<sub>low</sub>). The weapons are: "GBU-15." "AGM-65D." "AIM-9J." "AIM-9M." "AIM-120." "MK82."  $\frac{\text{NPOW}}{\text{MK2O}}$ ." "DURANDAL," "VULCAN," and "LAU3."

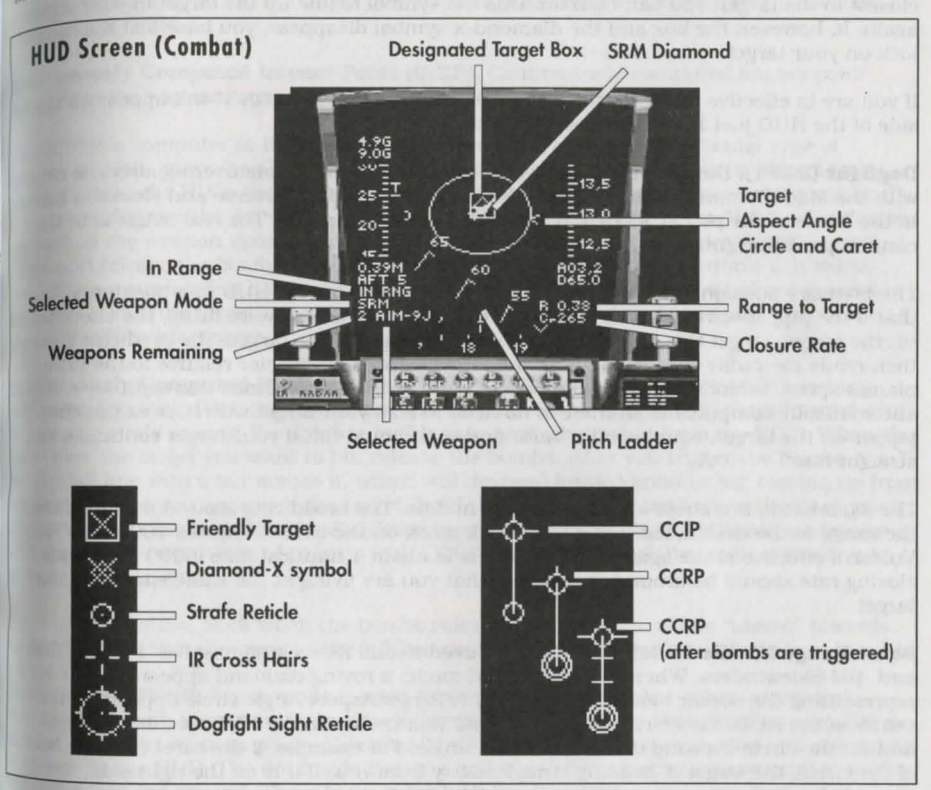

**\*eapons Remaining Indicator.** The weapons of the selected type remaining on the plane In addition to the weapon modes, you can use @ to get into ACM (Air Combat Maneuverin<sup>g are</sup> displayed just to the left of the Selected Weapon indicator, in the lower left corner of the mode. When you activate ACM, your s

#### **STRIKE COMMANDER COMMANDER** 25

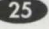

**In-Range Indicator.** "IN RNG" will appear on the HUD in the lower left corner, just  $b_{\text{el}_{0}}$ the Selected Weapon and Weapons Remaining indicators, if your target is in the effective range of the selected weapon. If the selected weapon is a "smart" air-to-ground weapon (GBU-15 or AGM-65D) the "IN RNG" indicator will appear only if the weapon is capable  $\sim$ maneuvering to hit the selected target.

**Targeting.** When you designate a target (using  $\lceil \mathbf{T} \rceil$ ), a box will appear around it. (If you accidentally cycle past a target using  $\boxed{T}$ ,  $\boxed{\text{Shift} \boxed{T}}$  will reverse your order through the list. an "X" is drawn through the box, the target is friendly (transmitting a friendly IFF signal: the designated target moves outside the field of view of the HUD, a "diamond-x" symbol, take the place of the target box. The diamond-x will always be along the edge of the  $HUN$ closest to the target. You can turn towards the symbol to line up the target in your sights again. If, however, the box and the diamond-x symbol disappear, you have lost the radar lock on your target.

If you are in effective range for the weapon system selected. "IN RNG" will appear on the side of the HUD just below the airspeed tape.

**Dogfight (DGFT).** Dogfight mode allows you to target rapidly maneuvering airborne object with the M261 20mm Vulcan cannon. The cannon is fixed in traverse and elevation (affixed) to the frame of the plane), so to aim it you must turn the plane. The real magic is in the cannon predictor gunsight.

The *predictor gunsight* places the sight reticle (or pipper) on the HUD in a position such that if the pipper were to cross the enemy plane as the cannon were firing, the shells  $w_{00}$ hit the target. To get this calculation, you must designate the target. The predictor gunsial then reads the radar data to compute the target's speed and vector relative to the firing plane's speed, vector, range and the time of flight of the shells. Since this sight automatically computes lead, there is no need to lead your target with it. Just put the plpper on the target, squeeze off a burst and you should hit. if your target continues in a straight line.

The sight reticle is a circle with a dot in the middle. The broad ring around the circle show the range to the designated target. Each lick mark on the circle indicates 1000 feel. The Vulcan's effective range against aerial targets ls about I nautical mile (6000 feel). Your closing rate should be around 0, meaning that you are flying at the same speed as your target.

Short Range Missile (SRM). SRM mode is used to aim IR-seeking missiles, like the AIM<sup>6</sup> the target. Note that the bars on the fall line come together faster if you climb. and -9M Sidewinders. When you select SRM mode, a roving diamond appears on the  $H<sup>U</sup>$ representing the seeker head of the missile. A Target Aspect Angle circle appears in the **Strafe Mode (STRF).** Strafe mode is used to aim gunfire and rocket salvos at ground center of the HUD. This circle is centered and non-mobile in the HUD. A caret (>) rides the stargets. It is worth noting that gun attacks on ground targets are thought of as something of the circle, the target is heading straight away from you. If it is on the right side, the appear in the HUD. The dot inside the ring indicates where the rockets or cannon shells target is headed across your course from right to left. **in it is not all Impact on the ground.** There is no radar lock for this sight.

designate a target, the diamond will drift over to it and follow it as long as the seeker<br>redain lock. ration retain lock.

 $\frac{15,5000}{16}$  as the diamond floats inside the targeting square and begins to flash, you can fire.  $\frac{16}{100}$  a lock on the frontal aspect of a target with a -9J is nearly impossible, so maneuver Getung your target before you shoot.<br>nehind your target before you shoot.

**edium Range Missile (MRM).** MRM mode is used to lock and fire radar-guided missiles Ile AIM-120 AMRAAM. The MRM display is like the SRM display (complete with Target<br>
Ispect Angle indicator), except that there is no diamond. If you have a radar lock on your Aspect, the AMRAAM has lock. The only difference between aiming a medium range and a  $\frac{185}{1001}$  range missile is that the target of a medium range missile will probably be beyond sible range (BVR).

continuously Computed Impact Point (CCIP). Continuously-computed impact point **Industry** is the way most aircraft put steel on target these days.

The CCIP is a computer in the cockpit that keeps track of where a particular type of ... apapon will fall. given the altitude of the plane, its speed and the ballistics of the bomb. Incated low in the HUD, the CCIP is represented by a circle with a center dot ("death dot").  $_{4}$  line extends from the dot to the velocity vector symbol ("fall line"). The "fall line" indicates the path of the weapon upon release. All you have to do is to put the "death dot" on the  $\mu$ rget and release the bombs using the trigger, spacebar or joystick button #1. It works great if the ground is level. The computer only reads your current altitude above ground  $_{\text{level}}$  (AGL), so if the target is not at the same altitude as the ground beneath your plane. ihe CCIP will be inaccurate.

**continuously Computed Release Point (CCRP).** CCRP bombing is like CCIP bombing. only more accurate. With this computer, you use a radar to designate a ground target spot. The aiming circle around the dot is a double line, to distinguish it from the CCIP. When the dot is over the target you want to hit, release the bombs. After you trigger the bombs, you'll see the fall line with a bar across it, which will descend toward another bar coming up from the death dot as you approach the target. Hold the plane steady. and when the lines meet. the bombs will release automatically. Since range to target and target altitude are known with great accuracy, it's hard to miss with CCRP. The elevation of the target is taken into account by the sight.

 $\mathbb I$  you are at positive pitch when the bombs release, the weapons will be "tossed" towards

around the circle showing the target aspect angle. For example, if the caret is at the bott<sup>6</sup> a last resort by modern pilots. Selecting Strafe mode causes a simple ring and dot reticle

If you have a sound card installed, you should hear a tone that represents the search  $m^0$  with takes practice to get used to this mode — any pilot who can take out his ground target of the seeker head. The tone will rise and become more rapid if you have a lock. When you have refers and guns instead of GBUs and Mavericks has earned some bragging rights. **Acrial targets are a different matter, and any pilot who says he can splash other planes**  $\mathbb{Z}^{\mathbb{N} \times \mathbb{N}}$  unguided rockets is either lying or very, very good.

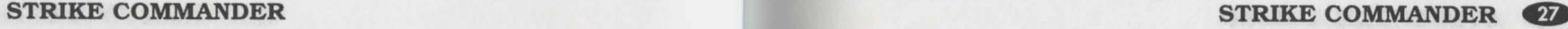

**Infrared Mode (I-R).** Infrared mode is used to aim Mavericks and GBUs. The target of  $\mathbb{R}$ missile is covered by a cross hair on the HUD which moves between the ground targets. you cycle through them by pressing  $\boxed{T}$ . When a missile or guided bomb locks on a target will retain the lock as long as it can, subject to the plane's maneuvers.

Since Mavericks and guided bombs are not very maneuverable, wait until an in-range message appears on the HUD to launch your weapon. The best attack profile is to  $\hat{p}_V$ straight and level at high altitude, designate the target and release the weapon. Be  $\frac{\text{adv}_\text{lsa}}{\text{adv}_\text{lsa}}$ that this tactic is suicide against modern air defense installations.

#### MULTl·FUNCTION DISPLAYS (MFDS)

There are two multi-function display screens in the cockpit. They can both display  $a_{\text{IV of}}$ several useful types of information, including air-to-air radar, communication interface air-to-ground radar. damage display. target view. gun camera. and weapon hardpoint display. If you activate an MFD by mistake, [Esc] will cancel the display.

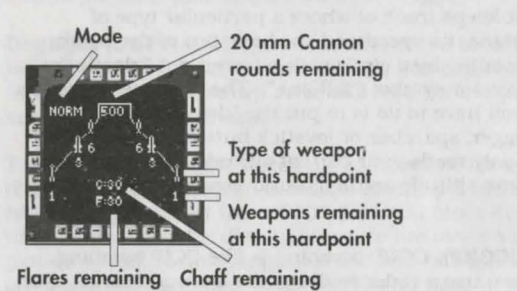

#### $({\overline{W}})$ . The selected weapon will be boxed on the display. The number

#### *Damage Display*

The Damage display gives you an overhead view of your F- 16. Destroyed systems are red. Systems which are damaged but not destroyed appear in yellow. Always use this display to check your landing gear for damage before attempting to land. If you can't land. point your bird somewhere safe and eject. The fuel remaining in the plane's tanks (measured in kilograms) is displayed in the upper right corner of the MFD.

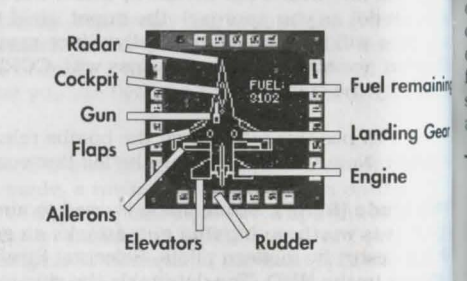

*Weapons Display* 

The Weapons display comes up  $_{0n}$ the MFD when you select a weapon

under each hardpoint indicates the number of weapons left in that position. As weapons are used for as hardpoints are blown off the plane). they vanish from the MFD Exception: Rocket pods remain on the MFD unless they are jettisoned

,.,,,, *View Gull* Camera View MFD ([F<sub>8</sub>]) shows a view of  $\frac{1}{2}$ The currently selected target. It will display a close- $\frac{15,000}{10}$  view if you are within 15,000 feet (2 or 3 nm) of  $\frac{100}{10}$  view if is the only camera view you can use  $up$   $up$   $v$   $\rangle$   $up$   $v$   $t$  is the only camera view you can use the till read your HUD. The gun camera is and during combat when used in  $\frac{\text{p}}{\text{adjunction}}$  with a HUD Weapons display, such as  $_{\text{the}}^{\text{opt}}$  DGFT mode. It is also very useful in close air support over a contested battlefield where enemy supper are intermingled with your own.

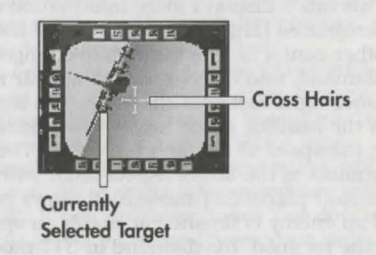

*(<sub>ommunication Screen* )<br>The Communication Screen MFD serve as the means of radio communication between you</sub> and the other characters in Strike Commander. To open the communication interface, hit The MFD displays a list of possible channels. One channel gets you the Wildcat base (or  $_{\text{strike}}$  base), another calls your wingman, and so on. Use the number keys ([0]-[9]) shown next to the channel you want to make the call.

After you select a channel, the MFD will change to list the messages you can send on that channel. Select the message you want to send using the number key corresponding to the number to the left of the desired message. (Note that throttle control is not accessible while the Communication Screen is active, because the number keys are used for both.)

#### *Air-to-Ground Radar*

Air-to-ground radar shows objects (including runways) on the ground, unless they are blocked by terrain. As you get closer to the objects shown on the screen, they will get closer to the bottom of the screen. The number at the top of this display is the scale of the view. You can zoom in from normal view. through 2x. 4x, Bx and 16x steps, to a 32x magnification, using  $\Box$  (larger) and  $\Box$  (smaller).

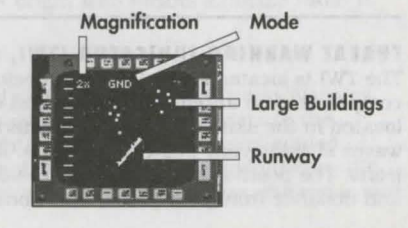

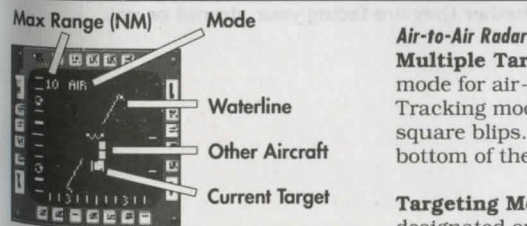

Multiple Target Tracking Mode. The default mode for air-to-air radar is Multiple Target Tracking mode. All targets are displayed as square blips. The closer the blips are to the bottom of the screen, the closer they are to you.

Targeting Mode. When you select a target, it is designated on the Radar MFD by brackets.

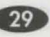

#### **Single Target Tracking Mode (STT mode).**

This mode displays more information about the designated target at the expense of losing all **Max Range Mode**  other contacts. The target blip changes into a diamond, and three numbers appear in the lower right corner of the MFD. The top number is the heading of the target. The middle number is the speed of the target in knots. The bottom number is the target aspect angle with respect to your plane. SIT mode also allows you to see if an enemy is finished or not. If an opponent is gone for good, his diamond in STI mode will turn into an outline.

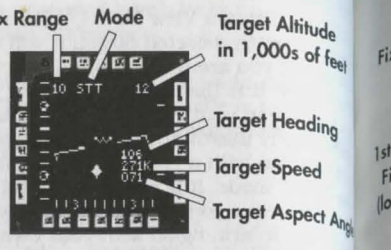

The air-to-air radar can operate in four scales:  $80, 40, 20$  and 10 nautical miles. Zoom in and out using  $\Box$  (larger range) and  $\Box$  (smaller range). The current scale is displayed at the top of the MFD. Across the center of the MFD is a pair of lines separated by a "W" (see diagram). These lines are called the watermark and indicate the roll of the plane.

Enabling the "smart" radar function in the option screen interface (see **Option Screens)**  lets the radar discriminate between friendly, neutral and enemy contacts. Neutral contacts appear as circular blips. enemies are squares and friendlies are triangles. Shot-down contacts appear as outlines of circles. squares or triangles.

The 360-degree scan mode in the option screen interface lets the radar scan all contacts around you. In this mode, the closer the contact is to the center of the screen, the closer  $\mathbf t$ is to your plane.

#### **THREAT WARNING INDICATOR (TWI, OR RAW SCOPE)**

The 1WI is located to the left of and below the HUD. It Is a passive radar emission receiver composed of an antennae network and computer-enhanced signal analysis equipment. located in the skin of the plane. It determines the direction, intensity and type of radar waves striking your plane at all times. It then displays this information in the form of Icons. The position of the Icons on the display correlates with the hosille radar's direction and distance from your plane. The icons will "rotate" around the display when you turn.

If you set the RAW scope in "smart" mode using the option screens (see **Option Screens**). all radar emitters will be displayed. whether they are facing your aircraft or not.

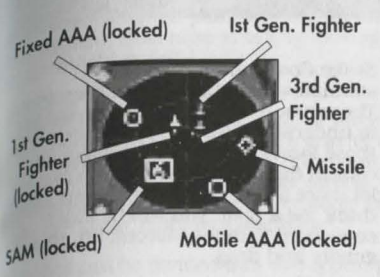

#### *Aerial Threats*

The 1Wl also shows rough distance. As a rule. if you can see it on your threat display you can turn towards it and see it on the radar. Triangles represent enemy planes. There will be one to three dots along the base of the triangle: the number of dots indicates the "generation" of the fighter whose radar is illuminating your plane. Primitive radars. or first generation, will have one dot. There aren't many primitives still flying in 2011, but you never know. Two dots in the triangle indicate a second generation radar. The most advanced radars are represented by three dots. Air-to-air missiles (and radar-guided SAMs) are represented by a diamond.

#### *61,,.d Threats*

Ground-based missile radar is represented as a square with a number inside it. The number denotes the numerical designation of the SAM most commonly associated with it. for example, an SA-6 radar will show up as a little square with a "6" in it. Gun radar is represented by a circle. A dot in the circle indicates a fixed AAA: a circle without a dot means a mobile AAA gun is down there.

Remember. while airborne radar will be localed on a plane. ground-based radar can be remote from the weapons it operates.

Regardless of the icon's shape. if it suddenly glows brightly. the radar in question has switched from acquisition mode to tracking mode. A bright icon means a hostile radar is tracking you!

#### **HADAR AND IR MISSILE WARNING LIGHTS**

The Radar and IR Missile Warning lights are located just above the 1WI (Threat Warning Indicator) in the cockpit. When a missile is tracking you. the light appropriate to the missile's guidance system will come on. The red (right) light indicates a radar-guided missile has locked on to you, while the yellow (left) light denotes an IR-guided threat. (IR recognition technology was developed in 2004.) As missiles get closer to you. the radar and IR warning lights blink faster.

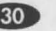

# **FLIGHT** .

#### **AERO DYNAMICS**

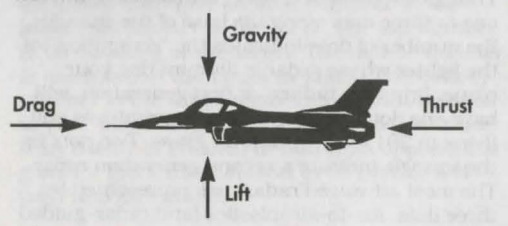

Strike Commander accurately simulates real atmospheric conditions Therefore, it will be to your advantage to understand the physics of airplane. those forces that produce, affect and control flight. Don't worry. you know lot more about physics than you  $\min_{\mathbf{h}}^{\mathbf{d}}$ think. As a pilot. you will be most 1 concerned with four forces: lift, thruse gravity and drag.

#### Lift

Lift is the force produced by the airflow over and under the wings. In level flight, lift opposes gravity and takes the plane off the ground. (If the plane is flying upside down, lift pushes the plane towards the ground!) The faster the plane Is moving. the faster the airflow and the greater the lift. At high altitudes, lift decreases because the air is thinner and less flows over the wing at any speed. Larger wings produce more lift, but also cause more drag.

**Thrust**<br>Thrust is the force exerted by the engines of the plane. The plane's thrust divided by its weight vields the thrust-to-weight ratio. If thrust-to-weight is greater than 1, the aircraft can accelerate straight up.

#### Gravity

Gravity is a constant force that pulls the aircraft towards the ground. It is usually countered by lift. If you're flying straight and level. gravity and lift are in balance.

#### Drag

*Drag* is the force that results from moving an object against the friction of the air. It Is the force opposing thrust. just as gravity is the force opposing lift. The balance between a plane's thrust and Its drag determines its top speed. Like lift. drag decreases at high altitude becausi the air is thinner. Planes with large wings and high lift tend to have more surface area and thus encounter more drag. A large wing also produces more drag in a bank than a small one. so planes with large wing areas tend to bleed off speed in banking turns more quickly. Air-toground weapons. deployed landing gear and alrbrakes all cause more drag and slow the plam down.

#### **Realistic Flight**

This option at the FLIGHT Option Screen is active only when you are flying an F-16. (It can be toggled on when you're flying the F22, but it will not affect that plane's flight.) REALISTIC mode. as Its name suggests, applies more realistic flight dynamics than in the game's normal mode. It decreases thrust at every level by 20%, and increases wing drag by 20%. The result is that you cannot fly as fast. especially when pulling a turn.

#### **PITCH, YAW AND ROLL**

Aircraft can maneuver in three different ways: pitch, yaw and roll.

**Pitch.** If the plane is flying with wings parallel to the ground, pitching means moving the nost of the plane up or down by pushing the control stick (joystick) forward or pulling it back.

**The UP is moving the nose side to side by using the value of the side is side of the side of the side of the side of the side of the side of the side of the side of the side of the side of the side of the side of the sid** 

goll is spinning the plane around an imaginary Roll is  $r_1$  initial from nose to tail by moving the line running from nose to tail by moving the line ick right or left.

## GFORCE

 $\frac{1}{4}$  <sup>o</sup> is a measurement of pull. or force. equal to the force exerted by the Earth's gravity on a \ ·G r~e exerted by the Earth's gravity on a 11r fo 1 arv object al sea level. If the pull on your stationally became twice as strong, you would body seriencing two Gs. Fighter pilots routinely be expected by Gs or more in a dogfight.

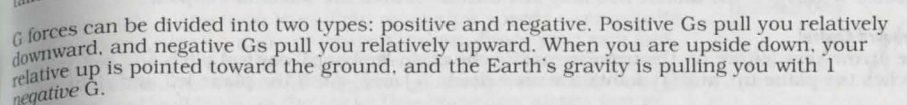

when you experience positive Gs. you feel like you are getting heavier. This effect is caused by hanking or climbing sharply or by ejecting from the plane. At several positive Gs. the force wills blood away from your brain and optic nerves, causing loss of color vision (grayout) and wentually blackout. In Strike Commander, too many positive Gs turns the screen monochrome. and then black if you continue to add Gs.

Negative Gs have the opposite effect, making you feel lighter, and forcing blood into your head and the capillaries of the retina in the eye. The elevated blood pressure causes your capillaries 10 swell and/or burst. This results in a reddening of the vision called "redout" by pilots. In Strike Commander, too many negative Gs turns the screen red.

 $A_n$  adult human can take 8 to 9 positive or 2 to 3 negative Gs for a few seconds with no permanent damage. Five positive Gs is bearable for a couple of minutes. The ejection seat of the r-16 generates around 30 Gs. bul only for a fraction of a second. Because of the difference in tolerance between positive and negative Gs, most pilots prefer maneuvers that induce positive Gs. like climbs and inverted dives.

#### PRE-FLIGHT CHECKLIST

Get in the habit of always performing a pre-flight check. The more choices you make now, the fewer you will have to deal with when the bandits are swarming.

- Verify your weapons loadout.
- Choose a weapon targeting mode on your HUD  $({\sf \overline{W}})$ .
- Choose and activate your camera views.<br>Flaps on. Brakes off. ٠
- 
- 

Set your air or ground radar to an appropriate range scale.<br>Check your Nav Map ( $\overline{N}$ ). Find the target area and figure which heading will take you there. Locate any mountain ranges you could use to screen your approach to the target. Use the arrow keys to switch the destination of the autopilot. The current destination will appear  $\ln$  white text on the map, while the other areas will be in green.

• Compute fuel for return trip. The best way to compute the amount of fuel available for  $\frac{1}{n}$  mission is to subtract 10% from your beginning fuel load and divide the remainder by two. For example. if you have 1000 kg of fuel at the start of a mission, subtract 100 kg (10%) and divide the remainder (900 kg) by two, yielding 450 kg. Fix that number in your mind. Check <sup>your</sup> fuel level periodically during the mission and turn for home when you reach the "bingo" point. The 10% emergency reserve will become critical if you miss the landing approach, or if you have to hit the afterburner one last time to disengage from combat.

• Set up option screens (see Option Screens).

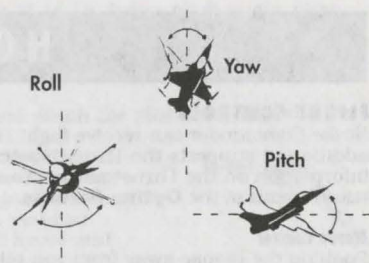

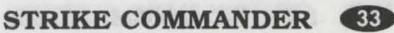

**8 STRIKE COMMANDER** 

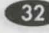

# **HOW TO FLY**

**FLIGHT CONTROLS**<br>Strike Commander can receive flight control input from a mouse, keyboard or joystick. In *Strike Commander* can receive flight control input from a mouse, keyboard or joystick. I<sub>N</sub><br>addition, it supports the Thrustmaster flight control interface. See **Trouble Shooting** for <sub>more</sub><br>information on the Thrustmaste information on the Thrustmaster. You can select the flight control device of your choice in the FLIGHT menu of the **Option Screens**.

#### *Mouse Control*

Pushing the mouse away from you pitches the plane down, and pulling it toward you pulls the nose up. Moving it left or right banks the plane left or right. The left mouse button fires the selected weapon. If the mouse has

#### *Keyboard Control*

The arrow keys (either on the number pad or the main keyboard) control pitch and roll.  $\bigcap$ pitches the plane up, and  $\lceil \cdot \rceil$  points the nose down.  $\lceil \cdot \rceil$  and  $\lceil \cdot \rceil$  roll the plane left and right.

#### *Joystick Control*

A joystick is the suggested flight control interface for Strike Commander. Pulling the stick back (towards you) polnts the nose of the plane up. and pushing it forward (away from you) points it down. Moving the stick left or right rolls the plane left or right.

#### *Rudder*

 $\lceil$  and  $\lceil$  control the rudder, and thus the yaw of the plane.

Activating RUDDER (FLIGHT option screen) allows you to use rudder pedals or a second joystick turn your fighter, rather than the  $\subseteq$  or  $\subseteq$  keys. (A second joystick can only affect flight with left or right movements.) Note that you cannot use more than one active gameport. but you can use a Y-splltter.

#### *Throttle*

The number keys control the engine throttle setting.  $\Box$  represents 20% thrust from the engine,  $\Box$  is 100% military power (full power without afterburner).  $\Box$  through  $\Box$  are afterburner settings. For example.  $\boxed{6}$  is full military power plus 20% afterburner. Bring up the Damage MFD ( $[0]$ ) and set the throttle at  $[5]$ . Observe the fuel readout in the upper right corner of the MFD. Now punch up full afterburner. Note how the rate of fuel consumption goes up. If you stay on 'burner all the time. you'll run out of fuel before you complete your mission.

#### *F//ghtstlck Pro (FS Pro}*

If you select the FS PRO PANNING CONTROL OPTION in the FLIGHT Option Screen, the coolie hat on your FS Pro will control cockpit panning. Selecting FS PRO CONTROL will enable the extra buttons. on your FS Pro.

#### **MANEUVERS** *Toking Off*

Put your flaps down  $([F])$ , put the brakes on  $([F])$ , and punch up full afterburner  $([G])$ . When your plane starts to move. release the brakes and taxi. When your speed indicates 115-125 knots. the velocity vector on the HUD will rise above the zero pitch line. (This is called rotation.)

 $_{\rm{ull}}$  back slightly on the stick to get into a nice steady 15 to 25 degree pitch angle, raise ding gear. retract the flaps. and there you are. Don't try to climb too fast. A stall here He lethal. Throttle back unless you have somewhere to go immediately: the afterburner  $\epsilon$  fuel at 12 times the normal rate.

 $_{\rm c21}$  use the auto takeoff feature by hitting  $\overline{{\rm A}}$ . Relax and watch the plane leap into the air.

imb. pull back on the stick. If you're travelling too fast when you the climb, you can pull too many Gs and experience grayout. If airspeed is too slow and your pitch angle is too great, you can In an optimal climb, your speed should be about 450 knots and pitch no greater than 35 degrees.

**Inverted Dive** 

Roll

 $\mathcal{F}$ ' ' '. '<br>'

,,.

ing over into a dive from level flight at combat speeds often results<br>ing many negative Gs and subsequent redout. Since your rate and de of dive are restricted by negative Gs. it is often better to do an d dive. Roll your plane 180 degrees so that your cockpit is facing ~und and pull back on the stick. This maneuver allows you to toward the ground, yet pull positive Gs.

the rudder is most often used when you want to keep sheep and would rather not roll into a bank (see wow). Good times to use the rudder are on final proach to landing. or to fine tune a precision attack

Jll

if in the simplest maneuver of all; you'll do it without ralizing it after a while. With the plane flying straight and level, move the stick to the right or left all the way. The plane will spin around its long axis. Try not to  $t$  is the ground to gauge your position  $-$  use the .UD. Now try to roll more slowly and stop the roll al sme point, like at 90 degrees (one wing pointed<br>straight up, the other straight down). Rolls are mportant because you can pull out of a roll in any llrection, to shake an opponent. ,.

·bank is a roll to the left or right. then pulling back on le fight are banking turns, since you can use the lift of<br>le wings and their larger ailerons to come around aster than a rudder turn.

 $\frac{1}{2}$  wery aircraft has a critical angle of attack. If you exceed the critical angle, your wings will no onger produce lift (due to turbulence), and the control surfaces will not have enough airflow<br><sup>across</sup> them to function. You will begin to fall. This condition is called a stall. You have no<br><sup>an</sup>trol of the attitude of the the ground, you can't fall far enough to get your airspeed back, and you'll catch hill disease.

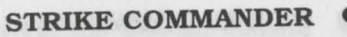

Break

Common maneuvers that can trigger a stall include tight turns that lose too much velocity. loops with insufficient airspeed, take offs and landings. The slower you are flying, the  $m_{0T}$ , likely you are to stall.

**Recovering From a Stall.** If you stall too close to the ground, eject. How close is too close?<br>That depends on how you got into the stall and how good a pilot you are. If you decide to ride That depends on how you got into the stall and how good a pilot you directed atrispeed. Once you drom it out, remember the controls will be sluggish from the low indicated atrispeed. Once you drom below 500 feet, it's time to think about punching out. Just don't think too long.

If you went into the stall in a high nose-up attitude (pointing at the sky), cut the engine  $\binom{1}{2}$  and wait for the nose of the plane to swing back in line with the velocity vector. This will probably point you straight at the ground. Punch up full afterburner ( $\overline{0}$ ) and bring your airspeed back up to around 120 to 150 knots. Now pull the stick back slowly to come out of the dive. If you went into the stall pointing roughly at the ground, just keep the engine on  $\frac{d}{d}$ dive until your airspeed comes back up, then pull out and start recovering the altitude you

Landing<br>The easiest way to land is to use the Auto-Landing function. Simply get back to your base area and hit [A]. But that isn't much of a challenge, and if you want the full Strike Commander experience, you must know how to perform a manual landing you can walk away from. First, check the Damage MFD ( $\Box$ ) and make sure the landing gear are intact. It's embarrassing to line up the perfect approach and not have any landing gear left. You have to line up with the runway in level flight and about 2 nautical miles out. Try to be lined up when the runway just becomes visible. or target an object at the near end of the runway to get an exact readout. Give yourself plenty of room. Now cut back the engine power and pull back on the stick lo pitch the nose up slightly. The object is to lose altitude at a rate which will put you on the runway at the end of your glide path and not in it. As your wheels are about to touch (the chase plane camera view is a great help to landing technique), pull the nose up a little more, cut the throttle and hit the brakes when you touch down. It takes a lot of practice to land safely, so don't get discouraged. T

# **AIR COMBAT TACTICS**

**C FIGHTER MANEUVERS (BFM)**<br>Saske Fighter Maneuvers are the fundamental moves that trade speed and altitude for relative Basic aft position. You will be flying in either a defensive mode or an offensive mode. Your iferally exposure goal is to maneuver behind your opponent and take a shot. Your defensive goal is to  $j_{\text{cent}}^{\text{inert}}$  him from getting behind you and/or move out of his firing range.

or altitude, sometimes both. If you use up too much speed in a maneuver, you lose the s remember the cardinal rule of air combat: Speed is Life. All maneuvers cost you either even to exploit any positional advantage you gained by the maneuver, as well as the ontion <sup>pance</sup> and game quickly if your opponent outguesses you.

requently of the speed can be equally lethal. If your closure rate is much over 1000 knots, you will request never be able to turn in time to establish a pursuit situation. You will have to settle for which head-on pass after you both get turned around. In general, faster than 500 knots is anober head-on pass after you both get turned around. In general, faster than 500 knots is .<br><sub>not prudent on the initial approach unless you want to get in one fast pass and run away.</sub>

you are closing too fast in pursuit of another fighter, you could overshoot the target. An ershoot is very bad because it leaves you at close range with the enemy in a perfect position ir a gun shot.

 $\gamma_{\text{in}}$  section tells you *how* to perform the maneuvers, but perfect *timing* requires practice, experience and an ability to judge relative high speed motion. The best aces develop timing by relative to execute the maneuvers flawlessly, recognizing them quickly and by surviving ... and so will you .

#### *<u>Combat Geometry</u>*

**Lag Pursuit, Lead Pursuit, Pure Pursuit.** Air combat is most concerned with predicting the enemy's future mosition. Early in your approach, you need to make some predictions about your enemy and some critical decisions about how to pursue him. "Early" means just before you reach maximum weapons range. BFM rainting defines *pursuit* as where the nose of your plane is pointed in relation to the enemy. *Pure pursuit* occurs when your plane is pointing directly at the opponent. Even though you may be in front of the enemy, if your plane is pointing at him, you are in pursuit. If the nose of your plane points behind the enemy, you are in lag pursuit. Use lag pursuit if you want to end up behind rour opponent. If your nose is pointing in front of the<br><sup>enemy</sup>, you are in *lead pursuit*. Use lead pursuit for gun passes and closing the range on your enemy.

Turn **Radius**. The F-16 has the best maneuverability of any plane in the game except the F- <sup>22</sup>. Airspeed of 450 knots allows the smallest turn radius, an important advantage during dogfights. The F- 16 also loses less speed in a turn than many of the other planes in the world.

Target Aspect Angle. Target aspect angle is measured from the tip of your aircraft to the tail of your enemy. This angle tells how many degrees you are from being lined up behind the arget.

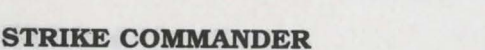

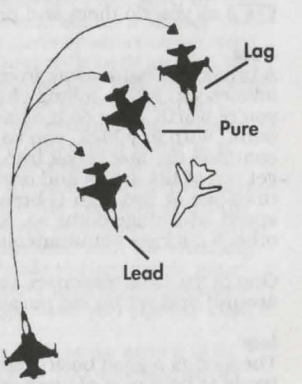

Deflection. The *deflection* of a shot is the amount of lead you must use to hit your target with a dumb projectile. Deflection is usually measured in degrees. The higher the deflection angle, the more difficult it is to hit your target.

By definition. all gun shots are taken from the lead pursuit attitude. This means the nose of your aircraft is pointing at the future position of the target. In lag pursuit, on the other hand, your nose is pointing behind the current position of the target. ensuring

that a gun shot will not hit its target. If your current maneuver depends upon holding lag pursuit, don't use the gun. Conversely, if you're the one being fired upon, it might be  $\lim_{\varepsilon \to 0}$ pull a hard break away from the enemy to give him a high deflection shot and spoil his aim

**Deflection** 

Required deflection angle is calculated automatically by the radar driven predictor gunsight the F-16, but you need to be aware of the pursuit angle changes the sight will impose when you use it.

#### **DOGFIGHT MANEUVERS**

You must enter every dogfight with the confidence that you will survive it. Your primary objective is to position your plane directly behind your opponent and stay there long enough to blow him away. Get to know these basic maneuvers and corresponding counter-maneuver so well they are second nature. Be in tune with your opponent to the extent that you can accurately guess his future position. Choose a maneuver but be flexible, ready to modify it as your opponent tries to foil your setu the same focus and skill that you are reacting to his.

If you have trouble executing any of the dogfight maneuvers, switch to External Camera  $v_{\text{few}}$  $(F<sub>6</sub>)$ ) as you do them and practice making them look similar to the diagrams.

#### *Break*

A break is a bank away from another plane's bank (see diagram on page 35). If an opponent follows you into a rolling chase, wait until his plane is rolled opposite yours and pull for all you're worth. Now do it again in the opposite direction as you see him follow you into the first bank. With any luck. you can put enough distance between your aircraft and his that you can continue the last break into a full turn and use the F-16's superb turning characteristics to get out of his sights and onto his tail. Just remember: Speed is life! If you have to pull more than one or two high-G breaks to get the guy off your tail, you've probably used up all your speed advantage doing so. An *opposition break* occurs when two planes break across each other's courses simultaneously in order to separate quickly.

One of the best responses lo an opponent's break is the lag roll. Alternatively. follow the break around and set up lag pursuit. Try for a missile or gun snapshot.

#### Loop

The loop is a good basic maneuver to master, because it tends to be a part of more complicated maneuvers. ll is a climb or dive held until you circle back to where you started. An inside loop keeps the canopy of the aircraft on the inside of the loop, and an outside loop puts it on the outside. Since vertical loops cost so much speed. they are rare in dogfights. However, many maneuvers begin with partial loops. If nothing else, mastering the loop prepares a pilot for the disorientation and big G forces of Inverted flight at high speed.

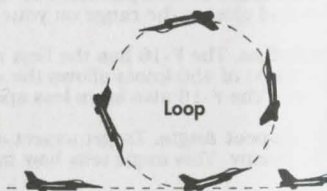

 $m$ <sup>ntering</sup> the loop is easy. Bank hard around and try for a high deflection shot as the other  $m$ <sup>nter</sup>atives for the deck. Your enemy might try to turn the loop into an Immelmann. but if he 11~. II be going so slow al the lop that he·ll be an easy kill. jjf~ roll is a maneuver best u ed when your /' -;~1J .. ) !tit nt goes into a hard break and you are in 1

of an in goes into a hard break and you are in apponent goes into a hard break and you are in apponent of overshooting. It reduces closure speed and puts your plane above and slightly behind the  $\frac{10}{2}$  must be a high deflection gun or enent eshot. Pull the nose up slightly, moving<br>alissile shot. Pull the nose up slightly, moving<br>wifrom your opponent, and begin to roll away in position for a high deflection gun or<br>shot. Pull the nose up slightly, moving  $\frac{1}{1000}$  the direction of the break. As you do this will lose sight of the enemy momentarily. *four worry.* When you roll all the way over so the pon't worry. When you roll all the way over so the ..., and  $p \circ f$  your HUD is aligned with the enemy. pull  $\frac{4}{4}$  and  $\frac{4}{4}$  and  $\frac{4}{4}$  and  $\frac{4}{4}$  and  $\frac{4}{$ owards have bled that you will no longer be in a should have been allowed of the second out of the second structure of the target **Log Roll** above and out of the geometric plane of the target hould give you a visual fix on him. If you lose

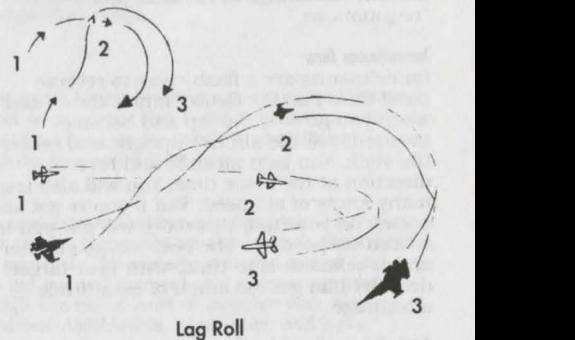

Jun target or can't find him below you, roll upright and look up. There's only one place he can and odds are he will be lining up a missile or gun shot.

the proper response to the lag roll is to climb over the rolling attacker and/or loop to get a decisive shot.

Target Aspen Angle

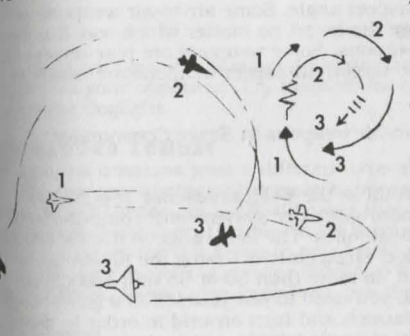

 $\frac{1}{\sqrt{10}}$   $\frac{1}{\sqrt{10}}$   $\frac{1}{\sqrt{10$ decrease closure rate and set up a strong shooting position for guns or short range, rear aspect missiles. It starts with both aircraft in the same geometric plane. and with your enemy banking hard across your course. Instead of turning with the enemy. establish lag pursuit and pull your nose up and out of plane in a<br>climbing bank in the direction of your<br>opponent's bank. At the mid-point of the turn. when you see you have the position. point the<br>nose down and dive-turn onto your opponent's tail. Since you bled airspeed with the climbing bank. you should be able to turn inside your enemy and end up above and slightly behind him with a better angle than you started with.

High Yo-Yo A good escape from a high yo-yo attack is to

<sup>tever</sup>se your bank as your attacker hits the apex of his climbing turn. If you dive slightly as <sup>you</sup> do this you won't lose too much airspeed, and your enemy will be at his slowest.

#### **10w Yo-Yo**

Alow yo-yo is the opposite of a high yo-yo. Where the high yo-yo seeks to decrease closure rate. the low increases it. Where the high is executed at close range. the low is performed further <sup>out</sup>. The target aspect is the same: about 90 degrees across your course. From a lead pursuit IUon at moderate range in the plane of the target. roll into his bank and dive slightly lo ke~p <sup>our speed.</sup> If you can establish enough excess lead angle to allow it. climb back to the target's  $\frac{1}{2}$  and  $\frac{1}{2}$  plane. You can get low deflection. short range shots with this maneuver if you time it ~I. The key is having ufllcient excess lead angle al the bottom of the d1v111g bank.

**STRIKE COMMANDER 69** 

Countering the low yo-yo involves reversing your bank when the attacker starts his dive. if you rever e and climb. you·11 have a huge allitude advantage in the next phase of "negotiations."

*lmmelmann Turn*  direc-tion. Pull the fighter into a climb, and when you go over the top and become inverted. roll the aircraft upright and center<br>the stick. You gain altitude and reverse direction at the same time. You will also lose<br>many knots of airspeed. But if you've got an<br>enemy on your tail, this move will put you in<br>a head-on position. The best way to counter<br>an Immelmann is to climb with your targe don't let him get too much of an altitude advantage.

#### **AIR·TO · AIR TARGETING**

The primary objective of air combat is to shoot down your enemy with as little risk to yourself as possible. Your weapon choices for air-lo-air combat are medium-range AIM-120 AMRAAMs and short-range AIM-9J and -9M Sidewinders. Your primary concerns when

launching missiles are: the speed you are<br>travelling, the speed of the target and the target aspect angle. Some air-to-air weapons are classified as "all aspect." meaning they can engage the target no matter which way it is headed relalive lo you. Guns are considered all-aspect weapons. Some weapons are rear-aspect-only meaning that you must fire them from behind the target. All-aspect weapons are easier to use and are usually more expensive.

The section below is a "how to" guide for the air-to-air weapons in Strike Commander.

*Medium Range*<br>The AIM-120 AMRAAM is the only radar-guided AAM in the Wildcat arsenal. It is highly maneuverable, has a very accurate semi-active radar guidance system with computerized target discrimination and a range of 2 to 40 nautical miles. The long range of the AMRAAM make il ideally suited for BVR (beyond visual range) engagements. Using the AMRAAM is simple: Launch at the furthest range possible (but no more than 30 or 35 nm) and climb slowly toward your target. If the AMRAAM misses, you need to put yourself in a good position<br>for the ensuing close range fight. You could also launch and turn around in order to assess<br>the effects of the weapon while keepi

#### *Short Range*

The AIM-9J and -9M Sidewinders are short ranged infrared homing missiles built for use in dogfights. The -9J is a rear-aspect-only weapon. The seeker head has to lock on the engine heat of the target. so you have to get the position advantage on your target in order to get a<br>solid lock. The -9J is also vulnerable to distraction by flares and even the sun. The -9M is all<br>able does to appoint a solid l both missiles is that there is no way to ensure they will go after the target they were launched at if there is another viable heat source (another plane) in their view cone. Be advised that firing a Sidewinder close to a friendly plane is risky.

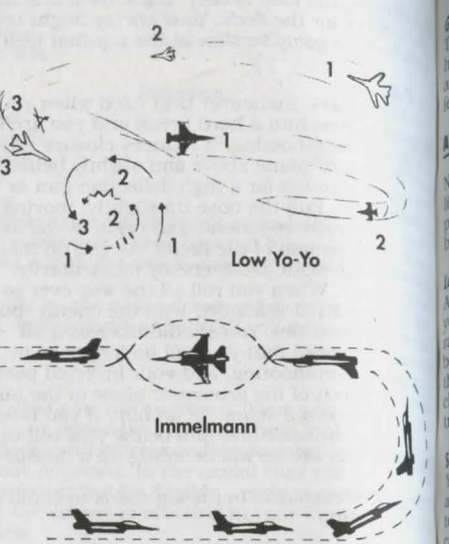

 $\frac{1}{6}$   $\frac{1}{6}$  comes equipped with the M61A1 20mm Vulcan cannon. It will serve you well in the chaotic dogfight. It fires 100 20mm shells every second. One in five of these rounds is  $\mu$  F.16 comes equipped with the M61A1 20mm Vulcan cannon. It will serve you well in the<br>  $\mu$ <sup>8</sup> F.16 comes equipped with the M61A1 20mm shells every second. One in five of these rounds is<br>  $\mu$ <sup>8</sup> a chaotic dogfight. I

## **O·AIR EVASION**

<sub>reatter</sub> how good you get. eventually somebody is going to get on your six and hang there  $\frac{1}{k^e}$  a rabid pit bull. The plane you fly is valuable and so are you. You have to know how to  $\frac{1}{k^e}$  a rabid evade threats at all ranges. Remember: You have to be ready for anything. **101116e** you will not know what the other guy has until he shoots it at you.

100g-range missile such as the AMRAAM depends upon maintaining a radar lock. Therefore,<br>100g-range is to make the missile lose the lock on your plane. If you detect the launch at extreme  $\frac{1}{20}$  (35+ nm). the simplest thing to try is turning around. The missile will run out of fuel forth the can catch you. Closer in, you should try to get turned around and drop some chaff.  $\frac{1}{2}$  break hard so the missile doesn't just fly through the cloud and re-acquire you. Very less in you probably don't need to worry so much about AMRAAMs, since they will have  $\frac{1}{2}$  turning to hit you inside of 2 nautical miles or so.

wu have a bit less time to evade the short-range Sidewinders. The -9J is not nearly as reparate as the -9M, and if you can draw it into the sun you can shake it. It's pretty hopeless holds and shake either of these missile an  $\text{Inv}$  to divert them by releasing flares. cutting the afterburner and breaking, or by flying  $\frac{1}{\sqrt{2}}$  another aircraft and passing them  $-$  an enemy aircraft. unless you want to run out of <sub>riends.</sub>

Since guns work best with a small deflection angle. maintain a relative angle of greater than  $\frac{15 \text{ degrees}}{20}$  to your opponent. Try to minimize exposure to your underside and topside as you meage in the dogfight.

#### **LIR-TO-GROUND COMBAT**

Ground attack missions pose a different type of problem: target acquisition at high attack speed. The eye can distinguish a main battle tank at around a mile in full daylight, 100%  $\delta$  is bility. At 450 knots, an F-16 will cover that distance in ten seconds. You will be within ange for everything except bombs in six seconds. You will have that time to see the target.  $t$  the line up the dot if you're on a bombing run). maneuver and take the shot. Many illack runs are executed at greater than 450 knots to minimize exposure to enemy anti- ilreraft systems, so you may have even less time.

#### **R-Guided Weapons**

<sup>the</sup> AGM-65D Maverick and the GBU-15 are<br><sup>301</sup>ded by an imaging infrared seeker. These are<br><sup>30</sup> <sup>of</sup> the most expensive weapons you can buy.<br><sup>30</sup> <sup>an</sup> accurate approach and delivery technique critical.

<sup>et</sup> a radar lock on your target (use [T]). Approach  $\frac{w}{w}$ . flying straight and level. at an approximate <sup>uttude</sup> of 300 feet. At 1 or 2 miles from your<br><sup>treet</sup>, begin climbing above 500 feet while<br><sup>lai</sup>ntaining speed. Launch when the crosshair <sup>mits</sup> over the target and the "IN RNG" note pops

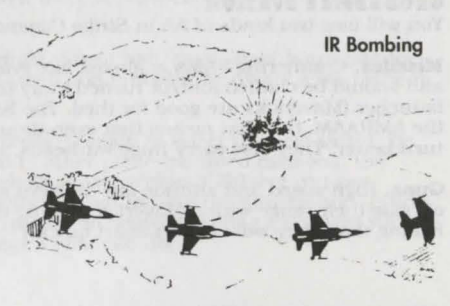

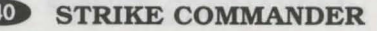

up in the HUD. Extend into a hard break and hit the afterburners. Check your rear hemisphere for missiles and drop decoys if you're being pursued. Remember that the  $M_{\text{av}}$ and the cau-15 have very little maneuverability and their true range is determined by the speed and altitude you are flying at when you launch them.

aspect of cannon fire is the close range at which you can effectively hit your target. At  $6000$   $\frac{1}{\pi}$  air on your own. Soloing is a special event m a pilot's career. It's the lirst time you have rounds per minute, y rounds per minute, you can deplete your ammunition quickly, so experienced pilots will  $\frac{1}{1000}$  rounds per minute, you can deplete your ammunition quickly, so experienced pilots will show rounds per minute, you can uepiete your ammunition quickly to the directly over your larged  $\frac{1}{2}$  your shoulder. Then and about to pull up. Do not get fixated on your larget. If you didn't hit your target it'll i. Set and about to pull up. Do not get fixated on your target. If you didn't hit your target, it'll just have to wait until your next pass.

Rocket pods work the same way. but they have more than twice the range of the gun, so  $y_{0y}$  can open fire sooner. As always, try to avoid flying over the target. This will be nearly impossible with a gun attack, but you might have time to break off after a rocket attack

#### *Bombs*

You can use the CCRP or the CCIP. The CCRP is best in hilly country because it takes target altitude into account. Many pilots prefer the simplicity of the CCIP. and it's a flne sight if the ground is relatively level. After all, if you wanted to put it through a window, you'd have used a GBU-15. right? With a stick of 500-pound bombs, you just have to get close.

bare minimum. If you have to come in lower, you may have trouble acquiring the target in  $\mathbb{R}$  68. Pull enough to begin blacking out, then back off. Note how fast you were going and and make the fine adjustments of  $\math$ time to attack effectively. Get roughly lined up by banking and make the fine adjustments and use the CGBB was a speed during combat. Remember of the combat of the combat. Remember of the combat. Remember of the combat. Re with the rudder. Put the dot on the target and trigger the bombs. If you use the CCRP, you'll have to stay on target for a few more seconds until the bombs release, and you should pull up |une**uvering**. Roll the plane in the direction you want to go and pull back on the stick to standing the flight path of the plan steadily until they do, using the flight path of the plane to "toss" the bombs at the target. After **light plane in the target.** After **light way**. Now, drop in behind the target and try to match speeds. It's tough isn't i release, turn away and try to leave the target area the same way you came in. There might be **added** that way. Sall the target area the target and the target and the target and the target and the target and the target and SAMs or AAA on the other side of the objective. Try not to drop your whole load on the first pass. Even the good bombers miss every now and then. Use half and come around for another pass. Even the good bombers miss every now and them. Use han and come around by a runway or<br>pass if you have to. Durandals work the same way, but their natural prey is a runway or like for how fast your enemy is going, you landing strip. On a Durandal run. try to come in at a slight angle across the strip, since if you **ID for the makes a mistake**. try to line up directly down it, you will miss with everything if you are even a little off center. You have to fly over the target with Durandals, because of the way they fall.

#### **GROUNDFIRE EVASION**

You will face two kinds of AA in Strike Commander: Missiles and guns.

**Missiles.** Countering SAMs is almost like evading AMRAAMs. They are radar guided weapon and should be chaffed and/or turned away from. The best way to handle them is to kill the launcher (Mavericks are good for this). The SAMs in the game tend to be a little slower than the AMRAAM, but that means that even though they may not catch you quite as fast. they turn better. They also carry huge warheads, so ditch them if at all possible.

Guns. High speed and altitude are the keys to evading AAA. If you have to stay low, kill then outside their range with a Maverick. Failing that. try lo keep hills between you and them. Failing that, they will cut you apart quickly.

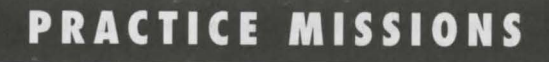

**Cannon and Rocket Pods**<br>Use the Strafing mode gun sight. Fly low (below 500 feet) and level. The most dangerous want to get in a little practice maneuvering, dogfighting, and bombing without the added Use the Strafing mod Use the Straffing mode gund model is a special event in a pilot's career. It's the first time you have

> the these missions all begin with you in the air, at the beginning of the engagement. If  $\frac{1}{2}$  want to practice take offs or landings here. find a runway away from the combat.

on the startup menu, select TRAINING MISSION.

*tLINING MISSION 1*<br><sub>hoose a dogfight engagement. To start with, select a group of less maneuverable targets who</sub> of shoot back: perhaps two or three C-130s. Lear jets. or AWACS. When you've chosen a  $\frac{1}{4}$ all number of one of these plane types. select ENOUGH, select an altitude  $-$  probably 25,000  $\frac{1}{x}$  to give you more maneuvering room — and continue with the weapon loading screen.

the weapon screen comes up. load your plane with air-to-air weapons. A good practice would be 4 AIM-9Js and a full gun load. Click twice on the AIM-9J (to the left of your *queen*) with your left mouse button. You will see the missiles appear on your wingtips and Approach the target from as high an altitude as you<br>can, given the air defense situation. It's easier to line<br>up for a bombing run if you don't have to worry about

up for a bombing run in you don't have to worry about<br>contracting hill disease. Usually, around 500 feet is the sequence of the target in the target of the sequence of the target the target of the face in the face in the f

**klect Weapon.** Select a Sidewinder-9J (W). Your best offense is rear-aspect missiles. After instituted these cruder -9J missiles, using the newer, more sophisticated ones will be a<br>These

**ldar Lock.** Press (T) to get a radar lock on your target. Shoot him, then shoot him again for <sup>00d</sup> measure, since the AIM-9Js warhead is quite small and probably won't kill a big plane in<br><sup>De</sup> shot.

elect New Weapon. Now switch to guns  $[{\mathbb W}]$  and press  $[{\mathbb T}]$  again to select the next target. Be ure your target is in range before firing. Compared to other plane-mounted cannons, the lican has the highest rate of fire but only a very short range. Within 3500 feet you can Pect hits, and within 2000 feet, you can expect kills. Try not to hose the gun around. It fires  $t_{\text{max}}$  rounds per second. and you only have 500 rounds on board. Winning a dogfight with  $t_{\text{max}}$  these days is one of the most demanding things a pilot can do.

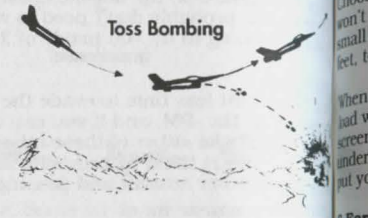

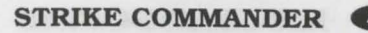

#### TRAINING MISSION 2

Now it's time for a one-on-one dogfight. After splashing the C-130 a few times, replace the Now it s time for a one-on-one doging it, then the startup screen, choose DOCF1GHT,  $1_{\text{eq}}$  cargo plane targets with a single opponent. From the startup screen, choose DOCF1GHT,  $1_{\text{eq}}$ fighter type (probably either a MiG-21 or Mirage 2000 to start with), and any altitude

If you're looking for an easy start, give yourself a pair of AMRAAMs or maybe Sidewinder  $M_h$  instead of -Js on your light hardpoints in addition to your wingtip Sidewinders.

Put yourself in a head-to-head engagement and blow him up, if you can. Try not to give up to Migne, select two enemies in a single group. Start with MiG-21s or Mirages at first, and much speed or altitude as you execute so much speed or altitude as you execute some basic maneuvers. Maintain an optimal sive up to this three section of the section of the section of the section of the section of the section of the section of the section of the the best thrust to weight ratios of any plane in the world. Use it! You can fly straight up if  $y$  if  $y$  reed to. You can turn with and inside of any aircraft in the world. Look at the aircraft state need to. You can turn with and inside of any aircraft in the world. Look at the aircraft stats when the back of this is as heavy as it gets), get on the runway to fight your two much more<br>the back of this book and be very Free to the back of this book and be very aware of which aircraft you can run away from. The  $\frac{16}{16}$  is one of the best dogfighters in the world, but the top speed isn't that hot. An F-15, Su-27 or even a MiG-21 can c

#### TRAINING MISSION 3

In this mission, you familiarize yourself with basic ground attack techniques against various targets.

Choose SEARCH-AND-DESTROY from the training mission screen. When you are given the opportunity to load your plane, choose a full load (4) of rocket pods on your medium hardpoints and a full load (12) of Mk82s on your heavy hardpoints.

When you start out, bring up your nav map, select Halverston, and autopilot there. Make a quick pass over the city, looking for a skyscraper to level. When you've selected a likely target head out about 6 to 8 nautical miles. turn around. adjust your altitude to between 1000 and 2000 feet. and head for your target. Try setting your weapons to Mk82 in CCIP mode at first to practice precision bombing.

As you approach, you should be in a shallow dive - about 10 degrees. Keep your speed moderate, (about 400 knots true) and use your rudder to make final course corrections as y retice. Practice breaking missile locks by cutting the afterburner and dropping flares, then approach your target. Let the pipper line up on your target, watch for the In Range indicators light and pull the trigger — once. If your weapon camera is turned on, you can watch the bombs drop toward the target and (possibly) a direct hit.

If you miss, turn around and repeat the process. To practice lining up targets, you can drop each of your bombs on a different building.

Next, it's time for some tougher practice, using rockets. Autopilot to Mayday Canyon and fly the canyon. If you see enemy fire. hunt down the source and remove it before it removes you To use rockets on a target, line up using the rudder. as before. and watt for the In Range indicator to light. When it's lit and your rocket sight is on the base of the target, let 'em fly.<br>With practice, you'll be a menace to any ground target. And you have plenty of rockets to practice with. so don't worry about wasting ammo now.

When you reach the mesa in the center of the canyon, climb to pick off some targets around the runway located there. In later training missions, you can load up with Durandals and practice bombing the runway. too.

you've dropped all your bombs, you can try practice landings at the Strike base.<br>J<sup>en</sup> you've dropped all your bombs, you can try practice landing) at the Strike base.<br><sup>Jop</sup>te of jockeying an F-16, is practice.

# **IAINING MISSION 4**

*IATHER MISSION.* you practice dogfighting in a one against two formation. You will be instance of -Joaded with both air-to-air and air-to-ground weapons.

even a mighting against numerically superior enemies because you are about to  $\frac{1}{\sqrt{1-x}}$  a world in which such situations are the norm. In multiple plane furballs, you have to ie kills quickly, or be killed. Your most valuable weapons, AMRAAM missiles, should be anched one per target, before you make visual contact. Target the planes with the highest eure rates first, since those guys will be down your throat in a hurry.

<sub>am</sub>dard military doctrine says that if you are bounced on the way to a ground strike, you are an to jettison the bombs so you can maneuver, then engage the air enemy if you think <sup>of</sup> can win. or disengage and run if you are outmatched. The Wildcats operate under a very<br>serent set of rules. The ordnance you are carrying is valuable and you can't complete a real mission without it. If you want to fly for the Wildcats, you have to be able to fight your<br>available the opposition to reach your target, hit it, and get home in one piece, maximizing ds made with cheap weapons.

#### *<u>Ingking</u> Missile Lock*

lier you have the head-to-head attack down, let the enemy get behind you. This situation thould result in an almost immediate missile lock on your aircraft. Don't panic. This is lank sharply. Dropping flares will not usually be enough to distract a modern IR homing issile. You have to radically change your IR signature and maneuver. Breaking radar homing<br>issile locks is a similar procedure, except that they are usually fired from longer ranges and  $\delta$  is the front in the initial phase of the engagement. The tactics are the same: Drop decoys '1d turn al the last moment. Just bear in mind that Lhe AMRAAM and the radar guided SAMs ~much faster than the IR homing Sidewinders.

#### RAINING MISSION 5

addition to DOGFIGHT and SEARCH-AND-DESTROY, you can also choose GAUNTLET.

hen you choose GAUNTLET. you immediately find yourself in Lhe air against two SU-27s. two G-29s and two F-4s. Anytime you eliminate any pair of opponents, another pair flies into dion. All pairs will be fighters, but the fighter types will vary from pair to pair. The gauntlet nunues until you run out of fuel, are shot down or eject.

<sup>ur o</sup>pponents are always Aces at the highest level of difficulty. You have four -9J missiles<br><sup>d</sup> 1000 rounds of ammunition. Enemy fighters have only their standard cannon For a more challenging mission, take the same loadout and try Roberts Pass. The AA defense and munition rounds, except for F-4s. Each F-4 that appears has its standard cannon are a bit more intense there, so you'll have to

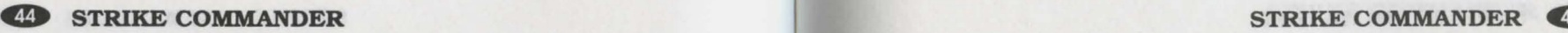

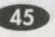

Your score is based on how many enemies you shoot down. modified by the settings  $y_{0l}$  use (e.g., MID-AIR COLLISIONS, EASY GUN HITS). The more settings you use to make play easier, the blower the value of each kill. The lower the value of each kill. The base value for each kill with a missile is 500 points. The value for each gun kill is 750 points. Each option that you use from the following list  $\text{red}_{\text{u}_{\text{tr}}}$  the value of your kill

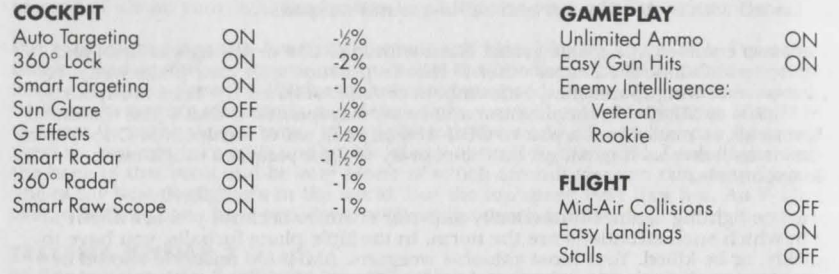

Note that some of these options (e.g., EASY LANDINGS) have no effect on the Gauntlet. However this is a close variation of the scoring system that is active during regular gameplay. so if  $v_{\text{low}}$ have EASY LANDINGS or other similar options activated, they will reduce your score, even though they don't aid your performance in the Gauntlet. Be sure to select the most difficult setting options like this during a Gauntlet run.

# **REFERENCE SHEET**

#### **KEYBOARD FLIGHT CONTROLS**

# **,,,011S** ., [J Drop **flare**

 $-9916$ 

- CJ Drop **chaff**
- @) **Dogfigbt** mode ("Guns")
- (!J Select **next** farther **target**
- $\sqrt{s(T)}$  Select next closer target
	- **T** Select no target
	- **Fire** selected weapon

## **LAVIGATION AND MANEUVERING**

- [)-® **Military** (normal engine power in 20% increments
- @-@) **Afterburner** power in 20% increments
	- (!] Step up engine' power
	- $\lceil \rceil$  Step down engine power
	- 0 Engine Shutoff Flight control (pitch and roll)

#### Left rudder

 $\lceil$  Right rudder

#### **MULTI-FUNCTION DISPLAYS**

- @:) Communication systems
- [Q] Damage control and fuel
- (!) Gun camera MFD

#### **CAMERA VIEWS**

- Pan around cockpit (If enabled at option screens) Cockpit camera (front view) @ Chase camera  $\sqrt{\$}$  Left, right and back
- ~ cockpit cameras
- <sup>1</sup> External camera
	- (cycles through alr targets)
- $\Box$  Invisible cockpit (on/off)
- $\overline{W}$  Select next **weapon**
- $a\$  Show loadout (memory permitting)
	- ~ **Jettison selected** weapon
- ~ **Jettison all** air-to-ground weapons
	- 6'.) **Track** selected target (from cockpit only)
- (ID **Brake s** on/off (toggle: atr or wheel brakes depending on location)
- [IJ **Flaps** up/down (toggle)
- Landing gear up/down (toggle)
- 0 **Autopilot** to waypoint, auto-takeoff. or auto-landing
- Navigation map
- [S] Calibrated/True airspeed (toggle)
- [ID **Eject**
- (ffi Radar (mode depends on selected weapon)
- IBJ AA radar **single target** track
- CD. CD Zoom in. out (radarl
	- $\lceil \cdot \rceil$  View ground targets (cycles throughground targets)
	- (!) Player lo target/target to player [toggle)
	- (!) Gun camera (MFD)
	- $\Box$  Victim camera
	- Weapon camera
- CD. CD Zoom in, out

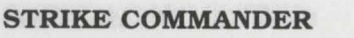

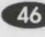

# **OTHER FLIGHT CONTROLS**

#### THRUSTMASTER WEAPON CONTROL SYSTEM

Main unit ... Throttle control Switch 4..... Weapon select Switch 7a ...  $AA/AG$   $Ra_{d_{2n}}$ Switch 1..... Flare Switch 2.....Chaff Switch 3.....Target select Switch 7b... (no function) Switch 7c ... Dogfight toggle Switch 5.....Flaps Switch 6.....Brakes

#### THRUSTMASTER FLIGHT CONTROL SYSTEM

Main joystick ...... Flight control Top joystick ........Pan around cockpit (if enabled at option screens) Trigger ..... ......... ... Fire selected weapon Top button...........Select weapon (if no WCS) or Return to cockpit view Mid button..........Select target Low button ..........Return to forward cockpit view

#### JOYSTICK CONTROL

Joystick ............... Flight control Button 1 ............... Fire selected weapon Button 2 ................Pan around cockpit (move joystick while button is pressed)

#### FllGHTSTICK PRO JOYSTICK CONTROL

**Left button ........** Select weapon **Right button .....** Select target **Low button .......** Return to forward cockpit view **Coolie hat .........** Pan around cockpit Low button ........ Return to forward cockpit view

#### MOUSE CONTROL

Mouse .... ...... .. ... ... Flight control (if no joystick active) Left button ..........Fire selected weapon Right button ........ Pan around cockpit

# **GAME INTERFACE**

 $\boxed{+1}$ 

- $[At]$  J $]$  Recalibrate joystick
- [Alt [M] Music on/off (toggle)
- [Alt IO) Game options (detail level, difficulty, etc.)
- [Alt<sup>]</sup> Pause
- [Alt [S] Sound on/off (toggle)
- $[Aff]$  Engine sound on/off (toggle)
- $[At]$   $X$   $E$ xit to DOS without saving
- $\sqrt{|\text{Shift}| \cdot \text{Tab}}$  Time compression: lx, 2x, 4x (sustained)
	- $~$  Time burst 6x (lasts while  $~$ Tab) is held
	- $F(f)$  Move the cursor
		-

 $\mathcal{H}$  fle weapon's range in nautical miles. In some cases, the range of the weapon will gange at range of the weapon will depend on the altitude and velocity of the launch platform. In other cases, the lock range (the level of the weapon can acquire a valid target) will be less than the true range of the anglon. Both exceptions are noted in t

**REFERENCE** 

~)lode. The mode displayed in the lower left corner of the HUD. under the airspeed tape. le weapon can be used in more than one mode, they will be separated by a slash. dance. The type of guidance system the weapon uses.  $T_{\text{net}}$ . The cost of the weapon. in dollars. to the Wildcats.

 $11M - 93$ 

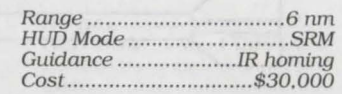

be AIM-9J is an antique. It is a testament to the very solid design of the Sidewinder series that it is still in service at all. The seeker head is of an old type and is quite prone to  $v_{\text{output}}$  munitermeasure distraction (flares). These missiles have even been known to veer into the sun ery now and then. This seeker is not sensitive enough to lock onto a target from the front: the weapon must see the rear aspect (hot tailpipe) in order to acquire the target. It does have  $_{\text{one}}$  hidden advantages, though. The warhead is detonated by a proximity sensor (like most  $_{\rm MMS}$ ), but the fuse is as antique as the missile, and usually functions only after the missile is nside the target. This means that while the -9J will sometimes miss its target, when it hits the results are catastrophic. It is also very cheap, as AAMs go.

#### **AJM-120 AMRAAM**

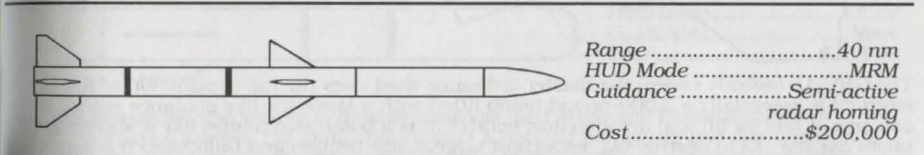

de AIM-120 Advanced Medium Range Air-to-Air Missile is the current last word in BVR tyond visual range) weaponry. It is a terminally active radar homer with inertial guidance up  $\mu$  the activation point, and is capable of receiving mid course updates. What that means is the 11ssile is launched in the direction of a bogey (usually at a radar blip), maintains its heading 1th very precise gyros and fast microprocessors, and at a set point turns on Its internal racfar and hunts the target on its own. Any time during the flight, the firing platform may transmit a <sup>tew</sup> heading to the missile by radio and the missile will go off in another direction. The midllies updating process is usually carried out by computer. The weapon travels at a peak  $^{10}$ City of Mach 4.2. The warhead is detonated by a very fast and reliable laser proximity fuse. <sup>he</sup> only bad thing about the weapon is that it can't turn very well. limiting its use in <sup>logh</sup>ghts. But. like they say. long distance is the next best thing to being there.

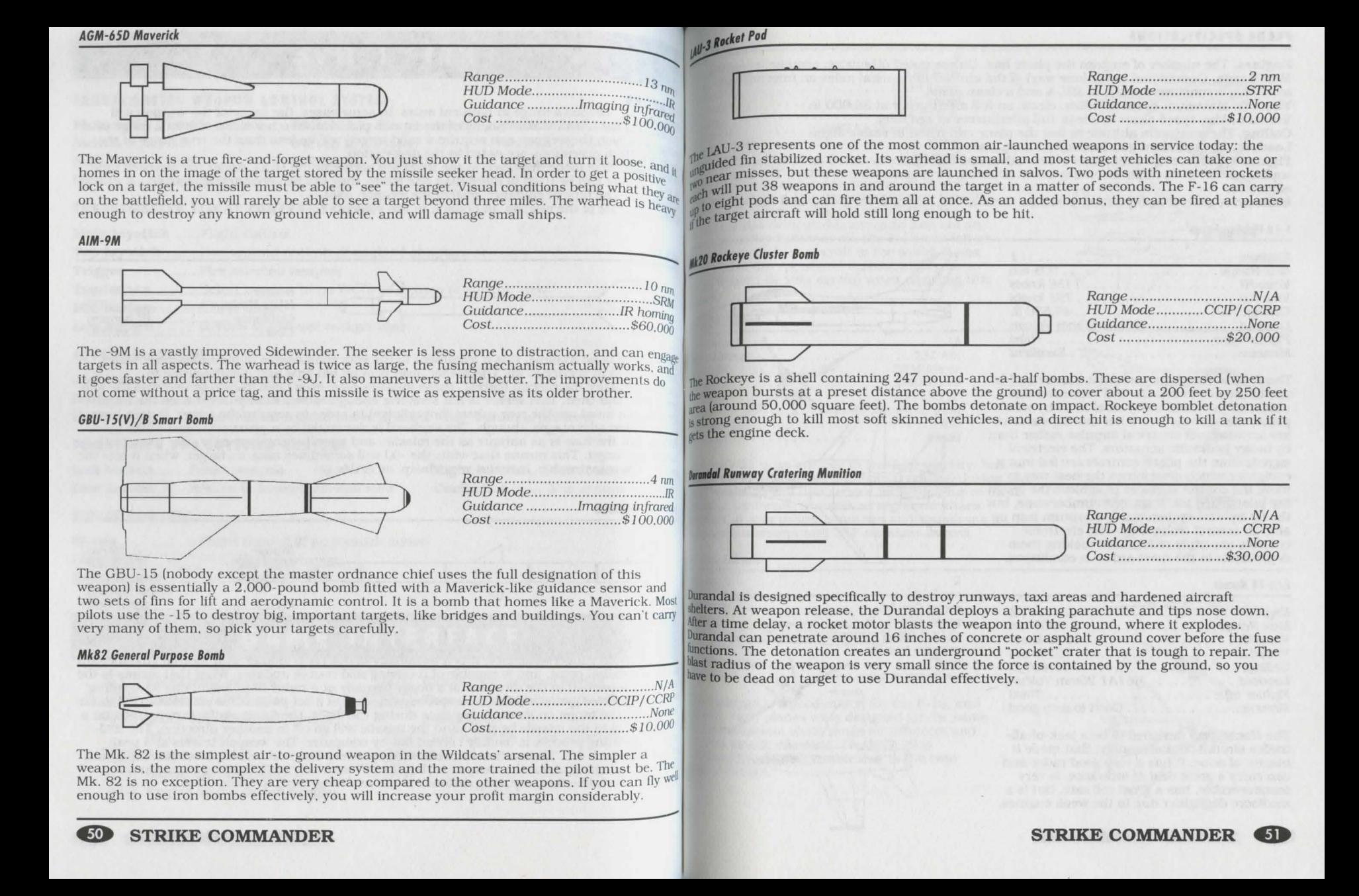

#### **PLANE SPECIFICATIONS**

**Engines.** The number of engines the plane has. Unless noted otherwise, assume jet engines Max Range. Operational range (one way) of the aircraft in nautical miles on internal fuelness assuming a constant throttle of MIL 4 and a clean plane.

VmaxHi. Maximum speed ln knots. clean. on full afterburner al 36.000 fl.

VmaxLo. Max speed clean in knots. full afterburner at sea level.

Ceiling. The maximum altitude in feet the plane can reach in stable flight.

**Loadout.** The standard gun loadout on the plane.<br>**Fighter type.** A rough estimation of how advanced the fighter is, based as much on the Fighter type. A rough community of the criterion. First generation is oldest: Third is  $m_{0st}$ <br>advanced advanced. The contract of the contract of the contract of the contract of the contract of the contract of the contract of the contract of the contract of the contract of the contract of the contract of the contract of the

**Maneuv.** A general agility rating based on turn radius, roll rate, wing drag and rate of cli<sub>llh</sub>.

#### *F·* I *6 Fighting Falcon*

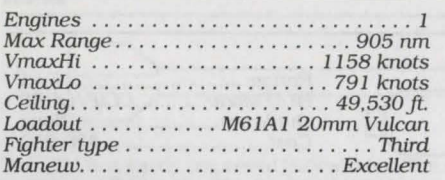

The F-16 is the plane you must master and is one of the most versatile and maneuverable planes in the world today. It is a "fly by wire" are activated via electrical impulse rather than by bulky hydraulic actuators. The electrical<br>signals from the pilot's controls are fed into a computer which determines the best way to move the control surfaces to achieve the result the pilot asked for. It sounds cumbersome. but the fly-by-wire system was a quantum leap in aircraft control technology. The electronic controls are triply redundant. making them dependable in the most arduous conditions.

#### F/A·IB *Hornet*

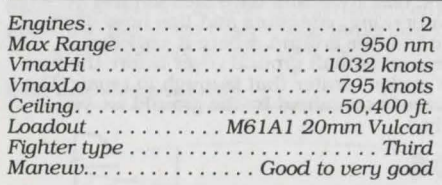

The Hornet was designed to be a jack-of-all- trades aircraft. Unfortunately. that made it master of none. It has a very good radar and can carry a great deal of ordnance. Is very mediocre dogfighter due to the weak engines.

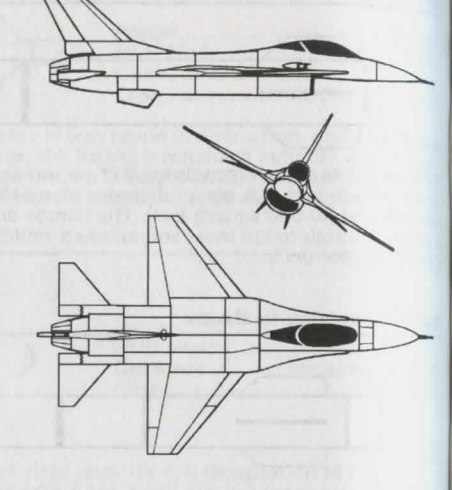

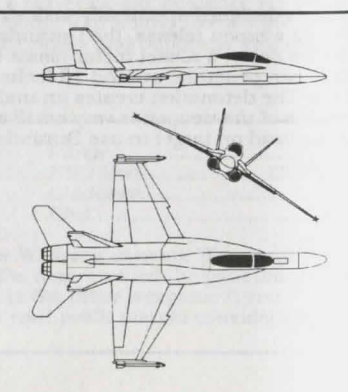

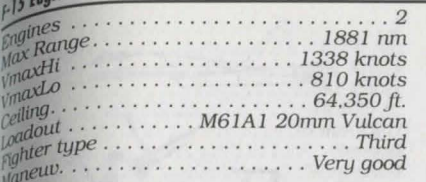

the F-15 was designed to counter what was<br>supposed to be a Russian superfighter: the MiG-<br>se Foxbal. When it was discovered that the what was a dedicated interceptor and not an  $\frac{1}{x}$  superiority fighter at all, the F-15 was left as a<sup>t o</sup>remier fighter aircraft in the world. It has appressive top speed and turning ability for a ...<br>pressive top speed and turning ability for a ... ?iane·

#### ,,.zr *Flshbed*

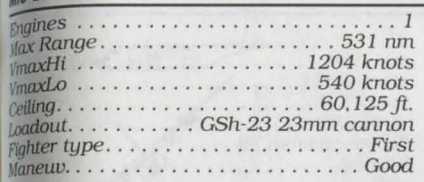

 $The MiG-21$  is an antique in the  $21st$  century. but its price and the huge numbers produced during the old war will keep it in service for some time to come. In most air forces, it serves as a ground attack direraft, but in poorer countries and squadrons it performs lntercept and CAP missions as well.

#### **MiG-29 Fulcrum**

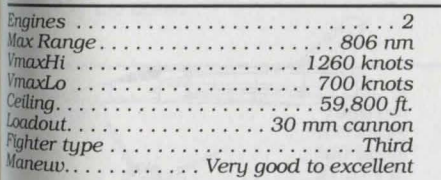

Ine Fulcrum is a good match for the F-16, and Indeed, both planes were designed for the same<br><sup>Indeed</sup>. both planes were designed for the same  $I<sup>0</sup>$ und attack missions. The MiG-29 is arginally more survivable due to the twin ngine design.

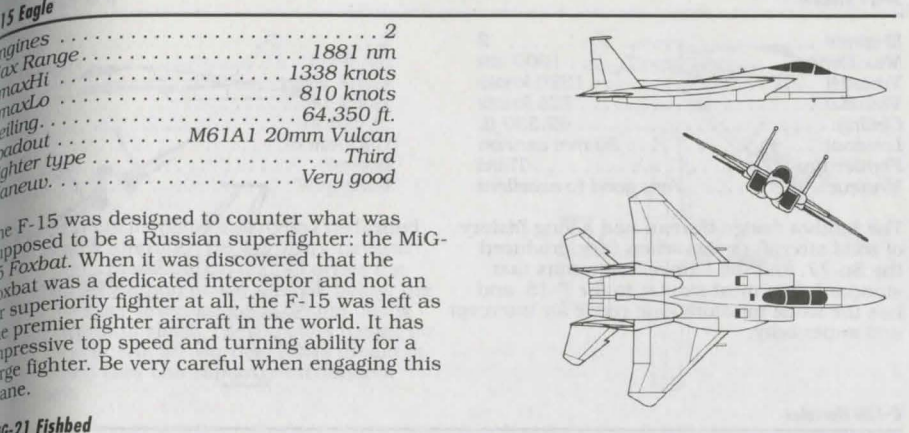

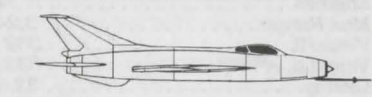

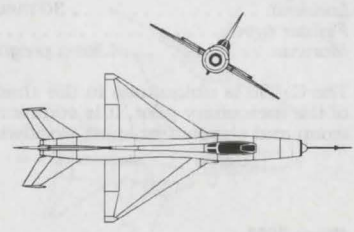

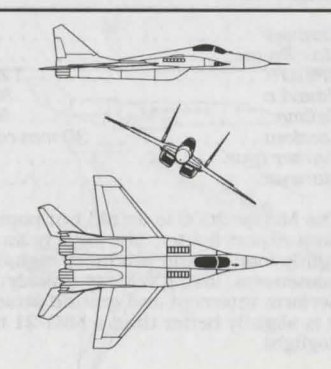

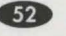

#### *Su-27 Flanker*

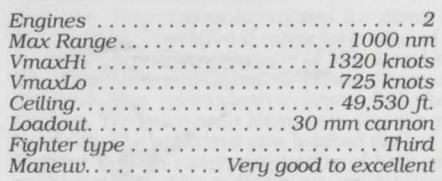

The Sukhol de sign bureau had a long history of solid aircraft design when they produced the Su -27. and the Flanker maintains that standard. It is most similar to the F-15, and has the same mission: long range air Intercept and superiority.

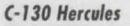

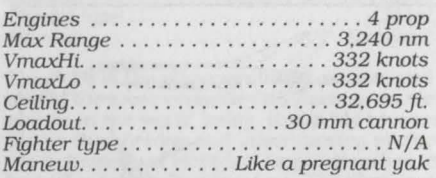

The C -130 Is ubiquitous In the shadowy world of the mercenary pilot. It is commonly used for troop and supply transport worldwide.

#### *Mirage 2000*

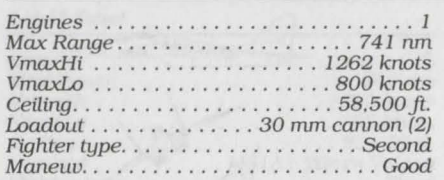

The *Mirage* 2000 is an old but popular French-<br>built export fighter. The large delta wing is built export fighter. The large delta wing is lightly loaded, and produces high drag in maneuvers, losing velocity quickly. It can perform intercept and ground attack missions. It is slightly better than a MiG-21 in a dogf

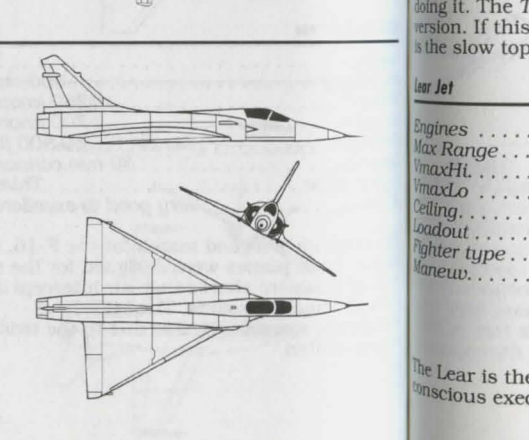

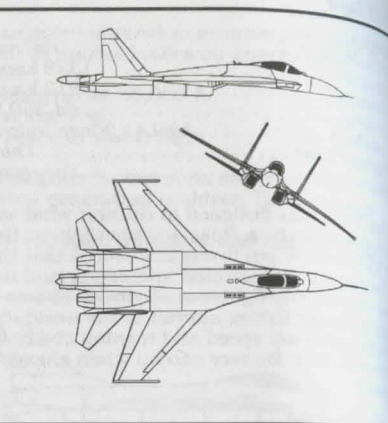

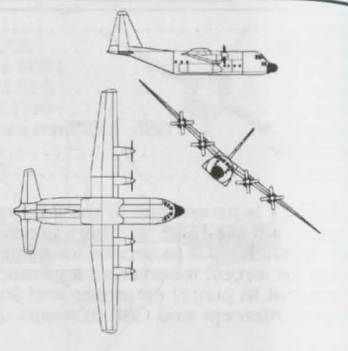

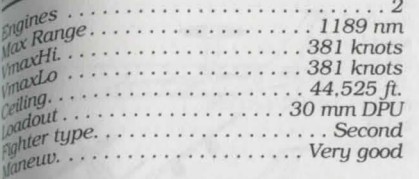

10 Thunderbolt II

*Warthog* (as its pilots call it) is a dedicated wind attack aircraft. The *Warthog*'s natural <sub>11</sub> are main battle tanks, and it carries the est powerful cannon of any aircraft flying: the <sup>105</sup>-8A Avenger seven-barreled 30mm, firing ed uranium slugs. The gun was meant for reduced uranium slugs. The gun was meant for  $_{\text{round}}$ **daY** when they can zap an overconfident hter jock.

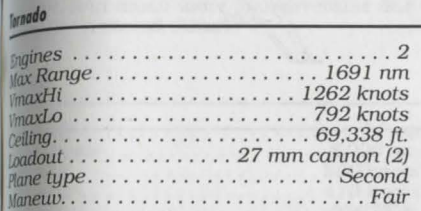

**1be** *Tornado* was a joint British. German and **.tallan** design project completed In the mid '80s. **ibeldea** was to create ajel which could be onfigured as a ground attack plane or as an air superiority platform. They came very close lo **doing** It. The *Tornado* presented here Is the fighter lersion. If this excellent plane has a weakness, it **the** slow top speed.

#### ear Jet

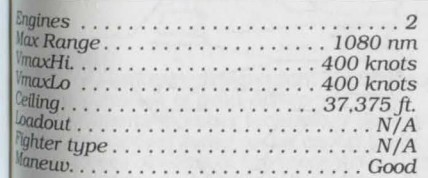

<sup>the Lear</sup> is the transport of choice for the status-<br><sup>th</sup>iscious executive in the 21st century.

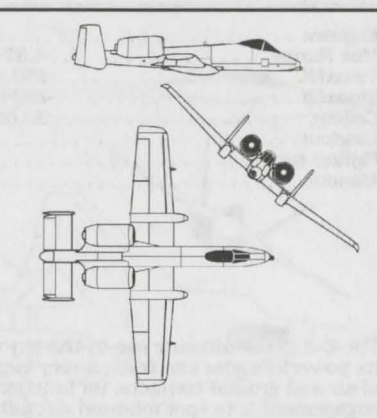

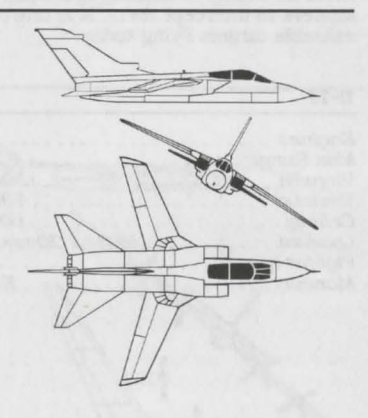

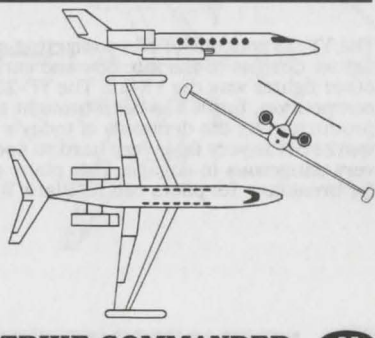

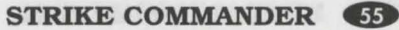

#### *E-3 Sentry "AWACS"*

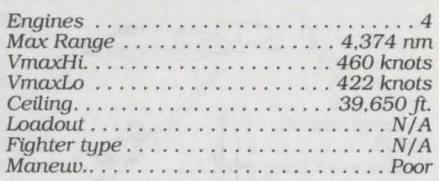

The E-3 is the ultimate eye-in-the-sky aircraft. Its powerful radar can track a very large number of air and ground contacts. Its function in an air engagement is to spot inbound aircraft. classify them as enemy or friendly and send flights of fighters to intercept them. It is one of the most valuable targets flying today.

#### YF-23

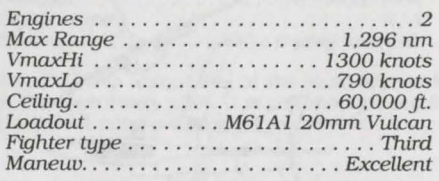

The YF-23 was one of two competing advanced fighter designs in the late 80s and early 90s. The other fighter was the YF-22. The YF-23 lost the competition. but It has been brought into limited production by the demands of today"s mercenary market. It Is very fast. very hard to spot. and very dangerous to engage. This plane eats F-15s for breakfast. Its pilots call it "Black Widow."

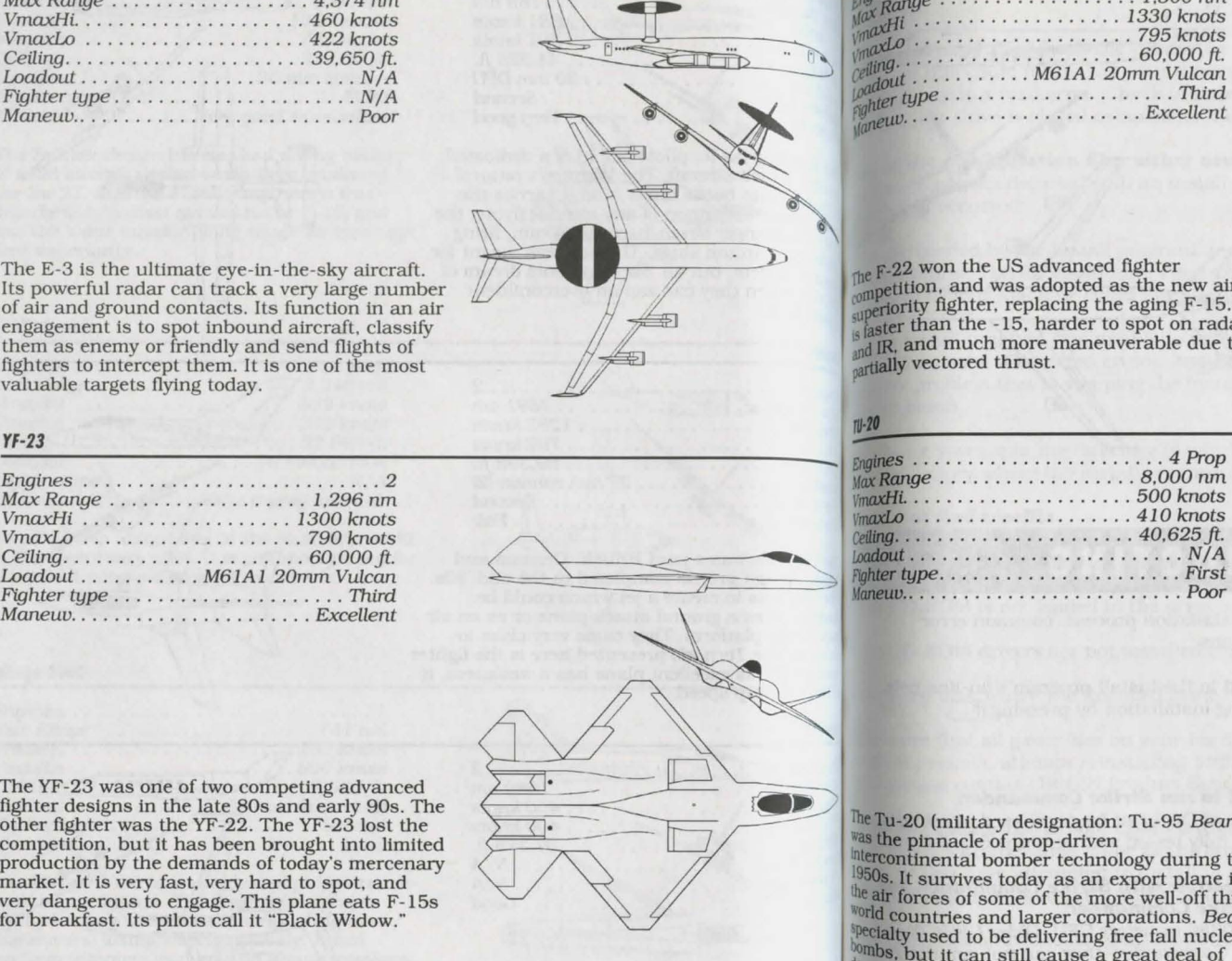

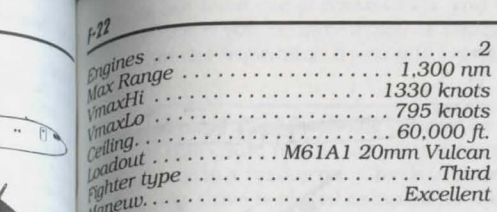

 $the F-22$  won the US advanced fighter petition, and was adopted as the new air emeriority fighter, replacing the aging F-15. It aster than the -15, harder to spot on radar and IR, and much more maneuverable due to artially vectored thrust.

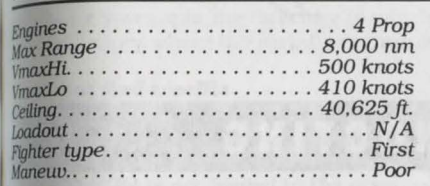

The Tu-20 (military designation: Tu-95 Bear D) was the pinnacle of prop-driven Intercontinental bomber technology during the <sup>1950</sup>s. It survives today as an export plane in the air forces of some of the more well-off third world countries and larger corporations. Bear's <sup>pecialty</sup> used to be delivering free fall nuclear bombs, but it can still cause a great deal of damage with plenty of 500 pounders.

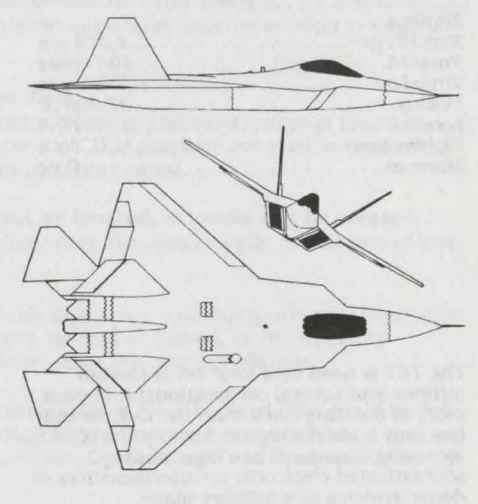

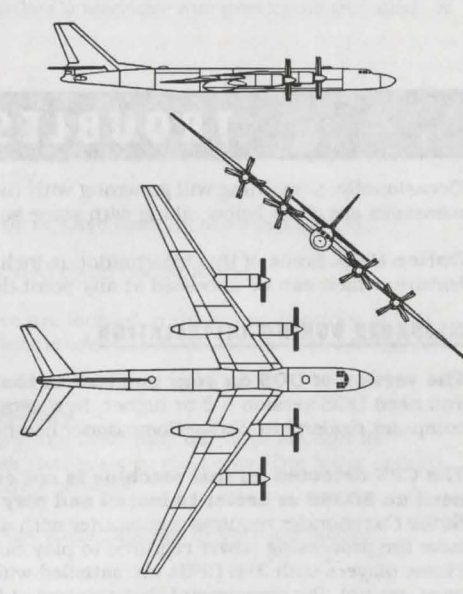

#### *747 Jumbo Jet*

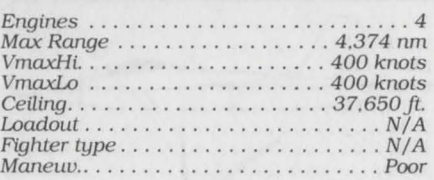

The 747 is used by a long list of civilian<br>airlines and several corporations. It is even more of a sitting duck than the E-3, since it has only a short range radar to warn of incoming threats. It has none of the sophisticated electronic countermeasures or decoy systems of a military plane.

# **TROUBLESHOOTING**

Occasionally. something will go wrong with the installation process. common error messages are given below. along with some solutions.

Online Help. Some of this information is included in the install program's on-line help feature, which can be accessed at any point during installation by pressing  $F1$ .

#### MESSAGES DURING INSTALLATION

#### The version of DOS on your machine is too old to run *Strike Commander.*

You need DOS version 5.0 or higher. New versions of DOS can be purchased at almost any computer dealership. Strike Commander has been fully tested with versions 5.0, 6.0 and  $6.2$ 

#### The CPU detected on this machine is not compatible with *Strike Commander.* You need an 80386 or better to install and play *Strike Commander.*

Strike Commander requtres a computer with an 80386 or better CPU. Older CPUs do not have the processing power required to play Strike Commander-they can not run the game. (Some players with 386 CPUs are satisfied with Strike's performance on their systems. bul most are not. We recommend that you use at least a 486.)

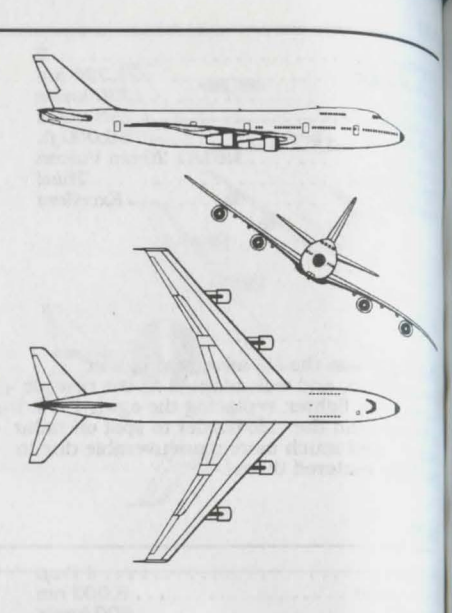

<sub>coul</sub> do not have one of these CPUs, you will need a CPU upgrade in order to play Strike you and the U.I and the U.I and receive this error message, try installing required the beginning. If you still receive this message there may be a defect in your ~r.

# <sub>could</sub> not copy files from the CD to the hard drive.

could mean that your drive is malfunctioning, the most common cause of 1111 instruction in a read error. Check to make sure the CD is properly inserted in the drive that the drive is closed completely, then try installing again.

of the configuration files either could not be located, or could not be created. refror has been detected with an install configuration file. this usually means one of two **hings** has occurred:

 $\parallel$  A file needed by the install program to properly determine your computer's configuration 1 not found. The file could have been damaged. deleted or moved. or the directory .injeture of your machine could have been altered since the last installation.

on The install program was unable to write a configuration file. The hard disk could be full could contain undetected errors. Another possibility is that your computer has a iemory problem that is stopping the installation. See Optimizing Your System to remedy **his situation.** 

wake sure you are in the directory in which Strike Commander was previously installed, or the directory where the install program is.

#### Could not find treefile.

means that one of the files necessary to run the game was not available. there are a umber of possible causes for this error, including:

The CD-ROM is not loaded in the drive correctly.

•The CD-ROM drivers are not installed correctly or have been incorrectly modified.

•The hard disk where the installed game is located could not be found.

Make sure that all game files on your hard drive are located in the game directory. If this PIOblem persists. attempt reinstalling Strike Commander CD-ROM. If this does not fix the error, please contact ORIGIN Product Support.

#### <sup>Could</sup> not create the *Strike Commander* directory.

 $\Lambda$  file exists with the same name as the directory, the drive may not have enough free I>ace. or you have attempted to install to a disk that is set to read only. The latter should only be a problem if you are loading onto or with a network.

 $\ell^{\text{te}}$  do not recommend loading Strike Commander while network drivers are loaded.

STRIKE COMMANDER

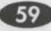

#### TROUBLESHOOTING DURING PLAY

#### My mouse is not working with Strike Commander CD. My mouse works with all other software applications-why not with Strike Commander?

If your mouse is not working with Strike commander, you should first check to see if  $y_{00}$ mouse has been loaded in DOS (in your AUTOEXEC.BAT file) or onto the boot disk you  $q_{Te}$ using to play the game. Windows and many other "multi-tasking" environments load their shell own built-in mouse driver. These mouse drivers will not operate outside of their shell environment. Loading a mouse driver into the DOS environment can be as simple as to MOUSE  $\overline{\text{Enter}}$  at the command prompt. For example:  $\overline{Y}$ 

C:\MOUSE Enter]

This command can differ depending on which mouse driver software you are using. Pl:ease consult your mouse user's guide for further details. You may also experience trouble  $r_{\text{turn}_{\text{lin}}}$ Strike Commander with a non-Microsoft (or 100% compatible) mouse driver. If you do. any the following steps should fix the problem:

- 1. Replace the mouse driver with a Microsoft mouse driver.
- 2. Disconnect your mouse and use your keyboard or joystick instead.
- 3. Remove the mouse driver and use your keyboard or joystick instead.

#### Why do I get the message: "Sound System Initialization Failed"?

You probably have enough memory to run the game. but not enough to load the sound drivers you selected during installation. You will either have to increase the amount of free DOS <sup>5</sup> memory (see Optimizing Your System) or play without sound. Or, if your sound card is not one of the cards listed on the box or in the installation program, but is  $100\%$  compatible with one of the cards listed, it may need to be configured for Sound Blaster emulation mode. Consult your sound card manual.

#### I am having trouble using my joystick.

• Your joystick may be set to "auto fire." If this is the case, the buttons may not function as you expect. To correct the problem. turn auto fire off. If your joystick doesn't allow you to turn auto fire off, unplug it and play with a mouse or use the keyboard controls.

• In the event that you experience any joystick calibration problems. be sure that you don"! have more than one active gameport on your system at any time, as they will conflict with Strike Commander's calibration routine and will affect game performance. this includes gameports present on sound cards, gamecards or I/O cards. You may need to consult the documentation for your system. sound card and game card lo resolve any problems.

• If you are using a multi-speed gamecard. be sure that you have performed the software speed dials tests for your particular gamecard. If you continue to have problems, try adjusting the speed-dial or numeric oftware setungs a little higher or lower than normal. On cards like the Gravis Eliminator game card, we found settings between 4.0 and  $5.5\text{ to }$ be well suited for Strike Commander. For other cards, please check your game card documentation to configure the card for different speed settings. If the problem persists. you may have a defective joystick or gameport.

## $\int_{\mathbb{R}}$  does my computer lock up or give me "run time" errors?

gome machines, the CD-ROM drive may be daisy-chained with several other drives on a from the SCSI controller card. Because this game needs to have simultaneous access ble the hard drive and the CD-Rom drive, it cannot run on a CD drive that is daisy-I end with other drives. We strongly recommend that Strike be installed to a drive that is  $^{18}$ <sub>to</sub>n the same cable as your CD-ROM drive.

## for got 16 (or more) megs of RAM and a digitized sound card, so I shouldn't be  $\frac{1}{\pi}$  any problems, but speech in the game is full of static.

ause direct memory access (DMA) will not work with memory addresses above 16 inabutes, the digitized speech of Strike Commander may not work correctly on machines large amounts of memory. If you hear static in the game when speech would be more aropriate, then this problem could be occurring.

best solution is to remove your memory manager and let the game supply the high <sub>amory</sub> using its own memory manager.

optimizing Your System for more details on memory configuration.

#### rve got a digital sound card, and I've turned on DIGITAL FX, but I still sometimes get digitized sound effects.

**The DIGITAL FX turned on, you may run into instances where you will get non-digitized** and effects. this will happen if a digital effect is supposed to be played at the same time sanother digital effect. The chip used by most sound cards to produce digitized sound und effects can only play one digitized effect at a time.

#### AeD I try to start a new game, it crashes to DOS and gives me Error Code #1910 or 11911.

This is caused by a bad installation or a corrupted file on the original installation. To  $i$ -termine which is the case, boot from a clean configuration that does not load other onlicting device drivers such as a disk cache. See **Optimizing Your System** for more formation on the proper configuration. Next, delete all files from the Strike Commander ffreetory (default: C:\SC). Finally, re-install Strike Commander and Tactical Operations while booted from the clean configuration).

# **IPECIFIC HARDWARE AND SOFTWARE**

Strike Commander has been fully tested with MS-DOS's DoubleSpace disk compression llllty. We cannot guarantee the compatibility of our games with other disk compression Ulittes. You might want to add the followtng line to your CONFIG.SYS flle to free more lOS RAM (base memory):

DEVICEHIGH=C: \DOS \DBL.SPACE.SYS /MOVE

#### *Wustmaster Weapon Control System*

The DIP switch settings on the Weapon Control System for Strike Commander are switches 2 and 6 on. All other switches should be off.

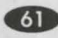

*CH GameCard Ill Automatic*  The CH GameCard III Automatic requires a program to be run whenever the machine up. This program is called CHJOY3.EXE. Please be sure that this program runs before calibrating joysticks in Strike Commander, or unpredictable results will occur. You  $_{\text{max}}$ want to add the following line at the end of your AUTOEXEC.BAT:

CHJOY3.EXE

#### *DOS 5.0 SMARTDRIVE.SYS*

Strike Commander does not support the SMARTDRV.SYS that comes with some version of DOS. It does support SMARTDRV.EXE which comes with Windows 3.0 or better.

#### *Bus Mastering Hard Drive Users*

If you're using a bus mastering hard drive controller card (you'll probably know if you  $_{\text{dr}_\text{en}}$ ) and if the game text and graphics are garbled. add the following line to your CONF!G.sys' DEVICE=C:\DOS\SMARTDRV.EXE /DOUBLE\_BUFFER

#### **SB16/Waver Blaster and CH Flightstick Combination**

Due to a hardware conflict between the joystick port on the Creative Labs' SB16/Wave Blaster combination and the CH Fllghtstick. General MIDI music will not be heard when the Flightstick is connected to the SB16/Wave Blaster joystick port. Another manufacturer's joystick or another joystick port must be used to receive the General MIDJ music. Contact the respective manufacturers if you have any further compatibility questions.

#### *General MIDI*

Strike Commander CD has joined the next generation of sound quality with its support of the General MIDI standard as defined by the MPU-401 instruction set. At the time of publishing, only a few cards support MPU-401. These cards include the Roland  $SCC=1$  and RPA- 10 and the Creative Labs Sound Blaster 16 and ASP 16 (both of the latter with the attached Wave Blaster daughterboard). Other manufacturers have already released. or are planning to release, sound cards that use the MPU-401 instruction set. However, sound cards that use a memory-resident program (TSR) to emulate MPU-401 may not work with this software.

Note that some General MIDI cards offer digitized speech or sound effect capabilities. Strik Commander CD will only use those sound cards that carry the OPL2 FM chip for digitized speech or sound effects. As in the case of the Roland RAP-10, customers will need to use a second sound card, such as a Sound Blaster, Sound Blaster Pro or 100% compatible sound card, for digitized speech and effects. Review your sound card documentation or contact the manufacturer if you have any questions.

© 1993. 1994 ORIGIN Systems, Inc. Origin, Strike Commander, and We create worlds are registered trademarks and Tactical Operations is a trademark of ORIGIN Systems. ALL RIGHTS RESERVED.

# **SYNDICATE PLUS**

## **CONTENTS**

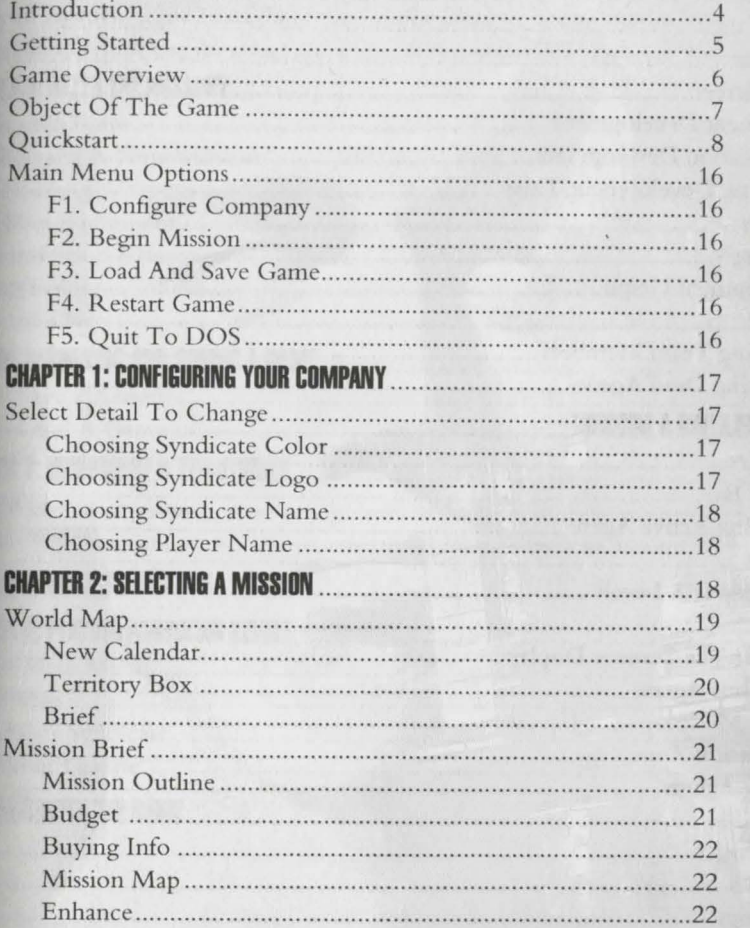

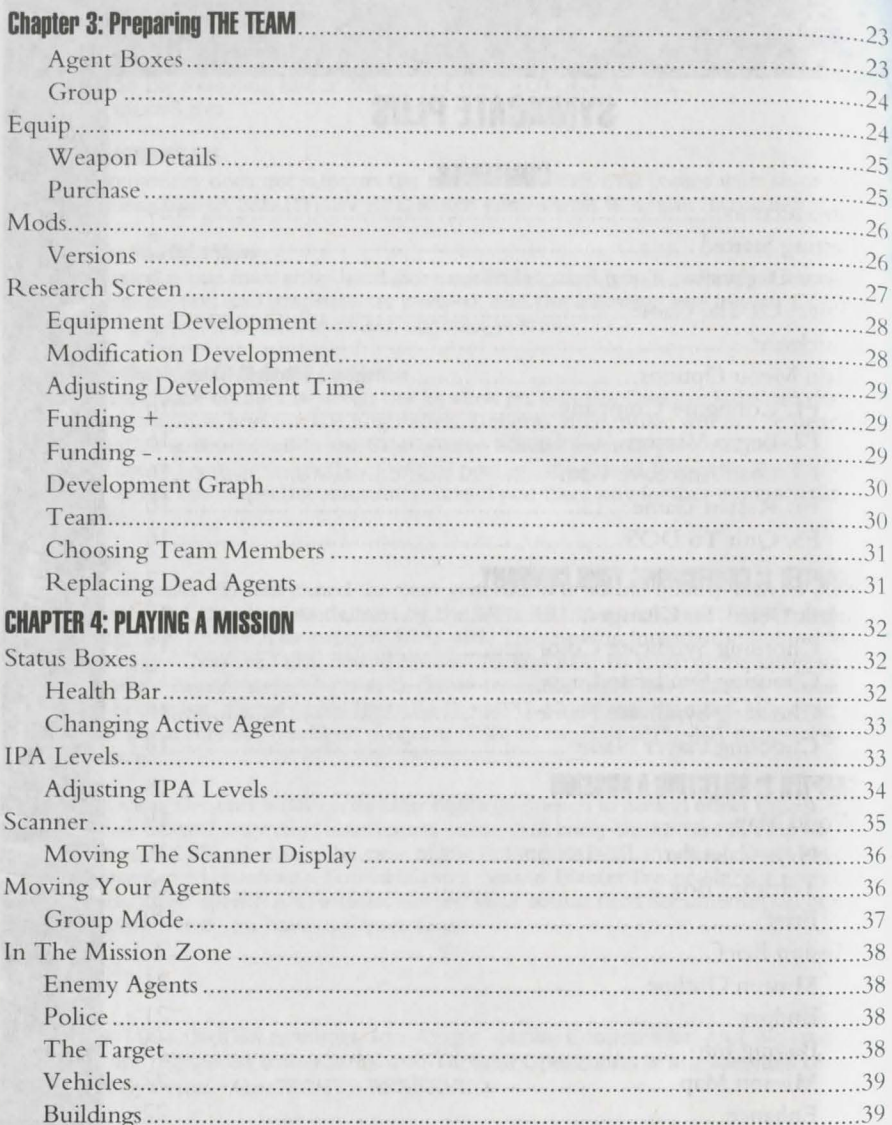

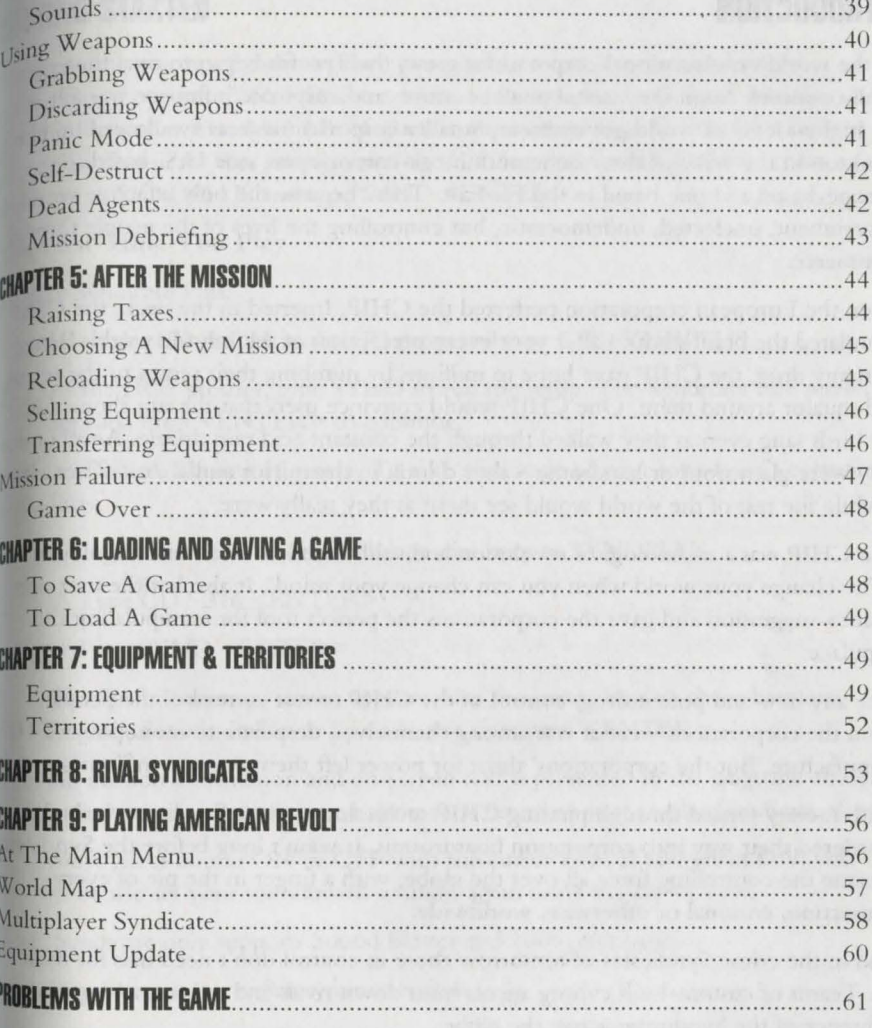

## **INTRODUCTION**

As the world's multinational corporations grew, their profits began to rival those of small countries. Soon they *owned* small countries and corporate influence was felt at the highest level of world government. Smaller corporations were swallowed up  $\iint_{\mathbb{R}^n}$ plankton in the wake of three behemoth mega-corporations, one U.S.-based, one Europe-based and one based in the Far East. These became the only effective world government, unelected, undemocratic, but controlling the lives of the people through commerce.

Then the European corporation perfected the CHIP. Inserted in the neck, the CHIP stimulated the brain stem to alter your every perception of the outside world. Better than any drug, the CHIP gave hope to millions by numbing their senses to the misery and squalor around them. One CHIP would convince users that the sun shone and the birds sang even as they walked through the constant acid rain drizzle. Another that they were glamorous or handsome  $-$  they'd look in the mirror and see a different face - while the rest of the world would see them as they really were.

The CHIP was a technological revolution and sold countless units with the slogan 'Why change your world when you can change your mind'. It also left the user open to auto-suggestion and gave the corporations the perfect tool for manipulating the populace.

Like any new and potent drug, control of the CHIP meant control of the people. Soon the corporations were at war among themselves, desperate to monopolize CHIP manufacture. But the corporations' thirst for power left them open to infiltration.

With money earned through pirating CHIP technology, crime Syndicates bribed and murdered their way into corporation boardrooms. It wasn't long before the Syndicates became the controlling force all over the globe, with a finger in the pie of every transaction, criminal or otherwise, worldwide.

And in the crime Syndicates of tomorrow those in control don't need uzis for back up. Teams of custom-built cyborg agents hunt down rivals and traitors, and spread the influence of the Syndicates across the globe.

# *<b>GETTING STARTED*

the first time you run Syndicate Plus, you need to select language and sound anfiguration options. A SYND directory is then created on your hard drive for saved  $f_{\text{all}}$ nes information. For this 1 Mb of space is required on your C: drive. From then <sub>10</sub> play Syndicate Plus simply insert the CD, log onto your CD drive, change Frectory to SYNDPLUS and type SYND <ENTER>.

#### The First Time You Play

## To play Syndicate Plus:

Insert the CD-ROM in the CD drive and type CD\SYNDPLUS.

At the DOS prompt, type SYND to run the setup. The Syndicate title screen appears. Press <ENTER> to continue.

Note to Sound Blaster 16 users. To take advantage of your soundcard's enhanced apabilities:

a) Log to the CD drive then change directory to SYNDPLUS

b) Type CD SB16 <ENTER>

c) Type SYND <ENTER>

The Select Language screen appears. Use the cursor keys to chose between English, French, Italian or Spanish, and then press <ENTER>.

All mission information and on-screen text is presented in the language chosen here, but you need to choose again each time you start to play Syndicate afresh.

Now select Sound ON or OFF with the cursor keys. If you select ON, you must also set your soundboard settings, again using the cursor keys.

Note: Syndicate only supports Sound Blaster and 100% compatibles.

Press Return to confirm your elections.

Select the version of the game you want to play with the cursor keys. Syndicate Plus lets you play either Syndicate, or the 21 extra missions that make up the American Revolt.

Consult the *Syndicate Executive Brief* following for details of how to play original Syndicate. If you elect to quell the American Revolt, you will also need to refer to the *Playing American Revolt* section of this reference.

7. Press Return to load the game and begin the mayhem.

IMPORTANT: Never remove the CD while playing, even if the disk is  $n_0$ being accessed at the time.

## **GAME OVERVIEW**

For you, the future is now.

As a young executive in a small European Syndicate you're looking to make your mark. You observe from a control platform in an airship high above the teeming city streets as your agents, controlled by CHIP technology, spread the shadow of your terror. Equipped with the latest in hi-tech weaponry, their cyborg bodies souped up with extra powerful limbs - the best that Syndicate money can buy - your finger rests on the pulse of their every reaction.

The CH!Ps inserted in their necks control IPA (Intelligence, Perception and Adrenaline) levels. With these, you set the degree of an agent's operational independence during missions. (For information on the strategic uses of IPA Levels, see *Playing A Mission - IPA Levels.*)

Each mission takes place among the canyons of concrete and steel, the mazes of streets and sewers, that our cities have become. The population goes about its business moving among the traffic, commuting on trains, rushing to and from work - unaware of the violence about to explode around them. Casualties among the good citizens in most cases bring a swift response from local law enforcement agencies. Equip your cyborgs with a special pass and the police believe they're working *utith* the authorities; they're free to continue the slaughter unhindered.

There are over 50 named missions for you to choose between, but before you choose one, you need to develop an overall strategy for world domination. Tactical considerations vital to the ascendancy of your Syndicate include the maintenance of an adequate mission Budget, the kills and experience built up in the Cryo Chamber of potential agents, and developing your own maneuvering skills.

, syndicate executive must be a master of strategy, assessing a mission environment and planning agent moves. An executive must also have the reflexes of a steroiddicted sprinter and a remorseless lust for power to commit acts of gross violence but **Leep** soundly at night.

cill think you've got what it takes to make it in the Syndicate?

# **llJECT OF THE GAME**

The aim of the game is to spread the dark stain of your Syndicate's color across the arface of the entire globe.

The world map is divided into various territories. From your home base in Europe wou invade adjacent territories and, through the violent subterfuge of your agents, wrestle them from rival Syndicates. Having done so, raise taxes on the locals to 1 ncreasc your profits and punish them for serving the wrong Syndicate.

**8Ut** raising taxes can make you very unpopular. And furiou natives leading popular rebellions can eat into Syndicate profits. So keep an eye on foreign interests and pick off troublemakers with your teams of agents.

**And** while you're busy expanding your Syndicate's empire abroad, rival agents are working in your own back yard to de-stabilize your Syndicate. Ensure agents are briefed to weed out traitors whose actions might bring about your downfall.

By meeting all the challenges, destroying all targets and gaining control of all the territories, your Syndicate triumphs.

## **QUICK START**

## **Key Commands**

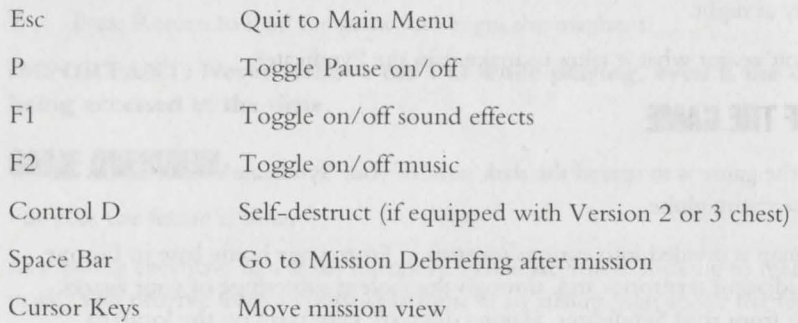

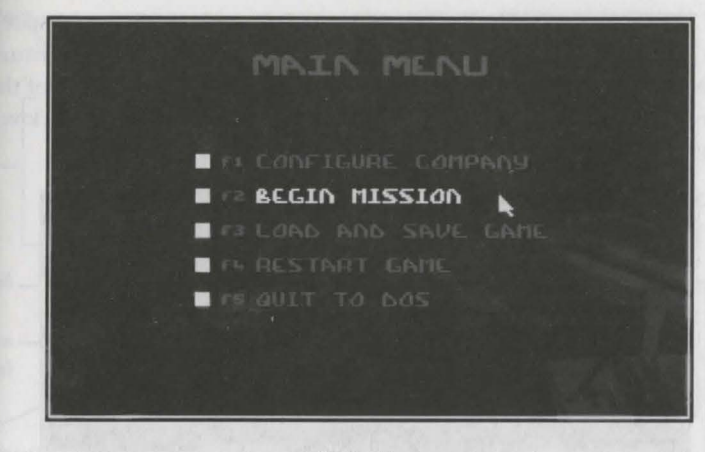

#### Main Menu

<sub>0</sub> play Syndicate immediately, highlight Begin Mission from the Main Menu with cursor and left-click or press F2. Your Syndicate retains the Bullfrog name and <sub>to</sub> throughout the Quickstart mission.

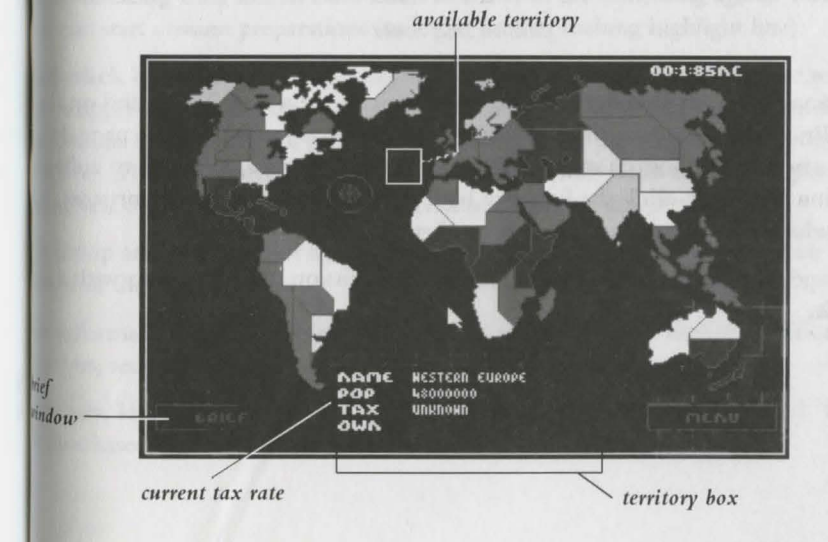

The World Map displays the Bullfrog logo over Western Europe. At the start of a game this is the only territory with a mission currently available. The Territory  $B_{0\nu}$ with population level and tax rate information is displayed at the bottom of the  $_{SC_{Fe}}$ (To find out more about this see *Raising Taxes.*) Left-click the Brief window to exthe Mission Brief screen.

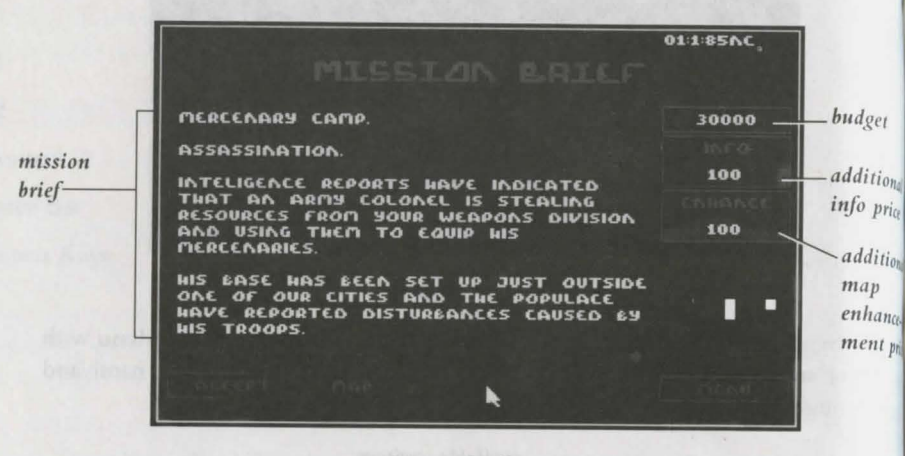

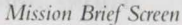

Mission Brief left-click Info. If the Mission Description is more than one page, left- equipment list, left-click a particular weapon to open the weapon description click the arrow at the bottom of the screen to see the n the Mission Map, left-click the Enhance box. Extra info and enhancements cost left-click on the weapon window to return to the equipment display. money, which is deducted from the Budget figure.

At this stage you have no choice but to Accept this mission, which you do with a left-click.

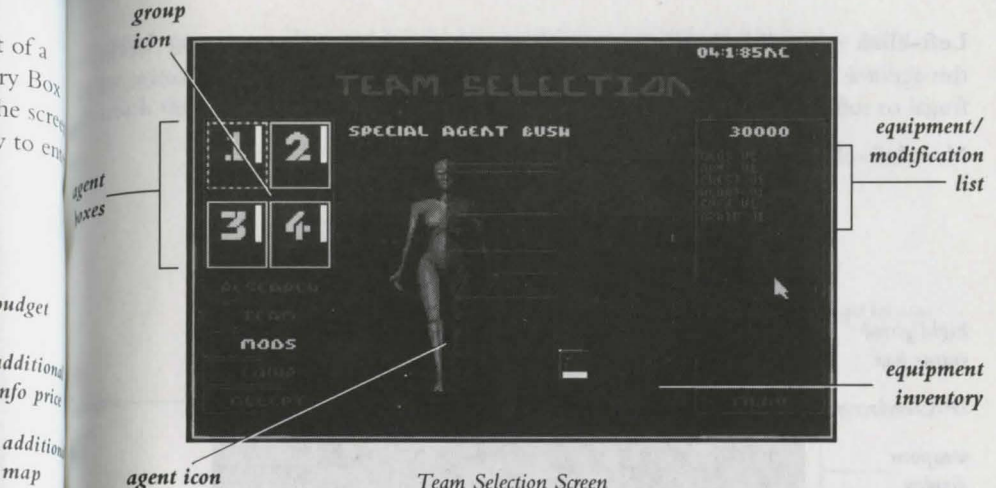

*ment*  $_{10}$  The Team Selection screen opens. Here you Equip and Modify your agents in **preparation for the mission. All four Agent Boxes are highlighted in green, but four** gents is overkill on this first mission. Two are adequate, so de-select the other two by right-clicking their boxes. Left-click in either of the remaining agents' boxes and <sup>10</sup>u can start mission preparations (note the broken flashing highlight line).

Left-click Equip to reveal the equipment currently available and Purchase whatever The mission name and a written mission description are revealed. To expand on the seems appropriate based on your judgment, budget and the mission outline. From the Mission Brief **left-click** Info. If the Mission Descripti window. The Purchase option becomes available  $-$  left-click to confirm purchase, or

> To Equip and Modify your agents simultaneously, left-click the group icon in the .enter of the Agent Boxes.

For information on researching more equipment options and higher modification ·ersions, ee *Research.* 

 $sumilarity$ , left-click Mods and a list of Version 1 modifications is displayed. These can purchased as were the weapons.

Left-click Agent Box 2 and the agent display shifts accordingly. Equip and Modify. this agent as before. Remember, you've a long way to go to world domination, so  $_{b_n}$ frugal or suffer later!

Now left-click Accept and the Mission Begins.

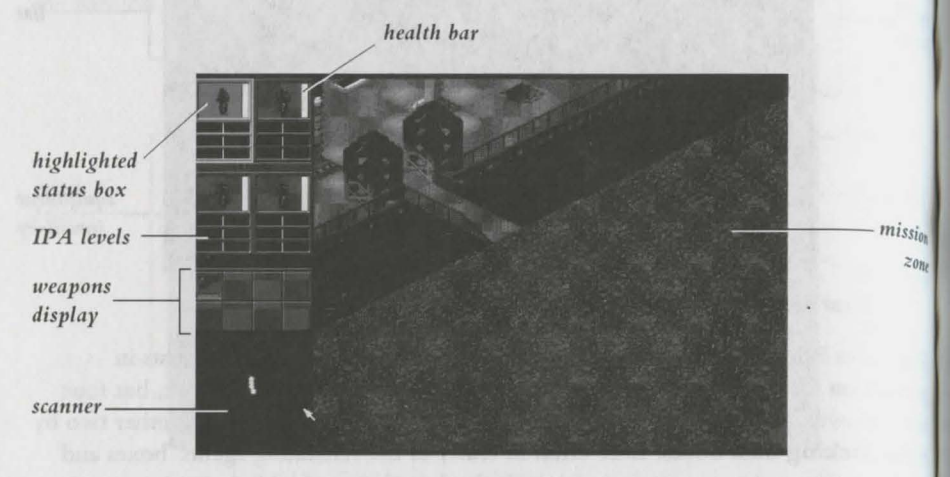

#### Mission Status Screen

The Mission Status screen displays all the infonnation necessary to the success of a mission. On the left are the agent Status Boxes with agent icons. Beneath each Status Box are the IPA Level bars.These let you adjust the cyborgs' levels of Intelligence, Perception and Adrenaline. For fine adjustment of these levels position the cursor and left-click to the right of the center line. Alternatively, press both mouse buttons together to boost all three IPA Levels to maximum. Be careful, as boosts soon wear off and the agent's responses suffer accordingly.

#### Details of this can be found in IPA Levels.

The Health Bar next to each Status Box indicates how much life is left in the cyborg. When the white hits the floor so does the agent, who falls over in a pool of blood.

**A-click** one Status Box and it is highlighted in orange. This is the active agent.  $\mathcal{L}_{\text{left}}$  inventory of weapons is listed below. To arm an agent during the mission, A-click the desired weapon icon from the inventory.

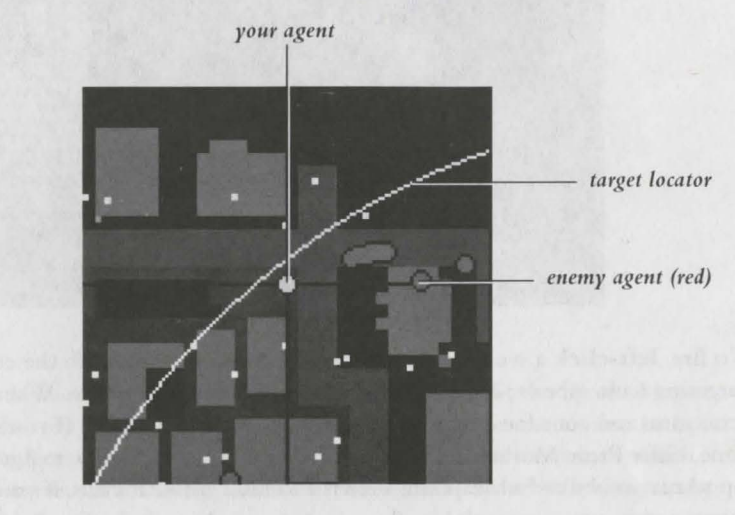

#### *Close-Up of Scanner*

lhe Scanner shows a display of the Mission Zone with buildings displayed in blue, <sup>11</sup> and rail routes in gray. Your agents are the yellow circles, enemy agents red and te target a white flashing dot. The target emits a beep and corresponding radar signal lut leads your agents to him. The civilian population are a swarm of white specks, thile police are displayed as blue flashing circles. You can move around the Scanner :ith the cursor and the Mission Zone display changes accordingly to reveal the new Ira.

#### lore information is available in *Scanner*.

the Mission Zone your agents are numbered  $1-4$ . To move the active agent(s), ace the cursor ahead of him/her and left-click; the agent walks toward this cation. To increase walking speed, increase the level of adrenaline at the IPA Level ars. To move all the agents at once, first left-click the group icon in the center of le Status Box display. While the agents are grouped, they respond to commands a unit.

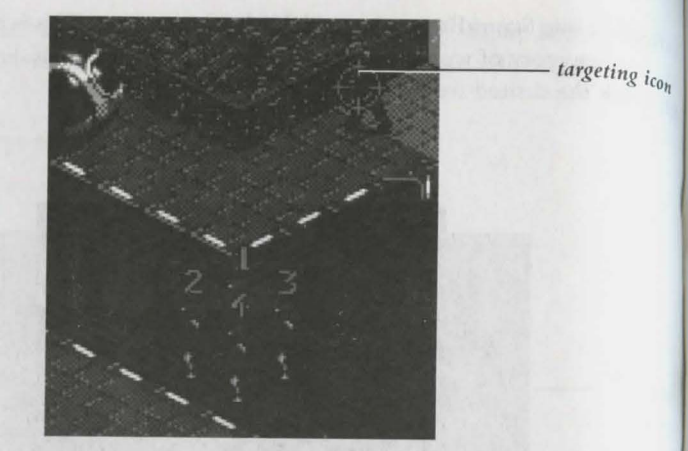

To fire, left-click a weapon icon from the inventory. Aim with the cursor and the targeting icon appears. Now right-click with the mouse to fire. When the targeting icon turns red your foe is within range for the chosen weapon. If you're pressed for time, enter Panic Mode by pressing both mouse buttons together. Agent Levels shoot up to maximum and a weapon is drawn and fired automatically. If you now pay the target a visit, you can teach him/her never to tangle with the Syndicate.

For details of this see *Panic Mode*.

After a mission you are taken to the Mission Debriefing screen.

#### MISSION NEBRIEFING MISSION STATISTICS **NISSION STATUS COMPLETED** AGENTS USED:<br>TEN AGENTS GAINED:<br>TIME IN MISSION:<br>ENEMY AGENTS KILLED: **20 HOURS 0 DAYS** ININALS HILLED **INILIONS MILLEN** POLICE KILLED GUARDS HILLED **PEOPLE PERSUADED:**  $\overline{a}$ **WIT OCCHOOCH**

#### Mission Debriefing

the mission has been successful, left-click Accept and you visit the World Map to 1oose another territory and another mission. First, raise taxes on the citizens to boost <sub>1011</sub> remaining budget. One or two of the territories adjacent to the one in which <sub>nu</sub> have been victorious are flashing; choose between them by **left-clicking**, and en **left-click** Brie(

the mission is unsuccessful, any agents killed and money spent are gone for good. liter the first mission you have no choice but to bite the bullet and try again. Leftdick Brief for the same territory and you're back at the Mission Brief screen.

or information on replacing dead agents see *Team*.

Note: If you have a choice of missions, you might want to come back to any you fail later on, when you've gained experience of how to control and appropriately equip your cyborg agents.

Use the cursor to highlight the chosen menu option and **left-click** to open. Y<sub>Ou Cah</sub> also do this using function keys Fl \_ FS on your keyboard. . can -click Configure Company to reveal the Select Detail To Change box.

# **F1. Configure Company** <br>**Plants** *pelect* **Detail To Change <b>***pelect* Detail To Change

Customize your Syndicate by choosing logo, color and name. For more information see *Configuring Your Company*.

## **F2. Begin Mission**

Pick a mission territory, equip your agents and pit your Syndicate against your global rivals. For details see *Preparing To Play Syndicate.* 

## **F3. Load And Save Game**

Preserve current game status or reload previous games of Syndicate. See *Loading And*  Saving A Game.

## **F4. Restart Game**

Things not progressing too well? Kinda get the feeling a particular game of Syndicate is cursed? Simply return to Main Menu and left-click Restart Game to go back to the beginning and start again.

## **F5. Quit To DOS**

Logging Out message appears. You Quit Syndicate and return to DOS.

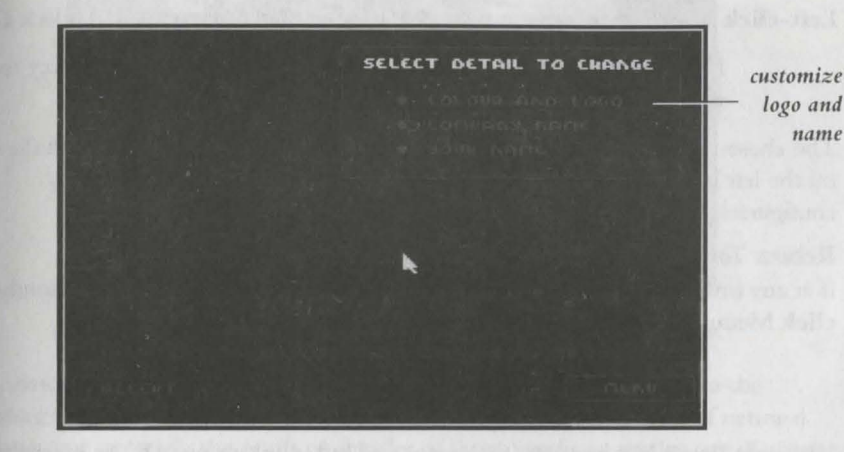

*Select Detail* 

Personalize your Syndicate color and logo, Syndicate name and player name here.

## **Choosing Syndicate Color**

Left-click the Color And Logo option. Scroll through the color list with left-clicks to the arrow icons, and then left-click OK when the desired color appears. There are eight colors to choose from.

## *<u>Choosing Syndicate Logo</u>*

**Left-click** the Color And Logo option. Scroll through the logo list by **left- clicking**  the arrow icons, then **left-click** OK when the de ired logo appears. The logo list  $\frac{\text{contains}}{\text{40} \log \text{cos}}$ .

**'fhc** chosen color/logo combination appears in the top right hand corner of the **screen**.

*logo* and *11ame* 

## **Choosing Syndicate Name**

**Left-click** Company Name, type in your chosen name and confirm with a  $left_{\text{c,cl:}}$ to OK. The contract of the contract of  $\mathbb{C}$  of  $\mathbb{C}$ 

## **Choosing Player Name**

Left-click Your Name, type in the name of your choice and then left-click OK

Note: If you make a mistake while typing, use the Backspace key to  $e_{\text{Tag}_e}$ the name one character at a time and then re-write it.

The chosen Company Name and Your Name should now appear beneath the logo on the left hand ide of the screen. Click Accept to complete the company configuration.

#### *Return To Main Menu*

If at any time during this process you wish to rerurn to the Main Menu, simply Ieftclick Menu.

## **CHAPTER 2: SELECTING A MISSION**

Highlight Begin Mission with the cursor and left-click or press F2 to enter the Syndicate global arena. The World Map screen is revealed.

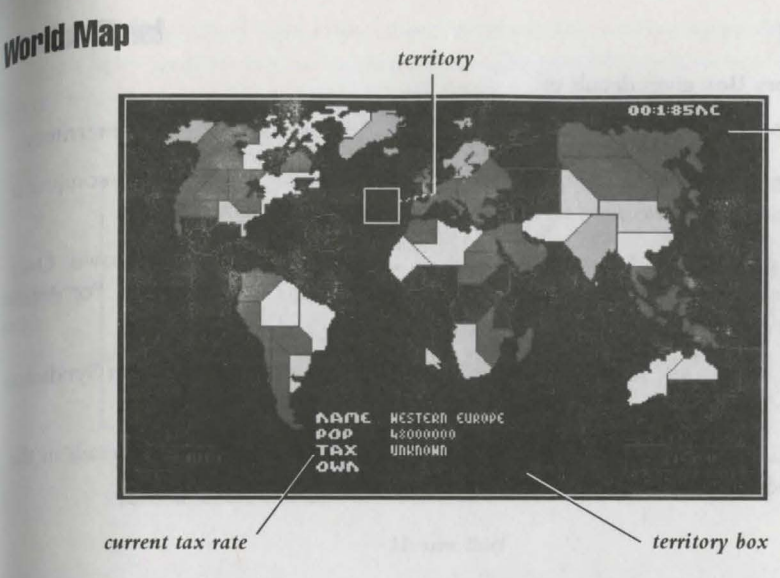

This is divided into 50 different ized territories. Color coded according to the controlling Syndicate, the slices bear no relation to current conceptions of national boundaries but are solely the result of decades of inter-Syndicate rivalry (see *Equipment [• Territon'cs).* 

After a successful mission, the World Map has changed. The territory in which you have been successful is now your Syndicate's color, and the Territory Box reveals population Status and Tax Rate. These two factors go together like ham and eggs. Raise the taxes too high and the populace gets annoyed  $-$  just check the Status! That's when they can become rebellious and need some discipline, Syndicate style!

## **New Calendar**

The day, date and year display in the top right of the screen throughout the Syndicate challenge is reckoned according to the New Calendar (N.C.). This was introduced as the globally accepted calendar, regardless of race and religion, when the infonnation revolution had progressed to such a degree that calendar differences threw up unnecessary barriers to communication.

 $cal$ *endar date* 

## **Territory Box**

The Territory Box gives details of:

Territory Name: Based on the traditionally most dominant nation in the territory

Population: The higher the population, the more difficult the mission to conquer  $_{it}$ But the greater the reward as you've more people to tax!

Current Tax Rate: As you start the game the Tax Rate for each is unknown.  $O_{\text{hlo}}$ after successfully completing a mission is the territory's Tax Rate revealed. For detailof how and when you can increase this figure see *Raising Taxes*.

Own: The Syndicate currently in control of this territory. There are seven Syndicates in all; for a description of them see *Rival Syndicates*.

Move the cursor around the different territories and left-click to reveal details in the Territory Box.

## **Brief**

Only when the word Brief appears in the Brief window is a mission available to capture a territory. A left-click here takes you to the Mission Brief screen.

#### $Return$  *To Main Menu*

Left-click Menu at any time to return to the Main Menu options.

# **Mission Brief**

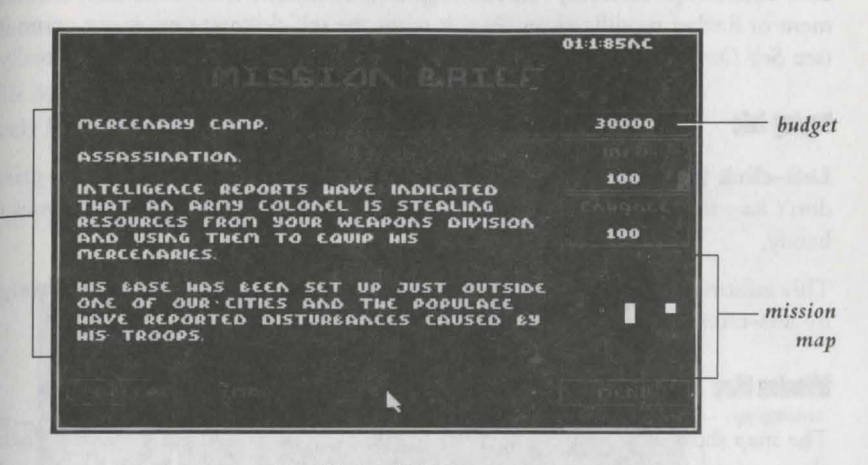

#### *Mission Brief*

The Mission Brief screen displays the mission text, your mission Budget, Info and Enhance options.

#### **Mission Outline**

*<sup>111</sup> ;ssion*  text

The text gives an outline of the mission including drop point, defensive and offensive tactics, suggestions for suitable weapons and possibly the location of the target. The Mission Outline is expanded if you choose to buy Info.

## Budget

The figure at the top of the right hand column is the mission Budget. This is used to buy all the weapons, peripherals and modifications your agents need to succeed, so spend it wisely! You can also opt to invest some of it on further mission information and an enhanced Mission Map.

Throughout the game the cost of equipment and info is deducted from this figure, while profits from taxation and weapon sales are added. This money can be used for turther tooling up your troop of cyborgs, or put into Research in order to perfect still more lethal weapons and still more powerful modifications (for more info see *Research*). When you've thrown all the cash away on unsuccessful missions the game doesn't end, but life becomes very difficult. Agents are sent into action without extra equip, ment or further modifications. At this point the self-destruct option can come in hand (see *Self-Destruct*). But remember, when all your agents are dead the game really *is*  $_{0}$ <sup>V</sup><sub>E</sub>

## **Buying Info**

Left-click Info and vital mission information is added to the Brief - for a price.  $Y_{0u}$ don't *have* to buy, but unless you have a pack of Tarot cards extra info comes in verhandy. *handy handy handy handy handy handy handy handy handy h* 

This information is displayed on additional pages of mission text. *Scroll through these* by left-clicking the left/right arrow at the bottom of the screen.

## **Mission Map**

The map shows the area in which the mission takes place. Initially very indistinct, the <sup>gent boxes</sup> clarity of this map can be improved - for a price (see *Enhance*). Left-click in the desired direction of movement to see more of the map, or hold down the left mouse button to pan smoothly across.

The drop zone flashes red and white. Enemy agents are also displayed, flashing in red. Streets and transport routes are gray, while buildings are blue. The location of the target is not revealed as yet  $-$  you have to Begin Mission before you can find that out.

#### **Enhance**

Left-clicks on Enhance improve the definition and simultaneously increase the cost of the Mission Map. This is deducted from your budget. You can move around in the map with the mouse by holding down the left mouse button.

## *Map*

If you don't fancy your agent's chances at a given Brief, left-click Map to return to the World Map screen. Left-click territories until you find a mission and brief more to your liking.

 $\frac{A}{c}$  assessed your chances of completing the mission, left-click Accept. The  $\frac{J_{\text{J}}}{J_{\text{coll}}}$  Selection screen appears.

# ,,. *To Main Metm*

where the Vietnatively left-click Menu to return to the Main Menu options.

## **CHAPTER 3: PREPARING THE TEAM**

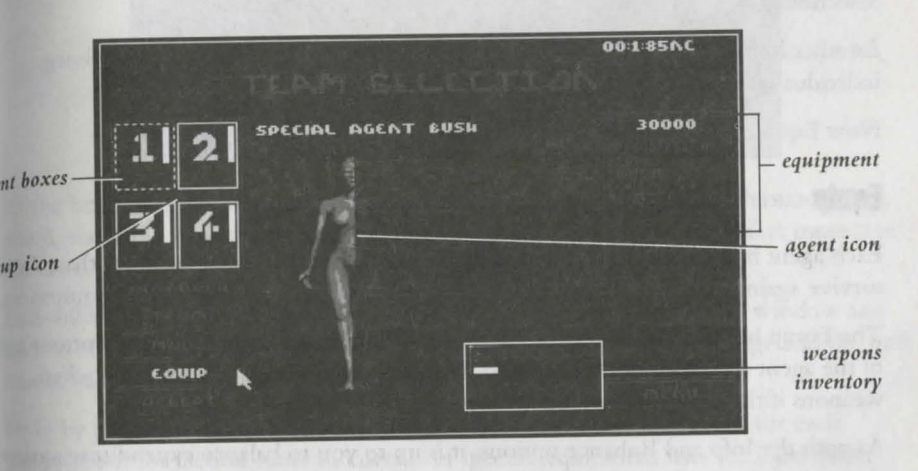

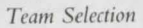

## **Agent Boxes**

Select, equip and modify agents using their Agent Boxes. All four are highlighted in green and the agent currently on display has a flashing, broken outline. Left-click in nother box to change agent.

<sup>Depending</sup> on the degree of difficulty you expect to encounter, the mission budget and any other tactical considerations, you can prepare as many agents as you like for a llussion to a maximum squad size of four. It's often easier to keep an eye on just a

couple of agents when the bullets, bombs and laser bolts are flying. And dead agents are just so much wasted Syndicate moolah.

De-select with a **right-click** and the Agent Box goe blank. To re-activate a deselected agent, **right-click** in the Agent Box again. (For more information see  $T_{\text{eq}_{lin}}$ 

## **Group**

A **left-click** to the group icon in the center of the four Agent Boxes lets you Equip and Modify the cyborgs all at once. This can save you considerable time at the  $T_{\text{eam}}$ Selection stage.

Another **left-click** to the group icon leaves you free to customize your cyborgs individually.

Now Equip and Modify ready for a mission.

## **Equip**

Each agent is already supplied with a single pistol, but they need far more than this to survive against enemy cyborgs and ucceed in missions requiring specific equipment.

The Equip box should already be highlighted. Purchases are listed to the bottom right of the agent icon. But don't just window shop -your agents need some wicked weapons if they're to survive Syndicate.

As with the Info and Enhance options, it is up to you to balance expenditure against the requirements of a mission.

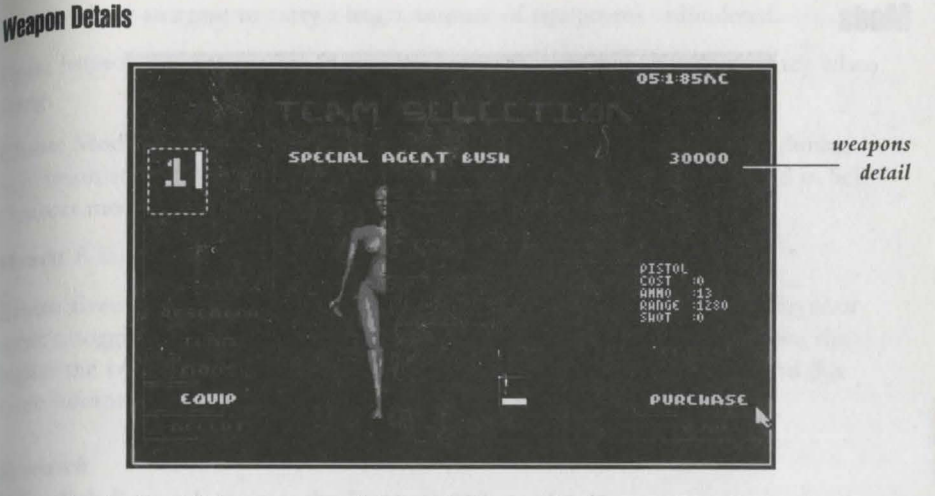

At the beginning of the game you have only five equipment options: Persuaderrron, pistol, shotgun, scanner and medikit. Research money is needed to perfect more (see *Research).* 

Left-click an item in the Equipment List to open the Weapon Details window and find out Name, Cost, amount of Ammo carried, effective weapon Range and the unit cost of anuno or Shot.

*Only* by playing Syndicate do you learn the ideal mission environment for each weapon, but for tactical hints and details of specific equipment uses see *Equipment Details.* 

#### **Purchase**

Left-click Purchase to confirm purchase of an item. Weaponry and peripherals are listed next to the Equipment Window.

**left-click** the Weapon Details window to close it and reveal the Equipment List again. Alternatively, click Equip to return you to the Equipment List, from where you can repeat the process. So kit out your CHIPped-out agents some more; they're soon ready for real mayhem.

# Mods

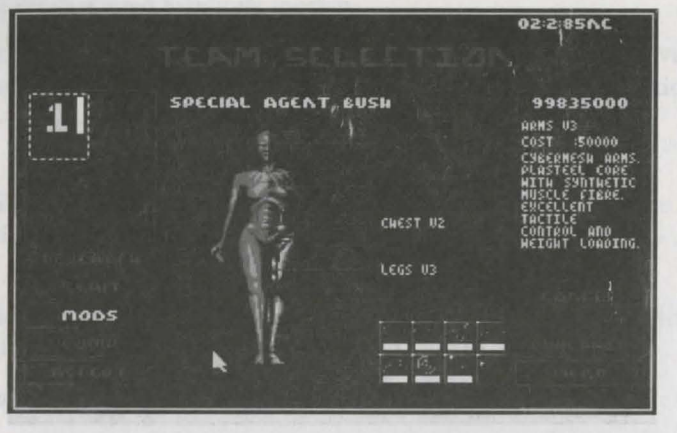

 $Mods$  *List and Chosen Modifications* 

Now that your agents have the gear, they need the brain, muscle and sinew to help them use it. To tune your cyborgs' physiques to perfection, left-click Mods and a list of possible modifications appears over the Equipment List. Choose between designer limbs, eyes, heart, chest and brain to produce the ultimate killing machine.

Highlight the desired modification with a **left-click**. It appears in the appropriate box be ide the agent symbol and a description of its attributes appears over the Mods list.

Confirm by left-clicking Purchase. Your budget drops accordingly.

## **Versions**

Each physical modification comes in three versions. As the game begins only Version 1 (Vt) is available and money needs to be invested on Research before you can ger your hands on Versions 2 (V2) and 3 (V3). The higher the version number, the more current the technology and the greater any advantages. But they also carry a greater price tag, so be prepared to pay through the nose.

Legs: Move your agent at much greater speed around the mission Zone than conventional legs.

Arms: Allow an agent to carry a larger amount of equipment unhindered. Eyes: Improve awareness of oncoming hazards and better an agent's accuracy when firing.

chest: Modify a cyborg with a metallic chest to help it urvive direct hits during opposition attacks. Also contains a massive explosive charge that is triggered in Self- $\frac{1}{\sqrt{2}}$ <sub>Destruct</sub> mode (see *Self-Destruct*).

Heart: A bigger heart improves overall physical strength and durability.

Brain: Even the Version 1 brain is better than that currently installed within your agent's noggin. Vital for quick, correct decision making under pressure. Also, the higher the version brain installed, the greater the effects of the Persuadertron (for more information see *Weapons* - *Persuadertron*).

#### *Research*

Left-click Research to enter the Research screen.

## **Research Screen**

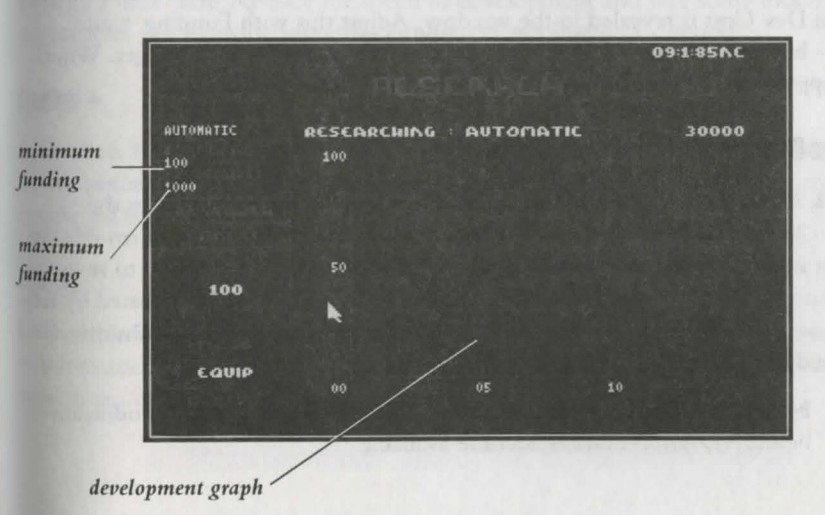

Although responsibility for the victory of the Syndicate rests on your shoulders,  $y_{0U_{bc}}$ not entirely without support. Syndicate scientists are working feverishly to develop more lethal weapons and modifications for your cyborgs.

But as the old saying goes, 'no bucks – no Buck Rogers'. It's up to you to channel funds into Research, from where new designs are added to the Equipment and Modification lists.

NOTE: Funding is used to develop one mod or research one piece of equipment at a time.

## **Equipment Development**

When the Research screen is opened, the Equip box is highlighted and your Equipment Development options detailed in the Research Options window. These are usually in categories, but individual weapons are also sometimes listed. On the right is an inventory of your existing equipment. Consider the demands of forthcoming missions and the equipment your agents are lacking before deciding on the Research Option to be developed.

Choose a category with a left-click and then left-click Research. The minimum and maximum Dev Cost is revealed in the window. Adjust this with Funding+ and Funding - buttons. The new Dev Cost is deducted from the mission budget. When you're happy with the cost and time of development, left-click Accept.

## **Modification Development**

Left-click Mods and your Modification Development options are listed in the Research Options window. If Version 1 legs don't get your agents out of trouble fast enough, it might be time to invest in Version 2. Left-click on a V2 mod to reveal max. and min. Dev Cost, then left-click Research. Dev Cost can be adjusted by leftclicking on Funding  $+$  or Funding  $-$ , and will eventually be deducted from the mission budget. Left-click Accept to get the ball rolling.

> Note: Your technicians need to fully develop any Version 2 modification before Version 3 updates become available.

## **\_.sting Development lime**

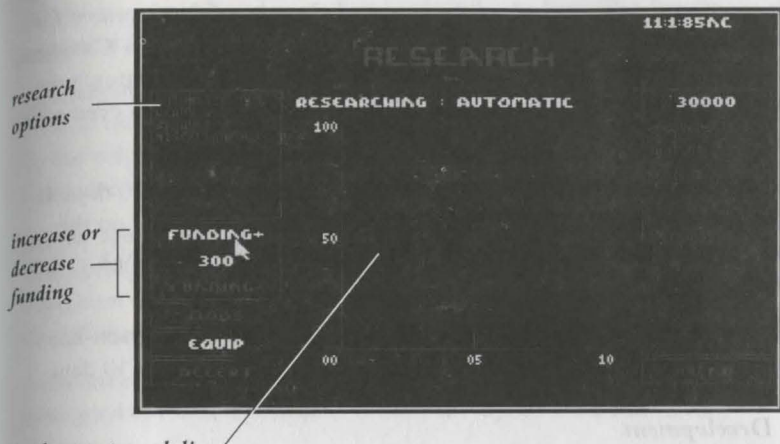

#### *4t11tlopme11 t graph li11 e*

Want that laser real bad? Speed up development by increasing funding. Budget looking a little thin? Reduce the speed of development and save some money These adjustments can be made using the Funding  $+$  and Funding  $-$  options.

## Funding  $+$

Left-click Funding  $+$  to inject cash into the Dev program of Equipment and Modifications. The Dev Cost figure increases with each click, but development time is reduced (see *Development Graph*)

## **Funding -**

Left-click Funding - to reclaim cash from the Dev program for other budgetary requirements. The Dev Cost figure goes down with each click and there is a subsequent increase in development time (see *Development Graph*).
#### **Development Graph**

The Development Graph is an at-a-glance indicator of the state of development for any Modification or piece of Equipment. Detailed on the vertical axis is % *Completion* and on the horizontal axis *Days to Completion*. The line shows this completion/time ratio and becomes shaded along its length to make the time to completion even more graphic.

The initial Dev Cost is based on 100% Completion being achieved after 10 days. If Dev Cost is increased with left-clicks to Funding +, the angle of the line on the graph increases toward the vertical. Development time is reduced, down to a minimum of *1* day.

If Dev Cost is decreased with left-clicks to Funding -, the angle of the graph line becomes more shallow. Development time is increased, to a maximum of 10 days.

#### *Confirming Development*

When all budgetary limitations have been taken into account and the desired cost/time threshold reached, left-click Accept to return to the Mission Screen.

### **Team**

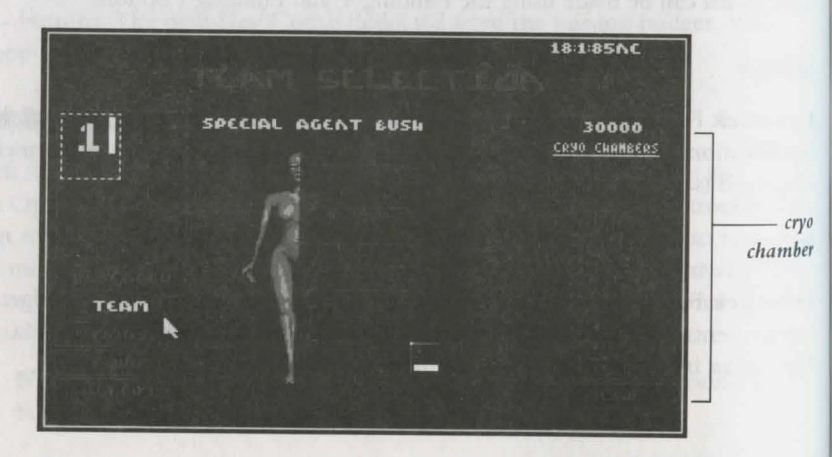

Left-click Team to select your agents from the Cryo Chamber. At the beginning of a syndicate session you have eight agents available with identical attributes, the first four of which are numbered according to their Agent Box. The remaining chambers register as Empty, but can be filled with captured agents as the game goes on.

Equipment purchases and Modifications to your agents give them more specific mission uses. They also gain experience with their weaponry as the game progresses. In chis way you should develop an enviable selection of cyborg killing talent for your yndicate.

Enemy agents captured using the Persuadertron are added to the Cryo Chamber. They bring any weapons and experience with them, and can also be modified (see *Equipment - Persuadertron*). But this isn't easy, so don't throw away the eight lives at your disposal.

Remember, any agents killed during a mission are dead and gone forever so make sure your pool of mission personnel doesn't dry up, or it's Game Over!

#### **Choosing Team Members**

Left-click Team to open the Cryo Chamber, highlight an un-numbered agent with the cursor. Highlight the next agent box and elect another un-numbered name in the Cryo Chamber.

De-select an agent with a right-click to the numbered Agent Box.

#### **Replacing Dead Agents**

When an agent is killed, its Cryo Chamber registers as Empty and the Agent Box is *cryo* de-selected. To make one of the remaining agents operational, first **left-click** Team to open the Cryo Chamber.

Left-click the dead agent's box for the green broken line highlight. Now left-click the chosen agent from the Cryo Chamber, and the Agent Box number appears beside it. (Change to another stored agent with a left-click.) This cyborg can now be Equipped and Modified ready for service with the Syndicate.

The number of stored agents can only be increased by persuading enemy agents to Join your forces (see *Equipment* in the *Persuadertron* section).

When your boys and girls are ready to go out and play, **left-click** Accept. The Loading Game message appears and the mission begins.

# **CHAPTER 4: PLAYING A MISSION**

Once you've adequately equipped your cyborg servants, you 're ready for a mission.

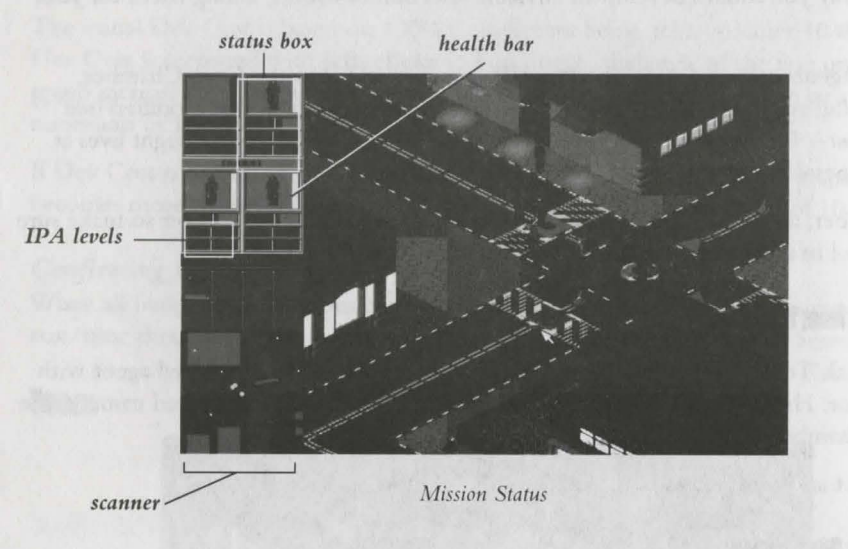

The Mission Status screen displays all the information you need to lead your Syndicate agents to their target.

# **Status Boxes**

The operational status of your agents is displayed in the Status Boxes numbered  $1 - 4$ . Each has an agent icon that responds to movements and hits in the Mission Zone.

## **Health Bar**

This ain't where cyborgs go for a little R'n'R! The Health Bar to the immediate right of the Status Box indicates remaining life. These cyborgs can take some punishment,

when there's more black than white showing it's time to take evasive action. when the Health Bar is completely black, the Cyborg is dead.

<sub>The</sub> Health Bar can be restored using a MediKit (see *Equipment & Territories*).

# **changing Active Agent**

The active agent's Status Box is highlighted in orange. To change active agent simply **Left-click another Status Box.** 

'fo switch active agent you can also **left-click** a numbered agent directly in the Mission Zone.

# *fPA Levels*

With the three bars you control injections of drugs which alter intelligence (I), nerception (P) and adrenaline (A) levels in real time. These drugs modify the behavior of an agent when left to its own cybernetic devices. Accurate control of Levels is essential if you are to progress to the higher echelons of your Syndicate.

**Intelligence** – controls an agent's reactions to a given situation.

**Perception** – improves precise firing and alerts an agent to danger earlier.

Adrenaline – controls speed of reactions.

An agent with high adrenaline and low intelligence reacts quickly but erratically - he may fire wide or too soon.

Raising intelligence may prompt an agent to get out of a risky situation rather than nsk his life. This is especially true in combination with higher perception.

If you want your agent to walk blindly into certain death, lower intelligence and perception together.

le's a good tactic to crank up Levels if leaving agents on lookout within the Mission Zone. They fire to defend themselves while awaiting the next command.

#### **Adjusting Levels**

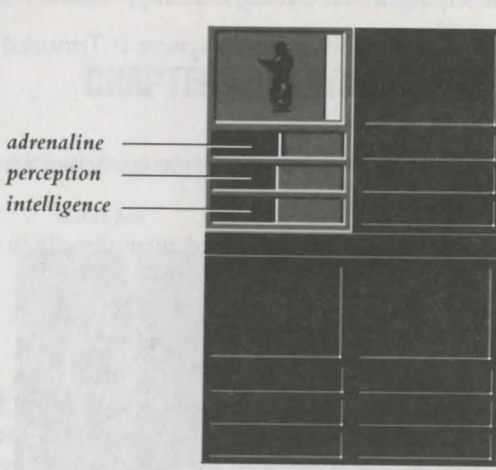

#### Level Bars

As the bars move, the agents actions change. All levels to maximum, the agent reacts quickly and with a high degree of operational independence. When the Adrenaline bar is the only one at maximum, the agent moves quickly but you may need to take control of firing and other responses. Intelligence and perception high, adrenaline low the response time slow, but firing accuracy is assured. The dark segment shows amount of drug used.

#### Left-click to the right of the center line to increase Levels.

The red, blue and brown bars show dosage of the drug; the darker segment of these bars indicates the amount of drug used up. When the dark segment achieves the same extent as the normal color bar, the effect of the drug begins to diminish. The length of the level indicator falls off accordingly.

The center line moves to the right to show drug dependency; future injections need to be greater to have the same effect.

Retarding Levels to the left of the center bar with a left-click reduces dependency; do this when an agent is under no real threat. The longer an agent's Levels are rested. the greater the improved performance when injected later.

Note: In Group Mode any Level adjustments to a single agent affect them all.

 $\mathsf{c}$ **canner** 

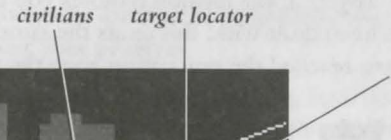

your *agent* 

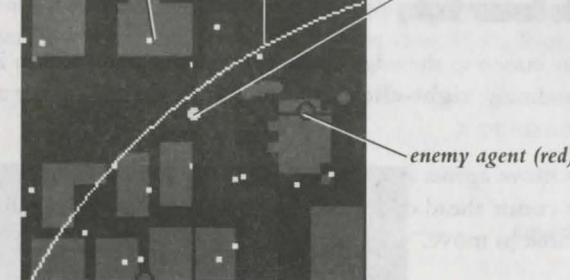

*Scanner* 

From your vantage point high above the city you observe proceedings and monitor the actions of your agents. To help you plot agent moves, warn you of advancing enemy cyborgs and locate the target, the control airship is equipped with a Scanner which reproduces an aerial view of the Mission Zone.

As with the Mission Map (see *Mission Briefing*), the city's structures are displayed as blue blocks, while roads and access routes are gray.

Your agents now appear as throbbing yellow circles, as do any people, police or enemy agents caught in the grip of the Persuadertron (see *Weapons - Persuadertron*). Mission target(s) flash white/yellow on the Scanner when under the influence. Remember that to complete the mission these too must make it to the evacuation zone.

Enemy agents throb red, so keep an eye on the Scanner to spot them, while unfriendly soldiers, guards etc. who may pose a threat are displayed as gray flashing circles.

The civilian population are white specks, as are dead agents from whatever Syndicate. The police are displayed in blue.

Vehicles are shown on the scanner as white squares.

The target can be located by the radar locator line given off, and corresponding audible signal (see *Target*). If the mission requires you to reach an evacuation  $z_{OIP}$ after the target has been dealt with, this emits the same radar locator as the target. Once all agents have reached the evacuation zone the white line turns red.

#### **Moving The Seamer Display**

Move the cursor to the edge of the Scanner and the Mission Zone display moves correspondingly; right-click a specific place on the Scanner and the Mission Zone display zooms to it.

You can move agents around the Mission Zone using the Scanner alone; left-click with the cursor ahead of your agent(s) in the desired direction of movement and the yellow circle(s) move.

# **Moving Your Agents**

Your agents appear in the Mission Zone numbered  $1 - 4$ . To plot a course position the cursor ahead of the active agent and left-click. This can also be done from the Scanner (see *Scanner*).

If an agent is no longer on view in the Mission Zone (you may have scrolled ahead with the cursor for a look around) a right-click to its Status Box zooms you back to the present position, with the active agent placed in the center of the Mission Zone display.

If your agent has entered a building, a vehicle or disappeared into a tunnel, follow the agent's dot to trace the route. This also allows you to maneuver the cyborg even when out of sight.

To display more of the Mission Zone, take the cursor arrow to the edge of the screen.

Note: Direct agents using the Scanner while you look ahead for enemy agents, etc. in the Mission Zone. Practice maneuvering using the Scanner and the cursor - you need excellent control if your Syndicate is to triumph.

#### *S1''d*

fo make your agents move more quickly around the Mission Zone you can increase he Adrenaline level, or invest in higher version legs. But the load an agent is carrying lso has an effect, so you must judge the amount of equipment taken on the mission  $\frac{1}{2}$  -arefully – too much could hinder your progress.

Higher version arms give an agent greater strength allowing him/her to carry more weaponry (see *Modifications*). Naturally some weapons weigh more than others - for syample carrying a Flamer slows down an agent much more than does a Pistol or an Uzi.

#### **Group Mode**

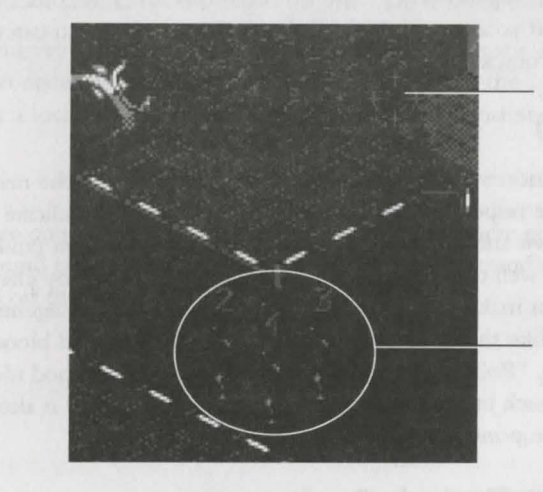

*targeting icon* 

*agents* in *a group* 

#### Grouped Agents/Targeting Icon

Combine all your agents in real time during the mission using Group Mode. Leftclick the group icon in the middle of the Status Box display to team them; plot one course and all the agents follow it. In this way you can have a gruesome twosome, threatening threesome or frightening foursome on patrol.

To split your agents again, left-click a single agent Status Box.

# **In The Mission Zone**

Here are some of the things you can expect to come across while playing a Syndicate mission.

#### **Enemy Agents (red circles)**

Cyborgs employed by rival Syndicates appear in the Mission Zone dressed similarly to your own, wearing large overcoats. The many folds of an agent's overcoat bulge with concealed weapons and, unlike the police who must wait for arms to be revealed (after all, the cities of tomorrow aren't safe places to walk without some form of protection), enemy agents don't stand on ceremony when it comes to gunning down your operatives. If you're not careful they are firing before you can even arm a cyborg, so move quickly.

#### **Police (blue circles)**

The police of tomorrow have a thankless task. Hampered by the need to be seen to have at least some respect for the law, they cannot fire on Syndicate agents until weapons are drawn and the streets already awash with innocent (and not so innocent) blood. Although well trained, well armed and well protected by chest armor and helmets, this helps make the police sitting ducks for Syndicate agents in need of target practice. And unlike their cyborg foe, police are only flesh and blood. *Still,* when you hear the warning, "Police! Put down your weapons!", it's a good idea to take note and get that uzi back in your overcoat - that is unless hot lead is already spitting from enemy cyborg weaponry.

### **The Target (white dot with radar signal)**

The unfortunate soul who is the mission Target emits a beep, and can be located on the Scanner by the corresponding radar signal.

> **Note:** If you have to enter a building to pursue the target, remember thar the cursor becomes a targeting icon when over your prey, and turns red when a target is in range of a chosen weapon.

# \_,. **(wtite squares)**

. **ill** cars and trucks or onto trains by **left-clicking** the desired vehicle. The active let walks toward and enters it. Cursor clicks in the direction of movement control *vehicle*. Left-click the vehicle itself to stop and get your agent out.

<sub>he trains</sub> your agent has to travel to the next platform before disembarking. Wait for  $\frac{1}{2}$  train to stop and **left-click**. Your agent gets off the train.

### $_{\text{additional}}$  (blue blocks)

fo open doors and enter buildings, simply **left-click** with the cursor icon on the dected door. The door should open and your agent walk straight through.

You can trace the movements of your agent when hidden from view inside a building <sub>v</sub> following his/her agent dot on the Scanner. When you want the agent to leave a building, **left-click** a location outside and the agent finds the shortest route to it.

**Sounds** 

livour neighbors are complaining that they think there's a massacre going on, press **Fl to** turn off all sound effects. If you want to keep the noises, sound effects and .xplosions but tum off the music, press **F2.** 

## **Using weapons**

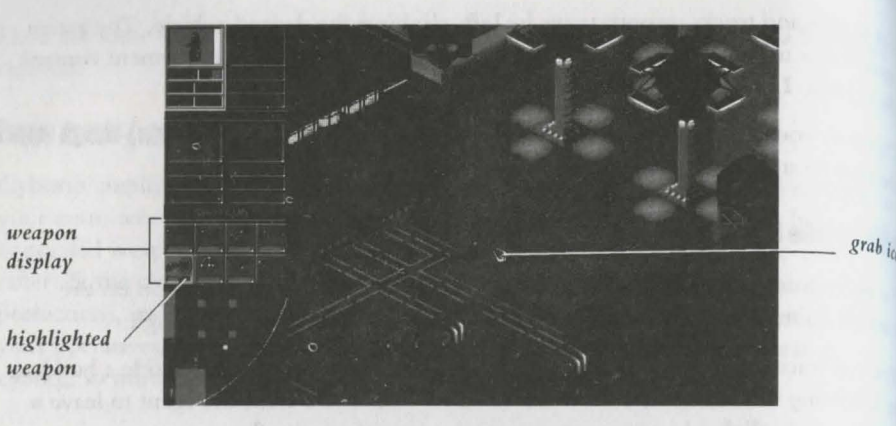

*Weapon Display and Armed Agent in Mission Zone* 

Only the active agent's weaponry is displayed beneath the Status Boxes. You must left-click a weapon before firing. This highlights it in orange - the active agent pulls the weapon from under his/her overcoat, ready to kill. It's a good idea to select a weapon well before you reach your target, where things might be hectic and swift. But take care - police recognize your cyborgs as Syndicate lackeys as soon as a weapon is drawn, and they come straight for you.

> Note: When all agents are active in Group Mode, the last activated agenr has his/ her weaponry displayed.

Aim with the cursor and the targeting icon appears. When this is red the target is within range of your chosen weapon. Right-click to fire the agent's weapon once. If you are firing an automatic weapon, hold down the right button to spray bullets around the Mission Zone with insane abandon.

De-select a weapon from the display with a left-click after use to avoid detection by law enforcement officers. The agent slips the weapon back inside the overcoat.

### **... Weapons**

The weapons of agents killed in action, whether enemies or your own, can be errieved by an active agent. Move the cursor over to the smoking remains of an agent or police officer and the Grab icon appears. The weapon flashes red in your agent's inventory to let you know if it's worth retrieving. Left-click and your man-machine goes to the remains, bends down and quickly conceals grabbed weapons in the folds of his/her overcoat.

lf the dead dude had multiple firepower, the Grab icon reappears after the first weapon has been claimed. Single left-clicks keep your agent retrieving weapons until either all are claimed or his/her inventory can hold no more.

#### **niscarding Weapons**

When all the ammo has been used up a weapon can become a burden. Drop a selected weapon from the weapon display with a right-click to its icon. It's up to you to judge whether your funds can cover such losses (see *Selling Weapons*), but you always have the option of picking it up again later.

#### **Panic Mode**

If things are looking bad and enemy agents mounting up around you, press left and right mouse buttons together to enter Panic Mode. Your agent automatically selects a weapon and fires a salvo of hot lead. Levels also hoot up to maximum without having to manually set them.

It ain't pretty, but it is effective.

#### **Self-Destruct**

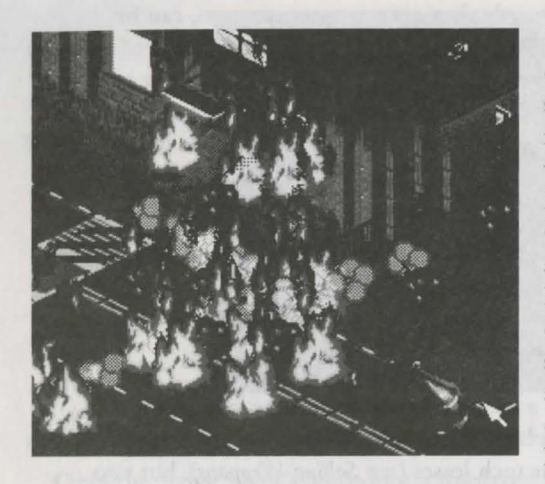

Okay, so your remaining agents are out of ammo and rival Syndicate scum are circling like vultures, ready for the kill. What to do now? If you've invested in a Chest Modification Versions 2 or 3, press **Control D** on the keyboard and the active agent blows himself to bits in a huge conflagration, taking our everyone and everything in the surrounding area. Your remaining agents (who you've positioned well out of range, of course) can then grab lose weapons and continue the fight.

Similarly, Self-Destruct comes in handy when your mission budget has been swallowed up on unsuccessful outings. Even an unarmed agent can be a lethal weapon if it successfully evades detection and reaches the target. Press **Control D** again and the mission is completed. Self-destruct earlier to relieve enemy agents of the weaponry your cyborgs desperately need.

#### **Dead Agents**

If an agent is killed, he or she falls in a messy heap within the Status Box. Dead agents forfeit all their weaponry and modifications, and are not available for further missions - hence the importance of capturing personnel for the Cryo Chamber (see *Replacing Dead Agents).* 

It's better to watch for hits and respond by switching active agent to give egg-sucking enemy operatives some well-deserved payback.

# **\_.,n Debriefing**

MISSION STATISTICS DISSION STATUS **AGENTS GAINED** IN MISSION **EMY BEFATS MULFA IVILIANS RILLED**  $0.31 \text{ Hz}$ **CADLE OCOSHANEN** 

COMPLETED HOURS O DAYS

**Debriefing Screen** 

 $\tilde{100}$ 

After each mission the Debriefing screen gives you the mission statistics. These mclude agents killed, agents used, hit percentage - a breakdown of everything that happened during the mission. If things went badly for your Syndicate, here's where vou find out why.

The Debriefing screen also shows the current state of any ongoing Research, and tells vou when new equipment and modifications become available.

Mter successful missions **left-click** Accept and the World Map display appears. One or two of the territories adjacent to that in which you have triumphed flash to indicate <sup>a Brief</sup> is available. Following unsuccessful missions, no new territories are flashing (see *Mission Failure*). Note that the territory you just conquered is now the same color as your flag.

# **CHAPTER 5: AFTER THE MISSION**

Having successfully eradicated the first target, you are taken to the Mission Debriefi<sub>np</sub> screen. Left-click Accept for the World Map display and see the impact this victor. has had for your Syndicate.

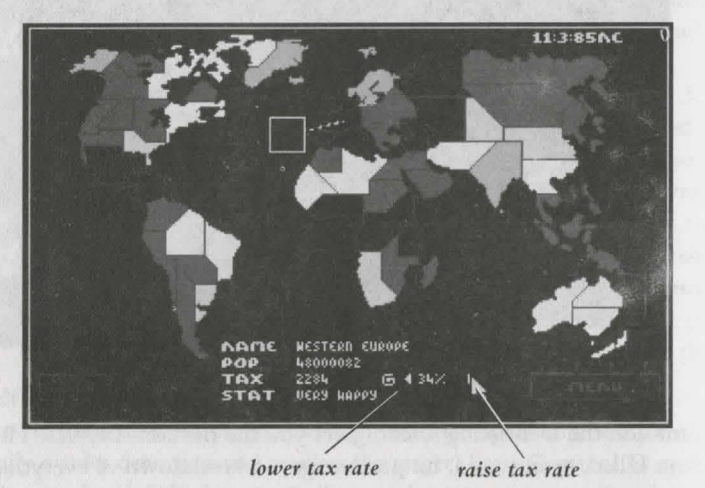

#### **Raising Taxes**

After winning a mission you have earned the right to levy outrageous rates of tax on the helpless citizens. The Territory Box might indicate a happy population paying 14%, but that won't keep your agents in uzis and bionic implants! Raise taxes and increase Syndicate profits.

But you'd better watch for population mood changes. If you're hammering them with excessive tax demands and they're anything less than Content, the citizens can turn rebellious. You could end up fighting an extra mission (and thereby spending extra Syndicate funds) to bring the territory back in line. Check on the current mood by left-clicking your controlled territories at the World Map screen. Lower taxes if necessary to improve the mood and prevent rival Syndicate insurgents taking advantage.

right-click the arrow to the right of the current tax figure to raise taxes in 10% crements, or left-click to increase them an agonizing single percentage point at a the money raised is displayed next to the tax figure; your head spins as you watch it rise! Click the down arrow on the left of the tax figure should you wish to inwer the tax rate for some insane reason.

all the cash raised is added to your overall Budget over time.

# **choose A New Mission**

some of the adjoining territories controlled by rival Syndicates have been de-stabilized by your success. A couple of these flash to indicate they are ripe for a takeover. You are only able to expand your Syndicate into these areas, otherwise there is no Brief <sub>available</sub> in the Brief window.

Choose a territory with a left-click. Click Brief to reveal the new mission and budget. As before, left-click Accept for Team Selection.

#### **Reloading Weapons**

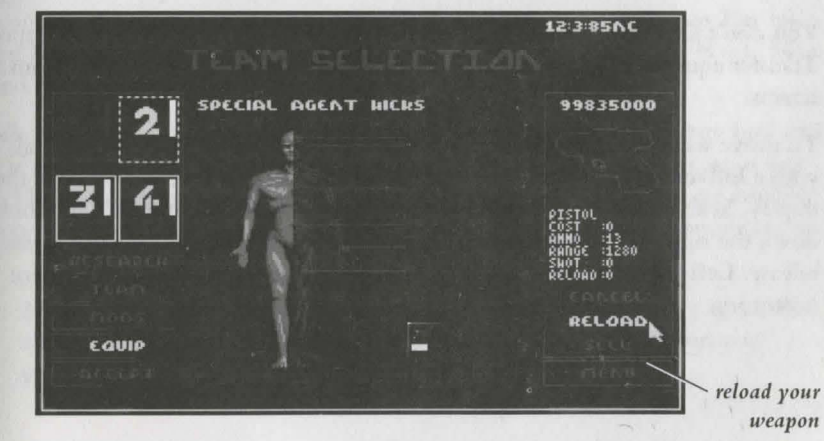

#### $Reloading$

Whether your agents have won or lost a territory, those that survived may have fired. Save on the expense of all-new weaponry by purchasing a reload at a much reduced ost.

*111eapo11* 

Left-click the Agent Box to see the cyborg's remaining firepower beneath the age<sub>nt</sub> display. Weapons low on ammo have incomplete white bars. A left-click to one of these opens up the Weapon Description window. Now **left-click** Reload to return, weapon to full strength.

#### **Selling Equipment**

Trade in weaponry unnecessary to the next mission and boost your budget for new gear using the Sell option.

Simply highlight the item to be discarded with a **left-click**, and then click Sell. The weapon disappears from the agent's equipment display on the Team Selection screen. Cash generated is added to your overall mission Budget. This can be done with all Equipment, but not with Modifications.

Grabbed weapons are listed along with those you purchased beforehand. You can Sell these to increase your budget, or Reload for use in the next mission.

#### **Transferring Equipment**

You don't have to leave a cyborg lumbered with a truckload of excess weaponry. Transfer equipment to agent's lacking strategically essential gear at the Team Selection screen.

To move weapons and mission peripherals among your agents, first select an agent with a *left-click* to its box. The equipment inventory is revealed beneath the agent display. Select the item of equipment for transfer with a **right-click** and, holding down the right mouse button, drag the weapon icon across to another Agent Box and release. **Left-click** the new agent's box for a look at the updated equipment inventory.

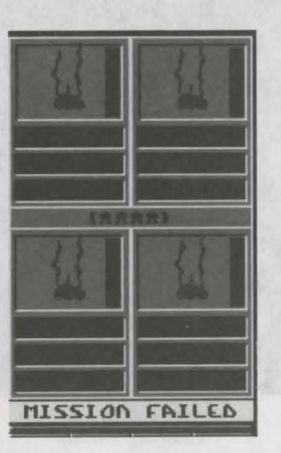

If your agents fail to re pond to your commands, or your command do not come quickly enough, the mission fails. The on-screen instruction to press **Space Bar** takes you to the Mission Debriefing screen. From here, **left-click** Map for the World Map display and choose another territory (and a mission you can handle).

**Left-click** Brief and you 're back at the Mission Brief screen. From here buy Info and Enhance if necessary, then **left-click** Accept and it's Team Selection time again (see Preparing The Team). Agents killed during the previous attempt are no longer available for missions. You have also lost their weapons and any money spent on modifications.

> Note: If this is still the first mission you've no choice but to try again. But then, if you're having so much trouble with such an easy mission you probably aren't cut out for the Syndicate anyway.

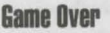

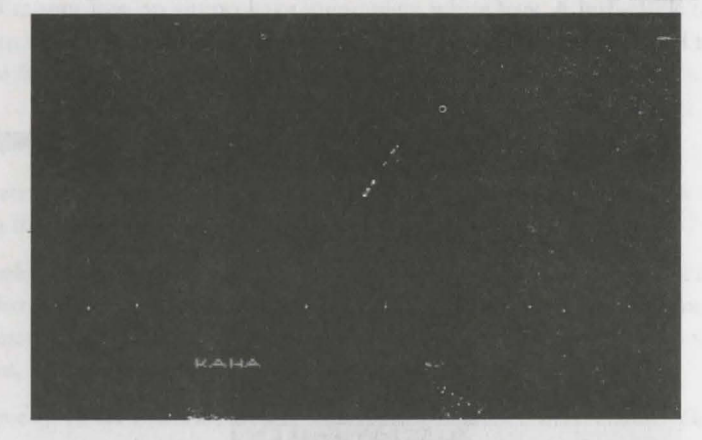

Crashing Airship

If you're so inept that all eight cyborgs supplied by the Syndicate are killed, the game is over. As an embarrassment and a liability to your Syndicate, an explosive device hidden on board the command airship is detonated by the Syndicate Executive and you crash in flames into the city. It's a quick death, and for that you should be thankful, but you ain't exactly going down in a blaze of glory. Don't say we didn't warn you.

# CHAPTER 6: LOADING AND SAVING GAMES

Left-click Load And Save Game on the Main Menu or press F3 immediately after a mission to preserve territories, money and mission status, or beforehand to load an unfinished Syndicate session. You can Save up to 10 games.

#### **Saving A Game**

To save a game of Syndicate, highlight Load And Save Game from the Main Menu and left-click. The Load And Save screen appears.

Highlight a free number and use backspace or delete to remove the word 'Empty'. Type in a name and left-click Save.

# eding A Game

foload a saved game of Syndicate, highlight Load And Save Game on the Main tenu and left-click. The Load And Save screen appears. Highlight the appropriate  $J_{\text{gall}}$  number and **left-click** Load.

# CHAPTER 7: EQUIPMENT & TERRITORIES

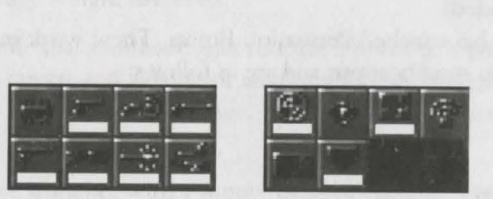

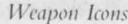

Listed here is the complete set of weapons and mission peripherals made available to vour Syndicate.

#### Firearms:

Pistol: Large caliber hand gun. Medium range projectile weapon. Very cheap gun that is easily outclassed but useful as a backup weapon.

Shotgun: Pump action shotgun with a large spread of shells. Does more damage than the hand gun, but let down by its lack of effective range. At close range, however, this an inflict real hurt.

Persuadertron: A short range weapon that fires a small dose of chemical which renders the target totally open to suggestion. When hit, victims momentarily turn blue, lose all free will and follow the agent who fired around the mission zone like sheep. Civilians are always open to persuasion, and you need to persuade varying numbers of civilians before the Persuadertron has any effect on guards, police or enemy agents. Also, the effects of the Persuadertron are multiplied depending upon the version brain installed in the cyborg using it.

<sup>The chart</sup> below shows the number of civilians needed to persuade guards, police and memy agents.

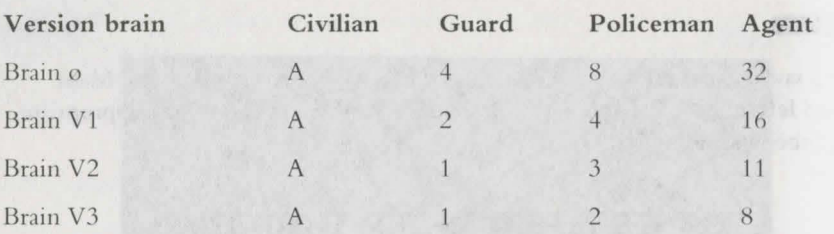

 $(A =$ always persuaded)

Each category also has attached Persuasion Points. These work in combination with higher version brain modifications and are as follows:

 $Civilian = 1$ 

 $Guard = 3$ 

Policeman  $= 4$ 

Enemy Agent  $= 32$ 

**Example 1:** With brain  $\sigma$  you need 4 civilians to control a single guard. However, because a guard is worth  $\beta$  Persuasion Points, you only need 1 additional civilian to persuade a policeman, i.e.:

Brain o  $\overline{\phantom{a}}$  5 x civilians 1 x guard Persuasion Points  $5 \times 1$  1  $\times 3$ = I policeman  $=8$ 

Example 2: Thanks to Persuasion Points, with a version 3 brain you don't need to persuade 8 civilians for an enemy agent. The following combination has the same effect:

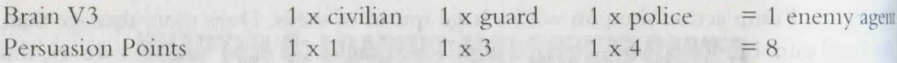

Note: Only persuaded enemy agents go into your Cryo Chamber, but you are paid for any other persuaded personnel which survive to the end of the mission.

Uzi SMG: 9mm automatic hand gun. Fast rate of fire and medium range. Plenty of ammunition and a relatively low cost make this weapon the mainstay of any offensive force.

**Long Range Rifle:** Very long range and extremely accurate high velocity rifle.  $A$ single shot weapon designed for picking off individual targets at a distance. Useful for assassination attempts and long range support fire.

# *<u>support</u> Weapons:*

Flame Thrower: Produces a stream of ignited jelly that sticks to targets and burns. \ c:.-Y short range but devastating. An effective anti-vehicle weapon or for close crowd dearance.

wini Gun: Motor driven multi-barreled machine gun. Devastating rate of fire and a Jecent range make this an ideal support weapon for any squad. However, any unodified agent attempting to carry more than one of these may encounter <sub>probl</sub>ems with the huge weight involved.

1.188 1.188 Gun: Small rifle that uses laser light to form a beam of high powered energy that cuts through its targets and anyone or anything foolish enough to get in the way. Extremely powerful with a very long range. Ideal anti-vehicle weapon and also effective for sniping.

Gauss Gun: Portable launcher with a supply of three rockets. The rockets themselves are long range high explosives, quite capable of destroying tanks or eliminating large eroups of people.

## *Special Equipment:*

Access Card: Plastic card that allows some security doors to be opened that would otherwise prevent access to restricted areas of the city. Also identifies the agent as a Police officer which diverts Police units.

Scanner: Energy scanner for detecting possible threats or items of equipment in the area. When carried, this item displays all the people, vehicles and equipment in the surrounding area. Mission objectives are pinpointed by an identifier beam and emit a coded signal detectable by the scanner.

Time Bomb: High powered explosive that comes complete with timer and detonator. Explodes after a set time period devastating the surrounding area. The explosive is not quite powerful enough to damage structures but readily destroys people and vehicles. Just right-click the weapon icon on the active agent display, as if discarding a weapon, to drop the time bomb. Then leg it!

MediKit: A small pack that contains everything required for minor field surgery. It restores a single agent's health but may only be used once.

Energy Shield: Personal force field generator. Completely covers the individual  $\psi_{\text{ih}}$ a protective force wall that can withstand all projectile weapons. Due to the immense power drain, this item has a very short life span.

#### **Territories**

After the fall of the world's governments national boundaries collapsed as countries were carved up by the Syndicates. For administrative purposes the holdings of a particular Syndicate were divided into territories of roughly equal population size. It is for supremacy in these territories that you fight throughout the Syndicate challenge.

Ecological upheaval, wars and population movements mean that the ethnic make-up of these territories has changed drastically since the Twentieth century. Now the sole source of conflict and, ironically, the major source of pleasure is the CHIP and the Syndicates which supply it... territories are as follows:

Western Europe New South Wales Central Europe Mauritania Scandinavia Nigeria Algeria Sudan Urals Arabia Eastern Europe Zaire Siberia Kenya Mongolia South Africa Kazakhstan Mozarnbique Kamchatka Atlantic Accelerator Far East Greenland China Northeast Territories Libya Northwest Territorie Iraq Alaska Iran Yukon India Newfoundland Pacific Rim California Indonesia Rockies Western Australia Mid West Northern Territories New England

Colorado Southern State Mexico Colurnbia Peru

Venezuela Brazil Paraguay Argentina Uruguay

# **CHAPTER 8: RIVAL SYNDICATES**

**fbe** Tao: Orient-based Syndicate fonned frorn the unification of competing Chinese Triads and Japanese Yakuza factions. Having infiltrated the monolithic Sonbushi <sub>corporation</sub>, Tao executives found they had their hands on the levers of power from the South China Sea to the Russian Steppes. Not since the days of Genghis Khan has an empire of the East spread so far West.

Tao agents are well-disciplined and equipped with the latest hi-tech weaponry, the result of millions invested in Research. Assassinations are generally imrnaculate with very little civilian wastage. Agents of the Tao are not a vicious or sadistic adversary, but a frighteningly efficient one.

I.I.A.: Starved of state funding for decades, the C.I.A. decided to enter the marketplace and contract out its services to the highest bidder. Using the espionage and counter-terrorism skills the organization had gained keeping the free world secure, the I.I.A (Independent Intelligence Agency) soon became the favorite thirdparty agency of international crime associations.

Assassination, blackmail and the overthrow of governments to order was a very lucrative business and, following a hugely successful and over-subscribed flotation, the I.I.A. entered the corporate arena. Everything was in place for their ascendancy to the top of North America's corporate tree and it was a natural progression into full-time Syndicate operations.

I.I.A. operatives are chosen for their massive muscularity. Heavy armaments are the 0rder of the day, the logic being that a few civilian casualties helps keep the rest of the cuizens in line. Expect no mercy.

The Castrilos: Unparalleled viciousness is the major attribute of Castrilo agents. <sup>Onginating</sup> in Cuba just prior to the fall of Communism, this Syndicate began as a political party dedicated to the memory of the late President Castro. When they couldn't get whar they wanted through the ballot box, they turned to bombs and bullets  $-$  a far more effective way of keeping the masses in line.

Spreading through the Caribbean like a flu epidemic, this Syndicate soon established itself as a primal force throughout most of South America. A fortune was made by  $t_{ba}$ Castrilos blackmailing world governments with threats to destroy what remained of the Amazon rain forest; whenever they're short a dollar or two, Castrilo executives still like to pull this old trick. A war of attrition exists between Castrilo agents and the I.I.A. as they attempt to establish a foothold in the lucrative N. American zone.

Sphinx Inc.: Sphinx Inc. executives try to expand their Syndicate into rival territories with an almost religious zeal. They aim to re-capture the lost majesty of the ancient Egyptians and establish an empire throughout Africa, the Middle East and the Mediterranean. Rivals claim this is just an excuse to commit acts of violence on a Biblical scale.

Although not the best equipped, Sphinx Inc. agents are injected with an unnatural dedication to duty. Even alone and injured they fight to the last and are far from easy to kill.

Executive Jihad: Caught between a rock and a hard place by the expansionist policies of both Tao and Sphinx Inc., and near bankrupted by World Government fines levied for exporting oil and thereby increasing world pollution, the Jihad is a Syndicate fighting for its home. But adversity is a great motivation and the Jihad executive has seen to it that its cyborgs are kill-hungry maniacs. They may be few in number and poorly armed, but you overlook the Jihad at your peril.

Tasmanian Liberation Consortium: When they exported criminals to Australia in the 18th Century, the Brits couldn't know what they'd started. Crime was a genetic certainty, and Australian youths were taught the finer points of maiming and slaughter at their mother's breasts. Unfortunately, a lifetime spent intoxicated meant that Australian criminals didn't succeed as well as their international rivals. The Tao easily established a foothold in Australasia and a lifetime of saki and sushi looked imminent.

Then, in the Great Lager Rebellion of 2140, there was an uprising led by the Tasmanian Liberation Consortium. From their hydro-electric power-generating island

they cut off the electricity to the mainland, stunning Tao executives who could particular operate their game consoles. They surged across the Bass Strait like beer f<sup>or</sup> a barrel and drove the Tao from Australia to re-established the Barby as the want alian national pastime.

with a fortune made from exporting weak, fizzy lager worldwide to spend on assearch, the TLC gained influence and were soon second only to the Tao itself as a <sub>rorld</sub> power. Their agents tend to be wayward in their aim, mainly because their  $\frac{1}{2}$  equive controllers are always drunk, so civilian casualties are high. But TLC agents lave no real sadistic streak, and only turn nasty when denied access to V egemite.

**EuroCorp.:** By 2100 the European Community was suffering internal breakdown. The novel idea of compartmentalizing European affairs - with Belgium responsible for  $\frac{1}{\sqrt{1-\frac{1}{n}}}$  and Britain the continent's cuisine - was a nightmare enario and trouble inevitable. Centuries-old national rivalries could not be put aside und the Germans were (to use the diplomatic language of the time) 'putting down their beach towels' on every sun lounger in Europe.

In this atmosphere of mutual distrust and aggression the CHIP was perfected. It kept the populous occupied while, in the background, competing governments fell to orporate interests and the Syndicates moved in. When the dust had settled only EuroCorp remained. But EuroCorp's monopoly of world CHIP production couldn't ast forever, and soon the executive was defending itself from rival Syndicate interests n **all** fronts.

This is the situation into which you are plunged. Defend your Syndicate and, at the sme time, use your agents to re-establish EuroCorp's pre-eminence.

# **CHAPTER 9: PLAYING AMERICAN REVOLT**

You fought tooth and nail, and sacrificed countless cyborg agents, to gain control of the American territories. But now the natives want them back! The citizens of  $N_{\text{Orth}}$ and South America, tired of punitive tax rates and streets that aren't safe to walk are taking up arms against the Syndicate and looking to gain automony. If you let this happen, not only will it jeopardize your position as Syndicate executive, but also brinn. your stay on planet Earth to a premature close. Be warned, rival Syndicates look  $\text{u}_{\mathsf{Pop}_\parallel}$ the American Revolt as the ideal opportunity to gain the upper hand in the ongoing struggle for supremacy. In 21 new missions you must protect Syndicate interests in  $t_{\rm h}$ American territories, regain control from the unruly masses, and at the same time neutralize enemy Syndicate activity.

Any Syndicate executives who have let success in the original missions go to their head are in for a rude awakening. Syndicate: American Revolt is a completely different proposition. Your cyborgs will soon be facing enemy agents whose reactions are at least twice as fast as anything encountered before. They arm, aim and fire without hesitation, without mercy. If you cannot withstand the initial assault, failure comes quickly. Your weapon purchases and team selection have to be far more astute-you'll need more than a few mini guns to get through. Entire assault teams and agents whose experience allows for operational independence are also called for, as is mastery of API levels. Try to bulldoze through in group mode or go in undermanned and suffer the consequences.

Crushing the American Revolt will take all your Syndicate experience and comiderable skill. The line between success and failure is thin, the results of failure tenninal. Still think you've got what it takes for Syndicate: American Revolt?

### **At The Main Menu**

You choose options at the Main Menu exactly as in Syndicate. Comult your Syndicate documentation for details. The only differences are found at the World Map and in the addition of F4. Multiplayer Game.

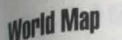

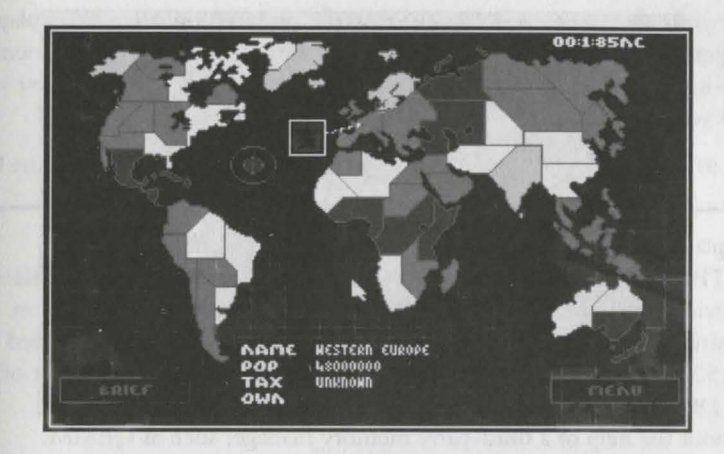

*Left-click Begin Mission or press F2 for there World Map screen* 

Here only the American territories are available for missions. The dark stain of your Syndicate's color has already spread to the rest of the world. However, you can click on these territories for tax rate information, and increase the tax rate in any territory controlled by your Syndicate to boost your funds. Don't screw these territories too hard as the American Revolt can only be effectively dealt with when no other territories are rebelling.

Left-click among the American territories to find out their details in the Territory Box (see your Syndicate documentation). You can start to crush the American Revolt in Alaska, California, Columbia or the Atlantic Accelerator-these are the only territories with a Brief available when you start the game.

Having chosen a territory, left-click Accept and it's Team Selection time (for details of this see your original Syndicate documentarion).

### **Multiplayer Syndicate**

With the Syndicate American Revolt add-on disk, up to 8 rival Syndicate players can now compete across a computer network. This makes for a whole new dimension of gameplay-instead of the faceless computer, you now have the chance to test your agents and your own tactical skill against human opposition.

There are 10 Multiplayer missions in all, and each the sole objective is to be the last  $_{\text{div}_e}$ .

To play a Multiplayer game you need a Network that supports NETBIOS.<sup>®</sup> This needs to have been loaded before you run Syndicate: American Revolt. As well as satisfying all of Syndicate's original system requirements, each player needs all the required network drivers loaded and 520K of available base memory to play a Multiplayer game. User of MS DOS 5 may not be able to free up this amount of base memory without the help of a third-party memory manager such as QEMM.

To load, type NETBIOS in the appropriate directory, depending on where the utility is located (hard drive, network, etc.). For more information on configuring your system for network play, consult your NETBIOS documentation or network manager.

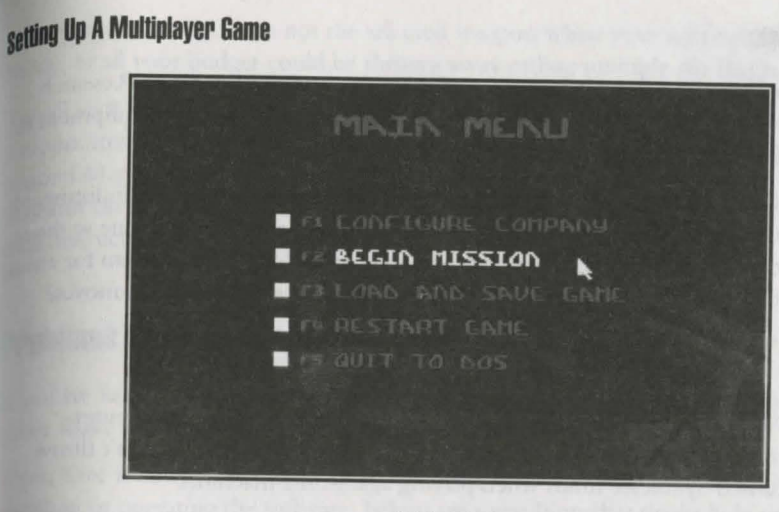

Main Menu

**Highlight** the Multipbyer Game option on the Main Menu. **Left-click** the mouse **button and you arrive at the Team Selection screen. Choose Team Selection options as** documented in the Syndicate manual. Left-click Accept now for the Multiplayer screen.

To choose Multiplayer level 1-10, left-click the desired level to highlight it.

To choose the Number of Players 2-8, left-click the arrows left/right.

When you're happy with the Multiplayer options, *left-click Accept*. The game checks for other players who have NETBIOS running and synchronizes them all before **loading** with your highlighted Multiplayer options. The Loading Multiplayer/ Please Wait messages confirm a Multiplayer game is being loaded.

Once begun, you cannot pause a Multiplayer game, and a new mission can only begin **when** aU the players have exited the previous mission.

Note: Each player must have an original copy of Syndicate and Syndicate: American Revolt installed on their system. Also, you must all play Multiplayer Syndicate with the same language selected.

#### **Equipment Update**

Crushing the American Revolt is quite a task. To this end the Syndicate Research team have perfected new means of destructions and more sophisticated equipment  $_{\text{fo}}$ give your agents the edge over rival Syndicate operatives.

A cloaking device which, when activated, makes a cyborg killing machine indistinguish able from a harmless civilian. Maneuver your agent around the Mission Zone without fear of attack, get in among the opposition, and then waste 'em. The problem for  $enenv$ agents then becomes, do they go on the defensive or shoot everything that moves?

#### **Clone Shield**

The Clone Shield has been designed for use in Multiplayer missions. Computercontrolled enemy agents can detect the presence of disguised agents, so don't throw away hard-earned Syndicate funds when playing against the machine.

You need to invest in Research before you can purchase a Clone Shield at the Team Selection screen (see Equip for details). To utilize the Clone Shield during a mission, left-click the icon in the active agent's weapons inventory (see Utilizing Weapons for details). After use, the Clone Shield slowly regenerates power before it can be used again.

#### **Air Raid Con**

When the heavies are swarming, or the target has found an impenetrable bolt hole that's going to take some blasting, don't press Self-Destruct and waste a valuable agent. The syndicate's success against military targets has been such that now you've a whole air corps at your disposal. Leave a target marker and withdraw before the jets lay waste to the Mission Zone. The results are impressive, to say the least.

You need to invest in Research before you can purchase an AirRaid Con at the Team Selection screen (see Equip for details). After the initial cost, an additional 50,000 credits is deducted from your budget every time you call an Air Raid Con. Be warned $n_{\text{make}}$  sure Air Raid Con is not the selected weapon when your agents enter Panic  $_{\text{Mode}}$ , or all your budget could be thrown away calling multiple Air Raids.

<sub>To</sub> call an Air Raid Con during a mission, left-click the icon in the active agent's weapons inventory (see Utilizing Weapons for details). Now right-click the area of the Mission Map to which you want to lay waste. The '10 second to Air Raid Con' indicator on the message bar ticks away to zero, while you clear your agents prior to total destruction.

# **PrOblems With The Game?**

Jfyou are having a problem installing or playing the game, we want to help. First, please make sure you have read the installation instructions thoroughly.

If you have followed the directions in the documentation, land are still having trouble installing or operating the software, below are some hints that might help solve the problem.

NOTE: Before attempting any of the following suggestions, please make sure you are familiar with the DOS commands being used. Consult your DOS manual for more information.

#### **Video Card Troubleshooting**

Some video cards have a 'Turbo' option which enables 'zero wait states' this needs to be disabled in order for Syndicate to work.

#### Troubleshooting

If you are having trouble playing your SYNDICATE game, the information in this section may help you get going again.

## **Checking The Amount Of Available Memory**

Many problems are caused by the machine not having enough AVAILABLE conventional (or Base) memory. Although almost all machines have 640K of Conventional Memory, TSRs, device drivers, and other types of memory resident programs will take away from the mount of available base memory.

MS DOS 5.0 or higher users can check the amount of available base memory by typing MEM/C and then pressing the ENTER key. Towards the bottom of the screen, the number next to "Largest Executable Program Size:" is the amount of available base memory. If you want to see which drivers are loaded into Conventional Memory and there is too much information to view on the screen at once, type MEM/C MORE  $_{\text{to}}$ view your computers memory information one screen at a time. Press any key to  $\rm{view}$ the next screen.

NOTE: On certain machines you may only be able to access the MEM command from within the DOS directory. On these machines, type C:\DOS\MEM /C and then press the ENTER key to access the memory configuration.

If this number is less than 565K (572,000 bytes) then you probably don't have enough available base memory to run your SYNDICATE game. You should remove any memory resident programs to free up the memory needed.

MS DOS 5.0 or higher users can check the amount of available Extended memory (XMS) also by typing MEM/C and then pressing the ENTER key. The line that states "FREE EXTENDED (XMS)" or "BYTES FREE XMS MEMORY," will display that amount of Extended memory available. If this number is less than  $3072K (3,098,000)$ bytes), then you probably don't have enough available EXTENDED memory to run your SYNDICATE game. In order to free up additional memory, refer to the following section.

#### **Freeing Up Additional Memory Using The DOS Boot Disk:**

#### READ THIS ECTION COMPLETELY BEFORE YOU BEGIN.

To configure the Boot Disk to feee up enough available base memory and to set up Extended Memory (XMS):

- 1. Back up your CONFIG.SYS and AUTOEXEC.BAT files before editing them to that you can return to the originals if you have any problems. To back up the files type COPY C:\CONFIG.SYS C:\CONFIG.BAK and press the ENTER key, then type COPY C:\AUTOEXEC.BAT C:\AUTOEXEC.BAK and press the ENTER key.
- 2. Copy the CONFIG.SYS and AUTOEXEC.BAT files from the root directory  $(C:\setminus)$  on your hard drive to the root directory  $(A:\setminus)$  onto the Boot Disk that you have just created.

Example: At the C:> prompt, type COPY C:\CONFIG.SYS A:\ and then press the ENTER key. To copy the AUTOEXEC.BAT file, type COPY C:\AUTOEXEC.BAT A:\ and then press the ENTER key.

- 3. Open the copy of the AUTOEXEC.BAT file using the EDIT program from  $MS DOS 5.0:$ 
	- i. Type CD\DOS and then press the ENTER key.
	- ii. Type EDIT A:\AUTOEXEC.BAT and press the ENTER key.
- 4. From the Boot Disk copy of the AUTOEXEC.BAT file, delete all lines, except the following:

@ECHO OFF PROMPT \$P\$G PATH=C:\ DOS LH <path> \MSCDEX.EXE [parameters regarding individual CD-ROM hardware steup]

<path> is the directory in which your drivers are located.

The MSCDEX.EXE CD-ROM driver will be located in a directory that is created when your CD-ROM hardware is installed. MS DOS 6.0 users; the MSCDEX.EXE driver is also located in the C:\DOS> directory.

[parameters regarding individual CD-ROM hardware setup] will vary depending on your particular CD-ROM player. This information should already be included after the MSCDEX.EXE driver in the AUTOEXEC.BAT file you have just copied. For additional infonnation regarding the installation and setup of your CD-ROM player, please consult your CD-ROM documentation.

The mouse driver is normally located in one of the following directories:

C:\MOUSE, C:\WINDOWS, C: OR C:\DOS.

If you do not have a line that loads your mouse driver, you must load a mouse driver before running your SYNDICATE program.

#### Example: LH C:\MOUSE\MOUSE.COM

NOTE: Your mouse line may be different if you are NOT using the MOUSE.COM mouse driver. Do not change this line if it looks different. Drivers that have a .SYS extension wll be loaded through the CONFIG.SYS file and you should leave that line the same when you arc editing the CONFIG.SYS file. If you have other questions about loading your particular mouse driver, consult your mouse documentation or DOS manuals.

- 5. Save the edited AUTOEXEC.BAT file and open the Boot Disk copy of the CONFIG.SYS file from within EDIT.
	- i. To save, press Alt-F co bring down rhe File menu and press the "S" key.
	- ii. To open, press Alt-F, press the "O" key and then type "A:\CONFIG.SYS" and press the ENTER key.

6. While still in EDIT, delete all lines from the Boot Disk copy of the CONFIG.SYS file EXCEPT the following:

DEVICE=C:\DOS\HIMEM.SYS DOS=HIGH,UMB FILES=40 BUFFERS=20 DEVICEHIGH=C:\<CD-ROM driver>

<CD-ROM driver> will vary depending on your partiular CD-ROM player. If your CONFIG.SYS file does not contain the last two lines of the above example. please consult your CD-ROM documentation.

i. If the HIMEM>SYS and memory manager file are not located in the DOS directory, replace DOS with the name of that directory in the first two lines of the above example (eg.C:\ WINDOWS). If you have not moved these files. then they will be located in the DOS directory and your file should look identical to the three lines above.

..:CD-ROM driver> will vary depending 011 your particular CD-ROM player. If your CONFIG.SYS file does not contain rhe last two lines of the above example, please consult your CD-ROM documentation.

7. Save the edited CONFIG. SYS file and Exit the EDIT program.

i. To save, press Alt-F to bring down the File menu and press the "S" key.

- ii. To Exit the EDIT program, press Alt-F and then press the "X" key.
- . You now have a boor disk which should free up enough available base memory and set up EXTENDED Memory (XMS). You can start your computer from this disk by inserting it into the A: drive and restarting your machine. Your computer will boot up to the A:> prompt. Type "C:" and then press the ENTER key to return to the hard drive. This boot disk bypasses the AUTO EXEC.BAT and CONFIG.SYS on your hard drive and starts up your computer in as clean a DOS environment as possible. Try reinstalling the software if you were having trouble doing so, or try starting the software from the directory you installed to.

For more information on editing your CONFIG.SYS and AUTOEXEC.BAT files, or on changing your startup configuration, please consult your DOS manual.

<sup>01994</sup> Electronic Arts. All rights reserved. Ioftware©1994 Electronic Arts. All rights reserved. **NETBIOSC** is a trademark of Novell. <sup>31td</sup>icate Plus<sup>@1994</sup> Bullfrog Productions Ltd. All rights reserved. American Revolt is a trademark of Electronic Arts.

may at A if I've the same earbidged for The Thermore with all security.

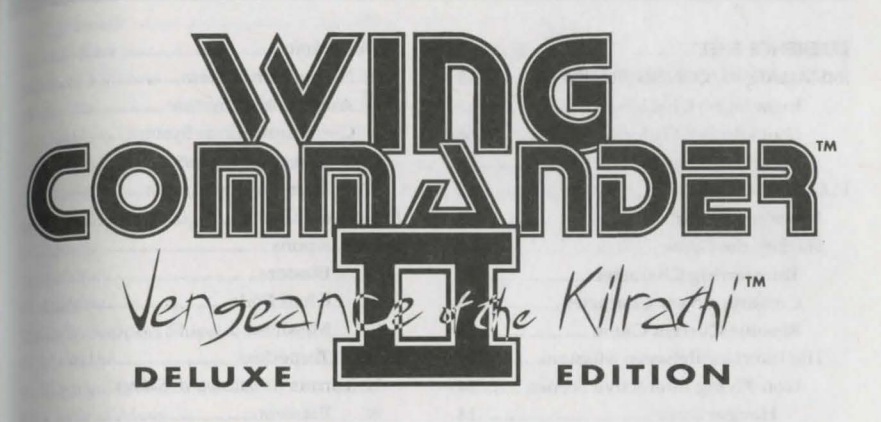

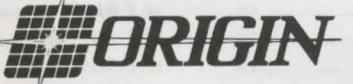

# WING COMMANDER<sup>®</sup> II

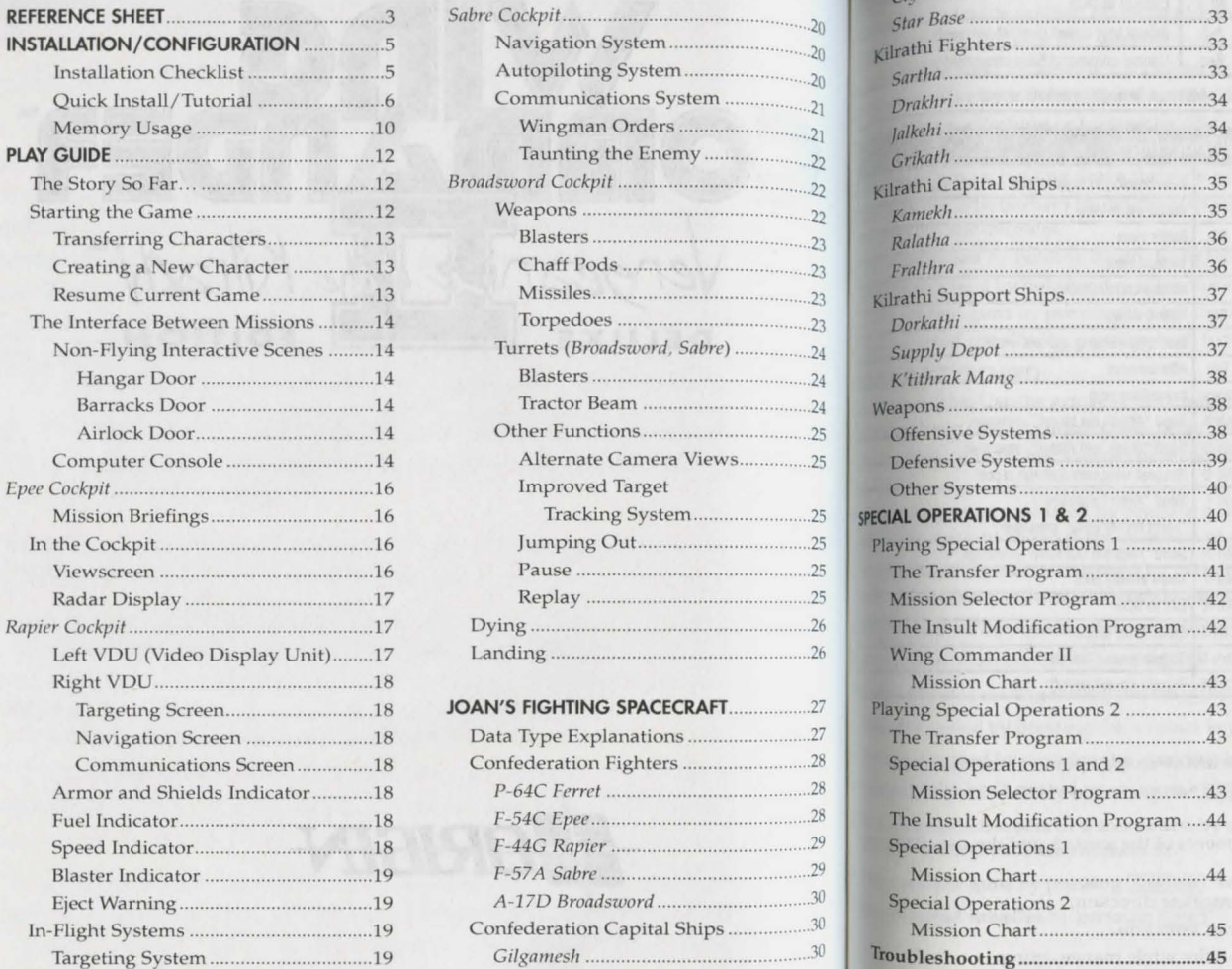

 $\mathbf{I}$ 

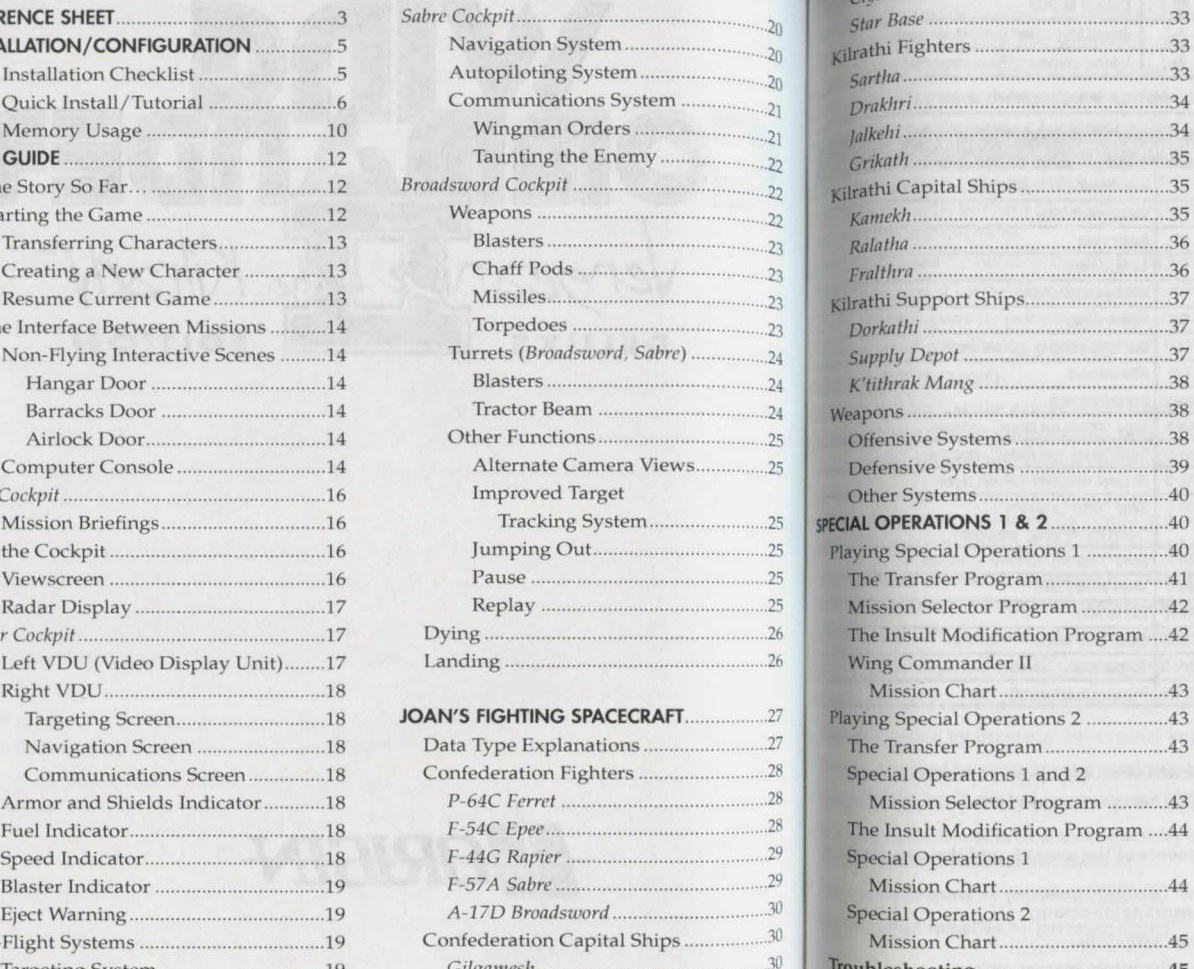

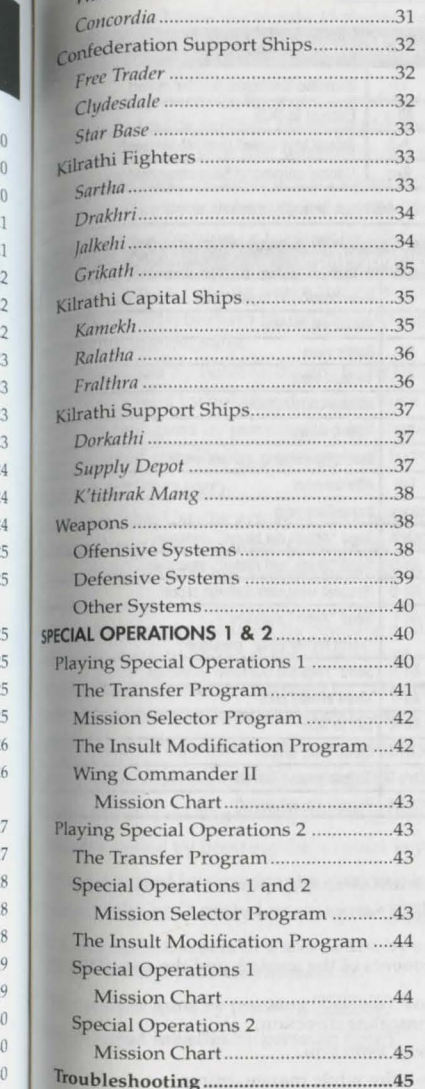

........................ 31

#### **REFERENCE SHEET**

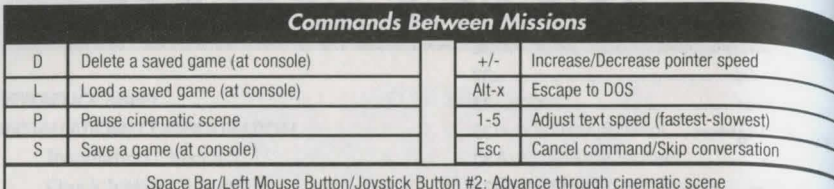

#### **Commands During Spaceflight**

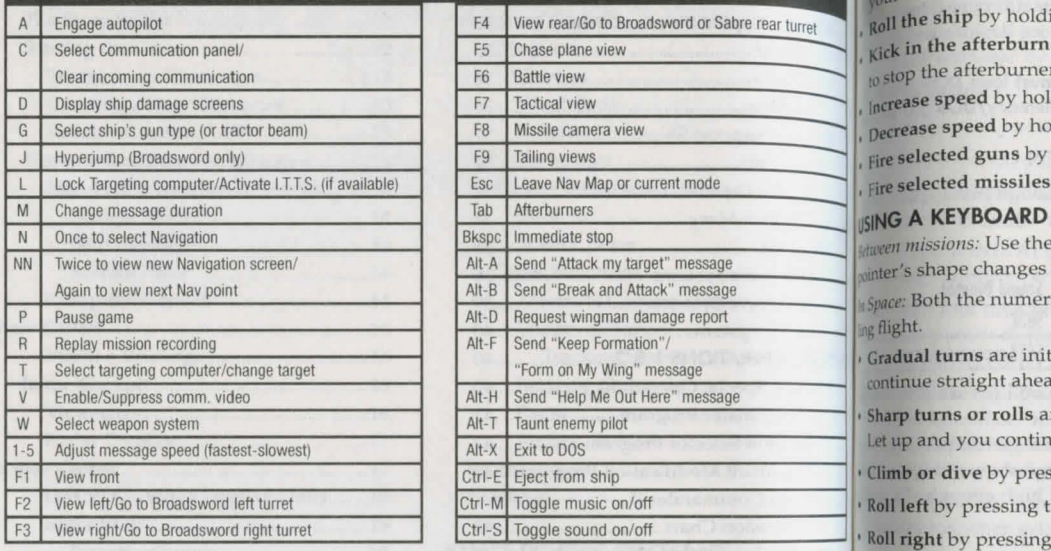

3

*Between missions:* Move the joystick to maneuver the arrow-shaped pointer around the on-<br> *Pecrease speed by pressing the - (minus) key.* screen picture. When the pointer's shape changes into a cross, press button #1 to select func<sup>-</sup> ' Decrease speed quickly by hitting the [Backspace] key. tions. The contract of the contract of the contract of the contract of the contract of the contract of the contract of the contract of the contract of the contract of the contract of the contract of the contract of the con

*In Space:* The diagrams on the right show the movements of the joystick and the use of the  $10^{6}$ stick buttons for basic flight control.

- Turn left or right by moving the stick in the appropriate direction.
- Climb or dive by moving the stick toward or away from you.
- Fire selected guns by pressing button #1. You can fire while maneuvering.
- Fire the afterburners by double-clicking button #2.

## **NG A MOUSE**

*nri* missions: Move the mouse to maneuver the arrow-shaped pointer around the onintered picture. When the pointer's shape changes into a cross, press the left mouse button to et game functions.

 $\mathcal{L}$  When you move the mouse, a white, circular pointer appears in the viewscreen. Your homes in on the pointer. Maneuver by moving the mouse until the pointer is where you  $\frac{1}{10}$  to got. You travel in that direction until you move the mouse to a new position.

furn left or right by moving the pointer toward the left or right side of the viewscreen. climb or dive by moving the mouse toward or away from you.

enp diving, climbing or turning by placing the white pointer inside the green sights in our viewscreen.

rell the ship by holding down the right button and moving the mouse left or right. vick in the afterburners by double clicking on the right mouse button. Release the button to stop the afterburners.

lacrease speed by holding down the right button and pushing the mouse away from you. Decrease speed by holding down the right button and pulling the mouse toward you. Fire selected guns by pressing the left mouse button.

Fire selected missiles by pressing both buttons simultaneously.

*lturent missions:* Use the arrow keys or numeric keypad to move the arrow pointer. When the linter's shape changes into a cross, press **Enter** to select functions.

*Space*: Both the numeric keypad (with Num Lock off) and arrow keys are active for controle flight.

Gradual turns are initiated by pressing a directional key alone. Let up on the key and you continue straight ahead in the direction of your last key press.

Sharp turns or rolls are initiated by pressing **Shift** and the appropriate key simultaneously. Let up and you continue in a straight line.

Climb or dive by pressing the up or down arrow.

Roll left by pressing the  $[$ Ins] or the  $\leq$  key.

**Roll right** by pressing the  $\boxed{Del}$  or the  $\boxed{>}$  key.

USING A JOYSTICK ' Increase speed by pressing the + (plus) key.

Fire your afterburners in a short burst by pressing  $\overline{(7ab)}$  or  $*$  (numeric keypad). Hold down the key to keep your afterburners lit.

Fire selected guns by pressing Spacebar). You can maneuver at the same time.

Fire selected missiles by pressing [Enter].

#### CD-ROM INSTALLATION/CONFIGURATION

#### INSTALLATION CHECKLIST

*Wine Commander II* is one of the most powerful entertainment products available tod<sub>dy</sub> lizing the most powerful home computer configurations available. Because *Wing Command* incorporates state-of-the-art graphics, sound, music, and speech, it is very important that follow all of the installation procedures that apply to your specific computer configuration very carefully, and very accurately!

This Installation Checklist has been provided to further insure that you are able to  $f_{\text{tot}}$ realize all of the many powerful features incorporated into *Wing Commander II* that your ne ticular computer system is capable of handling. If you continue to experience difficult installing *Wing Commander II* after carefully considering all of the information provided to by this Installation Checklist, please contact ORIGIN's customer service department at  $\zeta$ 335-0440 for further assistance.

*Special* Nole. To ploy *Wing Commander II* from a CD-ROM drive, you must load DOS 5.0 higl For more information about loading DOS 5.0 high, see the Expanded Memory/DOS 5.0 series of this manual.

#### Do you have enough base memory?

To determine your amount of base memory, and whether you have enough free to play  $w_{\text{in}}$ *Commander II, see the Memory Usage section and also refer to the chart below:* 

#### Wing Commander II base memory requirements

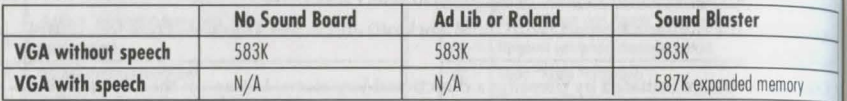

# **Does your system have "FILES=15" (or higher) and "BUFFERS=6" (or as low as 2** 6. After selecting a storage drive, you will be asked several questions about your hardware **in your "CONFIG.SYS" file?** configurations and th

*Commander II.* If you are confident you have enough BASE memory (see above), it is possible regarding configuring your system correctly. you do not have your FILES parameter in your CONFIG.SYS file set high enough. To ched Note. To use the speech accessory pack for Wing Commander II be sure to choose "Yes" during this, type. The stallation when asked if you want to hear digitized speech.

TYPE C:\CONFIG.SYS RETURN

5

Look for a line that reads: FILES=xx and a line that reads: BUFFERS=yy

If "xx" is less than 15, or "yy" is greater than 6, or there is no CONFIG.SYS file or there is a CONFIG.SYS file but it contains no "FILES" line, this is probably the source of your problem Consult your DOS documentation to find out how to increase your FILES statement to 15 and reduce your BUFFERS statement to 6, then try running the game with the new value.

#### Do you have enough hard drive space?

You must have at least 1 megabyte of drive space available for minimum installation.<sup>100</sup> hard drive is used for temporary storage and is used to save your game.

#### we you unable to hear Speech with your Sound Blaster or does your game crash **Juring the opening introduction?**

an the WINSTALL program from the root directory of your CD drive (see Quick Install) to reger mine your IRQ setting. Consult your Sound Blaster manual for instructions on setting it.

#### **QUICK INSTALL/TUTORIAL**

This description of a *Wing Commander II* mission is all you need to begin playing. No misan can be duplicated precisely by each player, but follow it as closely as possible to familiarwe yourself with the game.

to the mission description assumes you have a joystick. (If you use a mouse or keyboard <sub>istead</sub> of a joystick, consult your Reference Sheet for equivalent commands.) Many of the <sub>nstructions</sub> in this tutorial tell you to press joystick button #1. Button #1 is usually the button on the stick itself (or, if there is more than one button on the stick, the one on the front, intend- $_{\text{ed}}$  to be activated by the forefinger). Determine which button is #1 as soon as possible.

#### Quick Install

- Make sure you have approximately 1 megabyte of free disk space on your hard drive.
- Insert the CD-ROM disk into your CD-ROM drive.
- Log onto your CD-ROM drive by typing its drive letter followed by a colon (i.e.  $[\overline{D]}]$ ) and pressing [Enter].
- Type WINSTALL and press [Enter]. (When you want to play the game without reconfiguring, simply type  $\mathbb{W}[\overline{C[2]}]$  and  $\overline{[Enter]}$  and you will be taken straight into the game.)
- The first time you run WINSTALL, you will be asked which drive you want to use for temporary storage and for saving your game. Simply use the up/down arrows to select the correct drive and press  $[Enter]$  (most users should select Drive  $[CF]$ ).
- configuration. Read the on-screen instructions and answer the questions for your type of You may experience an occasional game crash or Memory Allocation error while playing Wille system configuration. See the CD Installation/Configuration section for more information

#### Tutorial/Your First Mission

- I. When the installation/configuration process is complete, you will be taken straight into the *Wing Commander II* introduction.
- <sup>2</sup>. The *Wing Commander II* introduction begins. If the game doesn't load properly, skip the rest of the mission description and turn to the CD Installation/Configuration. If that doesn't help, refer to the Troubleshooting section.
- <sup>3.</sup> One or two text boxes appear. The first says "Start New Game." The second, which only appears if you've played *Wing Commander II* before says "Resume Current Game". For now, you want to start a new game, so position the pointer over "Start New Game" (the pointer will become a cross) and press button #1.

Note. If the pointer moves even when the joystick is still, calibrate your joystick: Press  $\Box$  and lollow the on-screen directions. WING COMMANDER II - VENGEANCE OF THE KILRATHI

WING COMMANDER II-VENGEANCE OF THE

The introduction begins. Sit back and watch the action that follows. As in a movie,  $_{th_{\alpha}}$ first few minutes of the game contain important background information. If you're  $u_{\text{hf}_a}$ miliar with the Wing Commander story, you may also want to read The Story So Far... Son tion of the Play Guide.

If you find that the animation and speech are out of sync, try turning off the "turbo"  $_{504}$ ting (if applicable) of your computer.

5. A computer console appears, with the phrases "(T) ransfer an existing personnel file"  $a<sub>hcl</sub>$ " (C) reate a new personnel file" displayed on its screen. Select  $\circled{c}$  to create a new character When prompted, type a first name, last name and callsign for the new character,  $presin<sub>o</sub>$ Enter) after each. None of these can be longer than 12 characters.

If you find that the animation and speech are out of snyc, try turning off the "turbo" setting (if applicable) of your computer.

#### The Barracks

6. At the conclusion of the log-on sequence, you see a full-screen picture of your barracks onboard Caernarvon Station, where you begin the game. Screens like this one appear throughout Wing Commander II, allowing you to control the flow of the game. For a complete description of these scenes, see the Play Guide. For now, though, move the pointer to the open door. The text "Fly Mission" will appear at the bottom of the screen. Press but. ton #1 to continue.

#### In Space

- 7. After you and your wingman, Shadow, discuss your upcoming mission, there's an animated sequence showing you climbing into your fighter, preparing for launch. When the sequence ends, you find yourself at the controls of your ship, already in space. In space, you can pause the game at any time by pressing (F). Pause the game now and take a moment to examine your cockpit. Resume play by pressing button #1, or any key.
- 8. Press  $[N]$  to view your mission map. Your current destination, "Nav 1," is highlighted in yellow. Press [Esc] to return to the cockpit.
- 9. Note the white cross on the radar screen and in your viewscreen. Use your joystick to maneuver your ship until the cross is centered within the green crosshairs on the viewscreen. (Maneuvering instructions are on the Reference Sheet.) Press [A] to activate your autopilot and fly to Nav 1.

#### Combat

- 10. Before reaching Nav 1, you drop from autopilot to battle Kilrathi ships. Shadow says she's spotted the enemy. Press  $[**C**]$  to activate communications and press  $[**T**]$  twice to tell her <sup>to</sup> attack.
- 11. Press  $\Box$  to increase your speed to maximum (approximately 500 kps).
- 12. Check your radar screen (the circular screen on the left). The red dots on the screen  $\frac{\partial P}{\partial x}$ enemy ships. The blue dot is your wingman. Maneuver until the enemy ships are in the center circle of the radar display-that means you are heading straight for them.
- when you have an enemy ship on your viewscreen, press  $\boxed{\mathrm{T}}$  to activate your targeting computer. Red brackets appear around one of the enemy ships and the image of a *Sartha*  $f$ <sub>ighter</sub> appears on the VDU screen. Press  $\boxed{L}$  to lock onto this target. The red brackets turn into a solid red box.
- *v*<sub>Use</sub> the joystick to maneuver until the green targeting crosshairs in your viewscreen appears on your target and press button #1 repeatedly to fire your mass driver cannons. If the target runs away, double click button #2 to fire your afterburners for a burst of speed. If the target gets out of your forward view, search the radar screen for a small red cross. That's your target-maneuver until it's back in the center of the radar display.
- As your blasts hit, damaged parts of the *Sartha* turn red on the VDU display (the screen in <sup>1</sup>the center of the cockpit). Continue fighting until you destroy all of the enemy ships. (This may take a few tries- if you die, you are offered the option of continuing the story or replaying the mission. For now, replay the mission. Later you may want to see how the story unfolds.
- After all enemy ships in the area have been destroyed, you should find that you have reached Nav 1. Press  $\overline{N}$  to bring back your Nav computer. "Objective Reached" flashes on the bottom of the VDU screen (the display in the middle of the cockpit). Press  $\overline{E}$  again to go to the Nav map. Your next destination, Nav 2 (in the asteroids) should be highlighted. Press button #1 to leave the Nav map. Note that the autopilot light on your console is glowing. Press  $\overline{A}$  to use the autopilot and travel to Nav 2. (f the light is not glowing you must first center the white cross inside the green crosshairs on your viewscreen before  $presing(A)$

#### **Return Flight**

- 17. Before you reach Nav 2, you come out of autopilot near the asteroid belt. (The autopilot light on your console is now off.) Using the  $\lceil - \rceil$  key, quickly reduce your speed to 250 kps, the safest speed to travel through asteroids. Dodge them, but keep an eye on the white cross. That's your destination-don't get lost in the asteroid belt!
- 18. After leaving the asteroids, the "AUTO" light comes on again. Press  $\overline{A}$  to use the autopilot and head for Nav 3. (Make sure the autopilot light is on.)
- 19. Just prior to Nav 3, your ship will come out of autopilot. Once again, Shadow will inform you that she has seen enemy ships. When you have defeated all your enemies press  $\boxed{\mathbf{A}}$ . (Make sure the autopilot light is on.) You emerge from autopilot near Caernarvon Station.

#### **lack** Home

20. In this mission, the debriefing sequence begins on your arrival near Caernarvon. That isn't the case with every mission-sometimes you have to request landing-so you'll need lo read the Play Guide thoroughly after this mission. For now, though, watch the debriefing for a rundown of how you performed your first time out. Once the debriefing is over, you see the landing sequence. After you're safely back on Caernarvon, you return to your barracks room.

21. Back on the station, you have the options of saving the game, continuing the story,  $R_{0i}$ directly to the next flight mission or exiting to DOS. These actions can all be performed. moving the pointer over the items in the room and reading the text at the bottom  $\delta t_{11}$ screen. (For more information, consult the Play Guide.)

Congratulations, you have just finished the first mission of *Wing Commander II*. Read the rest of this manual to get an even better feel for the controls and the missions.

#### **CD INSTALLATION/CONFIGURATION**

This information is for those who had trouble installing the game during the  $Q_{\text{ul}el}$ Install/Tutorial. You may also wish to consult this section if you upgrade your system  $_{\text{max}}$ want to change your configuration.

#### INSTALLING THE GAME

- 1. Make sure you have approximately 1 megabyte of free disk space on your hard drive Your hard drive is used as temporary storage during game play, plus is used to store <sub>YOU</sub>. save game files.
- 2. Insert the CD-ROM disk into your CD-ROM drive.
- 3. Log onto your CD-ROM drive by typing its drive letter followed by a colon (i.e.  $\mathbb{D}$ ) and pressing [Enter].
- 4. Type WINSTALL and press (Enter).

#### The Installation Screen

The installation program detects your hardware configuration and displays information about your system on the left side of the screen. On the right side of the screen, a series  $\alpha$ menus appears, with the current configuration option highlighted on each menu.

*To change your configuration*, use the arrow keys on your keyboard to move the highlight ba and press **Enter** to select a highlighted option. Note that the first letter of each option is displayed in red—in addition to using the arrow keys, you can select an option by pressing the appropriate red letter.

To cancel installation at any time, press the [Esc] key. This returns you to DOS.

#### Menu 1:

#### Selecting the Music and Sound System

A sound board is not required to play *Wing Commander II*, but if you wish to hear the game's musical score and enhanced sound effects, you must have a sound board installed.

If you have one, highlight the sound board that is installed in your computer. If you do  $n<sup>ol</sup>$ have one of the supported boards (Roland MT32/LAPC-1, Ad Lib or Sound Blaster), highligh "PC Speaker" (sound effects only) or "No sound." Press [Enter]. (The game runs slightly faster when you select "No sound.")

#### *<u>Menu</u>* 2: *decting Digitized Speech*

if you have a Sound Blaster or 100% compatible digitized sound board, you can hear char-Jors talking during flight and in several animated scenes. Choose "Yes" when asked whether want to hear the digitized speech. If the install program has trouble finding your sound the it may ask for some more information about it-if you cannot answer the questions, suilt the documentation that came with your sound board.

If you have more than one sound board installed, you can use one for your music and and effects and a different one for digitized speech. If, for example, you have a Roland <sup>and</sup> and a Sound Blaster, you can select the Roland on menu 1, and answer "Yes" on menu 2 hear Sound Blaster speech. When you play *Wing Commander II*, you would then hear Jand music and effects and Sound Blaster digitized speech.

#### Completing the Procedure

 $\Lambda$  screen appears asking if the configuration is correct. If not, press  $\overline{N}$  and reset the options you prefer. If the information displayed accurately reflects your system configuration, press  $_{\text{and}}$  the installation program saves the information. When installation is complete, you will taken straight into the game.

#### **MEMORY USAGE**

You must have at least 640K of RAM to play *Wing Commander II*. Regardless of the amount •I RAM in your machine, you must have 583,000 bytes of free RAM to run the game.

Use the DOS command, CHKDSK or MEM, to determine how much RAM memory is free. you have less than 583,000 bytes free, you do not have enough free RAM and the game will ot run.

You may want to remove memory-resident programs that are unnecessary for system usage om your AUTOEXEC.BAT and CONFIG.SYS startup files.

If you have too little main memory and do not want to reconfigure your system, we suggest .ou ma ke a bootable DOS system floppy disk to start your computer prior to play. The procedure for creating a startup floppy disk is described in Troubleshooting.

#### Expanded Memory/DOS 5.0

Memory beyond 640K can be allocated as "expanded memory" which *Wing Commander II*  $\frac{1}{2}$ ses to provide extra graphics and sound. During installation and loading the game, you will <sup>e told</sup> if expanded memory was detected.

Expanded memory is not the same as "extended memory"-if your computer has extended emory. For further information, consult your software dealer or the documentation that *•me* with your expanded memory manager.

386 Systems. To access enhanced graphics and sound, you must use an expanded  $m_{\text{CFT}_{0n}}$ manager program. Two of the most common ones are QEMM.SYS (which comes  $\frac{1000}{1000}$ Quarterdeck's *Desqview)* and EMM386.SYS (which comes with Microsoft *Windows* and~ 5.0), but there are others. Memory managers are installed by adding a line to the CONFIG Sy

file on your computer.<br>The Microsoft Windows memory manager, EMM386, allocates only 256K of expanded  $m_{\text{en}}$ ory unless you specify a greater amount. Your Windows documentation can tell you how increase this. Allocate 1 megabyte or more expanded memory. In addition, you must  $h_{\text{abs}}^{(0)}$ HIMEM installed to use the *Windows* memory manager. Your CONFIG.SYS file should include the following lines in this order:

DEVICE=<PATH>\HIMEM.SYS DEVICE=<PATH>\EMM386.SYS 1024

To use EMM386 with DOS 5.0, your CONFIG.SYS file should read a bit differently: DEVICE=<PATH>\HIMEM.SYS DOS=HIGH DEVICE=<PATH>\EMM386.EXE 1024

In the lines just above, <PATH> is the directory in which these files are found, usually C:\WINDOWS.

The more expanded memory you have available, the more game features you'll get.  $T_{\text{ha}}$ program loads game features into expanded memory, stopping once all available memory  $\frac{1}{10}$ used. The features are loaded in this order:

- 1. 64K digitized speech buffer (only if digitized speech is selected)
- 2. 64K VCR replay buffer
- 3. Extra space objects (the jump flash, large explosions and debris, etc.)
- 4. Cockpit animations, such as the pilot's arm
- 5. Spaceflight music
- 6. Unique Kilrathi missiles (as opposed to the generic Human missile)
- 7. Cockpit views (to make witching cockpit views faster)
- 8. Tractor beam shapes

11

9. On-the-fly graphics: ship-specific debris, communication screen faces, etc.

Consult your hardware dealer or your expanded memory manager documentation for more information about configuring expanded memory and determining how mud expanded memory is available.

To play *Wing Commander II* from a CD-ROM drive, you must load DOS 5.0 into high memory. To do this, simply include the following line in your CONFIG.SYS file: DOS=HIGH This command frees more of the base 640K for use by *Wing Commander II*.

# **PLAY GUIDE**

#### *<u>THE STORY SO FAR...</u>*

In Wing Commander, you and the other starfighter pilots of the TCS Tiger's Claw fought <sub>arainst</sub> overwhelming odds, leading the Confederation forces to victory over the Kilrathi Empire in the Vega Sector.

Next, during Wing Commander The Secret Missions, the Tiger's Claw was ordered to report immediately to the Deneb sector, where the Goddard Colony was under attack by Kilrathi Forces. But before the Tiger's Claw could enter the fray, the enemy used a devastating secret weapon to destroy the colony. You and your fellow pilots played a deadly game of hide and  $\epsilon$ <sub>nek</sub> with the Kilrathi fleet. Ultimately, the secret weapon was destroyed...

Then, during Wing Commander The Secret Missions 2: Crusade, the Kilrathi declared a holy war. A huge Kilrathi fleet maneuvered toward an isolated star system and a planet of peaceinl, primitive natives. After a Kilrathi renegade defected, you flew a Kilrathi ship in a series of undercover" missions. Finally, you discovered the secret reason for the holy war and saved the Firekkan race.

Soon after, however, disaster struck. While the *Tiger's Claw* was attacking the *K'tithrak* Mang, you encountered several fighters that faded mysteriously from sight. Even your radar couldn't track them! Not wanting to panic the Claw over what you thought to be a radar malfunction, you went looking for the ghostly fighters.

The search delayed your return to the Claw just long enough for the fighters to destroy the hapless carrier.

Landing on the TCS Austin, you learned that you were the only pilot to encounter these stealth" fighters. Furthermore, your flight recorder disk mysteriously disappeared right after you landed. Brought before a general court martial, you were charged with treason, and your daims about stealth fighters were ignored.

A lack of evidence led to the treason charges being reduced to mere negligence, but you incurred the wrath of certain flag officers, Admiral Tolwyn among them. Your career appeared to be over.

But you're still a pilot in the Terran Confederation Navy and in Wing Commander II, your goal is to defeat the Kilrathi enemy. Each mission you fly (and your success or failure in each mission) affects the Confederation's chances for ultimate victory. Wing Commander II presents one campaign in the on-going war. Special Operations 1 and 2 continue the story.

#### **STARTING THE GAME**

The first thing you see when you begin play is the Wing Commander II logo sequence, followed by the main menu. Here you are asked if you want to "Start New Game" or "Resume **Urrent Game."** 

If vou arc a first-time player (or you want to start the game again from the beginning), select "Start New Game." If you have already played Wing Commander II and wish to pick up Where you left off, choose "Resume Current Game."

To make the choice, use your joystick, mouse, arrow keys or numeric keypad to *move* th pointer until it is over the option you want. The pointer changes into a cross. When the cross. over the option you want, press joystick button  $#1$ , the left mouse button or  $[Enter]$ 

*Start New Game.* If you choose "Start New Game," you may see a screen asking you which campaign you wish to play. This screen will only appear if you have installed one or both  $\frac{1}{00}$ ORIGIN's Special Operations scenarios. Move the pointer to the campaign you wish to play and press button #1, the left mouse button or Enter

Once you have selected a campaign, the introduction begins, bringing you up to date  $_{0n}$ events in the *Wing Commander* universe. When this is over, the Terran Confederation Na<sub>Vy</sub> Personnel Database computer appears on the screen. Follow the prompts, choosing " $(T)<sub>Tane</sub>$ " fer an existing personnel file" or "(C)reate a new personnel file. "

#### Transferring Characters

If you choose to transfer a character from another *Wing Commander* game, you will be asked the drive and pathname where that game exists. For example, if the original *Wing Command*<sub>*rb*</sub> is installed in the C:\ WING directory, you would type C:\WING\GAMEDAT when requested Once the program has found your saved-game files from the other game, it will present  $v_{0u}$ with a list of the characters you may transfer.

Once the list of transferrable characters appears, highlight the one you want (using the joy. stick, mouse or arrow keys) and press button #1 or  $[Enter]$  to make your selection. You'll be asked to type in your first name. The other statistics-last name, callsign, total sorties, total kills-are read from the old saved-game file.

#### Special Note to *Wing Commander I* CD-ROM Users:

Due to the lenth of the directory name used in the Wing Commander I CD-ROM version, you must copy your saved game files to your hard drive's root directoy. This is accomplished by typing

COPY C:\ORIGIN\WINGCMDR\GAMEDAT\\*.WLD C:\

This command copies your *Wing Commander* saved games files to your hard drive's root directory. If you are using a drive other than C, substitue that drive letter in the above example Now, when the WCII Transfer Character option asks where your copy of *Wing Commander* is installed, type  $c:\`$ .

#### Creating a New Character

If you choose to create a new character, you will be asked for your first and last names and your character's callsign. Each may be no more than 12 letters long. Be careful when entering these—once you press [Enter] after typing a name, you can't go back to edit it. To change name, you must create another new character.

After this information has been entered, move the pointer off the on-screen computer and press button #1 to continue.

#### Resume Current Game

If you choose "Resume Current Game" on the main menu, you bypass the on-screen compute and go directly to the barracks or ready room (see Non-Flying Interactive Scenes, for details)

**Alote.** In *Wing Commander II* you never *have* to save your game. It is saved automatically as you IBY: Once you've played the game for a while, choosing "Resume Current Game" places you  $\frac{1}{\sqrt{2}}$  at the barracks, just after the last animated sequence you saw (if you ended your previplay session after watching one), or just before a combat mission (if you stopped playing during a mission).

However, a *Wing Commander II* campaign can unfold in a variety of ways, and it is often <sub>alpful</sub> to save multiple game positions. You will probably want to save your game manually ion time to time. For information about saving games, see Computer Console.

#### *RHE INTERFACE BETWEEN MISSIONS*

Between missions, you select game functions by using a joystick, a mouse or arrow keys to <sub>nove</sub> a pointer around the on-screen picture. As you move the pointer, it changes shape and <sub>dolor</sub> to indicate whether a game function is available in a particular location.

An *arrow* means that no game function is assigned to the area under the pointer.

A *cross* means a function is assigned to the area under the pointer. (The specific function assigned to an area is indicated in text appearing at the bottom of the screen.) To select a funcijon, press joystick button #1, the left mouse button or the Enter key.

Note: If you use the keyboard, pressing the shift key while you press an arrow key doubles the speed of the pointer as it moves across the screen. To increase the pointer speed for an entire  $_{\text{play}}$  session, press  $\pm$  *on the numeric keypad* until the pointer moves at an acceptable speed. To slow the tracking speed, press  $\Box$  on the keypad until the pointer slows to an appropriate speed.

If you ever make a mistake or change your mind, pressing [Esc] cancels most actions and returns you to the previous menu.

#### Non-Flying Interactive Scenes

At various points during the game, you are shown a room in which you can save your game and perform other activities: either the barracks or a pilot ready room, depending on vour position in the plot. Each activity available in these rooms is keyed to a part of the scene. Moving the pointer onto a section of the screen reveals its function (described by text at the bottom of the screen). Move the pointer over an area and select its function as described above. The active areas are:

**Hanger-** Door. Select this door for your next flight mission briefing. If this door is closed, there are still some animated scenes to see before the next mission; selecting the closed door means vou may miss part of the story. When the door is open, the story is complete (for now), and vou should go ahead and click on the open door to fly the mission.

**Barracks Door.** Select this door to watch the cinematic scenes leading up to the next mission. These scenes update the story, telling you when you have done *well* and when the Kilrathi have gained the upper hand. If this door is closed, you have already seen *all* the scenes; select-Ing the closed door will replay those scenes. When the door is open, there is more story to be Seen, and you should click on the open door to watch it. Press Spacebarl repeatedly to speed through the animated scenes. Press [Esc] to return immediately to the barracks or ready room. spacebar) and [Esc] are disabled when speech is enabled.)

*Airlock Door.* Select this door to exit *Wing Commander* If and return to DOS.

#### Computer Console

This lets you save a game, load a game or delete a character. It's the only place you  $_{\text{Can}}$ manually save your game. Saving games manually allows you to keep multiple characters  $\alpha$ pick up the game at a point of your own choosing.

Selecting the computer console displays a close-up of the computer, with a menu on  $th_0$ screen. The menu allows you to (S)ave or (L)oad a game or (D)elete a previously saved game Move the pointer to the option you want, or hit  $\boxed{S}$ ,  $\boxed{L}$  or  $\boxed{D}$ . (To leave this screen at any time, press  $[{\text{Esc}}]$  or select the on-screen computer's ON/OFF button.) Once you choose Save, Load  $_0$ Delete, you are presented with a numbered list of saved-game slots. All of these are  $e_{mph}$ (indicated by rows of dots) when you begin play.

To save a game. Saving a game puts a copy of your current game into the slot you select, over. writing any saved game that was in the slot previously. Go to the list of saved game slots, as explained above. Move the pointer to an empty row of dots, or a game position you don't mind losing, and select that slot. (You can also select a slot from the keyboard by pressing the number corresponding to the one you want.) When prompted, type any comments you have about this saved game—enter anything you want, up to 32 characters long. Press  $E$ merl to return to the on-screen computer. Press [Esc] to return to the game.

To *load a saved game.* Loading a saved game restores the game to the exact state it was in when you created that saved game. To load a game, go to the list of saved game slots and move the pointer to the slot containing the saved game position you wish to resume. Press joy. stick button #1, the left mouse button or **Enter**) to select that saved game. Press **Enter**) to return to the on-screen computer. Press [Esc] to return to the game.

To delete a saved game. Deleting a slot clears out the saved-game data that was in that slot. To delete a game, go to the list of saved game slots and move the pointer to the slot containing the saved game position you wish to delete. Press joystick button  $#1$ , the left mouse button or  $[Enter]$  to select that saved game. Press  $[Enter]$  to return to the on-screen computer. Press  $[Es]$  to return to the game.

Note. When you create a new character or load a saved game, your new choice replaces what was your "current game" the last time you played. If you think you might want to return to your current game position, save it before creating a new character or restoring an earlier saved game.

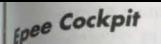

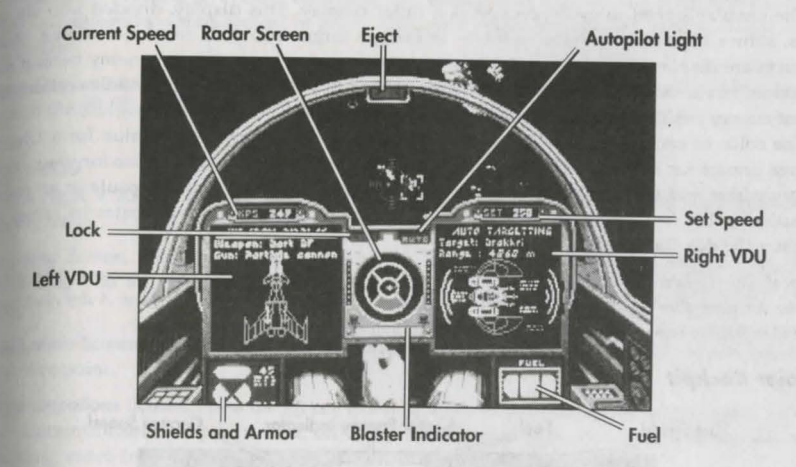

#### **Mission Briefings**

Immediately prior to every mission, you will be briefed about your objectives and available esources on that mission. You may get information during organized briefings, when your haracter discusses a mission with others prior to takeoff, or even when you're already in space. However you find out about the mission, you will usually learn about your objective, your navigation route and your wingman assignment (though some missions are flown solo).

Tactical Tip: Don't bother writing down the details of your navigation route—this information is automatically loaded into your ship's computer.

#### **IN THE COCKPIT**

During a Wing Commander II campaign, you will fly several types of ships. Though each mether has a slightly different arrangement, they all have basically the same screens and pro-·ide basically the same information. A picture of each cockpit is provided to allow easy identification of controls and gauges.

#### Viewscreen

The viewscreen provides a clear view of space directly ahead of you . A green circle with ~airs shows where your ship's guns are aimed. Brackets indicate the position of a ship <sup>10u</sup> currently have targeted. Hostile ships have red brackets, friendlies have blue brackets. l'lhen other vessels communicate with you, white brackets appear around them. When a tar-Ret is locked (see Targeting System), the brackets turn into a solid box.

#### Radar Display

The circular screen in every cockpit is a radar display. This display, divided into  $s_{ix}$ tions, shows how far you have to rotate to bring a target into your front viewscreen. Rad, contacts are displayed as dots. A dot in the outermost ring represents an enemy behind  $v_{0n}$ the center circle shows the position of enemies ahead of you; and the four middle sections  $r_{\text{obs}}$ resent enemy positions alongside, above or below you.

The color of each dot indicates what it is: red is for an enemy fighter, blue for a friendle fighter, orange for an enemy capital ship, gray for a friendly capital ship, white for your carries or home base and yellow for a distress beacon (an ejected pilot or a data capsule or an energie missile targeted on you). In VGA graphics mode, the shade of the dot indicates its range:  $\frac{1}{h}$ brighter the dot, the closer it is.

*Tactical Tip: To head toward a target, select the dot on the radar display that represents that tares Maneuver your ship until that dot is centered in the inner-most circle of the display. A dot centered the radar display represents a ship directly ahead of you in your viewscreen.* 

#### *Rapier Cockpit*

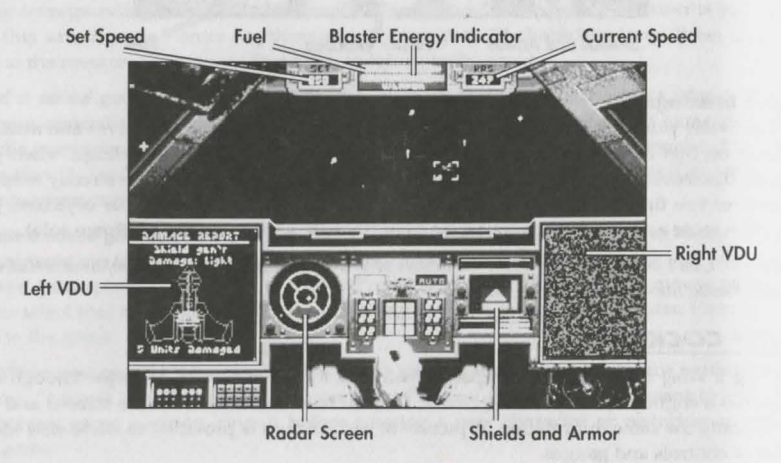

#### Left VDU (Video Display Unit)

On the left VDU is a profile of your fighter, showing its current status. This display has two modes, for weapons and for other components.

Pressing  $\overline{W}$  or  $\overline{G}$  brings up the weapons display. The text at the top of this display tells you what guns and weapon systems are currently active; the graphics below show where  $t$ weapons are located and how many remain undamaged. Repeatedly pressing  $W$  cycles through the available weapon systems (missiles, torpedoes and/or chaff pods);  $\overline{G}$  (for "guns" cycles through the available combinations of blasters. A fighter's blasters can include last cannon, mass driver cannon, neutron guns and particle cannon. For maximum firepower  $(a^n)$ power consumption) the "Full Guns" option fires all of a ship's blasters at once.

for more about blasters and weapon systems, see Weapons.

 $Repe^{\alpha}$  pressing  $(D)$  cycles you through screens displaying damage your ship has taken. .,iost undamaged systems appear in green. Damaged systems are in red, with a description of the system.

Mote. The first ship you fly, the *Ferret*, is a primitive patrol fighter and has no left VDU. On this wher, the  $W$ ,  $\textcircled{a}$  and  $\textcircled{b}$  keys have no effect.

**Right VDU**<br>• The right VDU displays the Targeting screen, the Navigation screen and the Communicaions screen.

**Ingeting Screen.** Press the  $\boxed{T}$  key to display the Targeting screen. This screen gives the status ~f the ship you are currently targeting and appears automatically when you fire your ship's  $\n <sub>mns</sub>\n$ 

*Novigation Screen.* Press the **N** key to display Navigation information and to see how far to the next Nav point.

*Communications Screen.* Press the C key to bring up the Communication screen, showing both vaur communications options and, on computer systems with enough expanded memory, incoming video from other ships when they communicate with you.

Note. The Ferret's one VDU, in the center, is considered the "right" VDU.

for more about the right VDU functions, see In-Flight Systems, beginning below.

#### Armor and Shields Indicator

Bars on this screen indicate the status of your ship's armor and shields. These bars diminish as armor and shields take damage. Shields gradually regenerate unless the shield generator is destroyed. Once damage gets through a shield, armor begins taking damage. Armor doesn't regenera te.

#### Fuel Indicator

This bar shows how much fuel you have. It becomes shorter as you use up fuel. Afterburners boost speed dramatically, but expend fuel at a ferocious rate, so use them sparingly. If you run out of fuel, you will coast on reserves, unable to use afterburners until you return to base.

#### Speed Indicator

There are two speed gauges. "Set Speed" shows the speed your fighter tries to maintain on 1ts own (like a car's cruise control). "KPS" shows your ship's current speed, in kilometers/second.

To increase your speed, press  $[+]$ . To decrease it, press  $[$ .

For a sudden burst of speed, press [Tab] or double click joystick button #2/right mouse button to momentarily ignite your afterburners. The longer you press, the longer they remain lit.

*Tactical Tip: The safest speed for negotiating asteroid fields is 250 kps.* 

#### Blaster Indicator

This gauge shows the power level of your ship's gun capacitors. Frequent use of guns  $r_{\text{Un}_e}$ down your power. When you run out of power, your guns stop firing until the capacitors  $h_{div}$ at least partially recharged. Guns recover power gradually. (Recovery is slowed if your shield. are also regenerating.)

#### Eject Warning

This light flashes if your ship has sustained significant damage. When the eject warning starts flashing, you must decide how serious the situation is and whether to eject or not. If  $y_{0n}^{\circ}$ decide to eject, press [Control]E]. When you eject, you are offered two options: "Replay Mission" and "Continue Story." Selecting Replay Mission sends you back to a point just after <sub>Vou</sub> launched so you can try the mission again. Selecting Continue Story sends you to a debriefing (during which you may be chewed out by your superior officer for costing the Confederation a starfighter), but you will live to fight another day.

Tactical Tip: In certain circumstances, such as when you and your carrier are deep behind enemy lines, enemy activity makes it impossible to recover ejected pilots. In those cases, ejecting will prone fatal! You will be warned during the mission briefing if it will be too dangerous to eject during the *upcoming mission.* 

#### IN-FLIGHT SYSTEMS

#### Targeting System

When the Targeting screen is up (accomplished by pressing  $\Box$ ), it displays a profile of the ship you have targeted, along with any damage the target may have sustained.

When the targeting feature is activated, an enemy ship in your view screen will be automated ically targeted. Brackets appear around the enemy ship. You can only target one ship at a time Normally, you lose the lock on a target you are no longer facing. If you want to keep a target locked even when you are not facing it, press  $[$  to lock onto a target when that target is on the screen. A locked target is indicated by a solid box, rather than the open brackets.

You must have your current target locked to use the I.T.T.S. or fire a torpedo. (See Improved Target Tracking System, or Torpedoes, for more information.)

Tactical Tip: If you've just dispatched an enemy in the midst of a crowded dogfight, and you don't want to divert your attention from the viewscreen to look at the radar, just set your fighter into a spin or tight turn. Out of the corner of your eye, you can see whenever the right VDU switches from its neutral status to the Targeting screen. Even if the next target is just out of sight, (left, right, up or down from where you are currently looking), the Targeting screen will come up and you'll know you are facing an enemy.

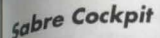

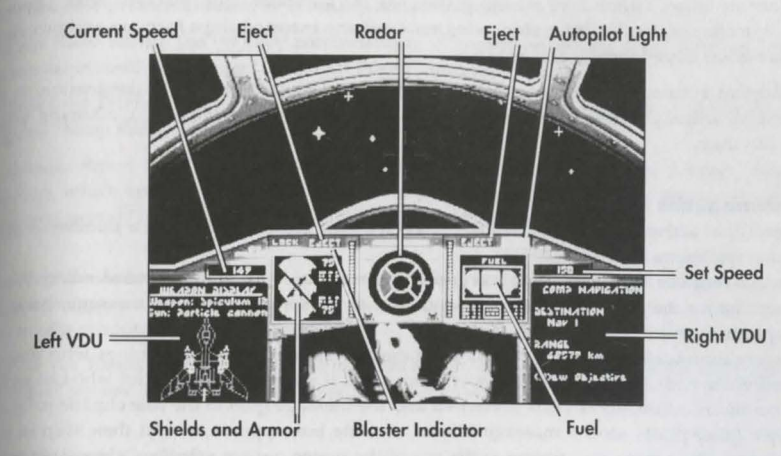

#### Navigation System

When you press  $\overline{N}$  to enter Navigation Mode, the Nav screen shows your currently selected Nav point and the distance you must travel to reach that objective. Pressing  $\overline{N}$  a second time brings up the full-screen Navigation map, so that you can give it a good look. While you view the Nav map, game time is suspended-you can study the mission in as much detail as 1ou want, for as long as you want.

Each mission you fly consists of several objectives at different Nav points. Using the keyboard, joystick or mouse, you can move the pointer to any Nav point in your current mission. When you point at something, it will be highlighted, and notes about it appear on the right side of the Nav map. You can also scroll through the Nav points (and the information about them) by repeatedly pressing [N]. Pressing *Enter*) exits you from Navigation Mode and returns you to the cockpit screen.

The last Nav point you highlighted becomes your new destination. Also, when you reach a Nav point, the navigation computer intelligently (and automatically) selects the next assigned Nav point for you. You can either fly there manually or activate the autopilot and let it take vou to your next objective (see Autopiloting System, below).

Tactical Tip: The Nav map is drawn in only two dimensions, so it is possible for your ship to appear to <sup>be right</sup> on a Nav point while your ship's systems indicate that you are thousands of kilometers away from your objective. This simply means that you are "above" or "below" the Nav point.

#### 4utopiloting System

When you activate Navigation Mode, a white cross appears on your radar display and in  $\phi$ <sup>nour</sup> heads-up display. Both crosses represent the location of the current selected Nav point <sup>Telative</sup> to your starfighter. To reach your selected Nav point, maneuver your ship until these crosshairs are centered in their respective displays. (Centering one centers the other automati-'ally.) Keep the crosshairs centered and you will eventually reach your destination.

In practice, you will want to shorten the trip by activating the autopilot. If there are  $n_0$   $_{\text{hav}}$ ards (enemy ships, asteroids or mines) in the area, the autopilot light (marked "auto")  $g_{Oes_{On}}$ Press  $\overline{A}$  to elect autopilot. Your ship, wingman and any escorted ships form up and proceed the Nav point automatically as a group.

Autopilot automatically disengages a few thousand meters from your destination. It  $_{\text{dS}_2}$ disengages when you encounter enemy vessels or hazards (asteroids, etc.), allowing  $y_{\rm OU} \frac{1}{t_0}$ 

#### Communications System

Press  $\boxed{\text{C}}$  to activate the Communication screen. This presents you with a numbered  $\frac{1}{1181}$  of potential recipients for your message.

Select a receiver by pressing the corresponding number key, and a second numbered  $m_{\text{Pb}}$ appears listing the messages you can send to that person. To send the message, press  $H<sub>16</sub>$ appropriate number key.

The communications system checks your current situation and determines who you  $_{\text{Can}}$ communicate with and what messages you can send. If there is only one pilot who can receive your communication, no menu is presented and the message goes to the sole eligible recipient

When other pilots send a message to you, a white box appears around their ship in  $y_{010}$ viewscreen. Their messages appear at the top of the screen, unless you have a digitized sound board supported by *Wing Commander II* and have installed the optional *Speech Accessory* Pack (sold separately). In that case, you will actually be able to hear their radio messages directly.

To exit Communications, press  $\boxed{C}$  or  $\boxed{\text{Esc}}$ 

*Tactical Tip: The most frequently used messages can be sent instantly , without entering Communical tions mode, simply by pressing*  $\boxed{All}$  *and a single letter key simultaneously. These*  $\boxed{All}$  *key combinations are listed below.* 

**Wingman Orders.** Wingmen sometimes disobey, but you can give them the following orders:

• *Break and Attack* ( $[At]$ **E)**. A command to leave formation and engage enemy fighters within 12,000 meters. Your wingman will not attack a capital ship until you do. (See "Attack M1 Target" command, below.)

• *Keep Formation* ( $[AtF]$ ). Denies a wing-man's request to break and attack on his own initiative. This only applies to a wingman who is currently in formation.

• *Form on My Wing* (also **[Alt [F])**. Tells your wingman to return to formation and follow your vessel. This only applies to a wingman who has broken formation, either to attack or to retum to base.

• *Return to Base* (no **Alt**) key combination). A command instructing your wingman to immediately head for home. If this order is obeyed, your wingman won't be available to help you for the duration of this mission .

• *Help Me Out Here* ( $[AH]H$ ). A command to your wingman to engage the enemy attacking  $y^{00}$ 

• *Attack My Target* ( $[AH]A$ ). A command telling your wingman to engage the enemy you have currently targeted. This is the only way your wingman will attack an enemy capital ship, bul

amember that certain capital ships can only be attacked with torpedoes-if your wingman won't be able to harm a target, he'll refuse this command.

, *Keep Radio Silence* (no **AI**I) key combination). A command telling your wingman to send <sub>10</sub> messages until you send a "Broadcast Freely" message.

, *Broadcast Freely* (no **AIL**) key combination). Allows your wingman to talk to you. This <sub>opgates</sub> " Keep Radio Silence."

, *paniage Report* ( $\overline{[Alt(D)}$ ). If possible, your wingman broadcasts to you a damage display of Lie ship, which appears in the right VDU. This display remains on and is constantly updated until you press  $\Box$  or  $\Box$ , at which point the link is broken.

*rounting the Enemy.* When you have an enemy ship targeted, you can activate Communications to bring up a menu of taunts. Select one of these and your insult is sent to the target. You can send a random taunt by pressing  $[At]T$ .

*Tactical Tip: Taunts sometimes attract enemy ships to you, drawing fire away from a ship you are prolucting*, or perhaps saving a wingman whose ship has been damaged.

#### */lfOOdsword Cockpit*

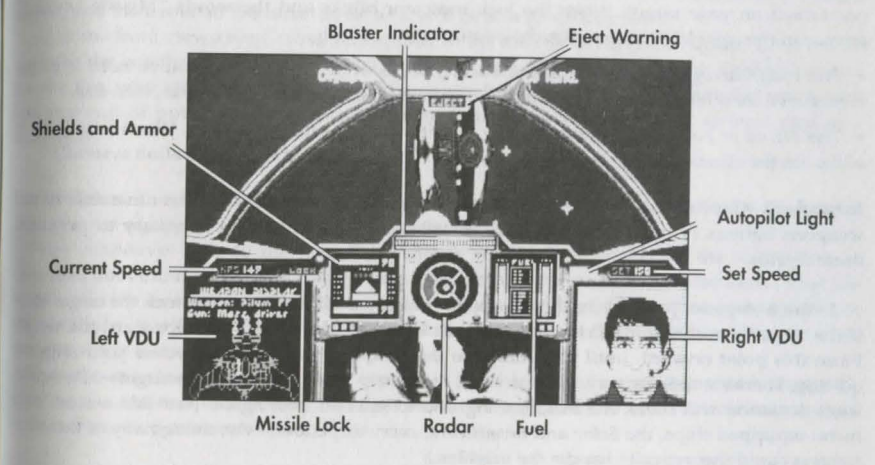

#### **Weapons**

Depending upon which ship you're flying, you may have blasters, chaff pods, missiles . /or torpedoes available to you. In larger ships, like the *Broadsword* and the *Sabre,* you can switch from the front viewscreen to turrets positioned at the sides and rear of the ship. Each Weapon type serves a different purpose and is used in a somewhat different manner than the others.

**Blasters.** These are the basic spacecraft weapons. To fire your blasters, line the target up in the green crosshairs on your viewscreen and press joystick button #1, the left mouse button  $_{0r}^{0}$ r

**Chaff Pods.** To use a chaff pod, press  $[$ **W** until the pod is selected. Then press  $[$ **Enter**) or both  $f_{ir}$ buttons to drop the pod, as if it were a missile. The pod falls behind your ship, and all  $enem_{\text{th}}$ missiles targeted on your ship fly toward the chaff pod instead of toward you. *y* 

Tactical Tip: Be sure to drop the pod at the last possible instant and kick in your afterburners. Doma wait too long, or you'll be in the missile's blast radius anyway. Use chaff near the beginning of a large *dogfight, when there are several missiles targeted on you-it works on every enemy missile at once* When there's just one missile coming in, you're usually better off dodging, or just taking the hit, than using up one of your precious chaff pods.

*Missiles*. There are four missile types-Dumb Fire, Heat-Seeking, Image Recognition and Friend or Foe. Press  $[W]$  until the missile you want is selected. Then fire by pressing both  $j_{0v}$ . stick or mouse buttons simultaneously or by pressing [Enter] on the keyboard.

• With the Dumb Fire missile, you line up a target by eye, then fire.

• The Heat-Seeking missile automatically locks on a target when you're on his tail. When lock is possible, a red circle (the lock indicator) appears on your viewscreen. Maneuver until this is positioned on your target. When the lock indicator blinks and the words "Missile Locked" appear in the right VDU screen, fire the missile.

• The *Image Recognition* missile automatically locks on a target when you've held it in the viewscreen for a few seconds. Wait until the red, circular lock indicator blinks, then fire.

• The Friend or Foe missile automatically targets the nearest enemy ship. When launched, it seeks out the closest enemy (or the nearest ship with a damaged communication system!).

**Torpedoes.** Capital ships are equipped with special shields that are invulnerable to the weapons fighters normally carry. Special missiles called *torpedoes* are necessary to penetrate these shields.

To fire a torpedo, press  $W$  until the torpedo is selected. Then press  $E$  to lock the target ship. If the target is a valid torpedo target, the lock indicator will slowly move toward the target From this point onward, until you complete the lock, you must not maneuver your ship too quickly. There's a little leeway, but you must fly mostly straight toward the target-any significant deviation will break the lock, forcing you to start all over again. (For this reason, only turret-equipped ships, the Sabre and Broadsword, carry torpedoes, even though any of the other fighters could theoretically handle the missiles.)

When the lock is complete, the red targeting crosshairs begin to flash. At that point, press [Enter] (or both joystick- or mouse-buttons) to launch the torpedo. A single torpedo will generally kill a freighter or corvette, unless the target's flak cannon shoot down the incoming missile. It takes one or two torpedoes to get through the armor on the larger capital ships,  $f_0$ ! lowed by another torpedo or two into the now-unprotected side to finish the ship off.

<sub>nuctical</sub> Tip: Once you start the torpedo run, reduce your set speed and switch to the turrets. Your <sub>atopilot will keep a straight course and will inform you when the torpedo lock is complete. If there is</sub> an enemy fighter cover, your only defense during the torpedo run will be your turrets.

#### turrets (Broadsword, Sabre).

<sub>1W0</sub> of the ships you fly, the *Broadsword* and the Sabre, have multiple guns. In addition to the ..iattd"rd complement of front-firing weapons, the Snbr<' has a turret in the back, and the In an adsword has three turrets (one to the rear, one to the left and one to the right). To access a turret, use the view keys  $(F2 - F4)$ :

 $\odot$  Switches you to the Broadsword's left turret

<sup>3</sup> Switches you to the Broadsword's right turret

**EA)** Switches you to the Broadsword or Sabre's rear turret

from the turret, you can fire turret-mounted blasters and use the tractor beam.

*flosters*. When you switch to a turret, your ship goes on autopilot-flying straight as possible while attempting to avoid ships and other obstacles. The joystick (or mouse or keyboard) now entrols the horizontal and vertical movement of the turret. White tick marks on the turret's radar screen indicate the limits of turret movement. When a white line is centered in the radar green, you have rotated the turret as far as it will go in a given direction.

As in the front viewscreen, crosshairs appear in the middle of the turret screen. Center your target in the crosshairs and press joystick button #1, the left mouse button or Spacebar) to fire. As you fire, your blaster indicator shows the power level of your ship's gun capacitors. When you run out of power, your guns stop firing until the capacitors have at least partially recharged .

*hator Beam.* In addition to standard turret-mounted weapons, the turrets in the Broadsword and Sabre are equipped with a new device-a tractor beam.

First, maneuver next to the target and match speeds with it. Access the rear turret as described above and press  $@$  to change from your active weapon to the tractor beam. Line the target up in the crosshairs and press the fire button. As long as you keep the target centered in the crosshairs, it will be pulled closer and closer to your ship. If the target moves too far from the center, it is lost and the beam shuts off.

Once the item has been pulled close enough to the ship, an animated sequence is triggered, showing the retrieval of the item. You then return automatically to the front viewscreen and control of the ship returns to you.

#### **Other Functions**

Alternate Camera Views. You start each mission with a view from inside your ship's cockpit From the front view-screen, you can use the function keys ( $\overline{F1}$  -  $\overline{F9}$ ) to view the action  $f_{T0_m}$ a variety of angles:

- [fl] *<Cockpit View).* Returns you to the forward view from any other view.
- .  $\boxed{F2}$  *(Left)*,  $\boxed{F3}$  *(Right)*,  $\boxed{F4}$  *(Rear)*. These views allow you to look out the left and right side of your ship as well as out the rear. Good for tracking your wingman and spotting enemy ships during dogfights.
- $(F3)$  *(Chase Plane View)*. Puts the camera directly behind your ship. Hold  $(F5)$  down to cycle between following your ship closely and hanging back a little. This is a good view for  $f_{\text{IV}}$ ing through asteroid fields.
- [F6] (Battle View). Displays a long-distance view of an entire battle.
- [F7] *(Tactical View)*. Always keeps you and the ship you have targeted (or the most signifi. cant threat) in view.
- [F8] *(Missile Camera View)*. Gives you a missile's eye view of the action. Select this option and the camera tracks the next missile you fire to its target.
- [F9] *(Tailing View)*. Positions the camera behind any ship in the area. Press [F9] repeatedly to change ships.

*Improved Target Tracking System.* The Improved Target Tracking System (I.T.T.S.) is a feature available in the most advanced fighters, such as the *Epee* and *Sabre*. This advanced targeting system calculates the amount you must lead your target in order to maximize the chance of a hit.

When you lock onto a target while flying an I.T.T.S.-equipped ship, a special red cross appears on the screen. Keep this cross inside your main crosshairs and you will be virtually guaranteed to hit the target, unless the target is particularly quick and evasive.

*Jumping Out.* A hyperspace jump is the quickest way to travel from one part of the universe to another. Of the ships you fly, only the *Broadsword* bomber is capable of making such a jump. Press  $\Box$  at a jump point and your *Broadsword* jumps to another jump point. This works *only* at a jump point and the destination of each jump point is predetermined; your briefing officer will tell you whether jump points are available and your Nav map shows you where they are.

**Pause.** If the action gets too hot or the outside world intrudes, press (P) to pause the game Press any key or button to resume play.

*Replay.* Press **F** any time you're in the cockpit of your ship to watch the Instant Replay. Replay records everything automatically, from the time you begin a dogfight until you leave the area or press (Fi. You can only watch a replay once. Action stops while you watch. Once you've seen the sequence, the "gun camera" resets and you return to the game. Pressing  $B$ again only replays what took place since the end of the last replay sequence. You cannot  $s$ ave replay sequences.

If you want to end a replay sequence and return to the cockpit, hit  $[Esc]$ . Depending upon when you activate it, this replays all of your actions since:

- 1) the beginning of the mission;
- 2) the last time you came out of autopilot;
- 3) or the last time you watched the Replay.

While in Replay mode, the current mission freezes. The default Replay view is the Chase plane View ( $(F_5)$ ), but you can switch to most of the other camera views during a Replay. However, the Missile Camera View  $(F8)$  is disabled.

Note: Instant Replay requires expanded memory and is not available on systems that lack the appropriate software and/or hardware. See Memory Usage in the Install/Configuration section for more details.

#### **DYING**

If you die in the course of a mission, you are given two options: "Replay Mission" and c ontinue Script." Replay Mission sends you back to the moment just after you launched, allowing you to try the mission again. Continue Script allows you to watch your character's funeral. The game then begins again, allowing you to start from scratch or load a saved game.

#### **LANDING**

If you complete your mission successfully, head back to base. At the base, target the ship upon which you want to land *(don't fire!)* and use the Communications system to signal the ship's traffic control officer to "Request Landing."

Often, if you follow your mission plan, the mission will end automatically at this point and you don't have to worry about coming in for a landing-the carrier's automatic landing system handles that for you. At other times, particularly when there are enemy ships present or you're trying to abort your mission, go through the following procedure to land:

After you request landing, the carrier's traffic control officer decides whether you will be allowed to land. To land, the space around the carrier must be free of enemy ships and one of the following must be true:

l) you have traveled to any Nav point;

- 2) you have achieved any mission objective;
- 3) you have killed at least one enemy ship; or
- 4) you have taken a large amount of damage.

If you are cleared to land, you must pilot your ship in close to your destination. Once you're close enough, the carrier's automatic landing system takes over, ending your mission.

If your landing request was denied, check to see if any enemy ships are around. If so, you must destroy them before landing. If not, you haven't fulfilled any of the above conditions and must continue the mission until you fulfill at least one.

Landing, whether automatic or upon request, takes you back to the hangar, where you can see any damage your ship has sustained. From the hangar, you go to a debriefing. This may be quite formal, with staff officers present, or informal, possibly during a casual conversation with another character.

After the debriefing, you are placed in the barracks scene again, and you may continue the story or exit to DOS.

# **JOAN'S FIGHTING SPACECRAFT 2664.128 UPDATE**

Since the last edition of *Joan's Fighting Spacecraft*, several new Kilrathi ship-types have been encountered and several new Confederation craft have been added to the fleet.  $T_{\text{he}}$ *2664.128 Update* provides a description of each pacecraft you are likely to fly or encounter in the current conflict, followed by notes on the offensive and defensive systems currently active in the Terran-Kilrathi conflict. This material could mean the difference between a successful mission and a quick death.

Though most of the information presented in *Joan's* evaluations is self-explanatory some data types may require additional explanation. (The following text is reprinted here with the permission of Ivan Borger, Jr., publisher of *Joan's Fighting Spacecraft*):

#### DATA TYPE EXPLANATIONS

#### Maximum Velocity/Cruise Velocity

These are the settings for the ship's governors. This is always a relative velocity; a ship's computer calculates it relative to (a) the flagship, (b) an escorted vessel, (c) a nearby planetary body, (d) a Confederation beacon or (e) a value derived from radar positions of all visible ships. Velocity is expressed in kilometers per second (kps). The higher the values, the faster the ship.

#### Acceleration

This shows the *Joan's* evaluation of the ship's acceleration rate, described as "Bad," "Poor," "Average," "Good" or "Excellent."

#### Maximum Yaw, Pitch and Roll•

These characteristics, measures of a spacecraft's maneuverability, are expressed in degrees per second (dps). The higher the number, the more maneuverable the ship.

•Yaw-ability of a ship to turn to the right or left. Pitch-ability to change direction up or down. Roll-ability to rotate around the length-wise axis.

#### ship's Armor

 $L<sub>0</sub>$ an's evaluation of a ship's defensive armor is expressed in centimeters thickness of purasteel. Fore and aft shields are given in values equivalent to centimeters thickness of nurasteel. The effectiveness of phase shields is classified-listings indicate which capital chips are equipped with these technological wonders, but no Durasteel equivalents are arovided. The higher the shield and/or armor rating, the better.

# CONFEDERATION FIGHTERS

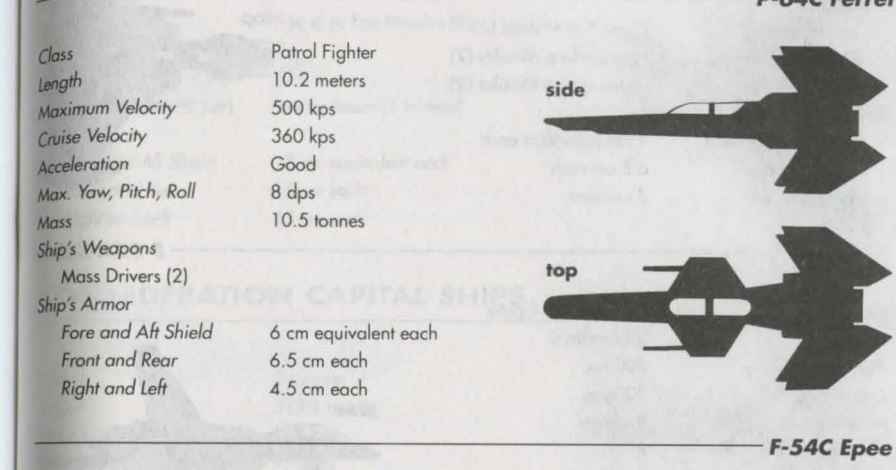

Light Attack Fighter 12.4 meters 480 kps 250 kps **Excellent** 10 dps 13 tonnes

Dumb Fire Missiles (2)

6 cm equivalent each 3.5 cm each 3 cm each

Class • *Maximum Velocity*  Cruise *Velocity*  Acceleration Max. *Yow, Pitch, Roll*  Mass *Ship's* Weapons Particle Cannon (2) Heat-Seeking Missiles (2) *Ship's Armor Fore and Aft Shield Front and Rear Right and Left* 

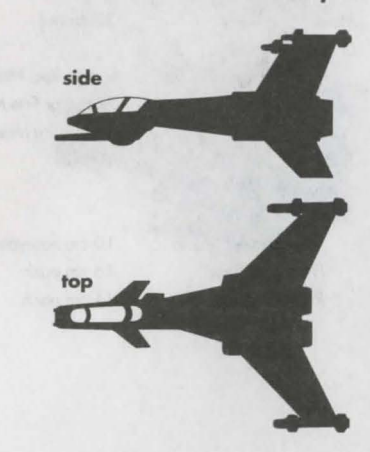

#### 27 COMMANDER II - VENGEANCE OF THE KILRATHI

#### *Class Length Maximum Velocity Cruise Velocity Acceleration Max. Yaw, Pitch, Rall Mass Ship's Weapons*  Laser Cannon (2) Particle Cannan (2) Chaff Pod (1) *Ship's Armor Fore and Aft Shield Front and Rear Right and Left*

*Class Length Maximum Velocity Cruise Velocity Acceleration Max. Yaw, Pitch, Rall Mass Ship's Weapons*  Particle Cannon (2) Mass Drivers (2) Chaff Pods (1) *Turret*  Neutron Guns (2) *Ship's Armor Fore and Aft Shield Front and Rear Right and Left* 

Medium Attack Fighter 19.0 meters 450 kps 250 kps Excellent 10 dps 15 tonnes

Dumb Fire Missiles (2) Hear-Seeking Missiles (2) Friend or Foe Missiles (2)

8 cm equivalent each 6 .5 cm each 5 cm each

400 kps 220 kps Excellent 8 dps

Heavy Attack Fighter 23.6 meters 22 tonnes

Image Rec. Missiles (4) Friend or Foe Missiles (2) Dumb Fire Missiles (2)

10 cm equivalent each 16 cm each 11 cm each

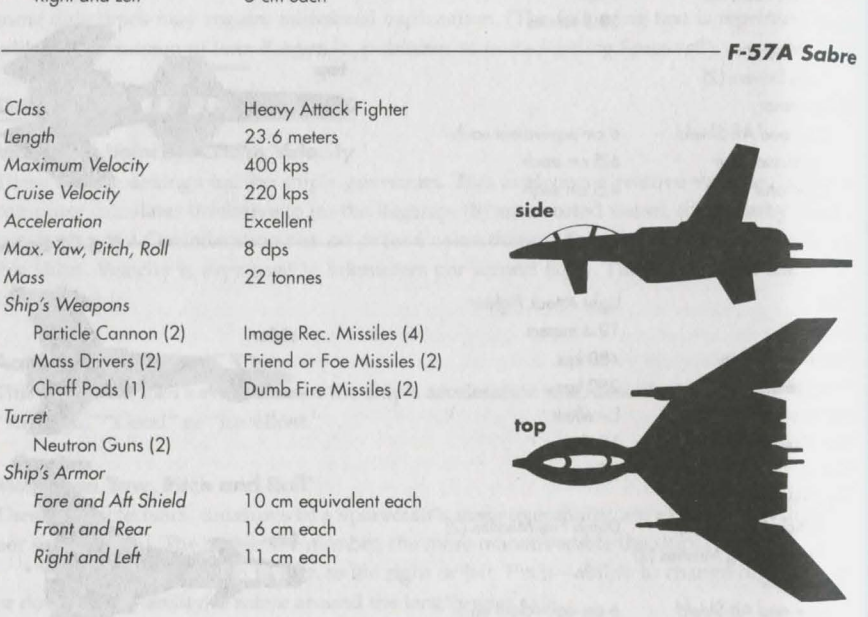

side

top

**F·44G Rapier** 

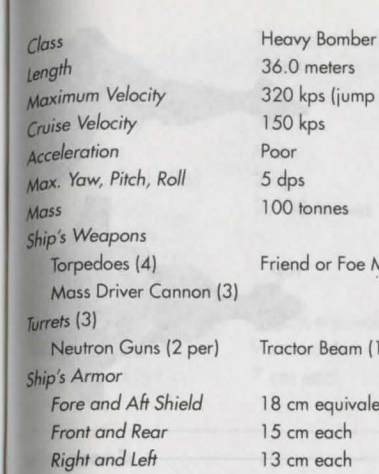

# ers (jump capable) 100 tonnes Foe Missiles (3) am (1 to rear) uivalent each 15 cm each  $ch$

#### **CONFEDERATION CAPITAL SHIPS**

*Class*  Length **Maximum Velocity Cruise Velocity** *Accsleration*  **Max.** *Yaw, Pitch, Roll*  **Mass** Ship's *Weapons* Flak Cannon (2) Ship's *Armor Fore ond Aft Shield Front and Rear Right and Left* 

Destroyer 312.1 meters 250 kps 150 kps Poor 2 dps 10,000 tonnes

Anti-Matter Guns (2)

Phase Shields 250 cm each 200 cm each

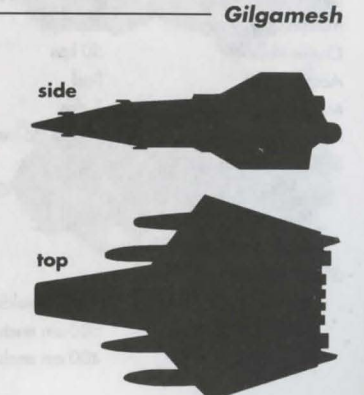

# **•.\_.---------------------A· 17D Broadsword**

side

top

29 WING COMMANDER II-VENGEANCE OF THE KILRATHI **WING** COMMANDER JI-VENGEANCE OF THE KILRATHI **30** 

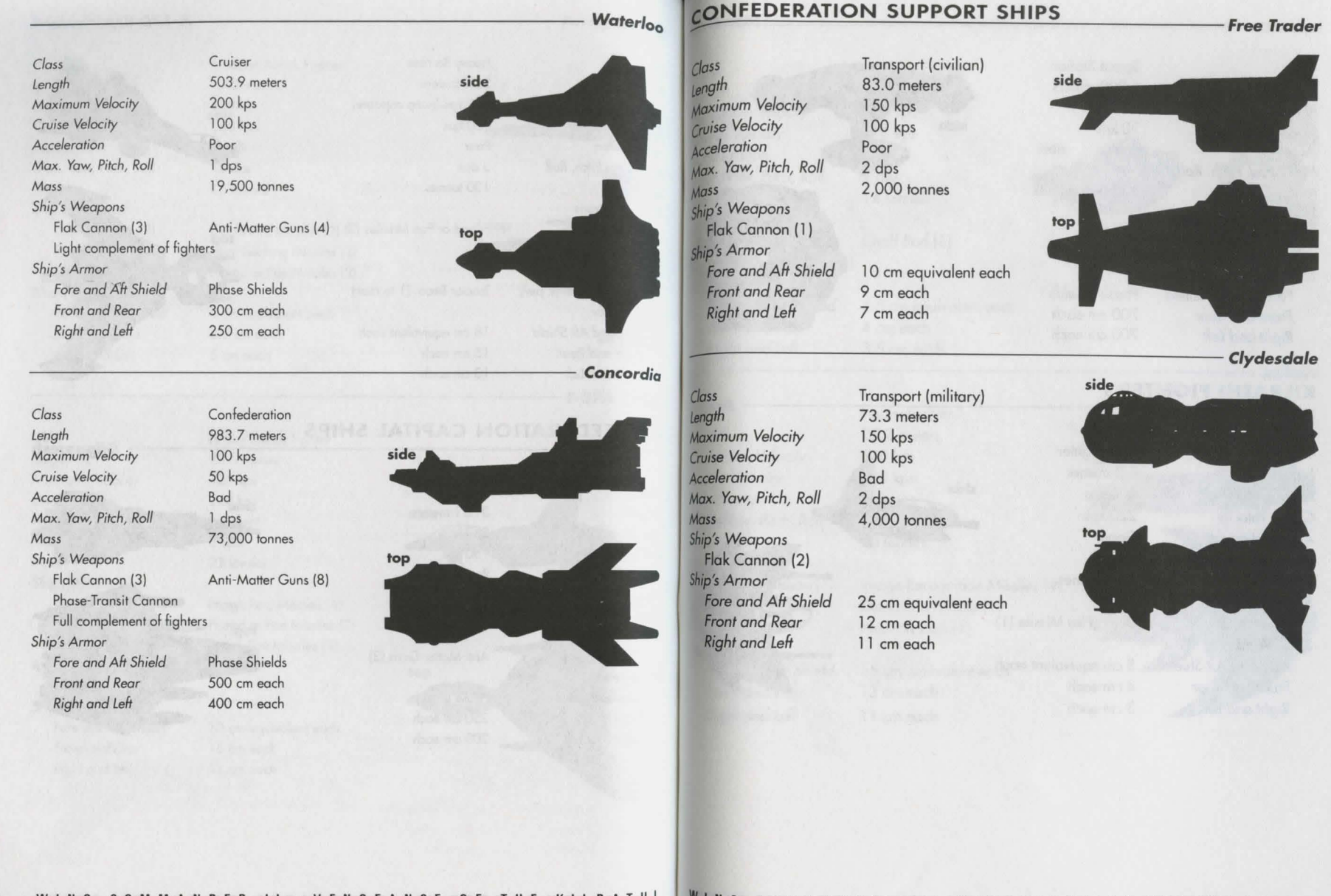

31 WING COMMANDER II - VENGEANCE OF THE KILRATHI WING COMMANDER II-VENGEANCE OF THE KILRATHI 32

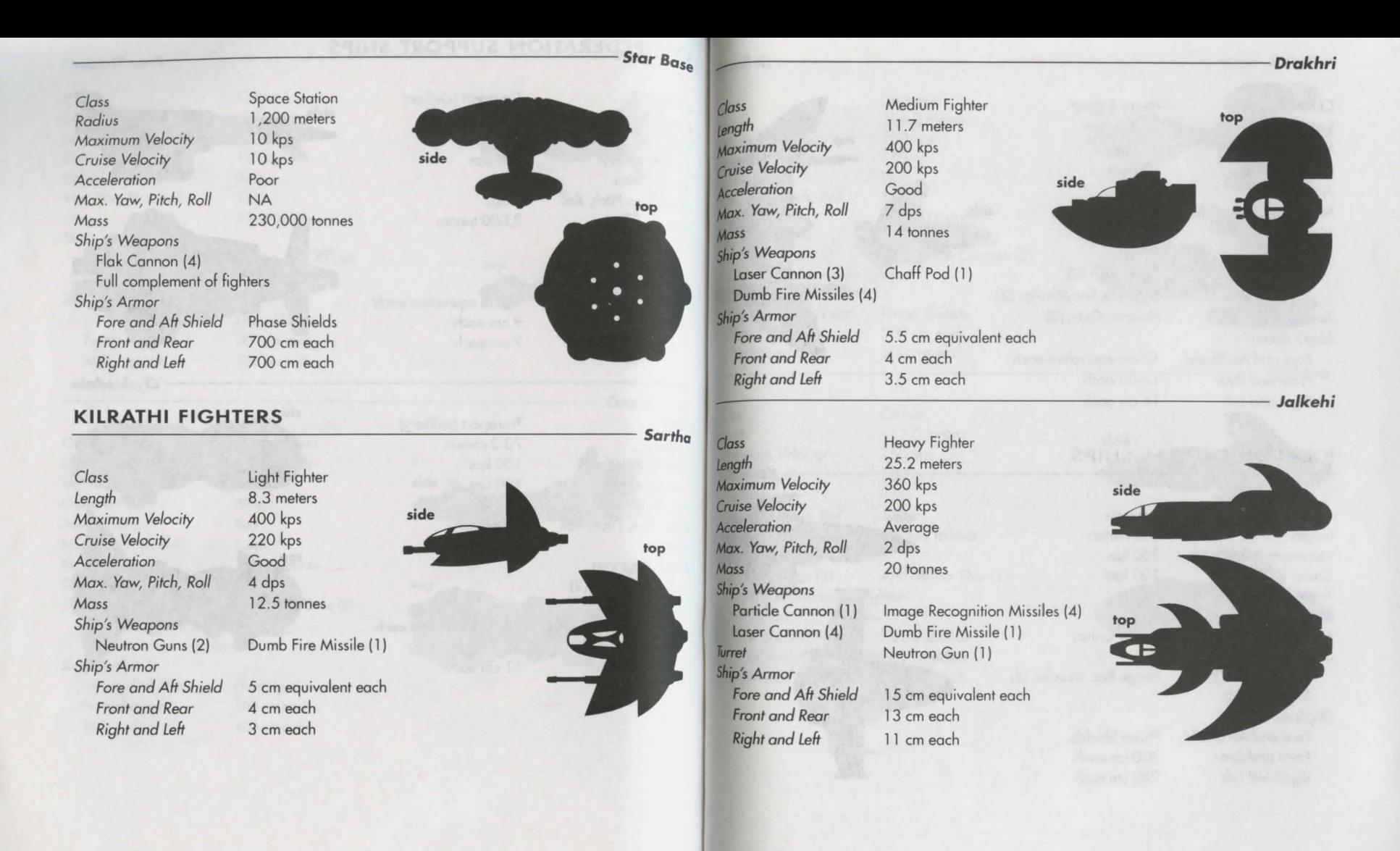
*Maximum Velocity* 330 kps *top*<br> *Cruise Velocity* 200 kps *Max. Yaw, Pitch, Roll* 3 dps **/IPJ<·** *Yaw, Pitch, Roll* 1 dps *Turret* **Neutron Guns (2)**<br>*Ship's Armor Fore and Aft Shield* 17 cm equivalent each *Front and Rear* 16 cm each *Right and Left* 14 cm each

Neutron Guns (3) Friend or Foe Missiles (2)<br>
Turret **Armor Cuns (2)** 

# **KILRATHI CAPITAL SHIPS**

**Class** Corvette **1 Corvette 1 c side 1 c** *c n c <i>c c c c c c c c c c c c c c c c c c c c c c c c c c* **Length** 135 meters 135 meters **135 meters** s 20,500 tonnes *Maximum Velocity* 200 kps<br>*Cruise Velocity* 100 kps **Acceleration Poor Properties Poor Properties Acceleration Light complement of fighters** *Max. Yaw, Pitch, Roll* 3 dps<br>*Mass* 1,300 tonnes *Mass* **1,300 tonnes Fore and Aft Shield Phase Shields Fore and Aft Shield Phase Shields** *Ship's Weapons Front and Rear* 700 cm each Flak Cannon (3) Image Rec. Missiles (6) Torpedoes (4) *Ship's Armor*  **Fore and Aft Shield Phase Shields<br>Front and Rear 300 cm each** *Front and Rear* 300 cm each  $Right$  and Left

 $K$ *amekh* 

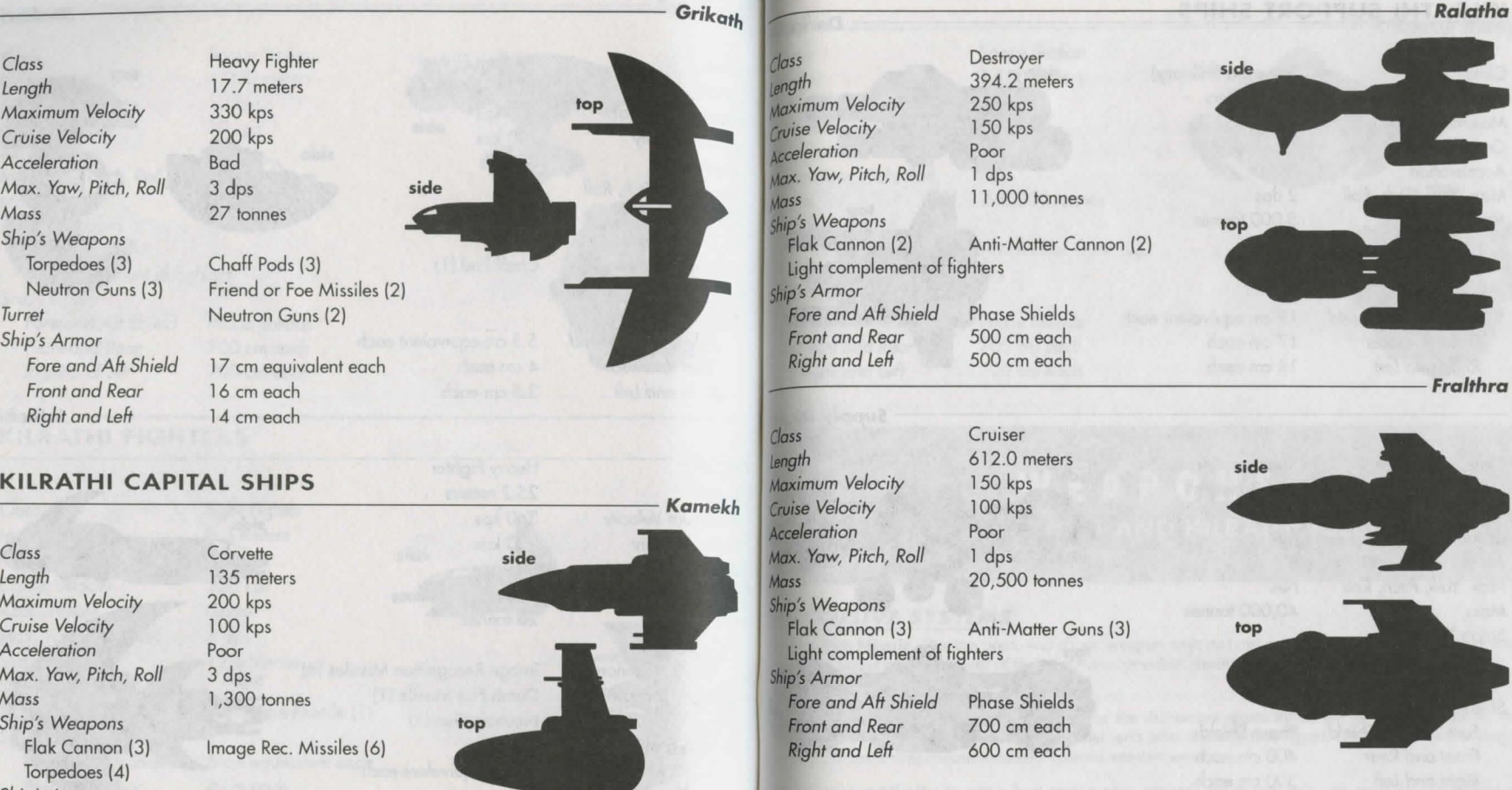

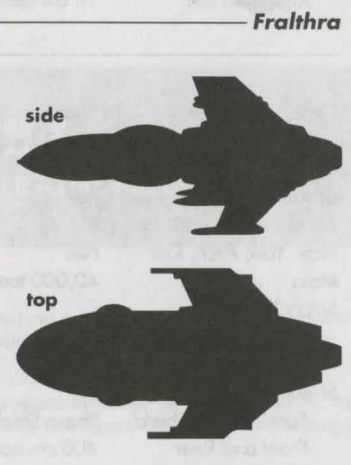

# **KILRATHI SUPPORT SHIPS**

*Class Length Maximum Velocity Cruise Velocity Acceleration Max. Yaw, Pitch, Roll Mass Ship's Weapons*  Flak Connon (2) *Ship's Armor Fore and Aft Shield Front and Rear Right and Left* 

Transport (military) 95.0 meters 200 kps 100 kps Poor 2 dps 5,000 tonnes

19 cm equivalent each 17 cm each 16 cm each

*Class Length Maximum Velocity Cruise Velocity Acceleration Max. Yaw, Pitch, Roll Mass Ship's Weapons*  Flak Connon (2) Space Station 806.3 meters NA NA NA NA 40,000 tonnes Light complement of fighters *Ship's Armor Fore and Aft Shield Front and Rear Right and Left*  Phase Shields 400 cm each 300 cm each

**Supply** Depot side top

side

**Dorkathi** 

top

*class* Space Station<br> *gadius* 1,100 meters 1.100 meters *Maximum Velocity* **NA** *Cruise Velocity* NA *Acceleration* NA ft4oX· *Yaw, Pitch, Roll* NA top *ftass 240,000* **tonnes** *top ;,;p's Weapons*  Flak Cannon (4) Anti-Matter Guns (2) Full complement of fighters *Ship's Armor Fore and Aft Shield* Phase Shields *Front and Rear* 700 cm each *Right and Left* 700 cm each

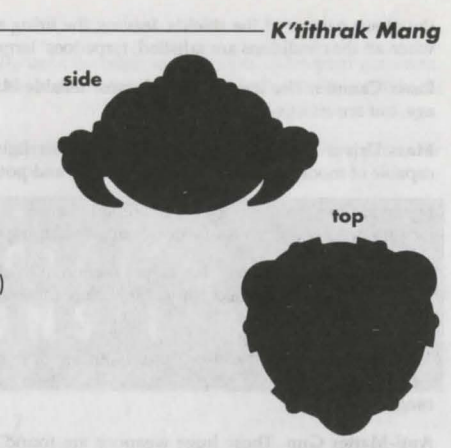

# WEAPONS OF THE TERRAN AND KILRATHI FLEETS

# OFFENSIVE SYSTEMS

Dumb Fire Missile. This is a point-and-shoot weapon with no homing capability. Aim it at a target and hope the target doesn't get out of the way. When possible, dumb fires should be reserved for use in dose quarters against slow-moving targets.

Friend or Foe Missile. Capable of identifying the distinctive signal broadcast by all Terran ships, the friend or foe locks onto the nearest ship that isn't broadcasting that signal. (This weapon will target friendly ships whose communications systems are damaged.)

Heat-Seeking Missile. To use a heat-seeker, park yourself on an enemy's tail, wait for the missile to lock onto its engine and/or exhaust system and then fire. (If the target shakes the heat-seeker, the missile locks onto the nearest heat source, perhaps even your own ship.)

Image Recognition Missile. Within seconds, this missile memorizes the ship type in your sights. Once it locks, it doesn't let go, tracking its target until it is outpaced or it hits.

Torpedo. Both Terran and Kilrathi capital ships now have phase shield technology that renders missiles and fighter-scale guns useless. Terran scientists developed powerful torpedoes capable of penetrating the new shields; soon thereafter, spies leaked the new technology to the Kilrathi. Torpedoes are not Without disadvantages: they can only lock on to capital ships; they are slow and can sometimes be shot down by the target ship or its fighter escort; and they take approximately twenty seconds to determine the phase pattern of the shields, leaving the firing ship vulnerable to attack for extended periods.  $B_{\text{Ut}}$  when all the conditions are satisfied, torpedoes' large warheads can be very effective.

Laser Cannon. The least powerful, most reliable blaster-type weapons, lasers don't inflict much dam age, but are effective at long range.

Mass Driver Cannon. This blaster is the basic fighter weapon-reliable, accurate at medium  $r_{\text{a}p_{\text{0}}a}$ capable of moderate damage. Heat build-up and power drain are minimal.

Neutron Gun. Neutron guns cause the heaviest damage of all blasters, but only at close range. They heat up quickly and consume power at an alarming rate.

Particle Cannon. A recent Terran innovation, particle cannon have almost completely replaced neutron guns in the Confederation Navy. They combine the extended range of lasers with the strong punch of neutron guns.

Turret. Many of the heavier fighters are equipped with swivel-mounted neutron guns, to fend off enemy fighters during torpedo runs. These two guns are modified for a higher fire rate but shorter range.

Anti-Matter Gun. These huge weapons are found only on capital ships for use against other capital ships. Like torpedoes, they ignore shields, directly attacking armor. Anti-matter guns are slow to aim and cannot readily be used against fighter-sized craft, but a single shot can vaporize a fighter. Be sure to stay out of the fire lanes between two warring cruisers!

Phase-Transit Cannon. This weapon actually forms the keel of the new Terran *Confederation -class*  dreadnought; it is too large to be mounted on any other ship in the Confederation Navy. The phasetransit cannon bypasses shields and is capable of destroying any ship with a single shot. It is a refinement of a similar weapon found in the wreckage of the *Sivar,* the Kilrathi dreadnought that single-handedly destroyed the Goddard colony in 2654. Presumably the Kilrathi have more *Sivar-class* dread. naughts, but none have been spotted since that first appearance.

# **DEFENSIVE SYSTEMS**

Chaff Pod. The Confederation recently developed chaff pods, sophisticated electronic devices that fool enemy missiles into diverting away from your ship. There are some drawbacks to chaff pods, of course. You must deploy chaff pods at the last moment before missile impact, because the pods' effect lasts only a short while. Chaff only works on missiles that are *currently* targeted on your ship; any missiles launched after you drop the pod aren't fooled. Finally, chaff doesn't destroy the enemy missile, it simply diverts it. If you're too close to the chaff when the missile hits it, you might take damage anyway. It's best to be moving at least 150 kps when you drop a pod.

Flak Cannon. Fighters provide the bulk of a capital ship's defenses, but the largest ships also lay down heavy flak barrages that can bring down any fighter. In addition, flak cannon are used for point-defense against torpedoes.

Phase Shield. The latest in defense technology, these capital ship shields are impervious to damage from all fighter-mounted missiles and guns. Torpedoes are the only fighter-mounted weapons capable of getting through. Unfortunately, the number of torpedoes available to Terran Confederation forces is low. Pilots are advised to use them wisely.

# **OTHER SYSTEMS**

"Stealth Technology." Rumors of Kilrathi stealth fighters, invisible to human or instrument detection, are completely unfounded. Such technology is far beyond the capabilities of Confederation or Kilrathi <sub>ec</sub>ientists.

rractor Beam. A tractor beam locks onto a small target (an ejected pilot, for example}, pulling it to your hip. The tractor beam is a vital tool in search-and-rescue missions.

# **SPECIAL OPERATIONS 1 & 2**

# **PLAYING SPECIAL OPERATIONS 1**

Hote: This reference assumes that you have a joystick. If you do not, consult the *Wing Commander* II Installation/Configuration section for instructions.

- Make sure you have approximately 1 megabyte of free disk space on your hard drive. Your hard drive is used as temporary storage during game play, plus is used to save your game in progress.
- 2. Insert the CD-ROM disk into your CD-ROM drive.
- 3. Log onto your CD-ROM drive by typing its drive letter followed by a colon (i.e.  $[\overline{D]}$ ) and press [Enter]
- 4. Type  $\lceil \frac{1}{2} \rceil$  and press  $\lceil \frac{1}{2} \rceil$ . (If you want to change the hardware configuration for Special Operations 1, you must run the *Wing Commander II* installation/configuration program. Please refer to Step #4 of the Quick Install section of the *Wmg Commander* II Installation/Configuration section for more information.) Also note that you must run the Wing Commander II installation/configuration program before attempting to play *Spectal Operations* 1.
- s. The *Special Operations 1* game should now load and the *ORIGIN FX* logo will appear. If the game does not load, check the *Wing Commander II* Installation/Configuration section for more information on WC II hardware and software requirements.
- 6. Following the *ORIGIN FX* sequence, you will see the *Wing Commander II: Vengeance of the Kilrathi logo and two boxes with the choices: "Start New Game" and "Resume Current* Game." If this is your first time to play *Special Operations 1*, then you are only given the "Start New Game" option.
- 7. From this point, you will go into the game, tarting with the introduction scene.
- 8. After the introduction scenes, a computer terminal with the options "Create Character" and "Transfer Character" appears. If this is your first time to play *Special Operations 1*,  $p$ ress $C$  to create a new character. Enter your first and last name and callsign. After enter-

ing the information, you will be taken to the barracks where you can start your first mis. sion. (See the Transfer Program section of this configuration guide for more information on transferring a previous Wing Commander II character to Special Operations 1.)

Note: Sorry, it is not possible to transfer an existing character from *Wing Commander* I .

- 9. Enter your first mission in *Special Operations 1* by clicking on the open door marked "Fly M1ss1on." From there you will see the mission briefing and then fly the first mission of the game.
- 10. *Special Operations 1* has a joystick calibration program that can be accessed while the plaver is in space, the barracks or the start. To begin calibration press Ctrl U. Specific instruc-<br>tions will appear on the screen.
- Please refer to the *Wing Commander II* Play Guide if you have any questions concerning game play. All commands and features of *WC* II are supported by *Special Operations* 1.
- 11. All *Special Operations 1* game positions can be saved in the barracks only. Saving *Special Operations 1 games will not overwrite saved <i>Wing Commander II games*.
- 12. As in all of the *Wing Commander* series, the *Special Operations 1* campaign varies in Jength based on your performance in the game. If you fail some of the missions, the progress of the Terran-Kilrathi war will be affected and your game may be shortened. ln a single complete play-through, you can play a maximum of nineteen combat missions.

# The Transfer Program

You can transfer a character from your *Wing Commander II* game to *Special Operations 1*, using a method built mto the *Special Operations* 1 program.

If you have finished *Wing Commander II* and have a saved game from any mission, you can bring that character from *WC II* into *Special Operations 1*. If you have not yet finished *WC II* you can still transfer a character. However, we recommend that you complete *WC II* before beginrung *Special Operations 1* in order to maximize your enjoyment of these two products, and to best follow the story line.

# To transfer a character:

- 1. Make sure you are at the root directory of your CD drive and type SIO[1] Enterl to begin **Special Operations 1.**
- 2. After the ORIGIN FX sequence, select the "Start New Game" option.
- 3. When the computer terminal appears, press  $\boxed{\mathrm{T}}$  to transfer a character.
- 4. You will next be given a list of all of the saved characters from *Wing Commander II*. Choose whichever character you wish by clicking on that character.
- 5. Once you have chosen a character to transfer, you will see the barracks. You will be ready to continue the game with your transferred character.

# fie Wing Commander II Mission Selector Program

*gpecial Operations 1* includes a program that will allow you to play any mission in *Wing (,o111 tl1ander II,* but not *Special Operations 1. Wing Commander TI* contains twelve different series  $_{\text{of}}$  four missions each (except Series 7, which contains only three missions). Each mission is ~led A, B, C or D. You can choose a series number from the *Wing Commander* Il Mission Tree hart on the following page. Then pick any letter, A through D, to select a mission in that series.

To access this mission Selector feature, type  $\sqrt{P[L|A|Y]} - \sqrt{P[C|2]}$  followed by a series number and then a mission letter, separated by spaces. This must be typed from the root directory of your CD-ROM drive. Here is an example of how to use this program:

# $PIL[A]Y] - [W]C[2]$ Spacebar $[8]$ Spacebar $[0]$

If you type the above and press [Enter], the following appears on your screen:

WING COMMANDER Il Mission Selector

Now loading Series 8, Mission D.

Then the program will automatically load Wing Commander II. Your game will begin at the option screen (the barracks room) directly before the mission you selected.

You can begin the mission immediately by clicking on the Briefing Room door, or save your game and then continue. Please keep in mind that winning Wing Commander II is based on your accomplishments throughout the entire game; if you use the Mission Selector to begin, you may not be able to win the campaign. If you begin with Mission A of any series, you will be able to play and win the remainder of the campaign.

If you receive the messages, "Sorry, that isn't a valid series number" or "Sorry, that isn't a valid mission number," you have given the program an incorrect series or mission number. Double check against the *WC* II chart to make sure that you're trying to load a correct series.

# The Insult Modification Program

*Sprcial Operations 1* also includes a program that will allow you to modify the insults with which your character can taunt enemy pilots. You must be in the root directory of your CD-ROM drive to access the insult program. To load the Insult program, type  $\prod N \mid S \mid \bigcup \bigcup T \mid$  and press [Enter].

You can then choose to type new insults or restore old insults. Press  $\lceil \cdot \rceil$  to restore the original *Wing Commander II* insults. Press [2] to type new insults. Press [H] for the help screen. After you press (2), press the number of the insult you wish to change. Then type your new insults and press (Enter). The program will automatically make a backup copy of your old insult text file. (The fourth insult appears irregularly, only as a response to enemy taunts.)

# Wing Commander II Mission Chart

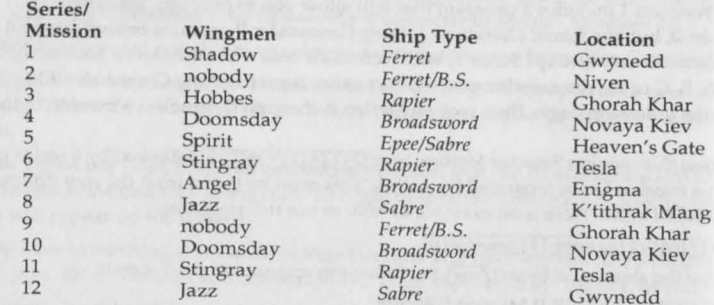

# **Playing Special Operations 2**

Please refer to instructions under Special Operations 1, except type  $\sqrt{\frac{S[0]}{2}}$  in Step 4.

# The Transfer Program

Please refer to the instructions under Special Operations 1, except type [S[0[2] in Step 1. Note that you can also transfer characters from Special Operations 1 to Special Operations 2.

# Special Operations **1** and 2 Mission Selector Program

*Special Operations* 2 includes a program that will aUow you to play any mission in *Special Operations 1* or in *Special Operations* 2.

Both *Special Operations 1* and 2 contain five different series of four missions each. Each mission is labeled A, B, C or D. You can choose a series number from the mission charts on the following page. Then pick any letter, A through D, to select a mission in that series.

To access Special Operations 1 Mission Selector feature, type PLAY-SO1 followed by a series number and then a mission letter, separated by spaces. This must be typed from the root directory of your CD-ROM drive. Here is an example of how to use this program:

# $PIL[AY]$ - $[SI]$ 0 | 1 Spacebar  $[4]$  Spacebar  $[D]$

If you type the above and press (Enter), the following appears on your screen: SPECIALOPERATlONS 1 Mission Selector Now loading Series 4, Mission D.

Then the program will automatically load *Special Operations 1.* Your game will begin at the option screen (the barracks room) directly before the mission you selected.

You can begin the mission immediately by clicking on the Briefing Room door, or save your game and then continue.

Follow the same procedure to fly any *Special Operations* 2 mission. (Type PLAY-502, rather than PLAY SO1, at the appropriate point.)

Please keep in mind that winning Special Operations 1 or 2 is based on your accomplishments throughout the entire game; if you use the Mission Selector to begin, you may not be able to win the campaign. If you begin with Mission A of any series, you will be able to play and win the remainder of the campaign.

If you receive the messages, "Sorry, that isn't a valid series number," or "Sorry, that isn't a valid mission number," you have given the program an incorrect series or mission number. l)ouble check against the charts to make sure that you're trying to load the correct series and mission.

### **The** Insult Modification Program

*Special Operations* 2 also includes a program that will allow you to modify the insults with which your character can taunt enemy pilots.

Please refer to the instructions under Special Operations 1, except type  $\lceil \lceil \lceil \lceil \lceil \lceil \lceil \lceil \rceil \rceil \rceil$ to load the Insult program.

# **SPECIAL OPERATIONS J MISSION CHART**

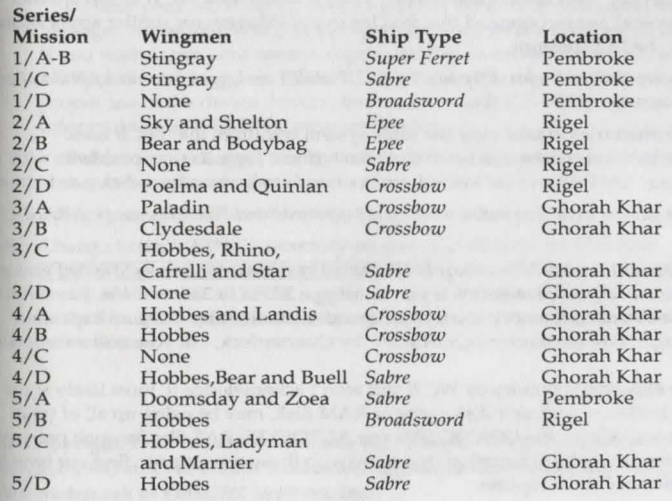

43 WING COMMANDER II - VENGEANCE OF THE KILRATHI

# **SPECIAL OPERATIONS 2 MISSION CHART**

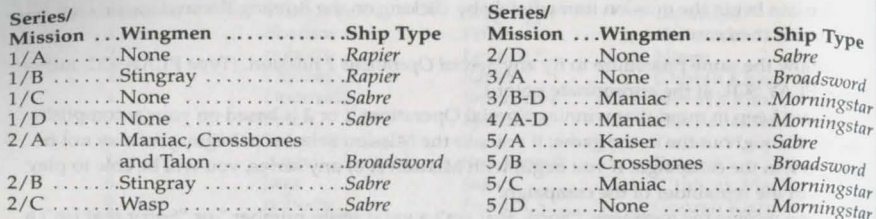

### **TROUBLESHOOTING**

- Q: *Wily doesn't my joystick work correctly?*
- A: Owners of Gravis joysticks or older Suncom models may experience some problems. If you take a Gravis apart and clean the contacts, it should work fine. Some older Suncoms simply will not work with WC *II.* The only solution here is to purchase a newer joystick.
- Why does my computer crash when I try to play WC II through Microsoft Windows for Desqview *or tile DOS 5.0 Task Swapper?*
- A: "Multi-tasking environments"-Wi11dows, *Desqview, Software Carousel,* the DOS 5.0 *Task Swapper,* etc.-often conflict in their use of memory and other system resources with *Wing Commander II.* We do not recommend playing *Wing Commander II* under these circumstances. Even if you do run the game under a multi-tasker, do not swap to another appli· cation while playing. Your system *will* crash if you try to suspend WC ll to run another program. ln general, we recommend that you log out of *Windows* (or similar application) and play from the DOS prompt.
- Q: *Why does my computer crash when I try to play WC II while I am logged into our LAN (local area network)?*
- A: LAN software often tries to take over the same system resources that WC II uses. Sometimes the two can coexist, but often they can't. If you have strange problems with WC II while your LAN drivers are loaded, try booting from a clean boot disk (see below).
- Q : *When* I *boot tile game it says "Expanded memory not detected," but* I *have two megs of RAM,. What gives?*
- A: First, not all types of extra RAM are equal. There are two basic kinds-exTENded and exP ANded. WC ll uses *expanded* memory. If you're using a 386SX, a 386, or a 486, you need to configure your extended memory to act like expanded memory by using an expanded memory manager. (We recommend *QEMM386,* by Quarterdeck; ask your software retailer about it.

If you have expanded memory by WC *II* still won't acknowledge it, most likely some other piece of software, such as a disk cache or RAM disk, may be using up all of your expanded memory. Check the CONFlG.SYS and AUTOEXEC.BAT files for such programs, and consult the documentation that came with those programs to find out how to reduce their memory consumption.

 $\dots$ . Wingmen  $\dots \dots$ . Ship T<sub>ype</sub> 2/0 ....... None .......... *. Sabre* 

...*None* .........*.Broadsword* 3/B-0 ..... Maniac ......... *. Morningstar* 

5/B ....... Crossbones ..... *. BroadsWord* 

5/0 ... .. .. None .......... *. Morningstar* 

.... Kaiser ......... . . *. . Sabre* 

- <sup>Q</sup> : *Two Questions:* . . 1. WC *II threw me out to DOS.* It *said I had an "Out of memory error." Wilen I tried to restart, it did it again.*
- 2. My copy of WC II is defective. Every time I play, it throws me to DOS with a Memory Allocation *Error.*
- A: Both are trying to play with less than 583K free. If the game does this, use the DOS command CHKDSK and read the last line of output. It should say "XXXXXX bytes free." This is the amount of free RAM available. If this number is less than 583000 bytes, modify your AUTOEXEC.BAT and CONFlG.SYS files as explained in the CO Installation/Configuration section.
- Q: *Tile game still doesn't work after* I *modified my AUTOEXEC.BAT and CONFIG.SYS files.*
- A: Call ORlGIN's Customer Service department. Be sure to copy down the information the computer provided when it dumped you.
- Q: This guide says I should make a DOS system disk. I don't know how to do this and I can't find my *DOS manual.*
- A: To make a system disk, get a blank floppy disk and insert it in your A: drive. Type your hard drive prompt (for example,  $\boxed{\mathbb{C}[\cdot]}$ ) and then press  $\boxed{\mathbb{E}$ nter]. Next type  $\boxed{\mathbb{F}[\mathbb{O}]\mathbb{R}[\mathbb{M}]\mathbb{A}[\top]}$ IA[] */* )s)Enterl. This formats the disk and copies the appropriate system data to the disk.

If this doesn't work, insert a blank disk into your floppy drive, as above, but type ls[f@:JspacebarlA) :) after the drive prompt. When the words SYSTEM TRANSFERRED appear, type

### COPY COMMAND COM A:

and you should see 1 FILE COPIED, which indicates the disk is now a boot disk.

If either your AUTOEXEC.BAT or your CONFIG.SYS calls upon an expanded memory manager, we recommend that you copy the appropriate software to the boot disk as well. If you wish to use your mouse, copy your mouse driver to the disk. ln any of these cases, a stripped version of your CONFIG.SYS file will be required for your computer to make proper use of the device drivers. Be sure to include CO-ROM extensions. For further information, call ORlGlN Customer Service.

To boot from a floppy, tum your computer off, insert the new boot disk in your A: drive and tum the computer back on.

- Q: What if none of the advice above helps?
- A: Change to the \WING 2 directory on your CD-ROM drive and type IT IYJE JE)Spacebar)R)E)A)D)M) E) . )o (o)s )Enterl. lf the information m that file doe~n t help and if you've tried all of the suggestions above, contact ORIGIN Cust\_omer Service. Refer to the Troubleshooting and Technical Support section at the end of this manual for contact information.

@ Copyright 1992 ORIGIN Systems, Inc. Origin, Wing Commander, Special Operations, ORIGIN FX, and We Create Worlds are registered trademarks and Vengeance of the Kilrathi is a trademark of ORIGIN Systems, Inc.

# **Technical Support**

Technical Support for the enclosed titles can be obtained as follows:

Strike Commander, Ultima VIII Pagan, Wing Commander II

contact: ORIGIN Product Support (512) 335-0440 (512) 331-8559 (24 hour fax)

Monday through Friday 9:00 a.m. to 5:00 p.m. Central Time

ORIGIN Bulletin Board Service (512) 331-4446

Seven days/week, 24 hours 8-bits, no parity, 1 stop bit

### Syndicate Plus

contact: Electronic Arts Technical Support Monday through Friday (415) 572-ARTS 8:30 a.m. to 4:30 p.m. Pacific Time

If your question is not urgent you can write to Electronic Arts Technical Support, P.O. Box 7578, San Mateo, California, 94403-7578. Please include as much detailed information as possible.

In both cases, please have the following information available when you call: DOS version, free RAM, mouse and mouse driver type, graphics card, machine type, sound card, contents of your AUTOEXEC.BAT and CONFIG.SYS files.

# **Warranty**

Creative Labs, Inc. (Creative Labs) warrants to the original purchaser that the physical software (CD-ROM) and the physical documentation enclosed herein to be free of defects in workmanship for a period of sixty (60) days from the date of purchase. In the even of a defect in material or workmanship during the war-ranty period, Creative Labs will replace the defective media or documentation when the defective product is returned to Creative Labs by the owner. The remedy for this breach of warranty is limited to replacement only and shall not cover any other damages, including but not limited to the loss of profit, special, incidental, consequential, and other similar claims. This warranty shall not be applicable and shall be void if the defect has arisen through abuse, mistreatment or neglect.

Creative Labs specifically disclaims all other warranties, whether oral or written, express or implied, including but not limited to implied warranties of merchantability and fitness for a particular use. With respect to the use of this product, in no event shall Creative Labs be liable for any loss of profit or any commercial damage, including but not limited to special, incidental, consequential or other damages. Some states do not allow the exclusion or limitation of liability for consequential or incidental damages, so the above limitation may not apply to you.This warranty gives you specific legal rights. You may have other rights that vary from state to state.

This manual, and the software described herein, is copyrighted. ALL RIGHTS ARE RESERVED. No part of this manual or the described software may be copied, reproduced, translated, or reduced to any electronic medium or machine-readable forrn without the prior written consent of Electronic Arts, P.O. Box 7578, San Mateo, California, 94403-7578, Attn: Customer Service.

© 1992-1994 Electronic Arts and ORIGIN Systems. All Rights Reserved.

out side and in in this state of the state of the control of the state of the state of the state of the state in his

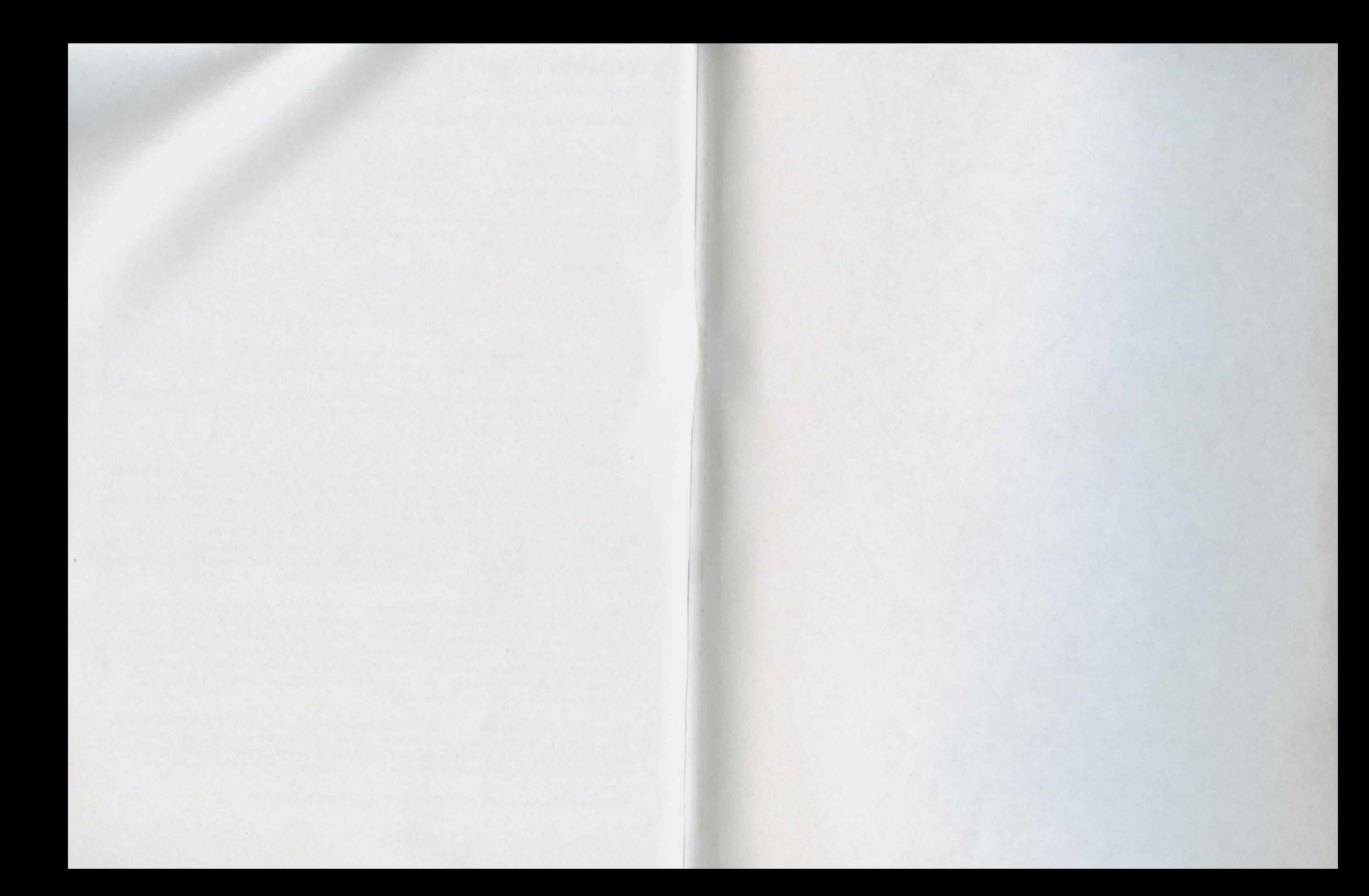

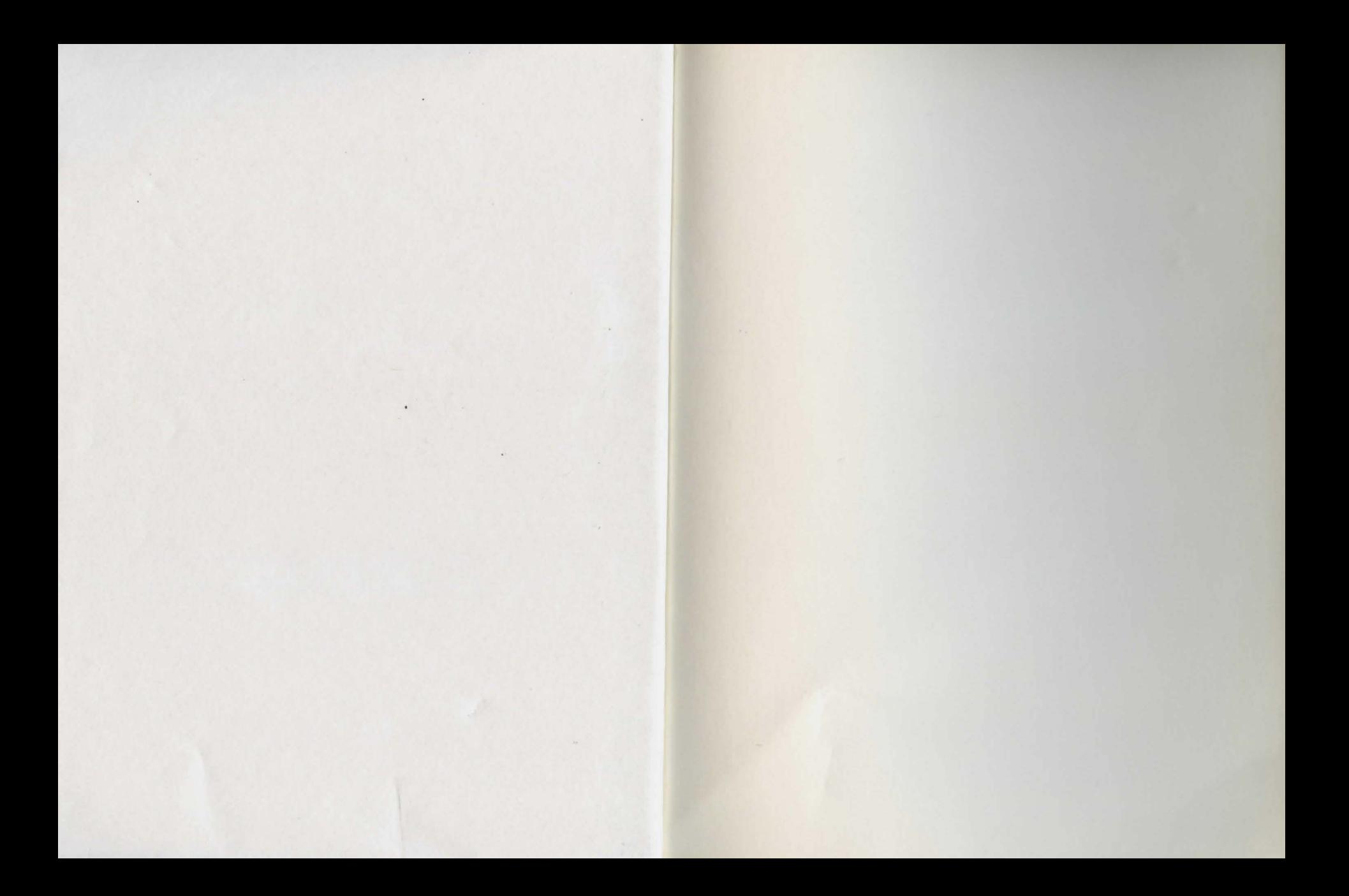

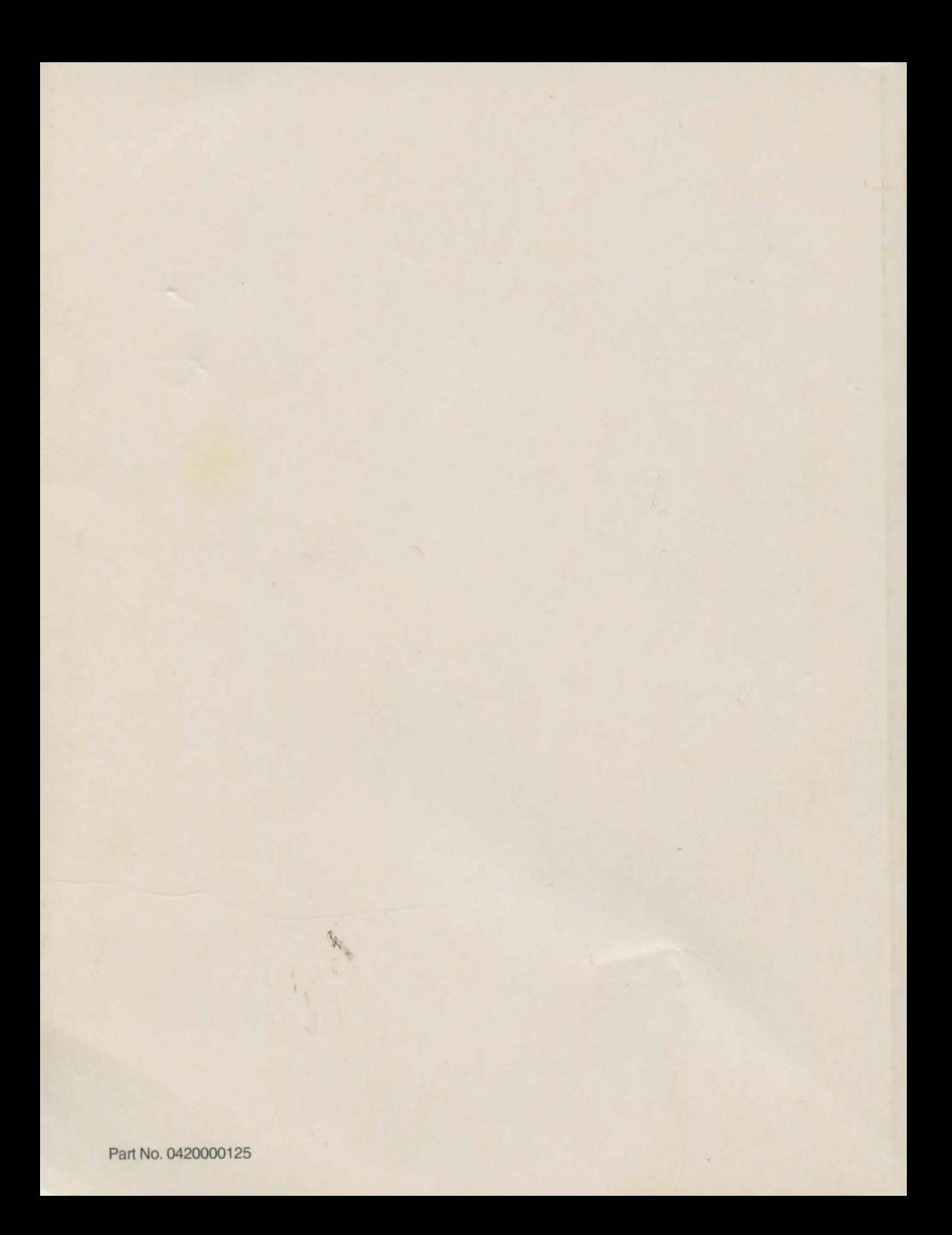